**REPUBLIQUE ALGERIENNE DEMOCRATIQUE ET POPULAIRE Ministère de l'Enseignement Supérieur et de la Recherche Scientifique Université Mouloud MAMMERI Tizi-Ouzou**

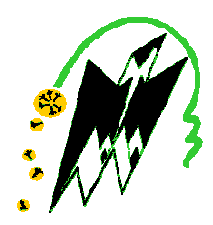

#### **Faculté de Génie Electrique et d'Informatique Département d'Automatique**

#### **PROJET DE FIN D'ETUDES**

En vue de l'obtention du diplôme

*D'INGENIEUR EUR D'ETAT EN AUTOMATIQUE AUTOMATIQUE* 

### Thème

**Amélioration d'une Commande de Station de Traitement de Surfaces d'Equipements C Cuisiniers** 

**Application : Unité Cuisson de l'ENIEM**

Proposé par : **Mr CHALLAL**

Présenté par : **Mr BOUKHERROUB HAND Mr KADI DJAMAL** 

Dirigé par : **Mr A.BENFDILA**

Soutenu le : 08/07/2009 Devant le jury d'examen composé de : Président : **Mr M.O. BENSIDHOUM** Examinateur : **Mr Y. MESSAR** Examinateur : **Mr M. CHARIF** 

Mémoire réalisé à l'Entreprise Nationale des Industries Electroménagers (ENIEM)

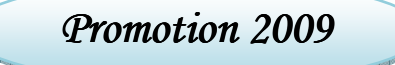

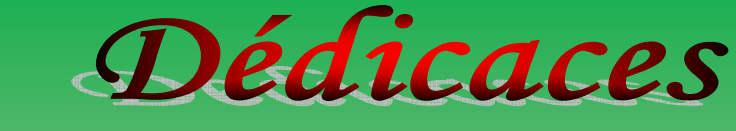

*Je dédie ce modeste travail :* 

*A mes très chers parents qui m'ont soutenu dans mes études. A mes très chers frères : Djillali, Massinissa, et surtout Naffaa à qui je suis reconnaissant pour son soutien, et sa femme Wahiba et sa famille.* 

*A mes très chères sœurs Sabrina et Kahina à qui je souhaite la réussite dans ses études.* 

*A mon cher cousin et ami : Nourdine et sa famille.* 

*A mes oncles et leurs familles surtout Khali Hmed.* 

*A toute ma famille paternelle et maternelle.* 

*A toutes les familles :Boukherroub, Mokhtari, Kouriche* 

*A mes chers amis : Chafik, Azedine, Hmed.B,Omar, Smail,* 

*Nassim,Ahmed, Mokrane, Yazid.* 

*A tous mes amis* 

*A toute la promotion d'ingénieurs en Automatique 2009 A mon cher ami et camarade Djamal avec qui j'ai partagé ce travail et sa famille.* 

*Et à tous ceux qui se reconnaîtront en ce mot « AMI »* 

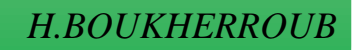

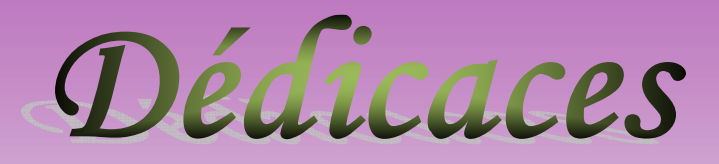

*Je dédie ce modeste travail :* 

*A la mémoire de mon frère*FARID *qui restera pour toujours vivant dans nos cœurs et nos esprits.* 

*A mes chers parents qui m'ont encouragé et soutenu dans mes études.* 

*A mes chers frère : SAID, MADJID, MAHI à qui je souhaite la réussite dans ses études.* 

*A mes chères sœurs* 

*A toutes ma famille paternelle et maternelle* 

*A cher ami et camarade HIDOUCHE et sa famille à qui j'ai le plaisir de travailler avec lui.* 

*A tous mes amis : ILLOULA Nassim, BERREFAS Ahmed,. . .* 

*A tous les étudiants de ma région TALA BOUZROU : Farid IDER le maestro, Ammar, Lounes, Mokrane, sans oublier notre conducteur et son frère* 

*A tous les étudiants de département d'automatique* 

 *Djamal* 

## Remerciements

*Une pensée pieuse à Dieu qui a éclairé notre chemin et mené vers la concrétisation de ce modeste travail.* 

*Nous tenons à remercier notre promoteur Monsieur A.BENFDILA pour son aide précieuse et de nous avoir fait profiter de sa rigueur scientifique, de son*  expérience et de nous avoir encouragés tout au long de ce travail. On le *remercie sincèrement pour ses conseils, sa patience et sa disponibilité tout au long de notre projet.* 

*Nous exprimons notre sincère gratitude à Monsieur M.CHARIF qui nous a fourni une aide précieuse et une collaboration renforcée.* 

*Nous exprimons également notre gratitude à tous les enseignants qui ont contribué à notre formation.* 

*Nos reconnaissances vont également à Monsieur A.BENTOUMI, et Monsieur S.AZAICHE qui nous ont aidés pour le stage.* 

*Nos remerciements s'adressent aussi aux membres de Jury qui nous ont fait l'honneur de juger ce modeste travail.* 

*Enfin, nos remerciements les plus sincères à tous ceux qui ont contribué de près ou de loin à la concrétisation de ce mémoire.* 

# Sommaire

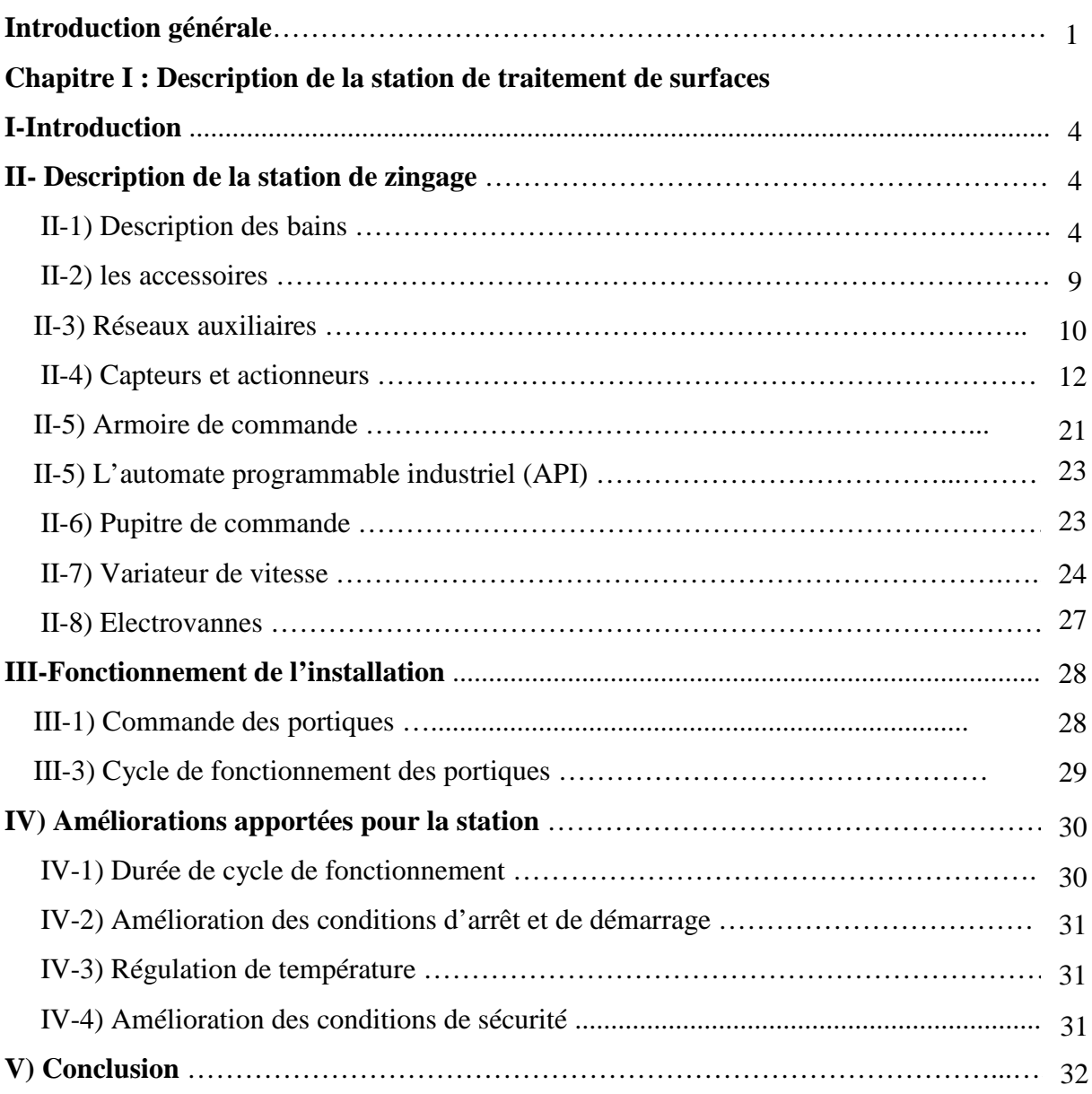

#### **Chapitre II : Modélisation de la station par GRAFCET**

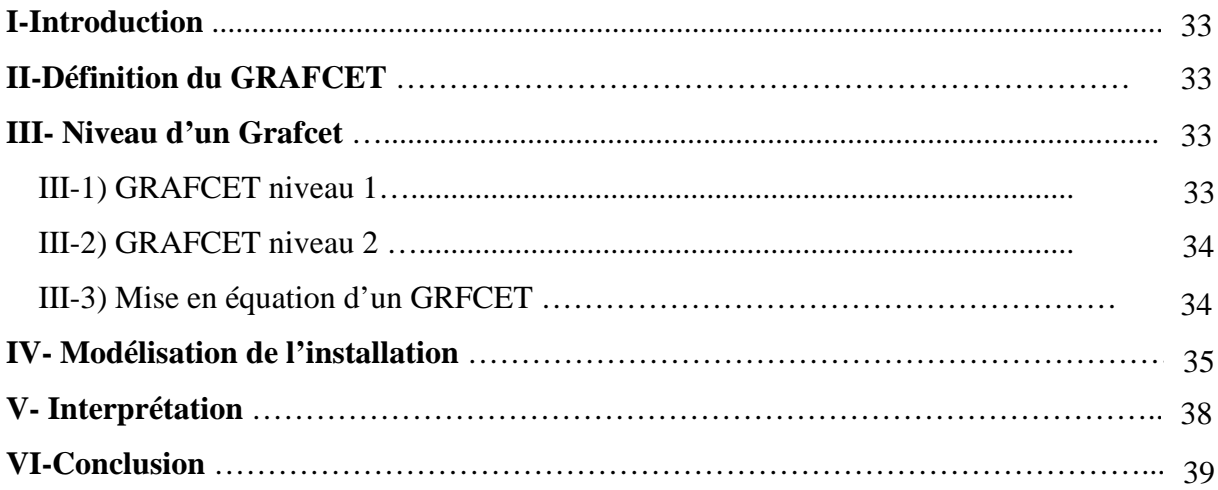

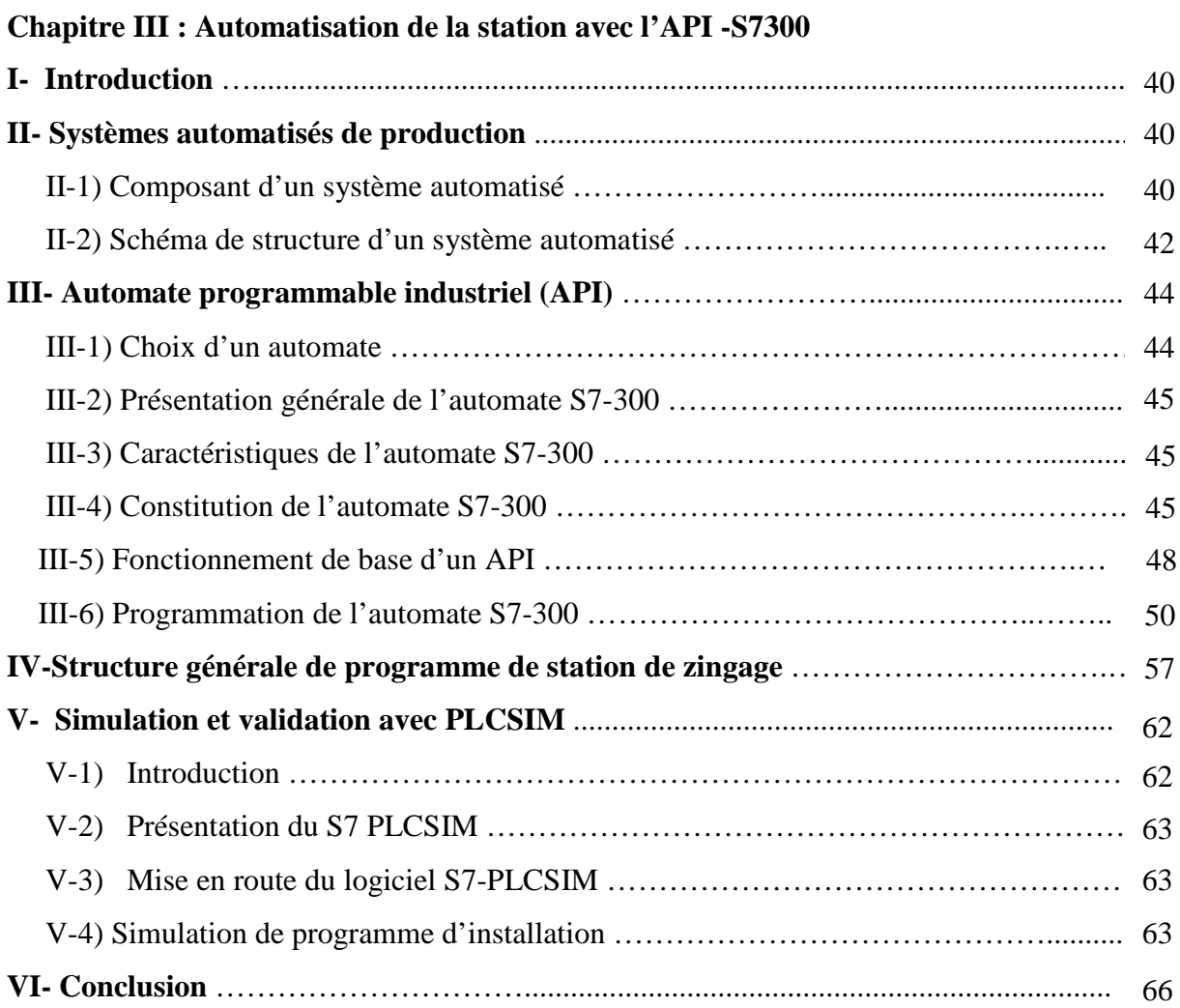

#### **Chapitre IV : Supervision de la station avec WinCC**

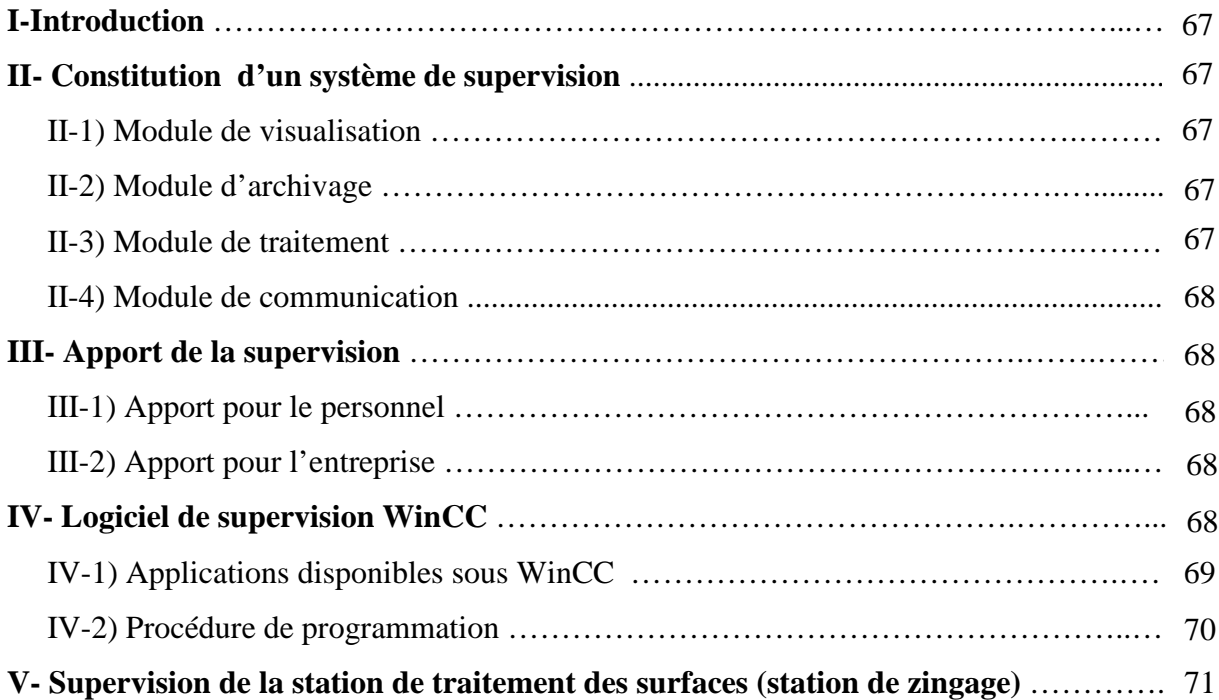

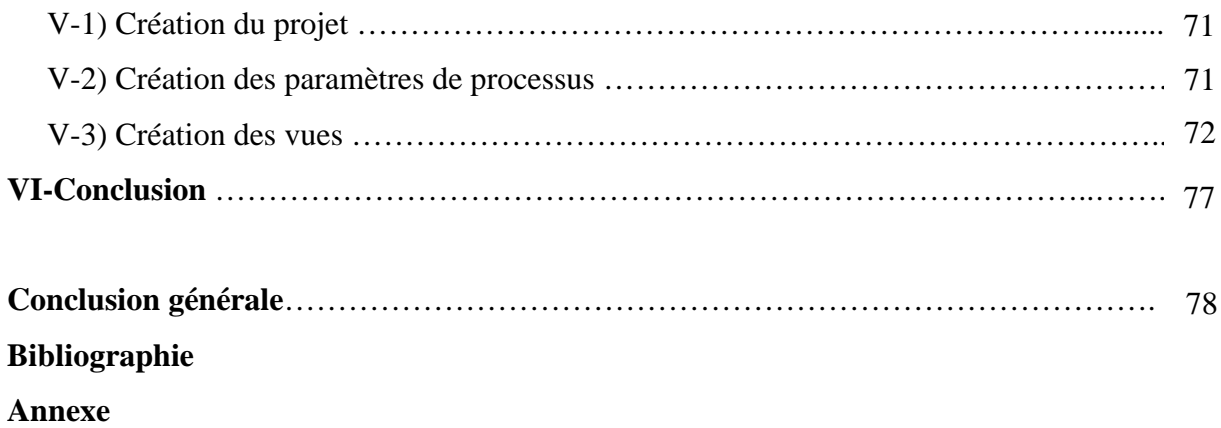

## Introduction générale

#### **Introduction générale**

 L'évolution prévisible de toute société industrielle dans les années à venir nous permet d'affirmer que la production à moindre coût sera encore plus que le passé. Si nous projetons sur cette toile de fond toujours présente, les domaines où l'homme ne peut, ou ne veut intervenir directement, soit parce qu'il serait obligé d'évoluer dans une atmosphère insalubre voir mortelle, soit parce qu'il devrait effectuer des tâches répétitives dénuées d'intérêts, soit enfin parce que la fiabilité et la sécurité d'un processus l'imposent. On peut prévoir un développement toujours plus intense des systèmes automatisés.

 La commande des processus par l'automate programmable est la solution recherchée de plus en plus dans l'industrie vue la justesse des traitements qu'il effectue pour gérer une commande exacte à tout moment et dans toutes les conditions.

 De nos jours, grâce au développement de la microélectronique et la fabrication de microprocesseurs qui ont permet le développement de l'informatique industrielle, et qui ont donné naissance aux Automates Programmables Industriels (API) qui intègrent ces nouvelles technologies et assurent l'automatisation des installations, en contribuant à la croissance de la productivité et l'amélioration des conditions de sécurité.

 L'Entreprise Nationale des Industries de l'Electroménager (ENIEM), constitue l'une des plus importantes unités industrielles. Elle est spécialisée dans l'industrie électroménagère. Depuis son implantation, elle a débuté l'expérience des installations automatisées, en introduisant les Automates Programmables Industriels.

 L'ENIEM axe sa stratégie sur l'amélioration de qualité de ses produits et services. Afin de pouvoir concurrencer les grandes entreprises de l'électroménager et assurer ses activités de production. Elle a pour mission d'assurer le développement et la recherche dans le domaine de l'électroménager.

 Dans ce contexte le sujet qui nous a été proposé par le Département ''Maintenance'' de l'unité Cuisson/ENIEM, consiste à l'amélioration d'une commande de station de traitement de surfaces et l'automatisation à l'aide d'un API S7-300.

 Pour cela nous avons entièrement accompli notre travail au niveau des ateliers de l'ENIEM.

Le contenu de ce travail est organisé comme suit :

- Le premier chapitre est consacré à la description de l'installation et le processus de production ainsi que le cycle de travail, puis proposition des améliorations.
- En second chapitre nous avons modélisé le cycle de fonctionnement de la station par l'outil GRAFCET.
- Dans le troisième nous avons proposé une solution programmable à l'aide de l'API S7-300 et son langage de programmation STEP-7.
- Le quatrième chapitre consiste à la supervision de la station à l'aide de logiciel WinCC.
- $\triangleright$  Notre travail se termine par une conclusion générale.

# Chapitre

### **Description**

ſ

### de la station de traitement de surfaces

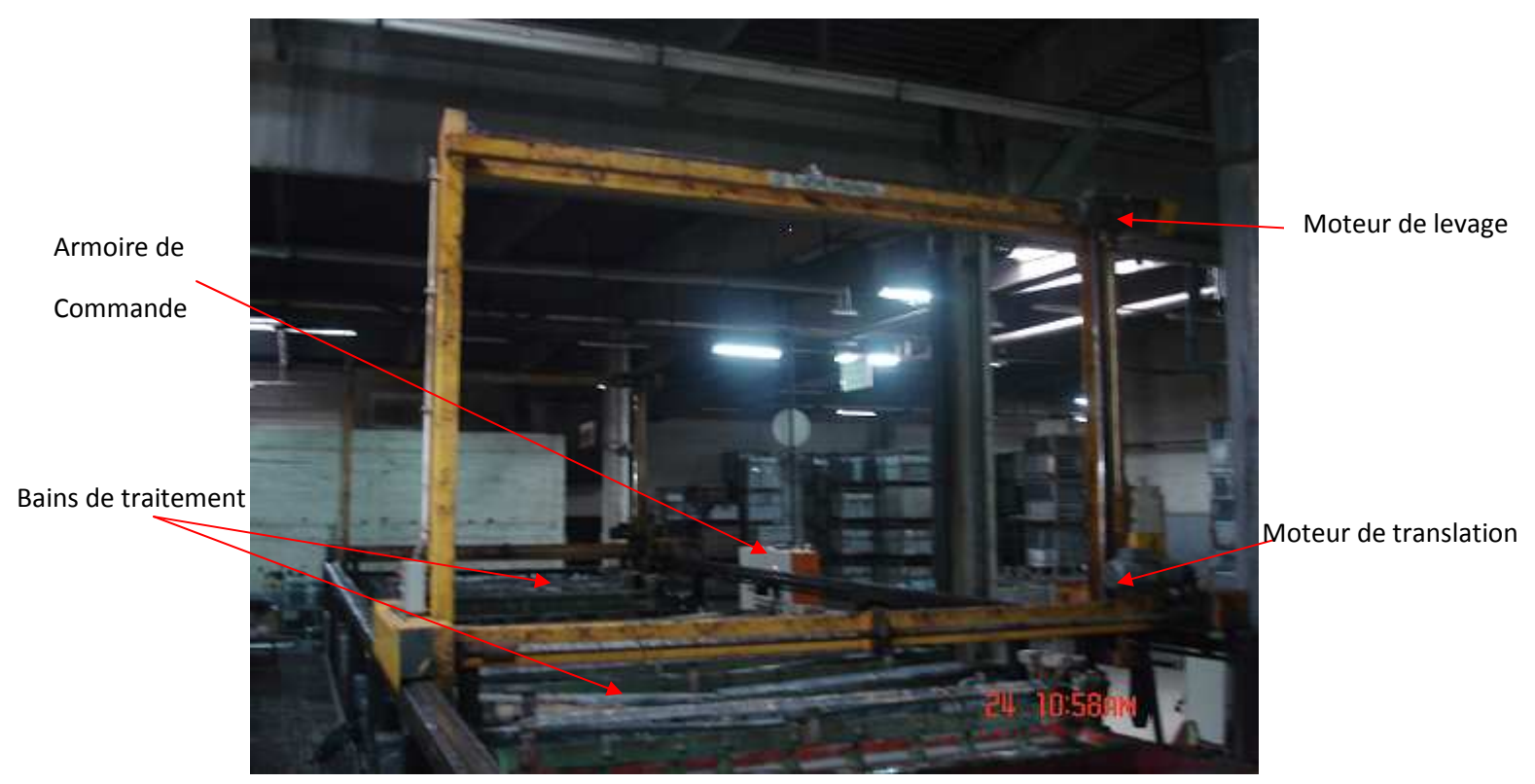

**Figure 1.1** : *Représentation de la station*

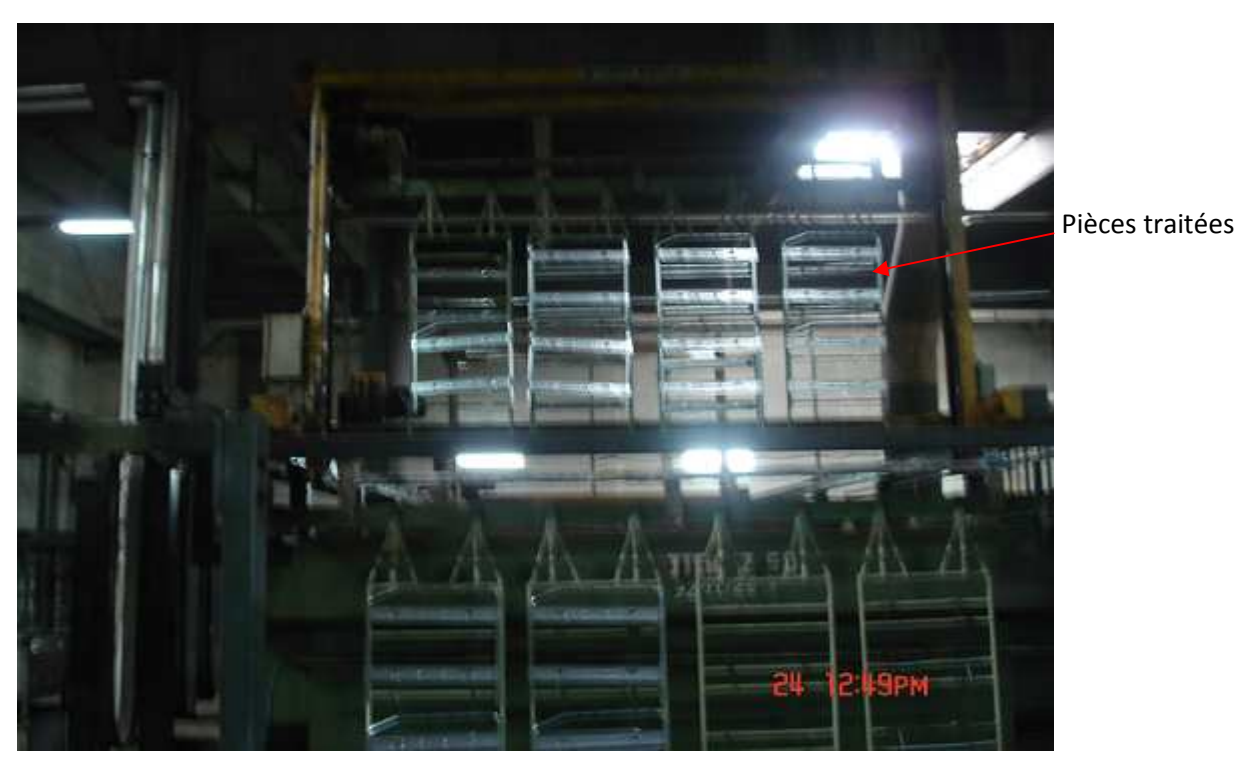

**Figure 1.2** : *Représentation des pièces*

#### **I-Introduction**

 Le traitement de surface des matériaux est une étape importante du cycle de fabrication de pièces et des équipements.

Un traitement de surface correcte ne peut être obtenu qu' à partir d'un métal propre, il peut être fait avant des réparations ou des montages de mécanismes. On l'utilise beaucoup dans les domaines tels que: l'horlogerie, l'automobile, l'aéronautique, l'électroménager ….

Il existe plusieurs techniques de traitement de surface telle que la peinture, les traitements mécaniques, thermodynamique, et traitement par voie aqueuse.

La station de traitement que nous allons décrire utilise le traitement par voie aqueuse

#### **II- Description de la station de zingage**

 L'installation est composée d'une suite de cuves formant une chaine de production avec deux chariots qui se déplacent linéairement sur les rails et sert à transporter les pièces fixées sur les montages pour les immerger dans les différents bains de traitement.

Chaque cuve contient des solutions chimiques nécessaires au traitement et forme ainsi une étape de traitement dans la chaine.

 L'installation de zingage fonctionne automatiquement, les zones, où interviennent des ouvriers sont limitées au chargement et déchargement des pièces sur les montages .Les pièces doivent être placés sur les barres porte montage manipulées par les chariots.

 La station comporte un tableau de contrôle qui visualise la situation globale de la machine. En dehors de la zone de chargement il y a un espace où sont amenées les pièces à traiter.

#### **II-1) Description des bains**

 Les cuves sont faites de tôles d'acier. Elles sont solidement renforcées et indéformables, elles sont divisées en deux parties séparées par une paroi, le revêtement intérieur en PVC, tandis que l'extérieur est protégé par du plastisol. Elles sont conçues telle que l'écoulement des fluides par la vanne de vidange disposée en un point bas se fassent rapidement.

4

 Elles sont complétées par un espace décharge à bride et un couple d'appuis pour les barres porte montage. Ces bains sont de dimensions intérieures de 700 mm x 3100 mm x 1500 mm.

Les différents bains sont représentés dans la figure I.3 :

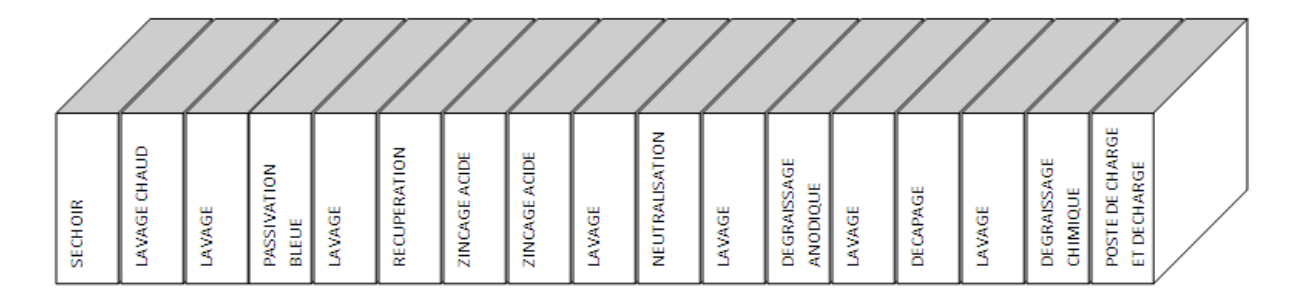

**Figure I.3 :** *Représentation des différents bains*

#### **II-1-a) Poste de charge et de décharge**

 C'est un dispositif nécessaire au chargement et déchargement des pièces à traiter, il est composé de deux supports fixés au châssis, sur lesquels sont posées les barres porte montages.

Les dispositifs sont construits à base de tubes en acier plastifiés et un couple d'appuis en plastique.

#### **II-1-b) Bain de dégraissage chimique**

 Il contient de la lessive alcaline approprié à la nature du substrat, destiné a éliminer le maximum de corps gras et des souillures telles que les pates à polir, huile de coupe ou de matriçage, les lubrifiants divers, et des particules métalliques. Cette solution est basique (PH  $>$  7) et la réaction se fait à une température de 70 $^{\circ}$ .

Le bain est complété par :

- Un espace décharge
- Une vanne de décharge en PVC
- Un serpentin en acier inox pour le chauffage
- Une gaine pour le thermostat
- Quatre hottes aspiratrices en acier inox placés transversalement à la cuve
- Un dispositif pour l'agitation mécanique

#### **II-1-c) Bains de lavage**

Les bains de rinçage permettent de :

- $\checkmark$  Nettoyer les pièces pour qu'elles soient prêtes à subir le traitement chimique de l'opération suivante
- $\checkmark$  Eviter le mélange des différentes substances contenues dans les bains
- $\checkmark$  Arrêter les réactions chimiques sur les surfaces des pièces

L'installation comprend deux types de rinçage

- **Le rinçage chaud :** Ce bain est muni de serpentin pour le chauffage il permet d'enlever les traces de chrome
- **Le rinçage froid :** Avec six bains, qui sont complétés par un dispositif pour l'alimentation de l'eau et une vanne de réglage

Les cuves sont complétés par :

- Un bac de trop plein.
- Une vanne de décharge en PVC.
- Un couple d'appuis en plastique pour les barres porte montage.
- Un dispositif pour l'alimentation de l'eau avec une vanne de réglage en PVC
- Une vanne de décharge en PVC.

#### **II-1-d) Bain de décapage**

Il permet de nettoyer les pièces de la rouille à l'aide d'acide sulfurique selon la réaction chimique suivante :

 $H_2SO4 + Fe \longrightarrow FeSO4 + H_2$ 

Il est équipé de six hottes d'aspiration placées transversalement à la surface de la cuve, avec un couvercle d'aspiration et un agitateur.

#### **II-1-e) Bain de dégraissage anodique**

Il permet de réaliser le dégraissage anodique

Cette opération est sauf exception est indispensable a un parfait nettoyage avant le dépôt électrolytique, elle a pour but d'éliminer ou d'oxyder les traces d'impuretés minérales ou organiques que la pièce aurait pu recevoir ou conserver au cours des précédentes opérations. Il y a également oxydation légèrement du substrat. L'action est accélérée par un courant continu.

L'action de dégagement d'oxygène à l'anode favorise également l'élimination des souillures.

Les cuves sont complétées par :

- Une vanne de décharge en PVC
- Un couple d'appuis en plastique pour les barres porte montage
- Une armature galvanique en cuivre de section adéquate et isolée avec des crochets
- Un serpentin en acier inox pour le chauffage
- Une gaine pour le thermostat
- Quatre hottes d'aspiration en acier inox placées transversalement à la cuve et complétées de couvercles d'aspiration

Ce bain travaille à la température ambiante.

#### **II-1-f) Bain de neutralisation**

 Il contient une faible quantité d'acide HCl et permet de neutraliser et d'enlever les traces de dégraissage selon la réaction chimique suivante :

 $HCl + NaOH \longrightarrow NaCl + H_2O$ 

Ce bain qui travaille à la température ambiante, est complété par :

- Un espace décharge
- Une vanne de décharge en PVC
- Un couple d'appuis en plastique pour les barres porte montage

#### **II-1-g) Bain de zingage**

Ce bain contient de chlorure de zinc  $(ZnCl<sub>2</sub>)$ , ou chlorure d'ammonium ( NH<sub>4</sub>Cl) avec des anodes de zinc (Zn) et des brillanteurs pour accélérer la réaction de déposition de couches de zinc sur les surfaces des pièces selon la réaction d'oxydoréduction suivante :

$$
\text{Fe} + \text{Zn}^{+2} \quad \longrightarrow \quad \text{Zn} + \text{Fe}^{+2}
$$

La cuve est complétée par :

- Un espace décharge
- Deux couples d'appuis en bronze pour les barres porte montages
- Une armature galvanique en cuivre de section adéquate et isolée avec des crochets
- Un serpentin en acier inox pour le refroidissement
- Un agitateur
- Six hottes d'aspiration en PVC avec des couvercles d'inspection
- Des barres de zinc pur émergées dans le bain et alimentées via un redresseur permettant d'obtenir les molécules de zinc

#### **II-1-h) Bain de récupération (bain mort)**

C'est un bain vide qui permet de récupérer les gouttes de zinc acide des pièces sortantes du bain de zingage. La cuve est complétée par :

- Un espace décharge
- Une vanne de décharge en PVC
- Un couple d'appuis en plastique pour les barres porte montages

#### **II-1-i) Bain de passivation**

Il permet la finition de la pièce. La cuve est complétée par :

- Une décharge
- Une vanne de décharge en PVC
- Un couple d'appuis en plastique pour les barres porte montages
- Une soufflerie en tube de PVC

#### **II-1-j) Séchoir**

 Le séchoir est fait de tôle d'acier. Il fonctionne avec un système de ventilation à air chaud.

 L'air chaud est circulé par deux ventilateurs opposés aux radiateurs, les pièces à sécher. Un système de hottes soufflantes est attaché autours de la cuve et tous l'ensemble est isolé avec des panneaux synthétiques protégés par une tôle d'acier peinte avec le plastisol. L'intérieur du séchoir est peint avec un vernis à base de céramique.

La puissance des radiateurs à eau surchauffée est de 4200Kcal/h.

#### **II-2) les accessoires**

#### **II-2-a) Barres porte montages**

 Les barres portes montages sont faits en cuivre, elles sont complétées de crochets pour le transport et des guides en bronze pour les appuyer sur les cuves.

#### **II-2-b) Couvre bord**

Ils sont en PVC utilisés pour éviter l'égouttement entre les cuves.

#### **II-2-c) Groupe de transport**

#### **1- Guide pour les chariots**

 Les guides pour les chariots sont des rails composées de tubes en acier et une chaine qui sert de crémaillère.

Ils sont fixés sur des supports qui sont accrochés aux cuves.

#### **2- Chariots (portiques)**

 Pour déplacer les barres d'une cuve à l'autre on utilise des chariots. Chaque chariot est fait avec des profilés en acier inoxydable équipé de deux moteurs auto-freinant, l'un pour le soulèvement et l'autre pour le déplacement.

 Le mouvement de déplacement est assuré par un pignon qui engrène sur une machine disposée le long des rails.

Ce système donne une excellente précision en freinage et évite une quelconque débandade.

 L'équipement électrique comprend aussi des fin de course magnétiques pour la montée, la descente, les suretés, le contrôle de la position des cuves, une photocellule assure le contrôle de la position occupée et une boite à bouton qui sert à la commande manuelle.

L'installation est munie de deux chariots identiques.

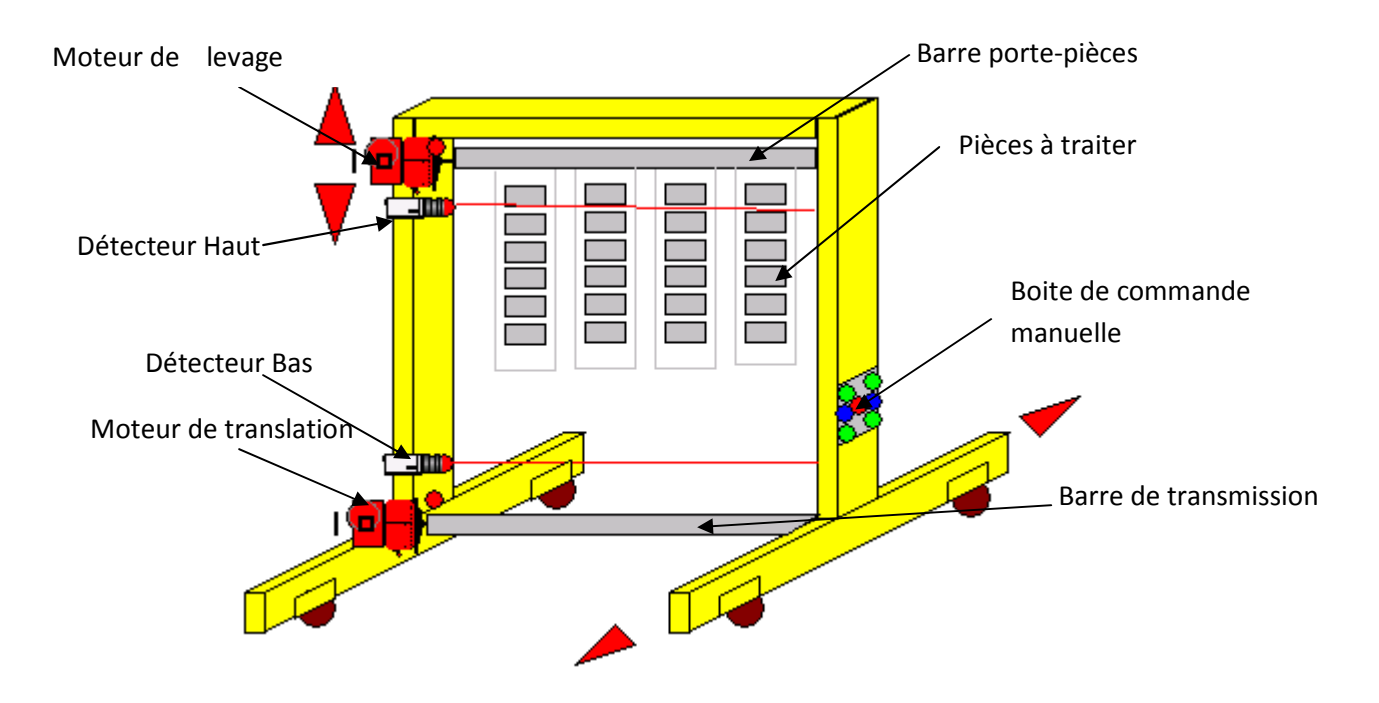

**Figure I.4 :** *Représentation d'un portique* 

#### **3- Câble à festons**

 L'alimentation électrique des moteurs et des équipements de chariots est faite à travers un câble à festons. A coté des rails il y a un guide dans lequel se déplacent les chariots.

#### **4- Cames de contrôle**

 Groupe de toutes les cames nécessaires pour l'arrêt des chariots sur les cuves et le comptage des positions. Elles sont fixées aux rails pour rendre le réglage plus facile.

#### **5- Dispositif de sécurité**

 Les systèmes de transmission des chariots sont protégés par des carters, Pour chaque mouvement il ya des fins de course de sûreté qui redirigent le dispositif électrique de contrôle de chariot.

#### **II-3) Réseaux auxiliaires**

#### **II-3-a) Collecteur pour l'alimentation en eau**

 C'est un long tube en PVC comme pour toutes les lignes. Ce tube est branché aux différentes cuves de rinçage à travers des vannes d'alimentation pour le réglage.

#### **II-3-b) Collecteur pour l'eau de refroidissement**

 Les dispositifs de refroidissement sont connectés aux tubes en série avec l'alimentation de l'eau de rinçage.

#### **II-3-c) Collecteur de l'eau de décharge**

Le tuyau d'évacuation des eaux de décharge est relié aux cuves et les bacs de trop plein.

Le collecteur est fait en tubes de PVC complété de supports et mamelons de jonction, de la tuyauterie de raccordement des vannes, du trop plein. Ces tuyaux sont raccordés au dépureur.

#### **II-3-d) Collecteur de l'eau surchauffée**

 Le collecteur de l'eau surchauffée est fait des tubes en fer qui sont thermiquement isolés. Les deux lignes (allées et retour), sont fixées aux cuves avec des étriers en acier.

 Chaque dispositif de chauffage est connecté au collecteur à travers un groupe de réglage pneumatique qui est commandé automatiquement.

#### **II-3-e) Système d'aspiration**

 Le système d'aspiration comprend des ventilateurs, avec des hottes d'aspiration qui sont reliées aux collecteurs.

#### **Caractéristiques spécifiques**

Pour cette installation on prévoit :

- 2 aspirateurs modèle AF08 avec 10Hp de puissance et un débit de 11 000 m<sup>3</sup>/h
- 2 collecteurs en PVC avec un diamètre final de 600 mm
- 14 jonctions en tube flexible de diamètre de 150 mm
- 14 jonctions en tube flexible.

#### **II-3-f) Redresseur**

 Les redresseurs sont des convertisseurs de puissance qui assurent directement la conversion alternative-continue. Ils sont alimentés par un réseau de 380 V / 50Hz pour alimenter en courant continu les plaques de zinc qui sont émergées dans les bains.

L'installation possède deux redresseurs alternatif-continu :

 Le premier débite sur les barres de zinc émergé dans le bain de zincage afin que la réaction chimique s'effectue par l'électrolyse celui-ci donne à sa sortie une tension de 8 V à partir de la tension de réseau et un courant de 4000A.

Le deuxième pour la cuve de dégraissage anodique avec un courant de 5000A et une tension de 12V alimentés par une source triphasée.

#### **II-3-g) Pompe filtre**

 Certains, bains ont besoin d'une filtration périodique qu'on effectue avec des pompes. Généralement le débit horaire des pompes est calculé pour le double de la capacité des bains.

Pour cette installation on prévoit 2 pompes filtre, avec un débit de 1500 l/h pour les bains de zincage.

#### **II-4) Capteurs et actionneurs**

#### **II-4-a) Capteurs**

 Un capteur est un organe de prélèvement d'information qui élabore à partir d'une grandeur physique, une autre grandeur physique de nature différente (très souvent électrique). Cette grandeur représentative de la grandeur prélevée est utilisée à des fins de mesure ou de commande.

On trouve différents types de capteurs :

#### **1- Capteur actif**

 Fonctionnant en générateur. Un capteur actif est généralement fondé dans son principe sur un effet physique qui assure la conversion en énergie électrique de la forme d'énergie propre à la grandeur physique à prélever (énergie thermique, mécanique ou de rayonnement). Les capteurs utilisés dans la station ont les principes suivants :

- **Effet thermoélectrique** Un circuit formé de deux conducteurs de nature chimique différente, dont les jonctions sont à des températures T1 et T2, est le siège d'une force électromotrice e (T1, T2).
- **Effet d'induction électromagnétique** La variation du flux d'induction magnétique dans un circuit électrique induit une tension électrique.
- **Effet photo-électrique** C'est la libération de charges électriques dans la matière sous l'influence d'un rayonnement lumineux ou plus généralement d'une onde électromagnétique dont la longueur d'onde est inférieure à un seuil caractéristique du matériau.

#### **2- Capteur passif**

 Il s'agit généralement d'impédance dont l'un des paramètres déterminants est sensible à la grandeur mesurée. La variation d'impédance résulte :

- Soit d'une variation de dimension du capteur, c'est le principe de fonctionnement d'un grand nombre de capteur de position, potentiomètre, inductance à noyaux mobile, condensateur à armature mobile.
- Soit d'une déformation résultant de force ou de grandeur s'y ramenant, pression accélération (armature de condensateur soumise à une différence de pression, jauge d'extensomètre liée à une structure déformable).

#### **3- Les facteurs qui interviennent dans le choix d'un capteur**

Les facteurs qui interviennent dans le choix d'un capteur sont :

- Les conditions d'exploitation, caractérisées par la nature, la masse et la vitesse du mobile à contrôler, la précision et la fidélité exigées.
- La puissance nécessaire pour actionner le contact.
- Le niveau de protection recherché contre les chocs.
- Le nombre de cycles et la durée de leur réputation.
- La place disponible pour loger, fixer et régler l'appareil.
- Le volume des capteurs.

La démarche à suivre pour le choix d'un capteur s'établit en deux phases :

Phase1 : détermination de la famille de détecteurs adaptée à l'application

Phase2 : détermination du type et de la référence du détecteur recherché.

- L'environnement : température, humidité, poussière, projections diverses.
- La source d'alimentation : alternative ou continue.
- Le signal de sortie : électromécanique, statique.
- Le type de raccordement : câble, connecteur.

#### **4- Différents capteurs utilisés**

#### **a- Capteurs de position**

 Ce sont des capteurs à contacte, ils sont équipés d'un galet, d'une tige souple ou d'une bille. L'information donnée par ce type de capteur est de type TOR. La détection est un contact entre la tige et l'objet à détecter on trouve le capteur de surpassement arrière et l'anticollision.

#### **b- Capteurs optiques (photoélectriques)**

 Ce sont des capteurs de proximité, ils sont composés d'un émetteur de lumière associée à un récepteur. La détection d'un objet se fait par coupure ou variation d'un faisceau lumineux.

Cela provoquera l'amplification du signal pour être utilisé par la partie commande. On distingue trois détections différentes qui sont représentés dans le tableau suivant:

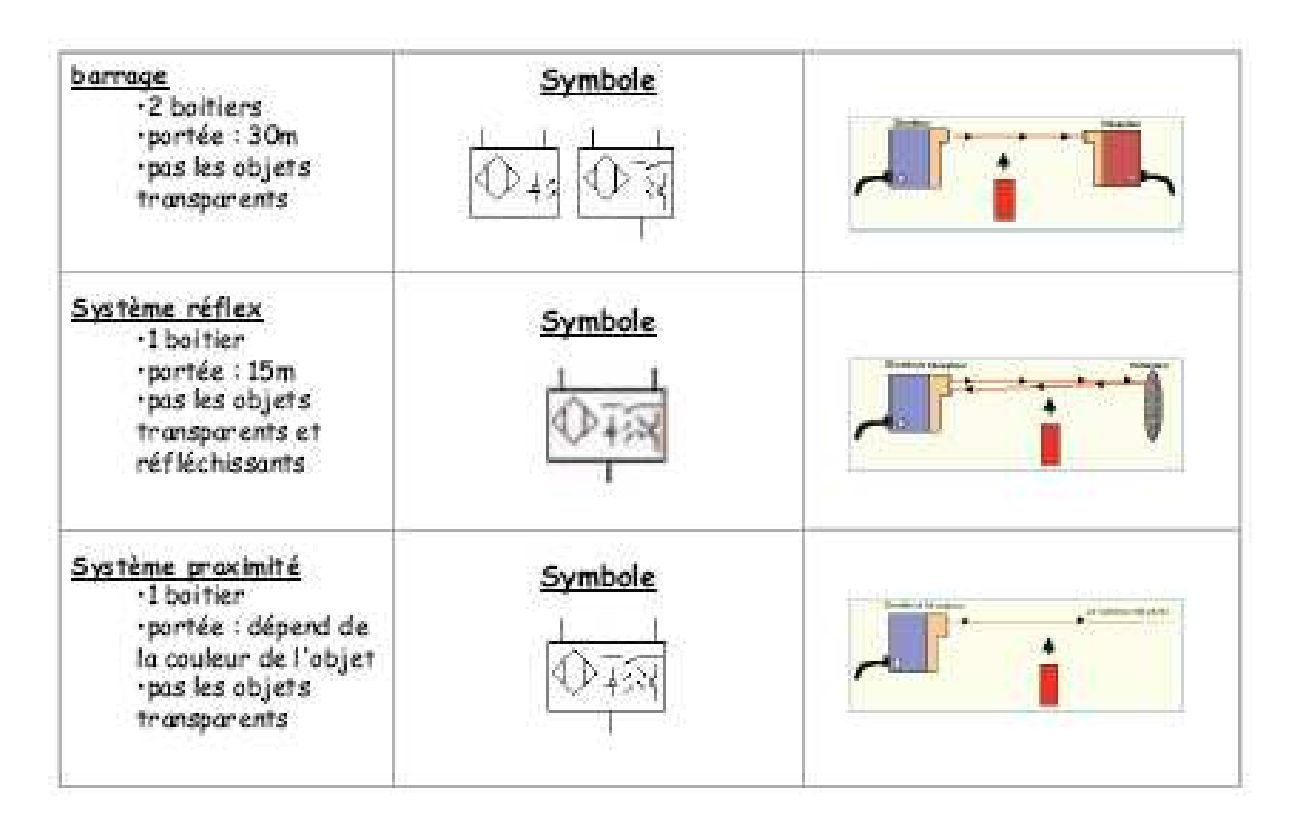

**Figure I.5 :** *Types de détection des capteurs photoélectriques* 

#### **c-Capteurs de température**

 Ce sont des thermocouples. Ils sont émergés dans les bains où il ya la régulation de température. Ils transforment la variation de température en un signale électrique. On trouve les capteurs de température dans les bais suivants :

- dégraissage anodique
- dégraissage chimique
- rinçage chaud
- séchoir

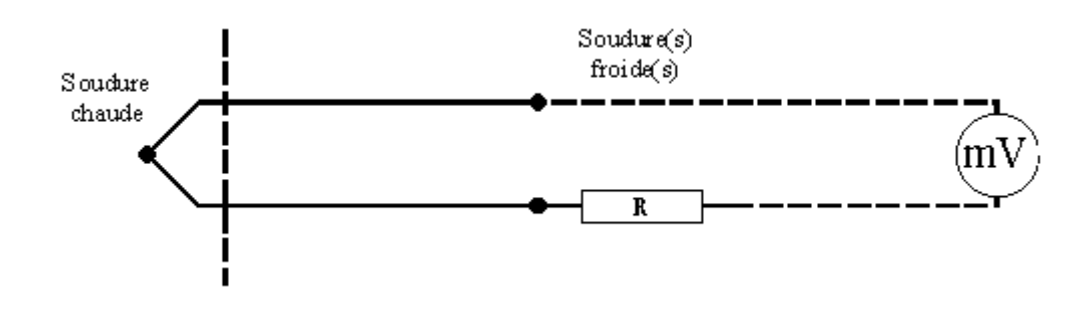

**Figure I.6 :** *Principe d'un thermocouple*

Le positionnement des différents capteurs sur les portiques est représenté par la figure I.7 :

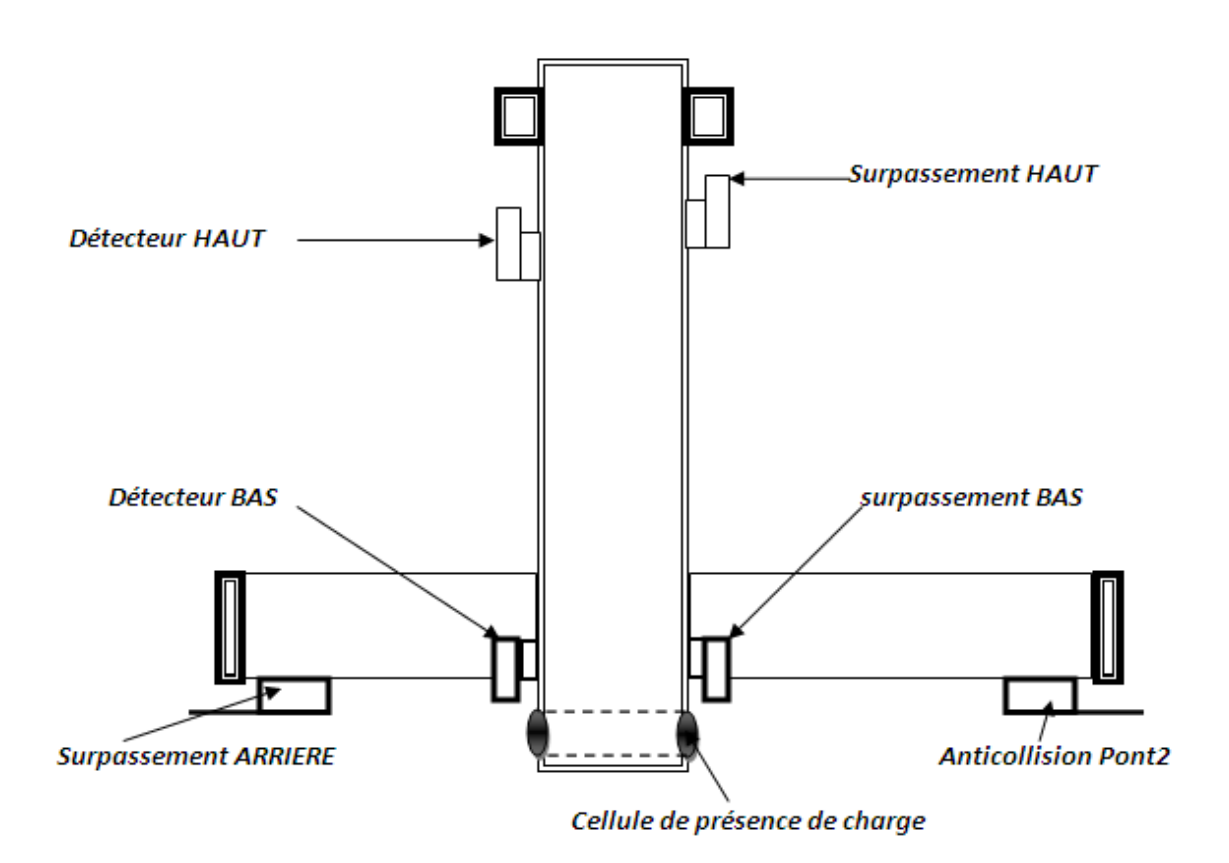

**Figure I-7 :** *Fin de courses de levage et translation* 

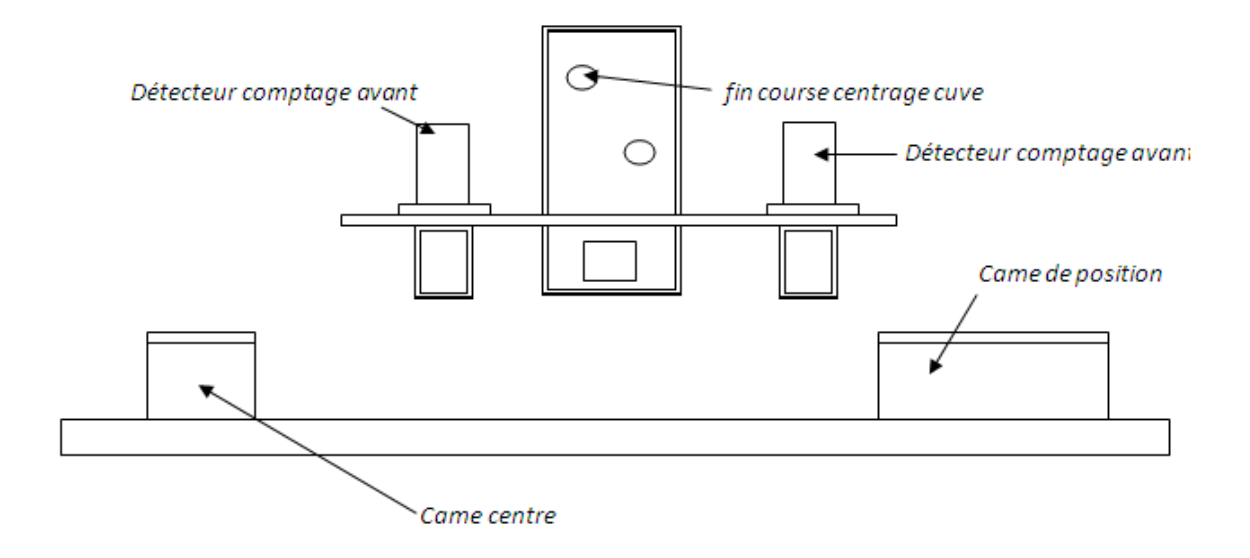

**Figure1-8 :** *Détecteurs de comptage et fin de courses de translation* 

#### **II-4-b) Actionneurs**

#### **1- Moteurs asynchrone**

 Une machine asynchrone, ou bien machine à induction, est une machine électrique à courant alternatif sans connexion entre le stator et le rotor. Le terme **asynchrone** provient du fait que la vitesse de ces machines n'est pas forcément proportionnelle à la fréquence des courants qui les traversent. Bien que réversible, la machine asynchrone est principalement utilisée en moteur.

La machine se compose de deux pièces principales :

- **Le stator :** Il est relié au réseau ou à un variateur de vitesse.
- **Le rotor :** Il est constitué de conducteurs en court-circuit qui sont parcourus par des courants induits par le champ magnétique créé par les courants statoriques.

 Cette machine peut, selon sa construction, être reliée à un réseau monophasé ou polyphasé (généralement triphasé car c'est celui de la distribution).

La machine asynchrone est la machine électrique la plus utilisée dans le domaine des puissances supérieures à quelques kilowatts car elle offre alors le meilleur rapport qualité prix. Surtout depuis l'apparition de variateurs de vitesse permettant de faire varier la fréquence de rotation du moteur dans une large gamme.

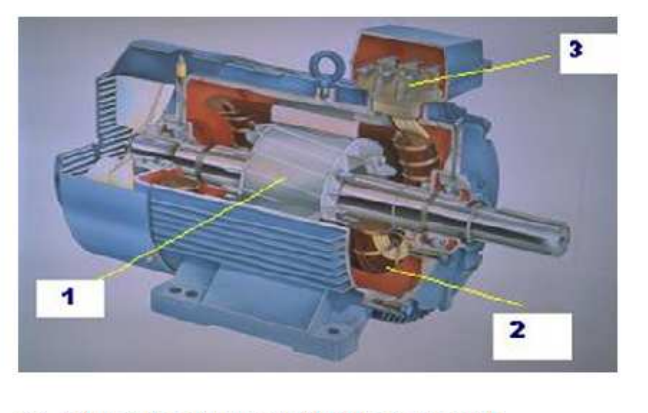

- 1 : rotor : circuit magnétique tournant
- 2 : stator : circuit magnétique fixe + 3 enroulements
- 3 : plaque à bornes pour l'alimentation et le couplage

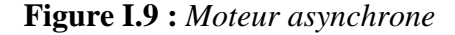

#### • **Branchement des moteurs asynchrones**

 Il ya plusieurs possibilités de branchement des moteurs au réseau électrique triphasé. Nous citons par exemple le montage en étoile et le montage en triangle. Avec le montage en étoile la tension aux bornes de chacune des bobines est d'environ 230V. Dans le montage en triangle, chacune des bobines est alimentée avec la tension nominale du réseau (400V). On utilise le montage étoile si un moteur de 230V doit être relié sur un réseau de 400V ou pour démarrer un moteur à puissance réduite dans le cas d'une charge avec une forte inertie mécanique.

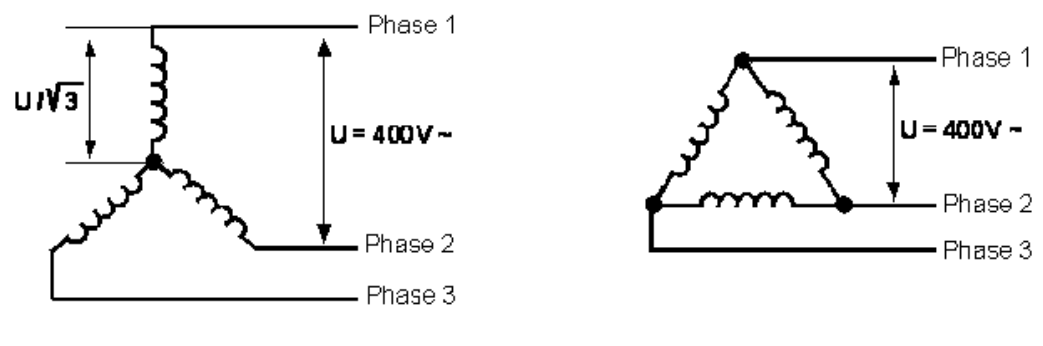

*Branchement étoile Branchement triangle* 

**Figure I.10** *: Branchement d'un moteur asynchrone*

• **Liaison au réseau triphasé et schéma de commande** 

 Le branchement des moteurs asynchrones utilisés et leur schéma de commande en logique câblée est représenté dans la figure suivante :

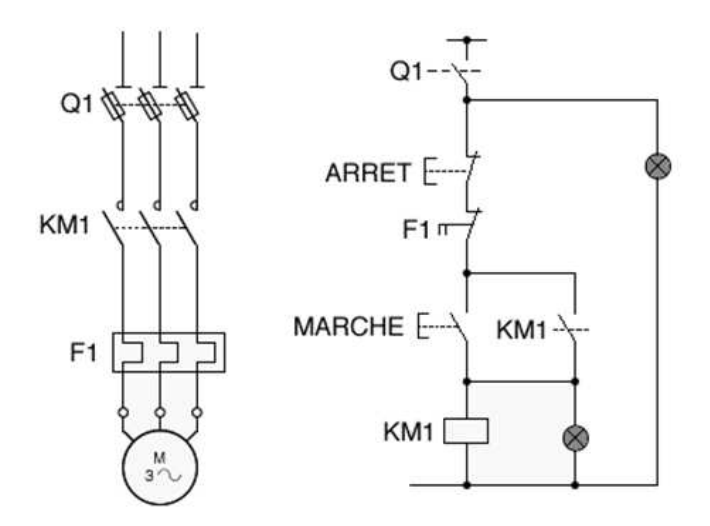

**Figure I.11** : *Schéma de puissance et de commande d'un moteur asynchrone*

Q1 : sectionneur

KM1 : contacteur

F1 : relais thermique

#### **2- Moteurs utilisés dans la station**

#### **2-1) Moteurs de levage**

 Chaque portique est muni d'un moteur de levage qui est un moteur asynchrone triphasé à deux sens de rotation.

#### **Caractéristiques des moteurs de levage**

- Vitesse de rotation : 1400tr/mn
- Puissance : 0.75KW.
- Courant nominal : 1.9A
- Cos  $\varphi$ =0.90

• Montage triangle

#### **2-2) Moteurs de translations**

Ils sont aussi des moteurs asynchrones triphasés à deux sens de rotation

#### **Caractéristiques des moteurs de translation**

- Vitesse de rotation : 1350tr/mn
- Puissance : 0.75 KW.
- Courant nominal : 0.83A
- Cos  $\varphi$ =0.91
- Montage triangle

Le positionnement des moteurs de levage et de translation est décrit dans la figure suivante:

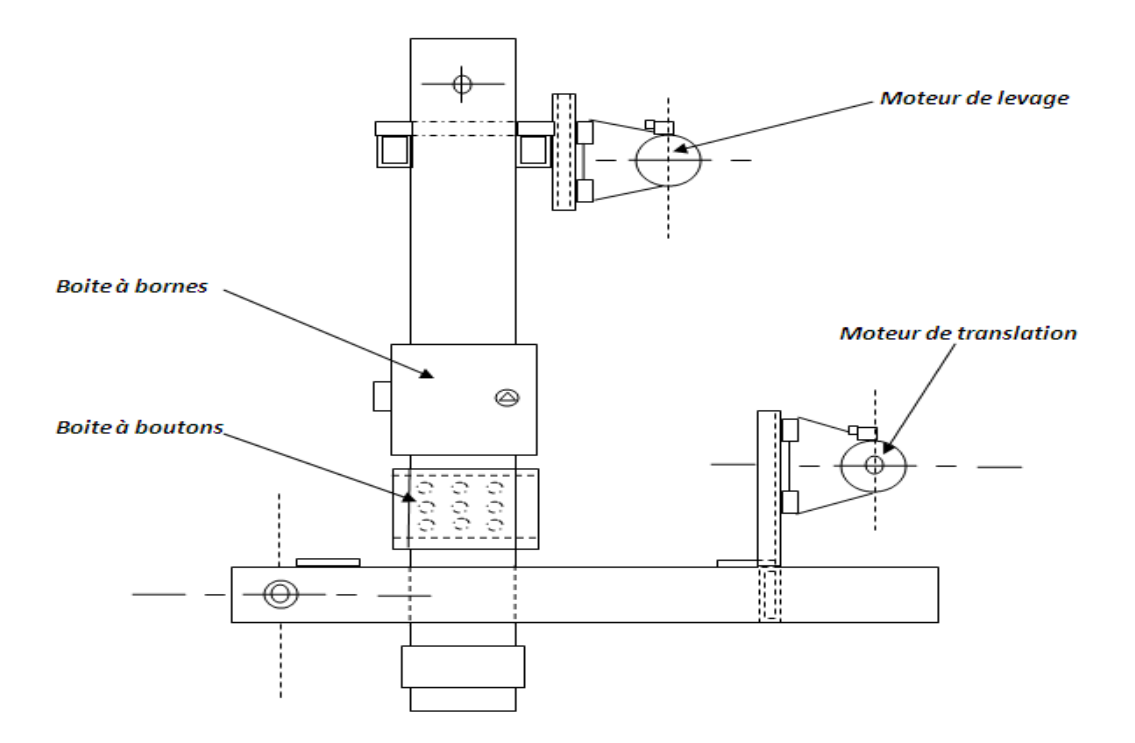

**Figure I.12** *: Position des moteurs de levage et translation*

#### **2-3) Agitateurs**

 Les agitateurs sont munis de moteurs asynchrones triphasés avec un seul sens de rotation et une seule vitesse de rotation.

#### **Caractéristiques des moteurs des agitateurs**

- Vitesse de rotation : 28.4tr/mn
- Puissance : 0.18KW.
- Courant nominal : 0.77A
- Cos  $\varphi$ =0.66
- Montage triangle

#### **2-4) Séchoir**

 C'est un dispositif de séchage des pièces. Il est chauffé avec l'eau à 160°c avec une ventilation électrique et deux aspirateurs qui sont commandés par des moteurs asynchrones.

#### **Caractéristique des composants de séchoir**

- Modèle aspirateurs : ICS 300
- Tension aspirateurs : 220-380v 50 Hz
- Puissance aspirateurs : 4 HP

#### **II-5) Armoire de commande**

 Elle comporte l'ensemble : Automate programmable et les modules, un redresseur, deux variateurs de vitesse électroniques, l'ensemble des relais, interrupteur, afficheurs digitales de température des bains. Elle est munie d'un pupitre pour la commande et la supervision.

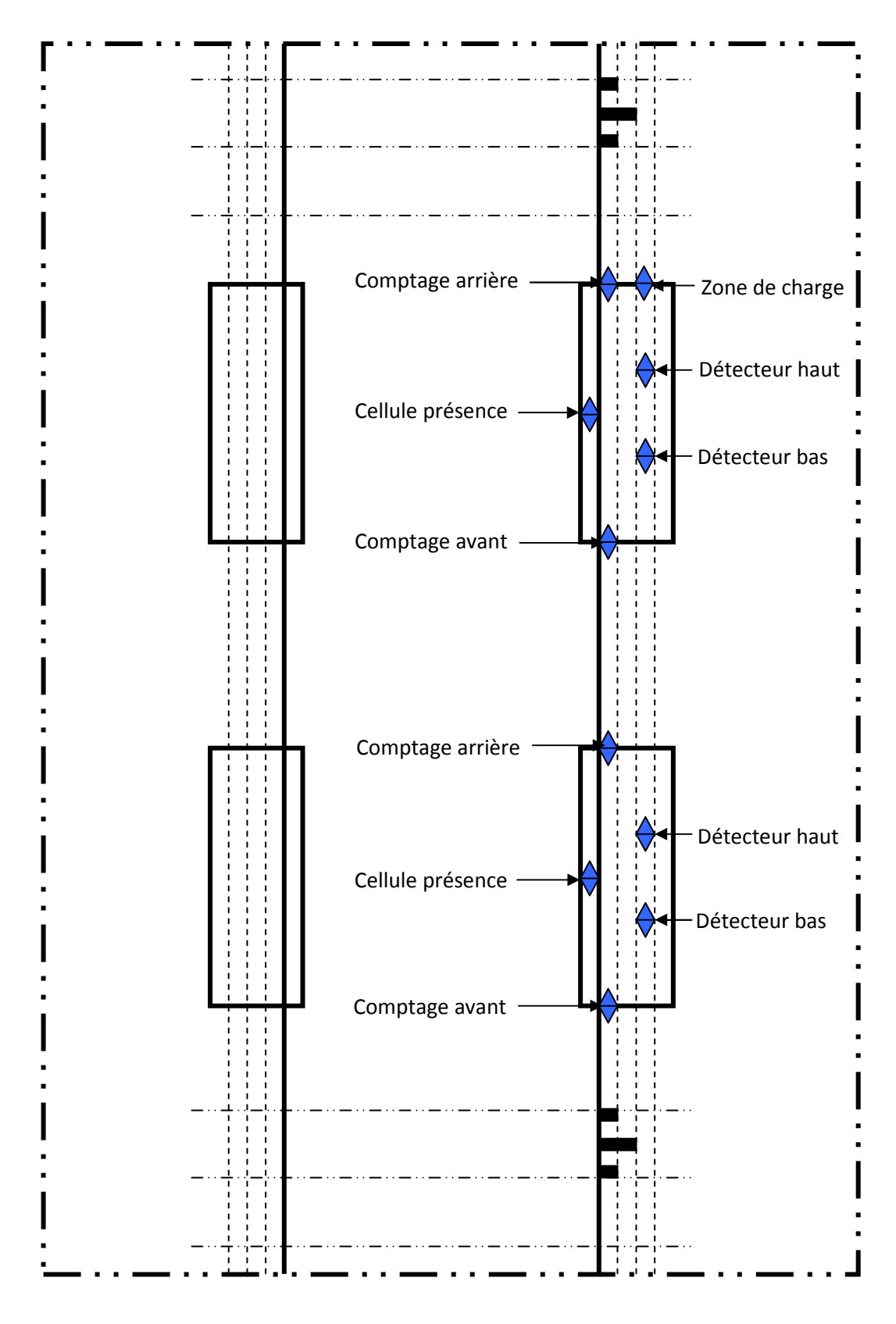

**Figure I.13** : *Vue de haut de l'installation.*

#### **II-6) L'automate programmable industriel (API)**

 C'est le constituant de base de système automatisé. Il gère tout le processus (le mouvement des portiques, le cycle de travail, les alarmes, l'arrêt d'urgence...).

Il est constitué d'une unité centrale et les modules d'entrée et de sortie et le module d'alimentation.

#### **II-7) Pupitre de commande**

C'est un terminal opérateur, piloté par un automatisme qui permet le pilotage d'une ligne de traitement de surface. Il gère ainsi le déplacement des portiques. Il assure la commande de tout ou une partie du process de l'installation, et permet de visualiser en temps réel l'état de divers éléments de la chaîne.

A travers le terminal l'opérateur pourra effectuer les opérations suivantes:

-saisie des tables des paramètres des ponts.

-saisie des paramètres des cuves

-saisie des paramètres de la chaîne.

-Gestion des alarmes, des défauts.

-visualisation de l'état de la chaîne.

#### **II-7-1) Description fonctionnelle**

Le système de pilotage est composé de trois niveaux :

**Niveau 3 :** c'est le niveau de terminal opérateur qui est l'outil de suivie en temps réel de fonctionnement de la ligne de traitement de surface. Par ailleurs il permet le paramétrage de l'installation ainsi que la commande de ses composants :

**Niveau 2 :** c'est le niveau automate. Celui-ci gère le pilotage et la synchronisation des différents postes robotisés en manuels. Il acquière les états et les alarmes pour les remonter au niveau 3.

**Niveau 1 :** c'est le niveau des postes de travail. Ceux-ci sont de deux types manuels avec ou sans pupitres, ou automatiques. Les postes manuelles sont de types différents postes de chargement des supports, postes de chargement des pièces, poste de déchargement des pièces.

Donc le rôle de pupitre est d'assurer les fonctions suivantes :

- Surveillance et suivi des moyens de production
- Acquisition des différents traitements réalisables sur les pièces.
- Gestion des alarmes et des défauts.

#### **II-8) Variateur de vitesse**

Le réglage de la vitesse d'une machine asynchrone peut être obtenu par plusieurs façons :

- Réglage par variation de nombre de paire de pôles
- Réglage par variation de tension
- Réglage par variation de fréquence

Le réglage par variation de tension et de fréquence est le principe de fonctionnement des variateurs de vitesse utilisés dans la station, qui agissent sur les moteurs de levage et de translation dans chaque portique.

 Un variateur de vitesse est un équipement électrotechnique alimentant un moteur électrique de façon à pouvoir faire varier sa vitesse de manière continue, de l'arrêt jusqu'à sa vitesse nominale. Il est constitué d'un redresseur combiné à un onduleur. Le redresseur va permettre d'obtenir un courant quasi continu. À partir de ce courant continu, l'onduleur (bien souvent à Modulation de largeur d'impulsion ou **MLI**) va permettre de créer un système triphasé de tensions alternatives dont on pourra faire varier la valeur efficace et la fréquence.

#### • **Composants internes d'un variateur de vitesse**

 La figure I.14 représente le schéma interne d'un variateur de vitesse avec ses composants de base.

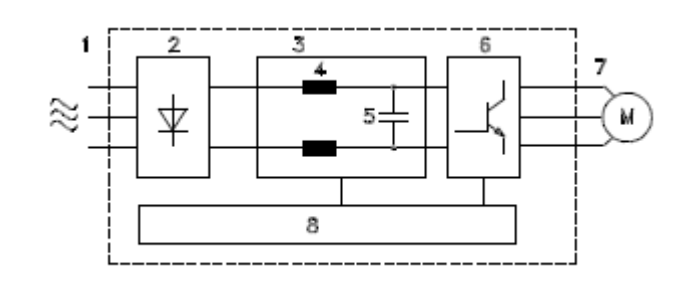

**Figure I.14 :** *Composants de base d'un variateur de vitesse* 

Il est constitué des éléments suivants :

#### **1. Tension secteur**

Il est alimenté par une tension alternative triphasée de 220 V et de 50Hz

#### **2. Redresseur**

Il est composé d'un pont redresseur (pont de diodes) triphasé qui redresse le courant alternatif en courant continu.

#### **3. Circuit intermédiaire**

Il limite les perturbations envoyées par l'entrée

#### **4. Bobines du circuit intermédiaire**

Pour le lissage de la tension du circuit intermédiaire et limitation des perturbations envoyées sur le secteur et d'autres composants (transformateur de puissance, câbles, fusibles et contacteurs).

#### **5. Condensateurs du circuit intermédiaire**

Pour le lissage de la tension du circuit intermédiaire.

#### **6. Onduleur**

Convertit la tension continue en tension alternative de fréquence variable. Il est composé de pont de transistors.

#### **7. Tension moteur**
Tension alternative variable de 0 à 100 % de la tension d'alimentation. Avec une fréquence variable de 0.5-132 Hz.

#### **8. Carte de commande**

Dispositif de contrôle par microprocesseur du variateur de fréquence avec génération du profil d'impulsions par lequel la tension continue est convertie en tension alternative et fréquence variable.

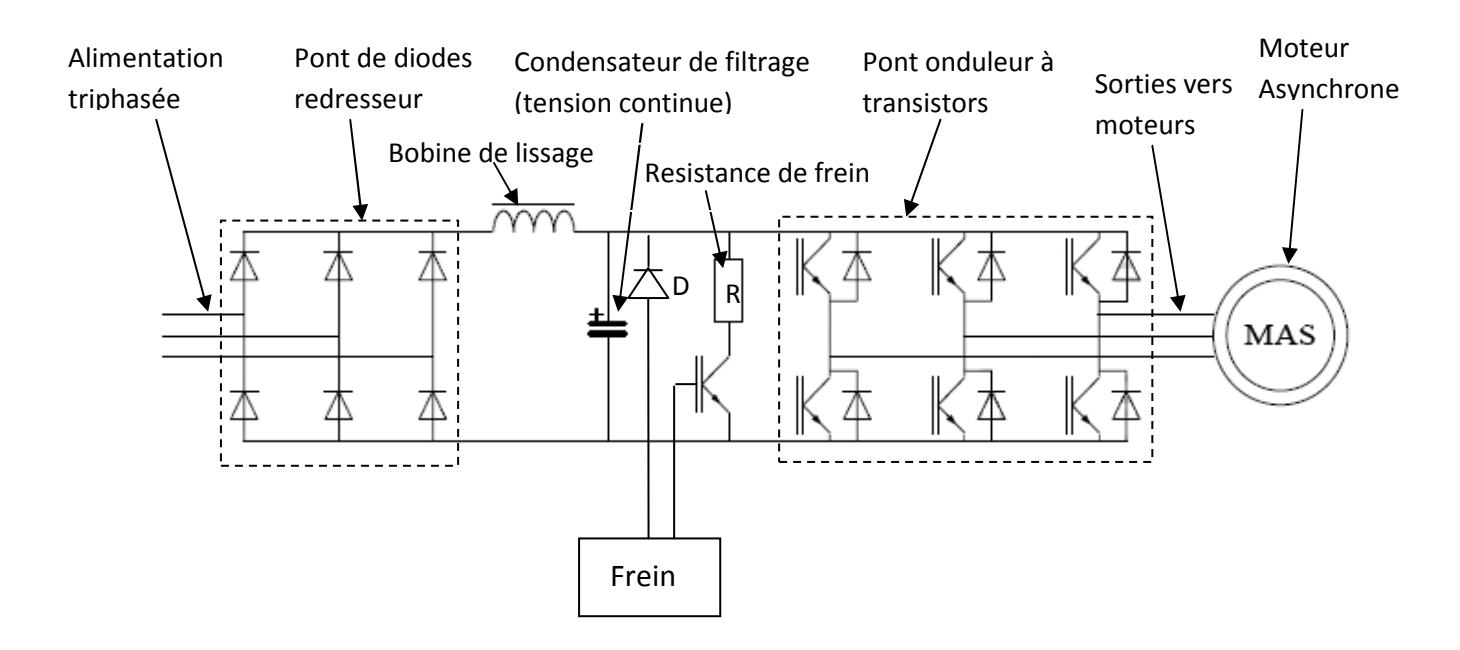

La figure I.15 illustre le schéma interne d'un variateur de vitesse :

**Figure I.15 :** *Schéma interne d'un variateur de vitesse* 

 Le schéma de branchement des moteurs asynchrones au variateur de vitesse est représenté par la figure I.16 :

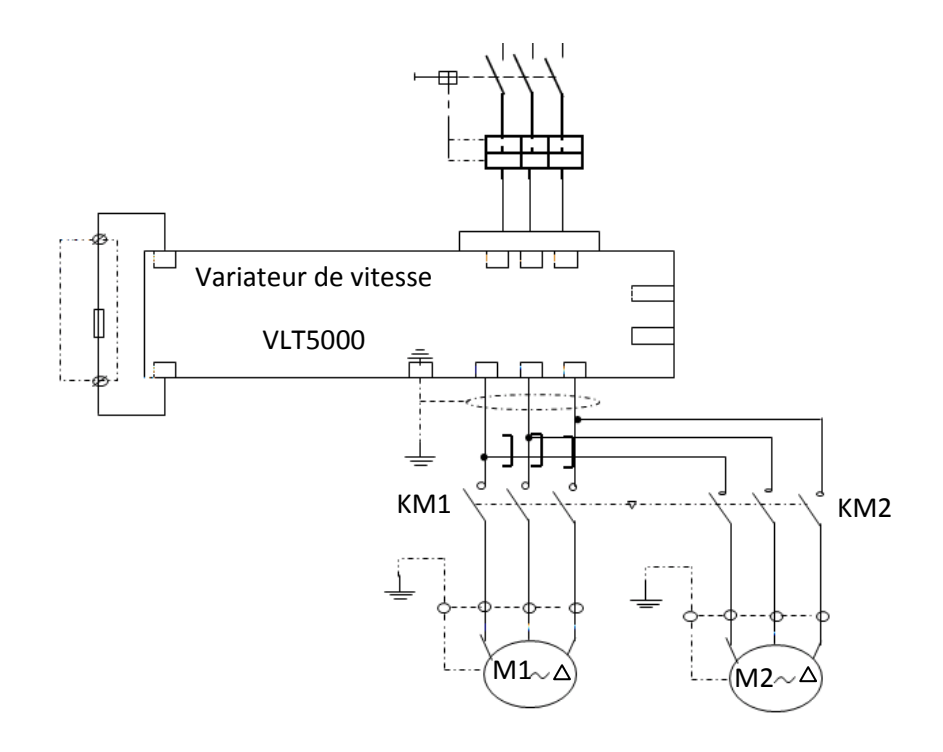

**Figure1-16 :** *Schéma de branchement des moteurs à un variateur de vitesse* 

# **II-9) Electrovannes**

 Ce sont des électrovannes à membrane de type TOR (tout ou rien), ils sont commandés électriquement et ils sont normalement fermés. Ils sont montés sur les bains où il ya la régulation de température (Séchoir, dégraissage anodique, rinçage chaud, et dégraissage chimique). Ils sont branchés à une conduite de l'eau chauffée à 160°c. L'ouverture de ces électrovannes permet la circulation de l'eau chauffée dans les serpentins qui font augmenter la température dans ces bains.

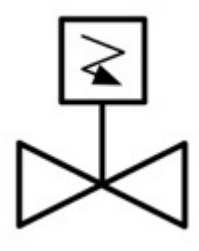

**Figure I.17 :** *Schématisation d'une électrovanne* 

#### **II-8-1) Constituants d'une électrovanne**

L'électrovanne est constituée des éléments suivants :

- Un corps qui permet le raccordement des conduits
- Une cloche qui contient les éléments de sectionnement
- D'un piston ou membrane qui est l'élément moteur du système
- D'un clapet qui assiste le piston pour l'ouverture ou la fermeture.
- D'un électroaimant (avec sa bobine) qui assure la manœuvre du clapet.

#### **II-8-2) Principe de fonctionnement d'une électrovanne**

Pour fonctionner une électrovanne, on doit bénéficier d'une pression amont supérieure à 0 bar. Cette pression va permettre au piston ou membrane de se mouvoir.

 Pour une électrovanne "NF", au repos la pression passe par dessus de la membrane par un petit orifice et colle le piston sur le passage de la sortie. Un ressort exerce la poussée du piston. La surface du piston étant supérieure dessus qu'en dessous le piston obstrue.

Pour changer l'état de l'électrovanne, l'électroaimant est alimenté et ouvre un passage via le clapet créant ainsi une baisse de pression sur le dessus du piston qui naturellement s'ouvre

#### **III) Fonctionnement de l'installation**

#### **III-1) Commande des portiques**

 La commande des portiques est assurée par un automate programmable industriel, celuici gère l'ensemble des mouvements des moteurs de levage et de translation ainsi que les alarmes et le dispositif de sécurité. Le programme de l'automate permet de varier le cycle et de modifier le mode de traitement des pièces selon les exigences du besoin. A titre d'exemple on peut jouer sur le temps d'immersion de la pièce dans les différents bains et le temps d'attente des portiques.

 Il y a deux mouvements principaux des portiques : le mouvement de translation et le mouvement de levage.

#### **III-1-1) Mouvement de translation**

 Ce mouvement est assuré par un moteur asynchrone à deux sens de rotation. La commande de vitesse de rotation est assurée par un variateur de vitesse et des cames de contrôle, qui ralentissent le moteur avant de s'arrêter au milieu des cuves et de poste de chargement. Ainsi évite l'arrêt brusque des portiques qui provoquent la chute des pièces suspendues sur les grilles de transport.

#### **III-1-2) Mouvement de levage**

 Ce mouvement est aussi assuré par un moteur asynchrone à deux sens de rotation pour la montée et la descente. Il est commandé par un variateur de vitesse qui le ralentit avant l'arrêt définitif. Ce moteur marque un petit temps d'arrêt à la fin de levage des montages avant le démarrage de moteur de translation. Cela pour éviter l'égouttement et limiter la pollution des bains.

#### **III-3) Cycle de fonctionnement des portiques**

 Le cycle de travail des deux portiques est conçu de manière à traiter le maximum de pièces avec un temps optimal de traitement.

#### **III-3-1) Cycle de traitement des pièces**

- 1- Poste de charge des montages.
- 2- Dégraissage chimique.
- 3- Lavage.
- 4- Décapage.
- 5- Lavage.
- 6- Dégraissage anodique.
- 7- Lavage.
- 8- Neutralisation.
- 9- Lavage.
- 10- Zingage acide.
- 11- Bain mort.
- 12- Lavage chaud.
- 13- Activation sulfurique.
- 14- Passivation bleue.
- 15- Lavage.
- 16- Séchage.
- 17- Poste de charge des montages

#### **III-3-2) Temps de cycle minimum**

 C'est le temps minimal que met le portique pour effectuer toutes les opérations sur les cuves. On pourra l'augmenter pour certaines exigences mais ne jamais le diminuer. Le zingage se fait avec un temps minimal d'immersion de 22 minutes et 40 secondes.

Le temps de cycle minimum est de 6 minutes et 30 secondes.

#### **III-3-3) Démarrage de la production**

Pour démarrer la production :

- Effectuer un bref contrôle visuel de l'installation : correspondance entre les positions réelles des portiques et celles affichée sur l'XBT, position des charges.
- Vérifier les alarmes et les corriger si nécessaire.
- Tourner le commutateur en position Auto.
- Valider la position des ponts.
- Acquitter les défauts (bouton lumineux rouge AQUIT DEFAUTS).
- Vérifier qu'il ne reste aucun défaut bloquant le cycle.
- Passer l'installation en production (bouton lumineux de départ cycle).

#### **IV) Améliorations apportées pour la station**

 La station présente des insuffisances au niveau de son fonctionnement. Ces insuffisances se situent au niveau de la commande, la sécurité, et la durée de cycle qui est jugé lent. Pour cela nous avons proposé quelques améliorations que nous citons ci-après :

# **IV-1) Durée de cycle de fonctionnement**

 Actuellement de temps de cycle des portiques est de 6 min et 48 s. ce temps est réparti aux différentes étapes, et les attentes. Cependant ce temps est jugé lent.

 Le temps d'immersion des pièces dans les bains ne peut être ni diminué ni supprimé, cela pour les exigences de qualité.

 Le temps d'attente que font les portiques pendant le cycle de fonctionnement ne peut être aussi modifié, cela pour éviter les collisions entre les deux portiques.

 L'amélioration de temps de cycle peut être réalisée par augmentation de la vitesse des moteurs de translation et de levage.

 L'augmentation de vitesse peut être réalisée par des moteurs plus puissants. Pour cela nous proposons le remplacement des moteurs actuels qui ont une puissance de 0.75 KW par des moteurs plus puissants (1.5 KW).

#### **IV-2) Amélioration des conditions d'arrêt et de démarrage**

 Si la machine est arrêtée l'opérateur doit reconfigurer la position des portiques pour que la supervision soit faite correctement. Sinon il y aura pas correspondance entre la position réelle et celle supervisée sur le pupitre de commande. Nous avons proposé d'améliorer ces conditions de démarrage et de supervision en modifiant la commande.

#### **IV-3) Régulation de température**

La régulation de température dans quelques bains est nécessaire pour un bon traitement chimique. Cela pour avoir une bonne qualité des pièces. La régulation actuelle est faite par des capteurs de température qui donnent un signal pour l'ouverture ou la fermeture des électrovannes qui font circuler l'eau chauffée dans les serpentins des cuves. Cette température est male régulée car elle affiche des valeurs qui ne correspondent pas à la température réelle. Pour cela nous avons proposé d'intégrer la régulation de température dans le programme que nous allons développer.

#### **IV-4) Amélioration des conditions de sécurité**

 L'installation présente des insuffisances au niveau de la sécurité de personnel qui est un facteur très important. En effet lors de mouvement des portiques si un ouvrier reste dans la zone de charge et décharge, les portiques suivront leur mouvement et ne reconnaissent pas la présence de celui-ci. Cela peut provoquer les chutes des pièces.

 Pour éviter ce genre d'accidents, l'installation d'une barrière photoélectrique de sécurité pourra remédier à ce problème.

En cas de danger cette barrière envoie un signal à l'automate qui enclenchera une alarme pendant 5s. Si l'objet est toujours détecté, les portiques seront arrêtés.

# **V) Conclusion**

 Durant l'étude que nous avons effectuée sur la station, nous avons étudié son fonctionnement et nous avons présenté ses différents constituants. Cette station présente des insuffisances au niveau de la commande. A cet effet les améliorations que nous avons proposées constituent une solution réalisable. Elles ne nécessitent pas des dispositifs couteux. En plus de la flexibilité de fonctionnement qui sera un grand apport pour l'augmentation de la production et les conditions de sécurité.

 $\qquad \qquad : \text{Clarge}$ : Portique I : Chargé

: Portique II : Vide  $\bullet\,$  : Portique  $\Pi$  $\bigoplus$  : Attente

 $\cdots$   $\cdots$   $\ddots$ 

 $\blacksquare$  : Portique I

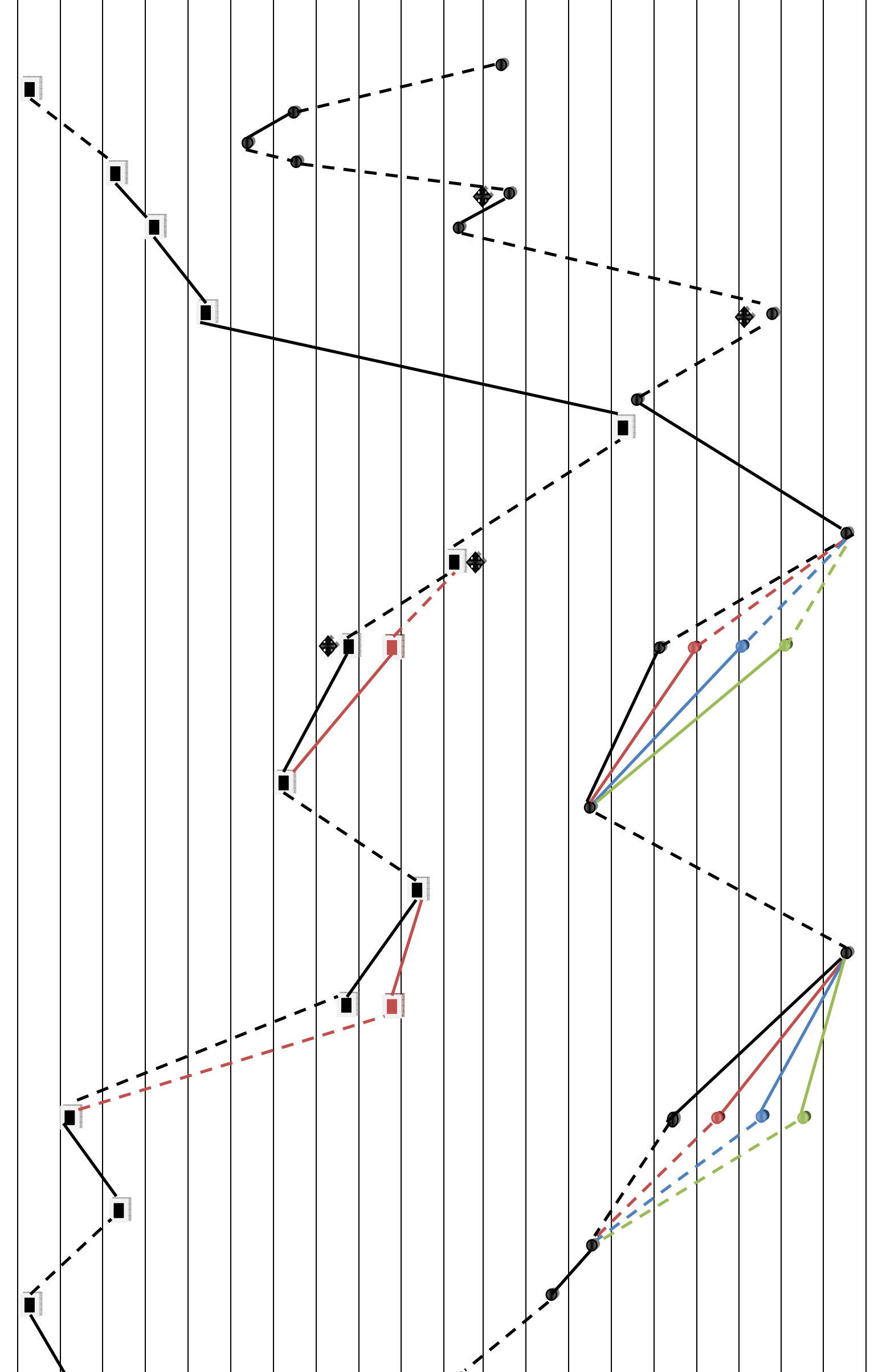

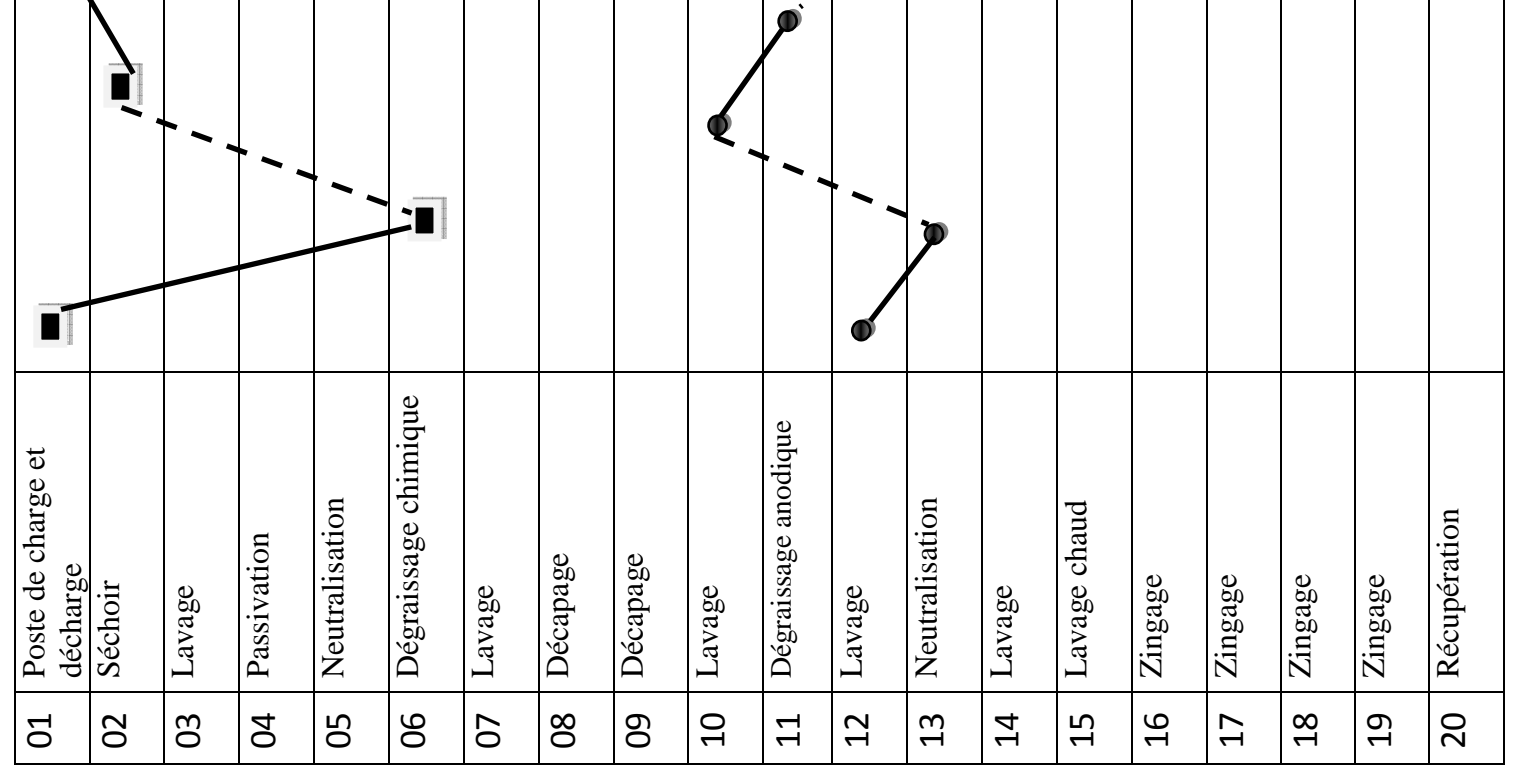

Figure I.18 : Cycle de fonctionnement de la station **Figure I.18 :** *Cycle de fonctionnement de la station*

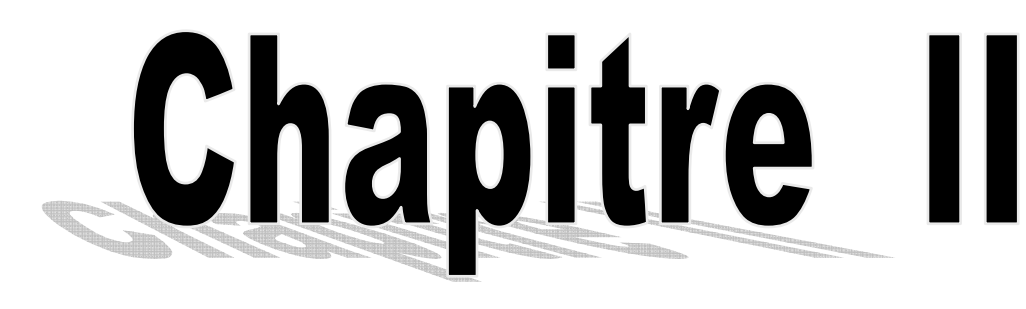

# Modélisation de la station par Grafcet

#### **I-Introduction**

 La création d'une machine automatique nécessite le dialogue entre le client qui définit le cahier des charges et le constructeur qui propose des solutions.

 Ce dialogue n'est pas toujours aisé, en effet le client ne possède pas peut être la technique lui permettant de définir correctement son problème, d'autre part, le langage courant ne permet pas de lever toutes les ambigüités (surtout des actions doivent se dérouler simultanément). Enfin la langue peut être considérée comme un obstacle. D'où la nécessité d'une représentation d'un diagramme fonctionnel : GRAFCET

#### **II- Définition du GRAFCET**

Le GRAFCET (graphe de commande étapes transitions) est un outil graphique de représentation de cahier des charges d'un automatisme séquentiel. Il est à la fois simple à utiliser et rigoureux sur le plan formel. Il est basé sur les notions d'étapes auxquelles sont associées des actions et des transitions auxquelles sont associées des réceptivités. Il décrit les ordres émis par la partie commande vers la partie opérative en mettant en évidence les actions engendrées et les événements qui les déclenchent. Cette représentation est étroitement liée à la notion d'évolution du processus.

Le GRAFCET permet de construire des modèles ayant une structure graphique à laquelle on associe une interprétation (elle correspond à l'aspect fonctionnel du grafcet).

#### **III- Niveau d'un Grafcet**

 Le GRAFCET peut être utilisé aussi bien pour décrire l'aspect fonctionnel d'un automatisme que pour le définit dans le détaille en tenant compte des technologies utilisées. Ces utilisations donnent respectivement des GRAFCET niveau 1 et des GRAFCET niveau 2

#### **III-1) GRAFCET niveau 1 (spécification fonctionnelle)**

 Il permet au concepteur de bien comprendre et de prévoir ce que l'automatisme doit faire indépendamment des solutions techniques .On s'intéresse qu'à décrire les réactions de la partie opérative aux divers vecteurs d'entrées sans préjuger d'aucune façon des technologies qui sont employées .

### **III-2) GRAFCET niveau 2 (spécification technique et opérationnelle)**

 Appelé aussi le niveau de la partie opérative. Il tient en compte de plus de détails de la technologie des actionneurs, des pré-actionneurs, des capteurs.

 Pour notre Grafcet nous avons opté directement pour le Grafcet niveau 2 qui tient compte des détails de la technologie.

# **III-3) Mise en équation d'un GRFCET**

 Soit la partie du GRAFCET représentée par la figure (9) pour décrire l'activité de l'étape n, On utilise la notation suivante : Xn=1 si l'étape n est active et Xn=0 si l'étape n est inactive. La réceptivité « tn », étant une variable binaire, ayant pour valeur : tn=1 si la réceptivité associée à la transition (2) est vraie et tn=0 si la réceptivité associée à la transition (2) est fausse.

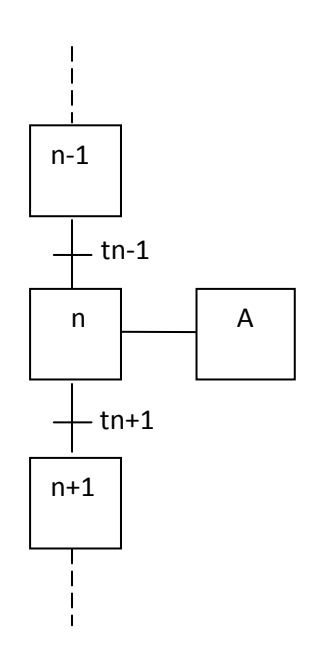

**Figure II. 1** *: Modèle simple du GRAFCET.*

Soient les variables d'arrêt d'urgence Dur (AUD) et d'arrêt d'urgence doux (AUd) tel que :

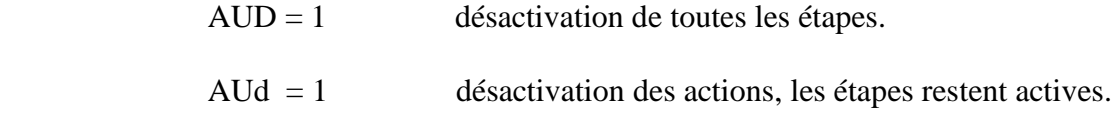

Pour une étape initiale, on définit aussi la variable Init comme suit :

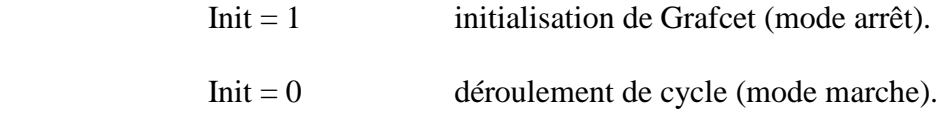

 La 2éme et la 3éme règle du grafcet permet de déduire les variables qui interviennent dans les équations d'activation et de désactivation de chaque étape. Ces mêmes règles permettent d'écrire :

Pour une étape initiale n :  $X_n = (CAX_n + X_n * CDX_n +Init) * AUD$ .

$$
CAX_n = (X_{n-1} * t_{n-1} + \text{Init}) * \overline{\text{AUD}}.
$$

 $CDX_n = X_{n+1} * \text{Init} + \text{AUD}$ 

Avec : CAX<sub>n</sub> est la condition d'activation de l'étape n et CDX<sub>n</sub> la condition de désactivation de l'étape n.

Pour une étape non initiale n :

$$
X_n = (CAX_n + X_n * \overline{CDX}_n) * \overline{Init} * \overline{AUD}.
$$

 $CAX_n = X_{n-1} * t_{n-1} * Int * AUD.$ 

 $CDX_n = X_{n+1} + \text{Init} + \text{AUD}.$ 

Pour une action :  $A = X_n * A U d$ .

 Après l'étude du système à automatiser et avoir identifié les différentes réceptivités ainsi que les différentes actions, le cahier des charges décrit au précédent chapitre est modélisé sous forme de grafcet niveaux 2.

#### **IV- Modélisation de l'installation**

**IV-1) Liste des actions et des capteurs** 

**IV-1-1) liste des actions** 

**Pour le portique 1** 

**ML1\_MO :** moteur de levage1-Montée.

**ML1\_DE :** moteur de levage1-Descente.

**ML1\_FR :** freinage de moteur de levage1

**MTR1\_AV :** moteur de translation1 -Avant.

**MTR1\_AR :** moteur de translation1-Arrière.

**MTR1\_FR :** freinage du moteur de translation 1.

**GV1 :** Grande vitesse des moteurs de portique 1

**Pour le portique 2** 

**ML2\_MO :** moteur de levage2-Montée.

**ML2\_DE :** moteur de levage 2-Descente.

**ML2\_FR :** freinage de moteur de levage 2

**MTR2\_AV :** moteur de translation2-Avant.

**MTR2\_AR :** moteur de translation2-Arrière.

**MTR2\_FR :** freinage du moteur de translation 2.

**GV2 :** Grande vitesse des moteurs de portique 2

**IV-1-2) Liste des capteurs :** 

**Pour le portique 1** 

**Det1\_H :** détecteur haut de portique 1.

**Det1\_B:** détecteur bas de portique 1.

**C\_P\_CH1:** cellule présence charge de portique 1.

**Det\_P1:** détecteur poste de portique 1

**Det\_cp\_av1:** détecteur comptage avant de portique 1.

**Det\_cp\_ar1:** détecteur comptage arrière de portique 1.

**Det1\_SH:** détecteur surpassement haut de portique 1.

**Det1\_SB:** détecteur surpassement bas de portique 1.

**Det1\_S\_AR:** détecteur surpassement arrière de portique 1

**ANT\_COL \_P2**: anti collision pont 2.

**P1\_E/H\_S**: Pont1 en/ hors sécurité.

- **DISJ1\_P :** Disjoncteur de puissance
- **DISJ1\_FR :** Disjoncteur de frein de variateur 1

**Pour le portique 2** 

- **Det2\_H**: détecteur haut de portique 2.
- **Det2\_B**: détecteur bas de portique 2.
- **C\_P\_CH2**: cellule présence charge de portique 2.
- **Det2\_P**: détecteur poste de portique 2
- **Det2\_cp\_av**: détecteur comptage avant de portique 2.
- **Det2\_cp\_ar**: détecteur comptage arrière de portique 2.
- **Det2\_SH**: détecteur surpassement haut de portique 2.
- **Det2** SB: détecteur surpassement bas de portique 2.
- Det2 S AR: détecteur surpassement arrière de portique 2
- **P2\_E/H\_S** : pont2 en/ hors sécurité.
- **ANT\_COL\_P1** : anticollision pont 1
- **DISJ2 P** : Disjoncteur de puissance de portique 2
- **DISJ2\_FR :** Disjoncteur de frein de variateur 2

# **Conditions initiales et de sécurité :**

- **Z\_CH :** Zone de chargement
- **L\_AUTO** : ligne automatique
- **AQ\_DEF :** acquittement défaut
- **D\_CY :** départ cycle
- **VAL\_CH :** Validation de charge

#### **AR\_UR :** arrêt d'urgence

# **Les différentes temporisations**

- **T0 :** Temporisation de la grande vitesse de levage et de la descente
- **T1 :** temporisation de 3s
- **T2 :** temporisation de 10s
- **T<sup>3</sup>** : temporisation de 3s
- T4 : Temporisation de 10s
- $T_5$ : Temporisation de 15s

# **Les différents compteurs**

- **C1, C2 :** compteurs avant respectivement du portique 1 et 2
- **D1, D2** : compteurs arrière respectivement du portique 1 et 2
- **C3** : compteurs de cycle

#### **Conditions initiales**

CI= Z\_CH. L\_AUTO. AQ\_DEF. D\_CY. VAL\_CH. AR\_UR.

#### **Grafcet sécurité (Conditions d'arrêt)**

 Lorsqu'un arrêt sera enclenché la partie opérative se figera, c'est-à-dire qu'à l'instant même aucun mouvement ne sera effectué.

 $CA = DET1_S AR + ANT\_COL_P 2 + P1_E/H_S + DISJ1_P + DISJ1_R + DET2_SAV +$ ANT COL  $P1 + P2$  E/H S + DISJ2  $P + DSJ2$  FR + AR\_UR

# **V) Interprétation**

 La structure de ce Grafcet se décompose en deux suites de séquences exécutables simultanément.

- Les étapes allant de 1 à 64 décrivent le fonctionnement du portique1
- Les étapes allant de 66 à 140 décrivent le fonctionnement du portique 2

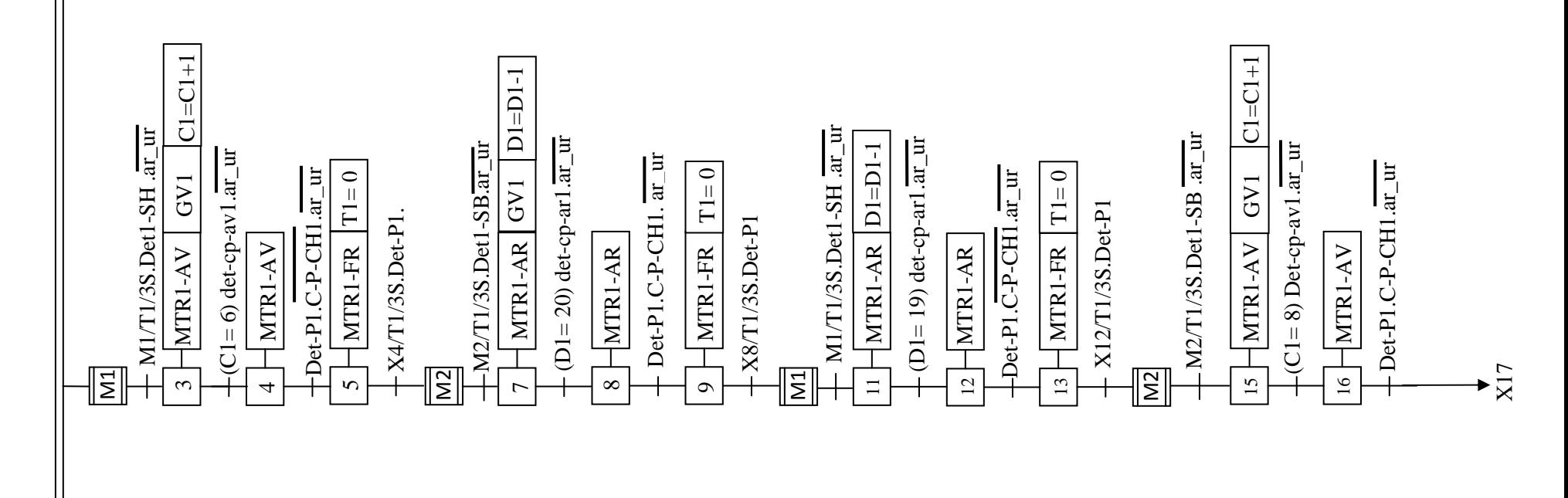

Figure II.2 : Grafcet niveau 2 de la station **Figure II.2 :** *Grafcet niveau 2 de la station*  $\bigstar_{\Xi}$ 

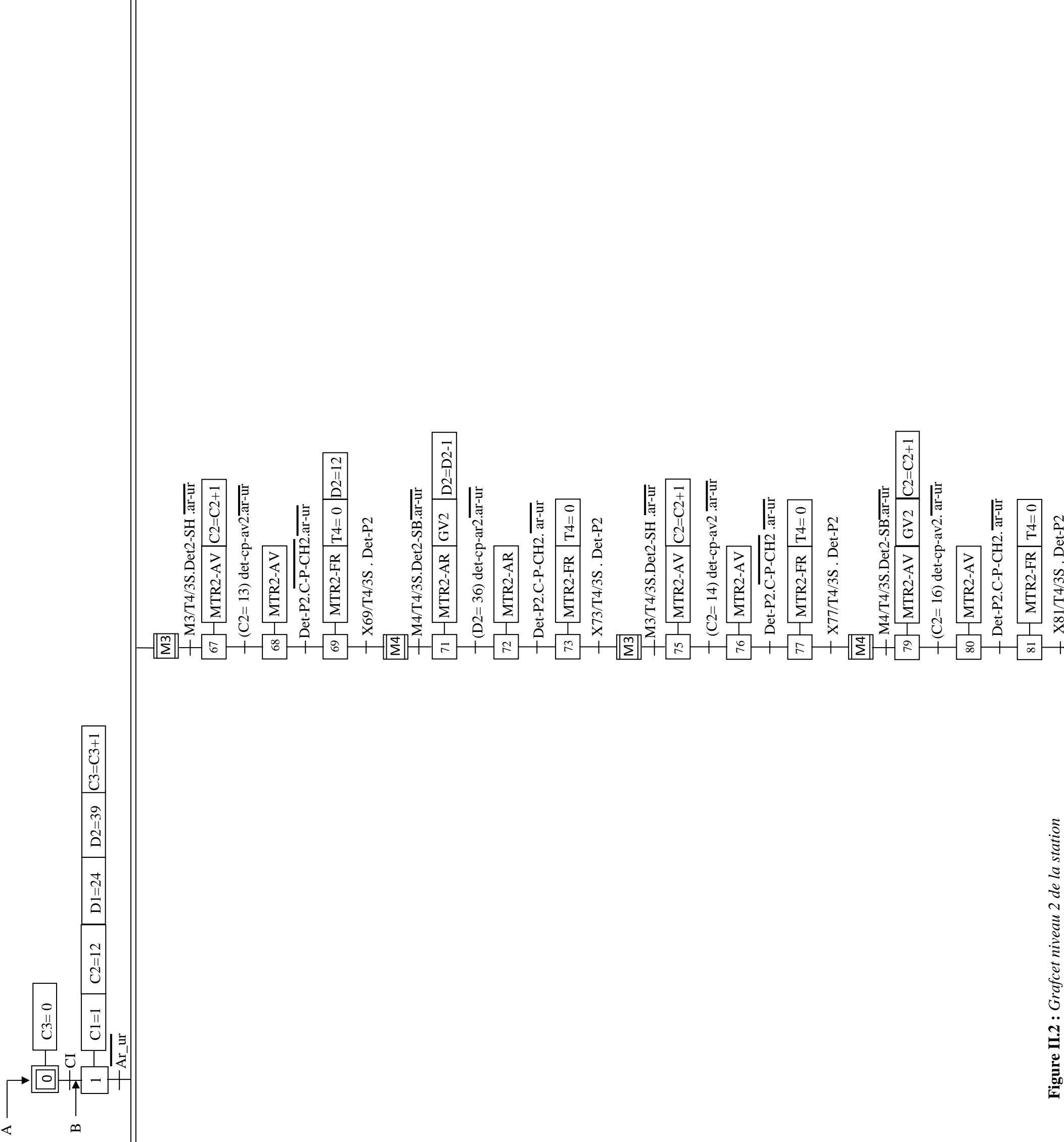

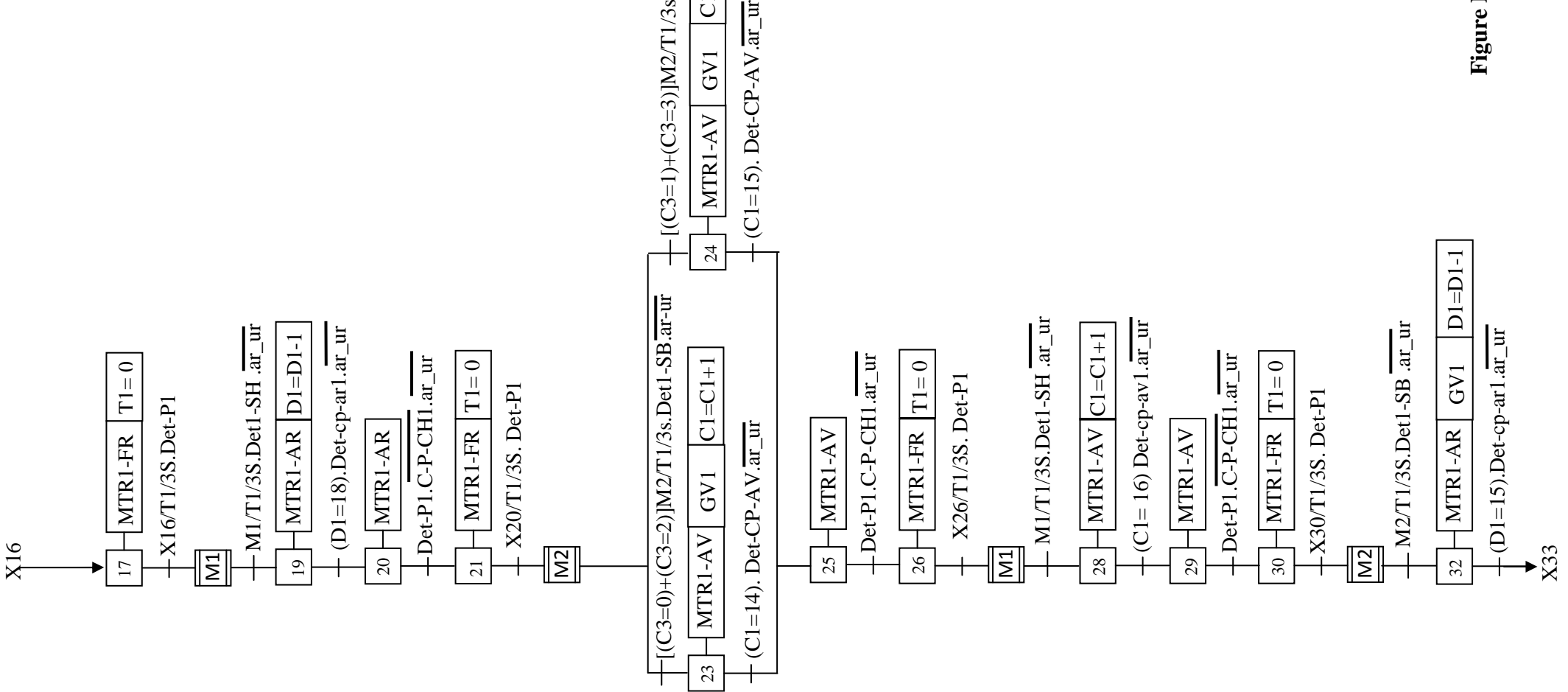

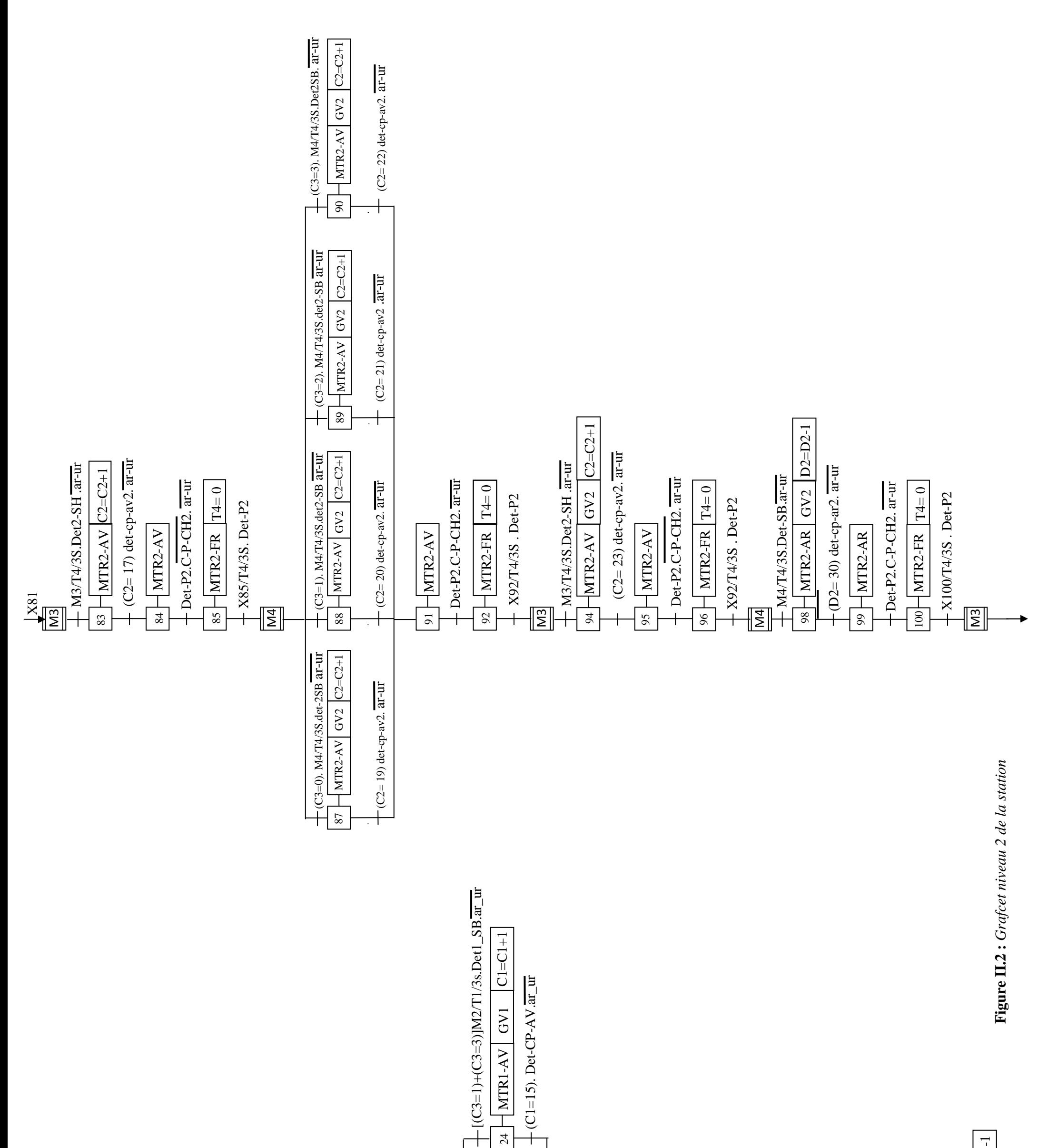

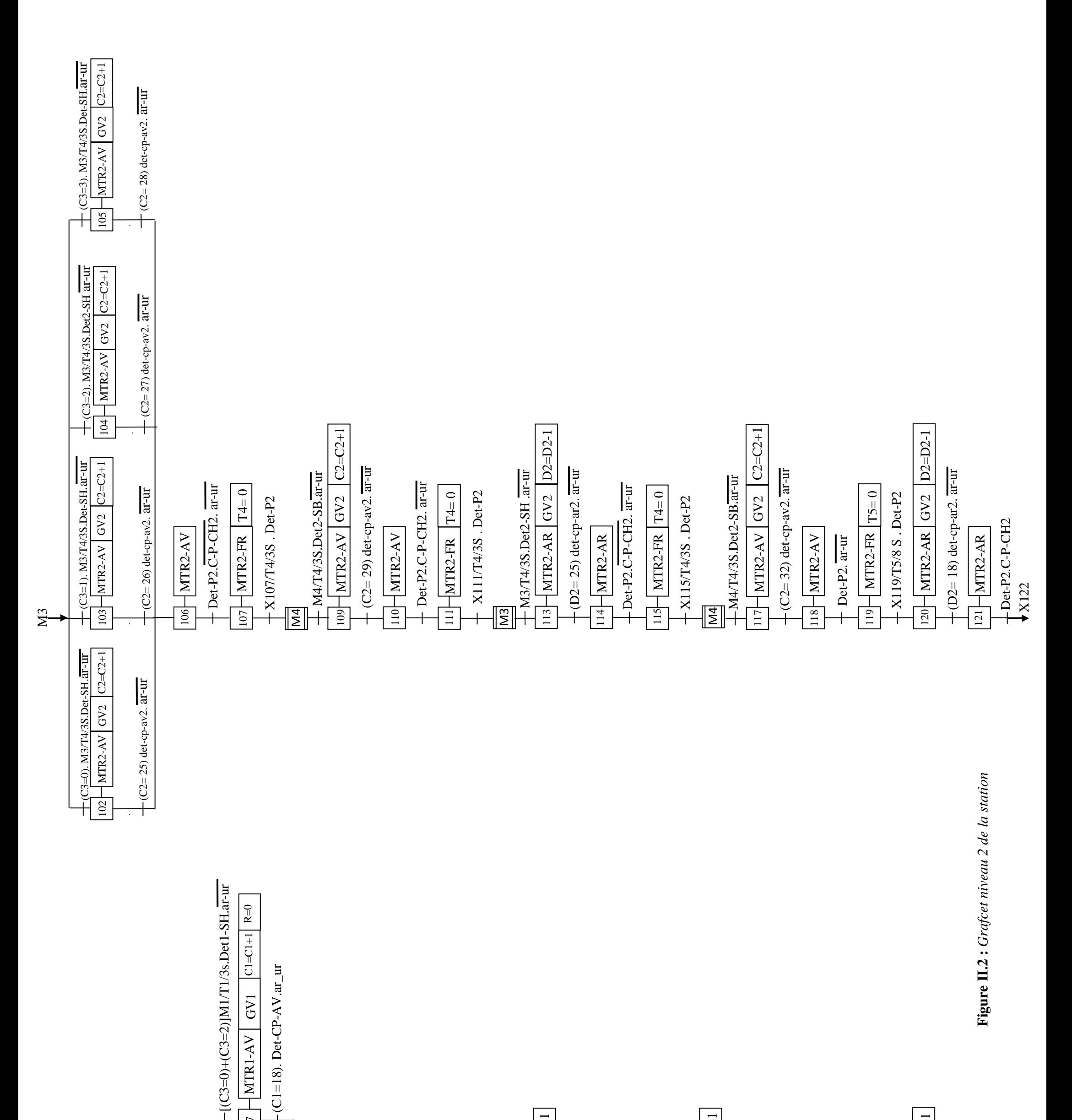

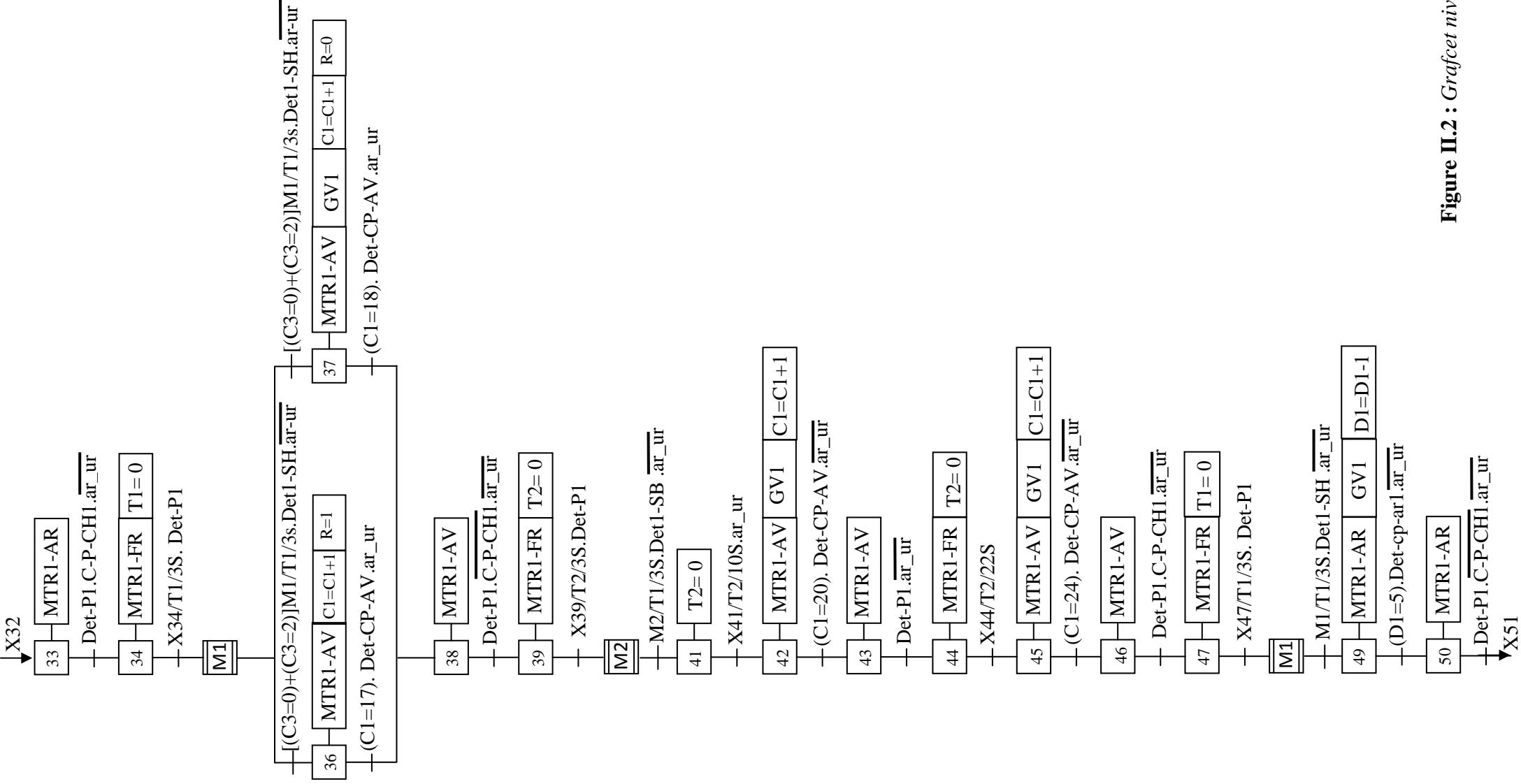

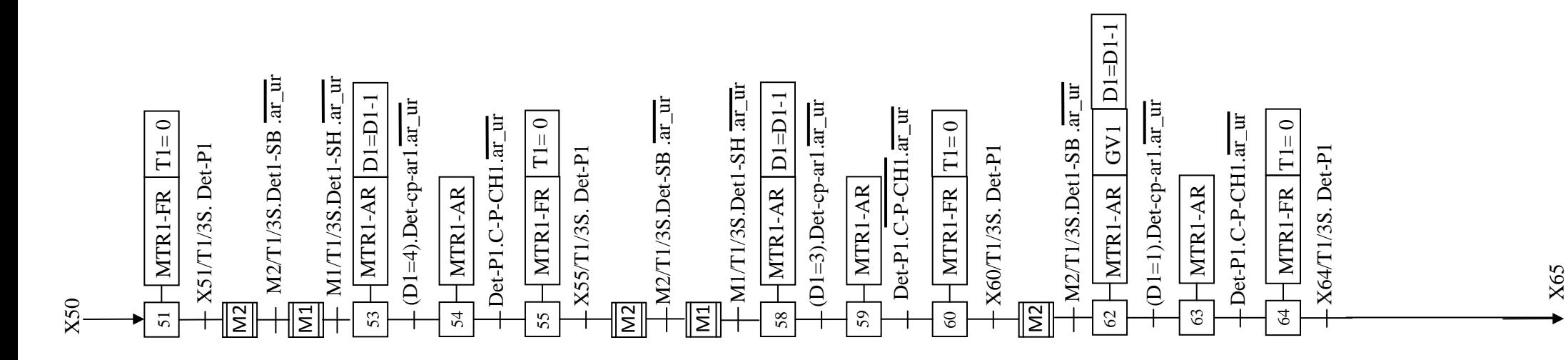

Figure II.2 : Grafcet niveau 2 de la station **Figure II.2 :** *Grafcet niveau 2 de la station*

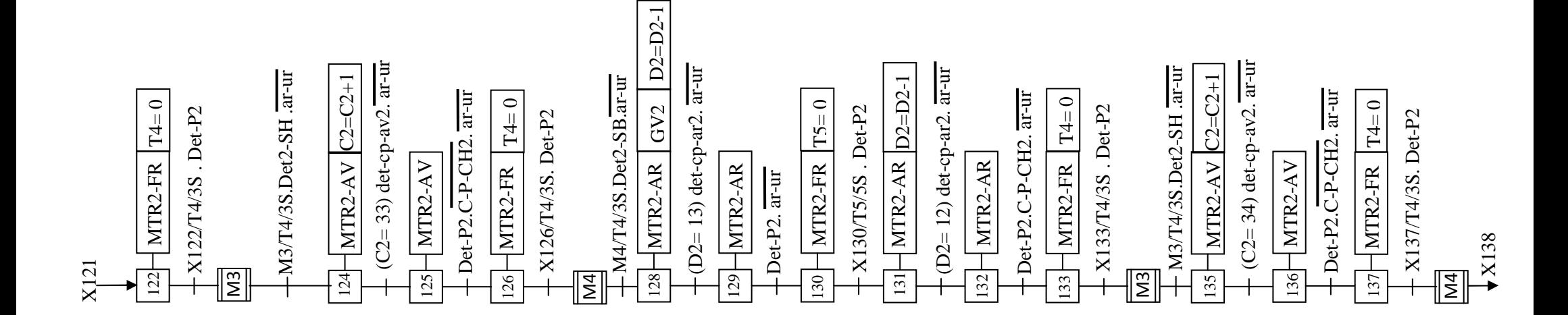

Figure II.4 : Macro étapes de levage et de translation **Figure II.4** *: Macro étapes de levage et de translation*

X64

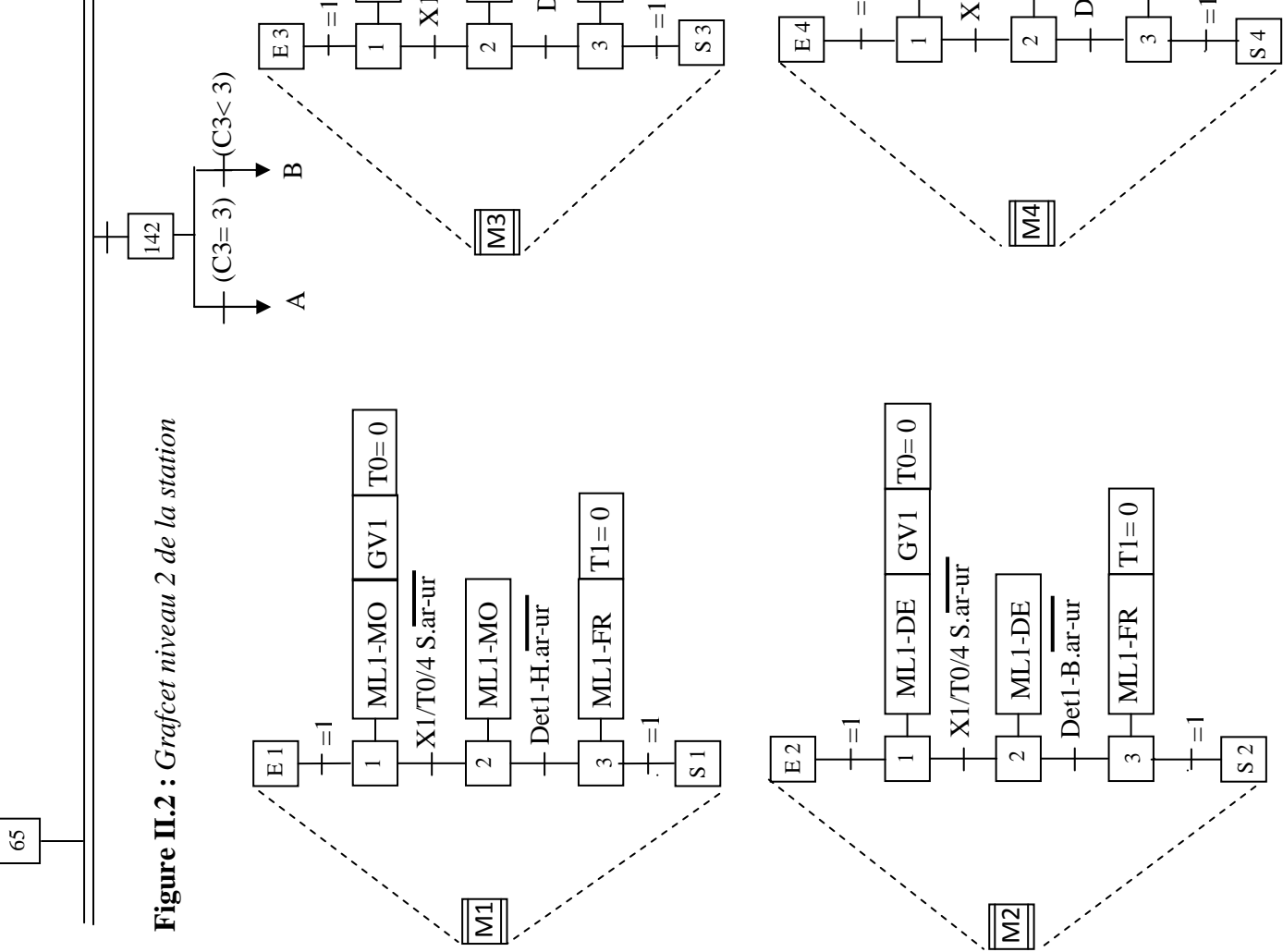

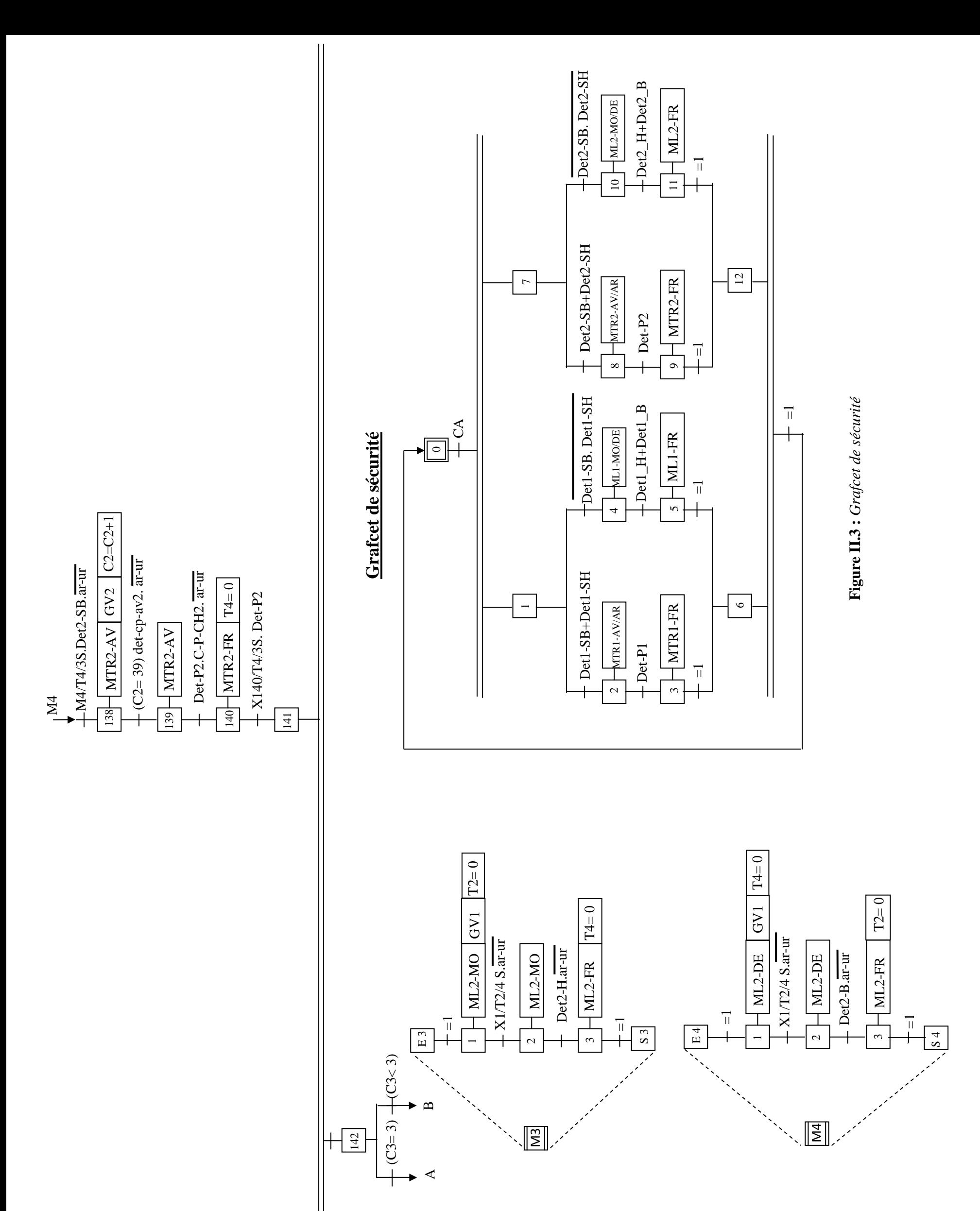

 Les étapes 66 et 141 sont des étapes d'attente, elles permettent la synchronisation et reprise du cycle.

 L'étape 142 est l'étape finale elle est reliée à l'étape initiale après 4 cycles de fonctionnement.

La réceptivité de la dernière convergence en ET est égale à 1 c'est-à-dire toujours vraie.

- M1 macros étape de levage du portique 1.
- M2 macros étape de descente du portique1.
- M3 : macros étape de levage du portique2.
- M4 : macros étape de descente du portique2.

#### **VI-Conclusion**

 Nous avons modélisé le procédé de commande à l'aide du l'outil GRAFCET. Nous avons élaboré le modèle en grafcet niveaux 2 qui met en œuvre et décrit la partie opérative.

Le modèle de grafcet conçu présente toutes les actions qu'exécute la partie opérative et toutes les conditions qui doivent être satisfaites pour qu'une action soit exécutée.

 Au terme de ce chapitre nous concluons que le GRAFCET est un outil de modélisation qui permet facilement le passage d'un cahier des charges fonctionnel à un langage d'implantation optionnel. Il permet la description du comportement attendu de la partie commande d'un système automatisé, comme il permet de créer un lien entre la partie commande et la partie opérative.

 Le model pourrait constituer l'étape préliminaire de la programmation de l'automate car il inclut tous les cas que l'on peut envisager sur le comportement des portiques et ceci en fonction de tous les capteurs qu'utilise le programme automate qui gère le fonctionnement de ces portiques.

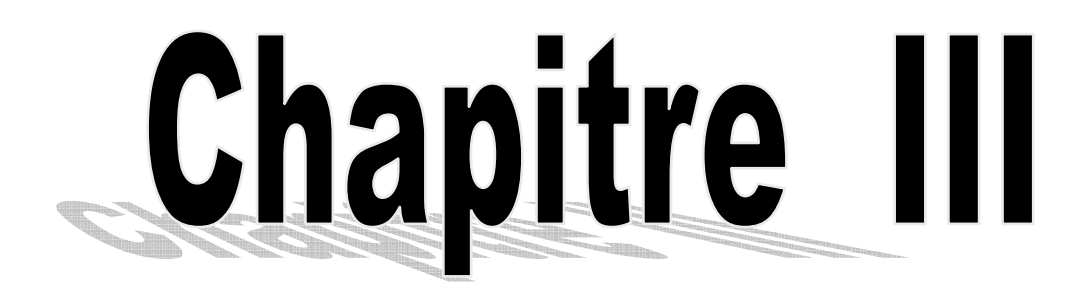

# **Automatisation de** la station avec l'API-S7300

 $\mathcal{L}% _{0}=\mathcal{L}_{\mathrm{CL}}\times\mathcal{L}_{\mathrm{CL}}$ 

# **I- Introduction**

Une machine ou un système est dit automatisé lorsque le processus qui permet de passer d'une situation initiale à une situation finale se fait sans intervention humaine et que le comportement est répétitif chaque fois que les conditions qui caractérisent la situation initiale sont remplies. Autrement dit l'automatisation est considérée comme l'étape d'un progrès technique où apparaissent des dispositifs techniques susceptibles de seconder l'homme, non seulement dans ses efforts musculaires, mais également dans son travail intellectuel de surveillance et de contrôle.

# **II- Systèmes automatisés de production**

 L'objectif de l'automatisation des systèmes est de produire en ayant recours le moins possible à l'homme de produits de qualité et ce pour un coût le plus faible possible.

Un système automatisé est un ensemble d'éléments en interaction, organisés dans un but précis : agir sur une matière d'œuvre afin de lui donner une valeur ajoutée.

Le système automatisé est soumis à des contraintes : énergétiques, de configuration, de réglage et d'exploitation qui interviennent dans tous les modes de marche et d'arrêt du système.

# **II-1) Composants d'un système automatisé**

Le schéma ci-dessous illustre des composants d'un système automatisé

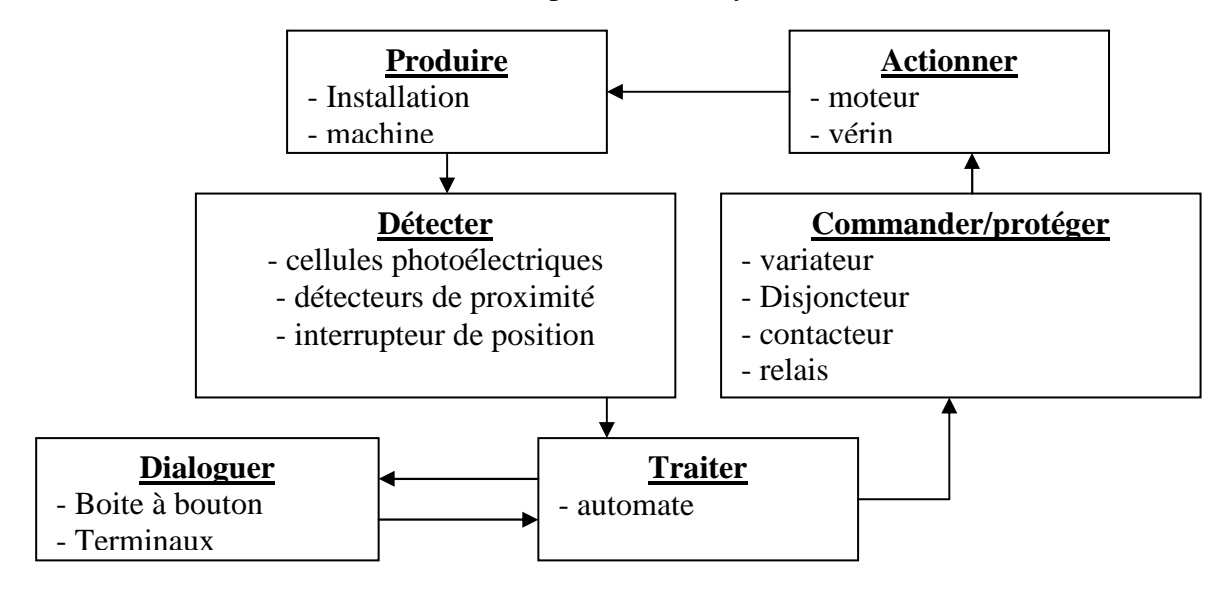

**Figure III.1 :** *Composant d'un système automatisé*.

 L'ensemble d'un système automatisé comprend généralement une partie opérative, une partie commande et une partie relation.

# **a- Partie opérative**

 C'est elle qui opère ou agit sur la matière d'œuvre ou le produit. Elle comporte en général des actionneurs et outillage mécanique permettant leur élaboration. Elle agit selon les ordres donnés par la partie commande, les exécute et émet des informations à celle-ci.

# **b- partie commande**

 C'est elle qui émet des ordres vers la partie opérative et en reçoit des informations en retour afin de coordonner ses actions.

Elle peut être réalisée selon deux types de technologies :

# • **Logique câblée**

 Elle correspond à un traitement parallèle de l'information, c'est-à-dire que l'on peut avoir une sollicitation simultanée de plusieurs constituants.

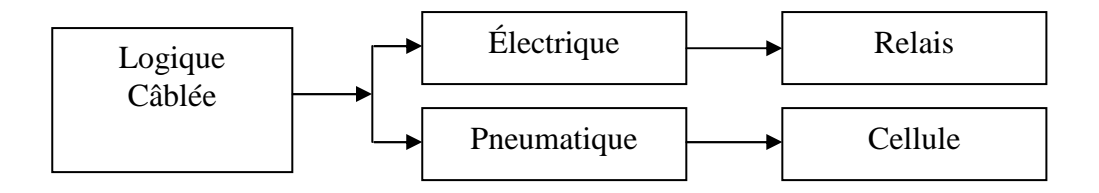

**Figure III.2 :** *Représentation de la logique câblée.*

# • **Logique programmée**

 Elle correspond à une démarche séquentielle, c'est-à-dire : une seule opération exécutée à la fois.

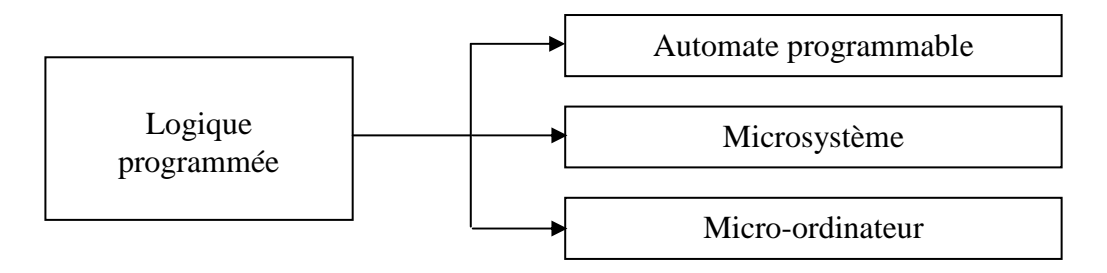

**Figure III.3 :** *Représentation de la logique programmée*

# • **Technologie câblée**

Le fonctionnement de l'installation est défini par câblage entre les différents éléments.

Une modification de ce fonctionnement impose une modification du câblage.

# • **Technologie programmée**

 Le fonctionnement de l'installation est défini par un programme exécuté de manière cyclique par un processeur.

Un changement de fonctionnement consiste à modifier le programme sans avoir touché aux raccordements des capteurs et des actionneurs.

# **c- Partie relation**

 La partie relation est composée de différents pupitres et terminaux, qui assurent la communication entre l'utilisateur et les organes à commander et permet de visualiser et de contrôler le système automatisé.

# **II-2) Schéma de structure d'un système automatisé**

La figure III.4 représente le schéma de structure d'un système automatisé :

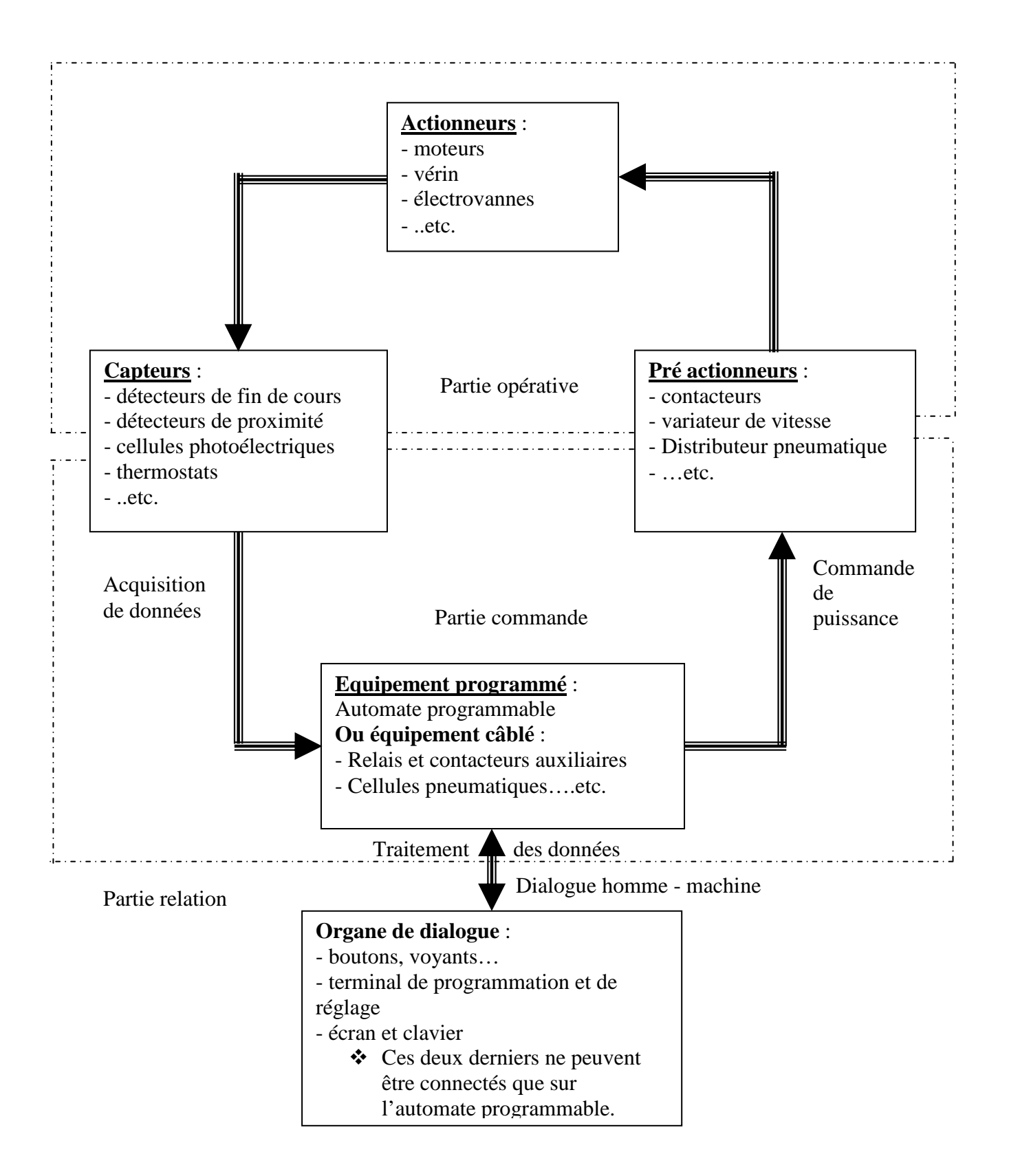

**Figure III.4 :** *Schéma de structure d'un système automatisé*

# **III- Automate programmable industriel (API)**

 Un automate programmable industriel est un dispositif électronique programmable par un personnel. Il est destiné à piloter en ambiance industrielle et en temps réel des procédés ou parties opératives. Il permet de traiter les informations entrantes pour émettre des ordres de sortie en fonction d'un programme.

 Un automate programmable est adaptable à un maximum d'applications d'un point de vue traitement, composants et langage, c'est pour cela qu'il est généralement de construction modulaire.

# **III-1) Choix d'un automate**

 En principe le choix se fait selon le cahier des charges du système étudié et en prenant compte des critères bien précis et importants :

- Le nombre d'entrée /sortie.
- La nature des entrées (numériques, analogiques).
- La nature des sorties (numériques, analogiques).
- La nature du traitement (temporisation, comptage...etc.).
- Le dialogue (la console détermine le langage de programmation).
- La communication avec d'autres systèmes.
- Le moyen de sauvegarde de programme (diskette, disc amovible...etc.).
- La fiabilité et la robustesse.
- L'immunité aux parasites et aux bruits.
- La documentation.
- Le service après vente.
- La durée de garantie.
- La formation.

 Une entreprise disposant d'un parc assez important d'automates peut ne pas vouloir dépendre d'un seul fournisseur, mais n'en retiendra pas plus de deux ou trois, pour minimiser les problèmes de maintenance et de formation du personnel ;

 Un API disposant d'un langage GRAFCET et de la possibilité de forçage est préférable à un autre dépourvu de ces attributs car il permet de bien structurer une application séquentielle

 Tous ces critères ont orienté notre choix vers un automate programmable « SIMATIC S7- 300. », vue la disponibilité de ce produit au niveau laboratoire, et la formation sur son logiciel de programmation (STEP7). En plus de ses caractéristiques qui permettent d'avoir une commande flexible.

# **III-2) Présentation générale de l'automate S7-300**

L'automate S7-300 est un mini automate modulaire pour des applications d'entrée et de milieu de gamme fabriqué par la firme SIEMENS, on peut le composer en fonction de nos besoins à partir d'un vaste éventail de modules.

 SIMATIC S7 désigne un produit de la société SIEMENS, il est synonyme de la nouvelle gamme des automates programmables. Ils se distinguent principalement par le nombre des :

- Entrées et sorties.
- Compteurs.
- Temporisation.
- Mémentos.
- La vitesse de travail.

# **III-3) Caractéristiques de l'automate S7-300**

L'automate S7-300 est spécifié par les caractéristiques suivantes :

- Gamme diversifiée de la CPU.
- Gamme complète du module.
- Possibilité d'exécution jusqu'à 32 modules.
- Possibilité de mise en réseaux avec MPI, PROFIBUS ou INDUSTRIAL ETHERNET.
- Raccordement central de la PG avec accès à tous les modules.
- Liberté de montage aux différents emplacements.
- Configuration et paramétrage à l'aide de l'outil configuration matériels.

 Plusieurs automates S7-300 peuvent communiquer entre eux avec un câble PROFIBUS pour une configuration décentralisée.

# **III-4) Constitution de l'automate S7-300**

L'automate programmable S7-300 (figure III.5) offre la gamme de modules suivants :

- Module d'alimentation (PS) 2A, 5A, 10A.
- Unité centrale
- Module de signaux (SM) pour entrées et sorties TOR et analogiques.
- Le module d'extension (IM) pour configuration multi rangées du S7-300.
- Module de fonction (FM) pour fonctions spéciales (par exemple activation d'un moteur asynchrone).
- Processus de communication (CP) pour la connexion au réseau.

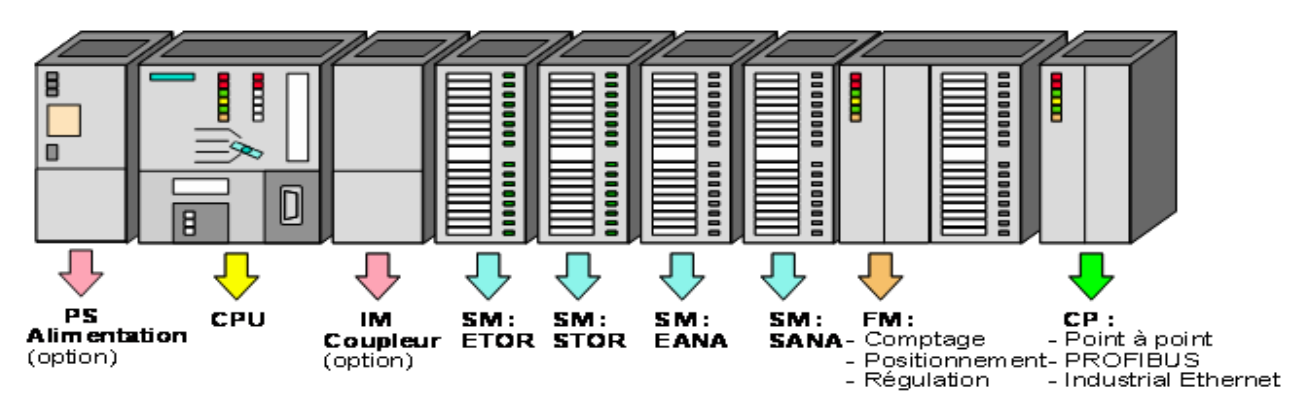

**Figure III.5 :** *Constitution d'un automate S7-300*

# **III-4-1) Modules d'alimentation (PS)**

 Tout réseau 24 volts industriels peut être utilisé pour alimenter la CPU du S7-300. Les modules d'alimentation suivants de la gamme S7 sont prévus pour être utilisés

| Désignation | CS  | Tension à la sortie | Tension à l'entrée |
|-------------|-----|---------------------|--------------------|
| PS 307      | 2A  | DC 24v              | AC 120v/230v       |
| PS 307      | 5A  | DC 24v              | AC $120v/230v$     |
| PS 307      | l0A | DC 24v              | AC 120v/230v       |

**Figure III-6 :** *Les différentes alimentations*

# *Remarque*

Pour l'alimentation en CC de 24 V, il est recommandé d'utiliser le module d'alimentation PS 307.

# **III-4-2) La CPU**

 La CPU (Central Processing Unit) est le cerveau de l'automate, elle lit les états des entrées, ensuite elle exécute le programme utilisateur en mémoire et enfin, elle commande les sorties (action).

a a n r w w d a a cole de a n r w d d a a d d a a d d a a d d a a d d a a d d a a d d a a d d a a d d a a d d

Elle comporte une unité de commande et de calcul, des mémoires, un programme système et des interfaces vers les modules de signaux.

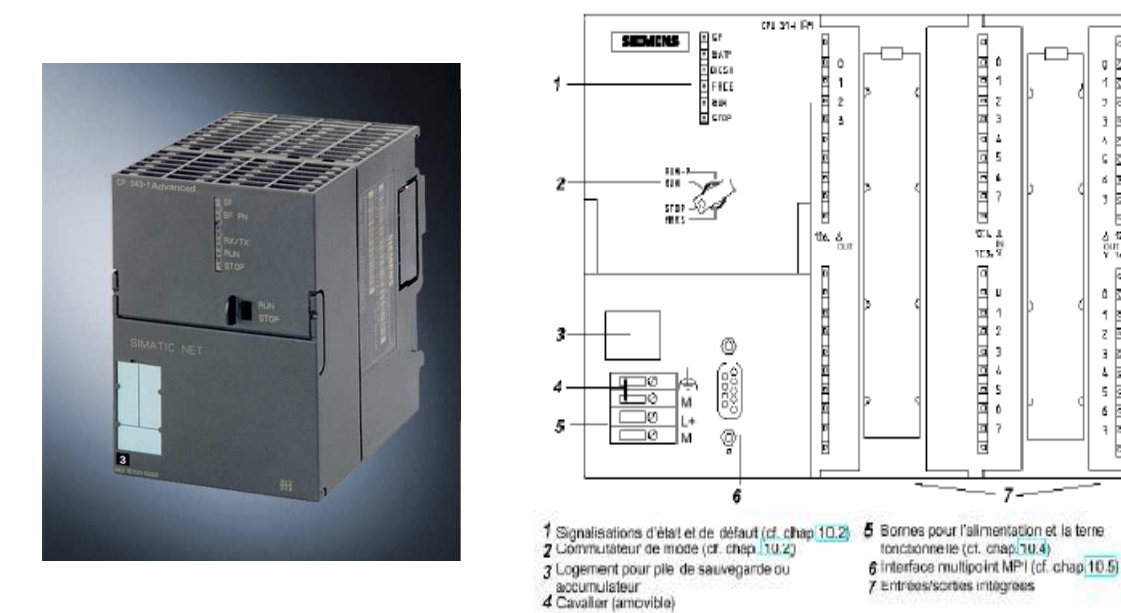

**Figure III.7 :** *Forme d'une CP*

# **Choix de la CPU**

 La gamme S7-300 offre une grande variété de CPU tels que la CPU 312, 314, 314IFM, 315, 315-2DP,….etc. et chaque CPU possède certaines caractéristiques différentes des autres et par conséquent le choix de la CPU pour un problème d'automatisation donné est conditionné par les caractéristiques offertes par la CPU choisie.

 Pour notre travail, nous avons choisi la CPU 312 qui est la mieux adaptée, vu ses caractéristiques.

# **III-4-3) Modules de coupleur (IM)**

Les coupleurs peuvent être utilisés pour un couplage sur de courtes distances. Pour un couplage sur de longues distances. Il est recommandé d'émettre les signaux via le bus PROFIBUS.

#### **III-4-4) Modules de signaux (SM)**

Il comporte plusieurs type tels que : STOR ; ETOR, SANA, EANA ou E/SANA, et E/STOR, ils ont comme fonction l'adaptation des niveaux de signaux entre le processus et le S7-300.

#### **III-4-5) Modules de fonctions (FM)**

 Il a pour rôle l'exécution de tache du traitement des signaux du processus à temps critique et nécessitant une importante capacité mémoire comme le comptage, positionnement, la régulation.

#### **III-4-6) Modules de communication (CP)**

Ils permettent d'établir des liaisons homme-machine qui se font à l'aide des interfaces de communications suivantes :

- Point à point.
- Profibus.
- Industriel Ethernet.

# **III-5) Fonctionnement de base d'un API III-5-1) Le module central CPU**

 La tension venant du signaleur est connectée sur la barrette de connexion de module d'entrée. Dans la CPU (Module central), le processeur traite le programme se trouvant dans la mémoire et interroge les entrées de l'appareil pour savoir si elles délivrent de la tension ou pas. En fonction de l'état des entrées et du programme se trouvant en mémoire, le processeur ordonne au module de sortie de commuter sur le connecteur de la barrette de connexion correspondante. En fonction de l'état de tension sur les connecteurs des modules de sortie, les appareils à positionner et les lampes indicatrices sont connectés ou déconnectés.

 Le compteur d'adresses interroge les instructions du programme mémoire les unes après les autres (série) et provoque la transmission d'informations dépendantes de programme depuis la mémoire programme au registre d'instructions. On appelle usuellement les mémoires d'un processeur les registres.

 Le bus de périphérie exécute l'échange de données entre le module central et la périphérie.

 Les modules numériques d'entrée/sortie, les modules analogiques d'entrée/sortie et les modules de temporisation, de compteur appartiennent à la périphérie.

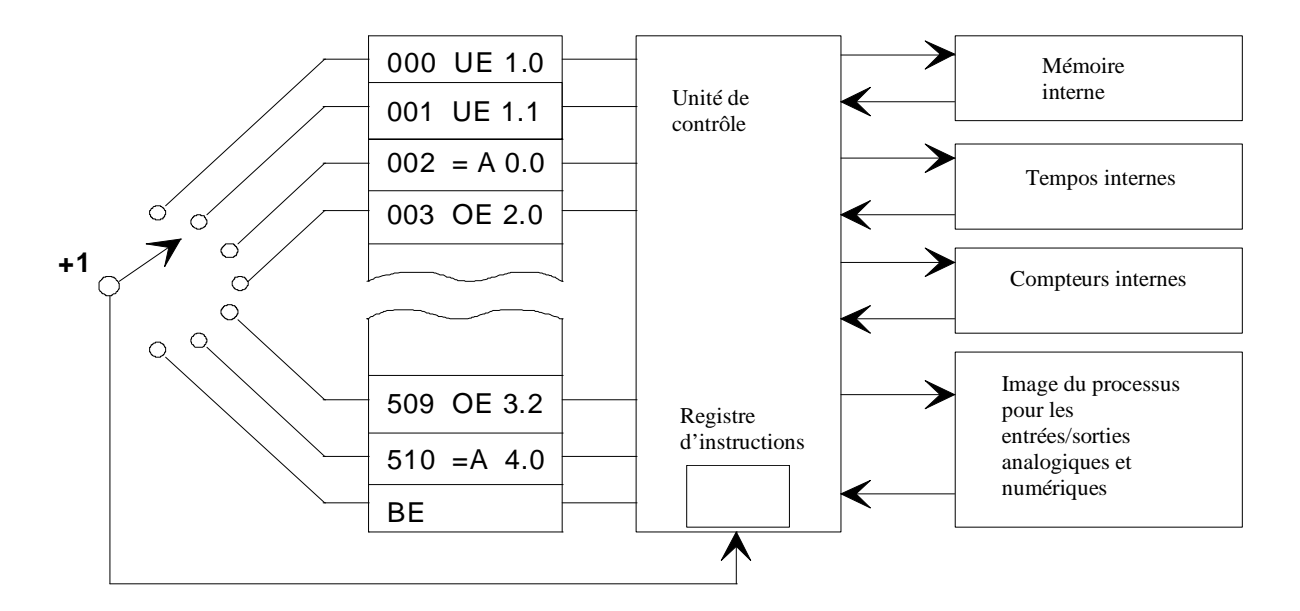

Bus de périphérie (module de bus)

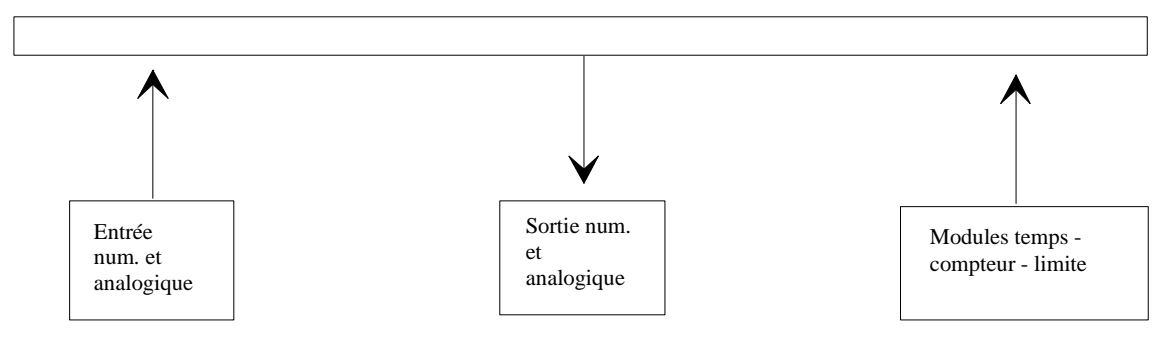

**Figure III.8 :** *Unité centrale (CPU) de l'API* 

#### **III-5-2) Réception des informations sur les états du système**

 Le S7-300 reçoit des informations sur l'état du processus via les capteurs de signaux reliés aux entrées.

 Le S7-300 met à jour la mémoire image des entrées au début de chaque cycle de programme en transférant le nouvel état des signaux d'entrés des modules vers la mémoire image des entrées ce qui permet à la CPU de savoir l'état du processus.

#### **III-5-3) Exécution du programme utilisateur**

Après avoir acquis les informations d'entrées et exécuter le système d'exploitation, la CPU passe à l'exécution du programme utilisateur, qui contient la liste d'instruction à exécuter pour faire fonctionner le procédé. Il est composé essentiellement de bloc de données, bloc de code, et bloc d'organisation.

# **III-5-4) Commande du processus**

Pour commander le processus, on doit agir sur les actionneurs. Ces derniers reçoivent l'ordre via le module de sortie du S7-300. Donc l'état des sorties est connu après l'exécution du programme utilisateur par la CPU, puis elle effectue la mise à jour de la mémoire image des sorties pour communiquer au processus le nouvel état.

# **III-6) Programmation de l'automate S7-300**

La programmation des automates de la famille S7 se fait par la console de programmation ou par PC et sous un environnement WINDOWS. Via le langage de programmation STEP7.

Le logiciel STEP7 offre les fonctions suivantes pour l'automatisation :

- Configuration et paramétrage du matériel et de la communication.
- La création et la gestion des projets
- $\blacksquare$  La gestion des mnémoniques.
- La création des programmes pour des systèmes cibles S7.
- Le chargement des programmes dans les systèmes cibles.
- Teste de l'installation d'automatisation

 La programmation en STEP7 présente trois modes de représentations qui peuvent être combinés dans une même application :

1-le schéma logique (LOG).

2- le schéma contact (CONT).

3-liste d'instruction (LIST).

Pour notre projet nous avons choisi l'OB1 (cycle d'exécution) et le langage à contact.

La figure suivante illustre les différents éléments d'un automatisme

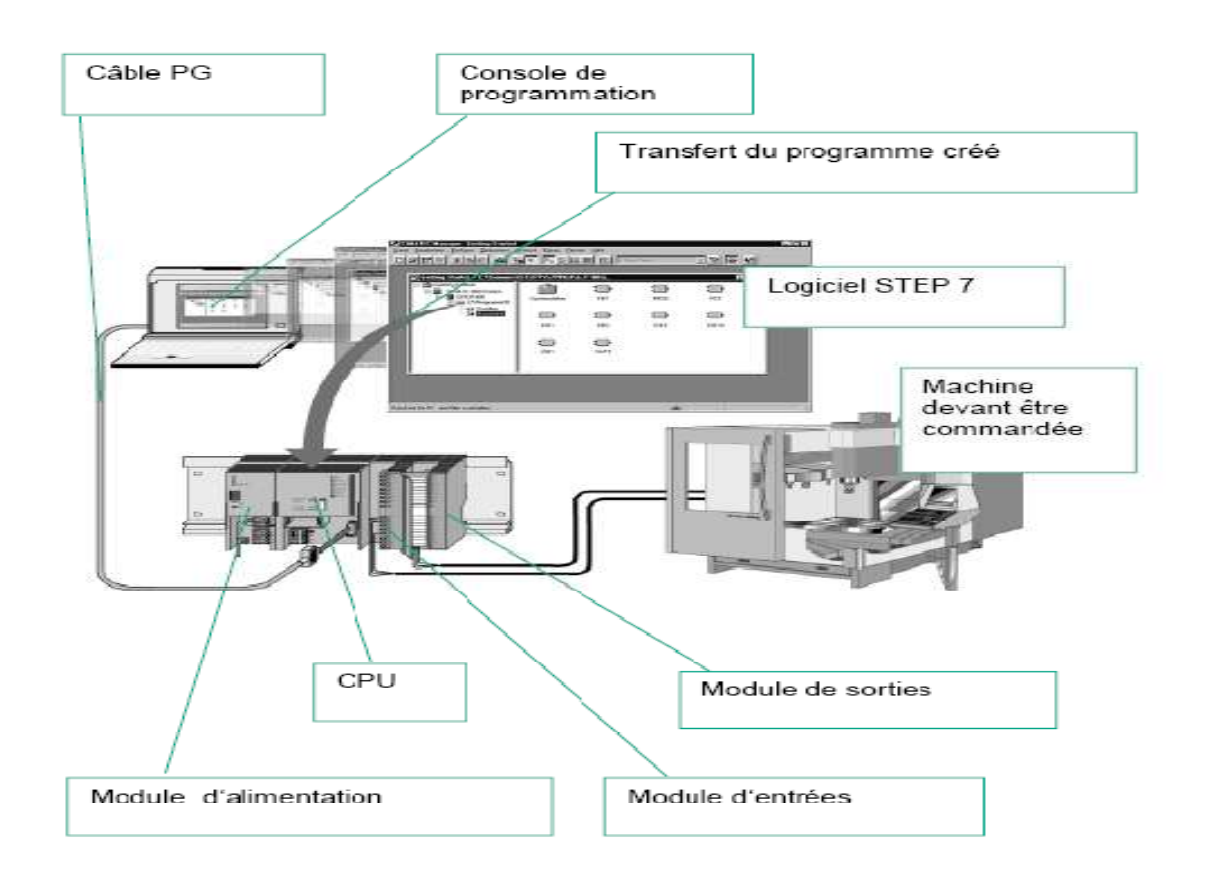

**Figure III.9 :** *Vue d'ensemble de l'automatisme.*

# **III-6-1) création d'un projet STEP7 :**

 Pour créer un projet on dispose d'une certaine liberté d'actions, en effet nous avons deux solutions possibles

- Solution 1 : Commencer par la configuration matérielle puis le programme.
- Solution2 : Commencer par la programmation puis la configuration matérielle.

La figure III.16 représente les icônes affichées dans la fenêtre de création de projet.

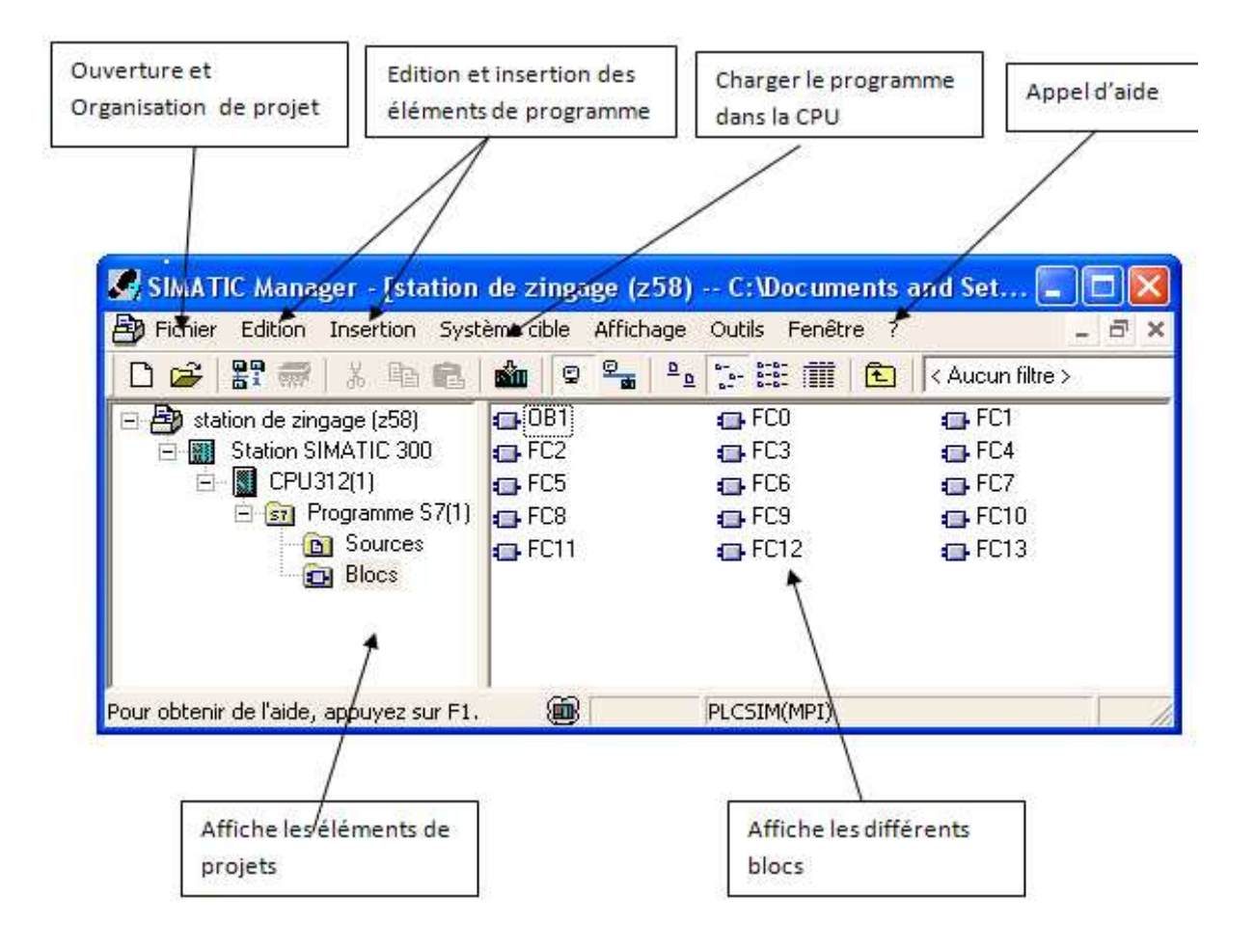

**Figure III-10:** *Vue des éléments d'un projet S7*

# **III-6-2) Configuration et paramétrage de l'automate**

 On entend Par "configuration", la disposition de profilés support ou châssis, de modules, d'appareils de la périphérie décentralisée et de cartouches interface dans une fenêtre de station. Les profilés support ou châssis sont représentés par une table de configuration, dans laquelle l'on peut placer un nombre défini de modules, tout comme dans les profilés support ou châssis "réels".

#### **1- Marche à suivre pour la configuration d'une station**

Quelle que soit la technique de configuration d'une station, il faut toujours vous en tenir aux étapes suivantes pour la configurer :

- 1. Sélectionnez un composant matériel dans la fenêtre "Catalogue du matériel".
- 2. Amenez le composant sélectionné dans la fenêtre de station en utilisant la fonction glisserlâcher.

La figure suivante illustre les manipulations de base :

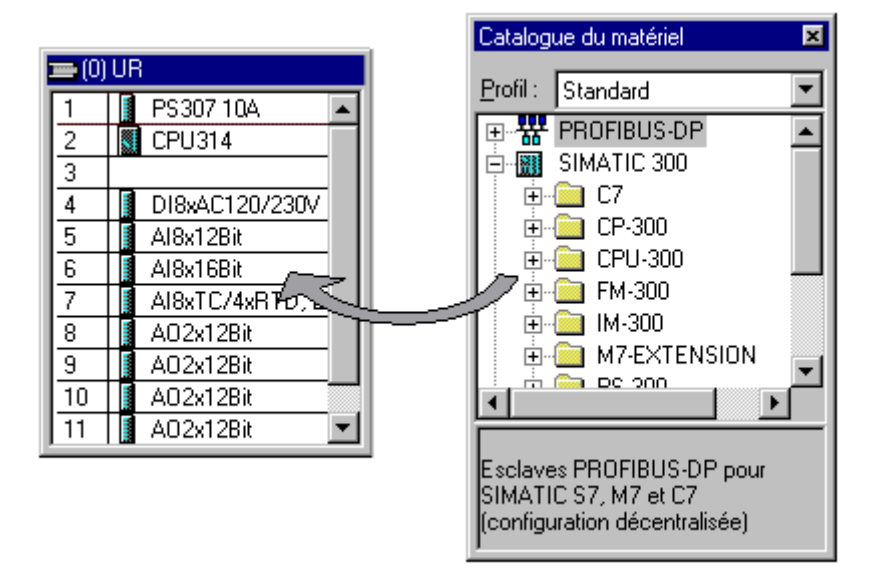

**Figure III-11** : *Manipulation de base pour une configuration de matérielle*

# **2- Adressage des modules du S7-300**

On a deux types d'adressage :

- Adressage lié à l'emplacement : il s'agit du mode d'adressage par défaut, c'est-àdire que le step7 effectue à chaque numéro d'emplacement une adresse de défaut de modèle fixé à l'avance.
- Adressage libre : dans ce mode d'adressage, il faut effectuer à chaque mode une adresse de votre choix, pourvu qu'elle soit continue dans la plage d'adresses possible de la CPU.

# **a- Adressage des modules TOR**

L'adressage d'une entrée ou d'une sortie est constitué d'une adresse d'octet et d'une adresse de bit.

- l'adressage d'octet dépend de l'adresse de début de module.
- l'adressage de bit est indiqué sur le module.
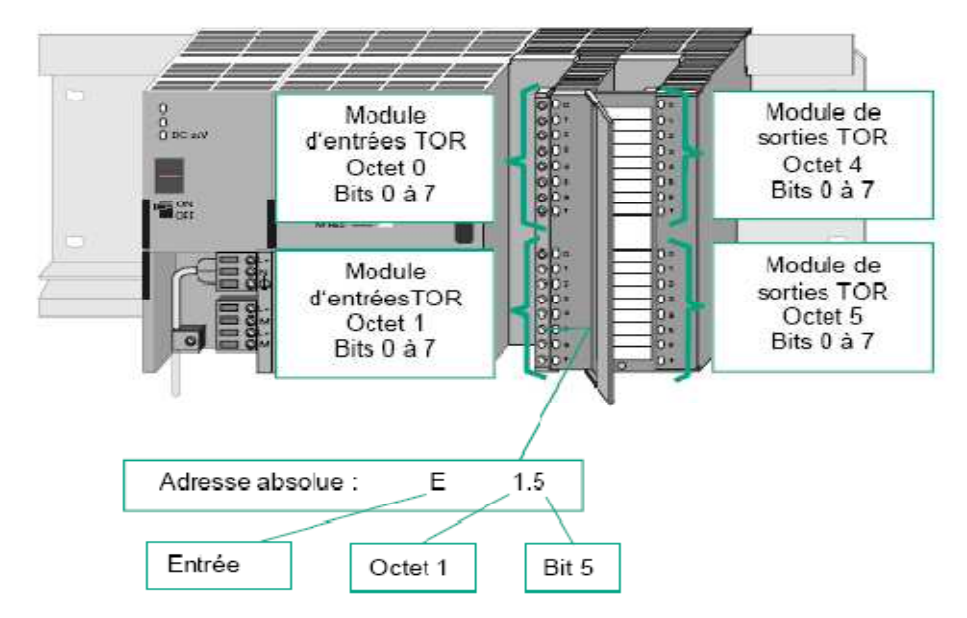

**Figure III-12 :** E*xemple d'adressage absolu d'un module TOR.*

#### **b-Adressage des modules analogiques**

L'adressage d'une voie d'entrée ou sortie analogique est toujours une adresse de mot.

L'adresse de la voie dépend de l'adresse de début de module. Si le premier module analogique occupe l'emplacement 4, l'adresse de début par défaut est 256. L'adresse de début de chaque module analogique suivant est incrémentée de 16 bits par emplacement. Les voies d'entrée et de sortie analogique d'un module d'E/S analogique ont la même adresse de début.

#### **c- Mémentos**

Les mémentos sont utilisés pour les opérations internes de l'automate pour lesquelles l'émissions d'un signale n'est pas nécessaire. Les mémentos sont des bistables servant à mémoriser les états logiques 0 ou 1.

Chaque automate programmable dispose d'un grand nombre de mémentos (S7-300 dispose de 2048 bits de mémentos). On programme ces derniers comme des sorties. En cas de panne de la tension de service, le contenu sauvegardé dans les mémentos est perdu.

#### **e-Configuration matérielle pour le programme de la station**

Le programme est composé de :

- 29 entrées digitales.
- 29 sorties digitales.
- 4 entrées analogiques pour la régulation de température
- 4 sorties analogiques pour l'affichage des températures

Pour cela nous avons opté pour la configuration suivante :

| $\Rightarrow$ (0) UR |    |                           |  |  |  |                    |      |             |
|----------------------|----|---------------------------|--|--|--|--------------------|------|-------------|
| Emplacement          |    | Modu   R   Fi   A   A   A |  |  |  |                    |      | Commentaire |
|                      |    | PS 307 5A 6ES7            |  |  |  |                    |      |             |
| 2                    | IJ | CPU312(1) 6ES7 V2.0 2     |  |  |  |                    |      |             |
| 3                    |    |                           |  |  |  |                    |      |             |
| 4                    |    | DI32xDC246ES7             |  |  |  | $\vert 03 \rangle$ |      |             |
| 5                    |    | DO32xDC26ES7              |  |  |  |                    | 47   |             |
| 6                    |    | AI4x0/4206ES7             |  |  |  | 288.               |      |             |
|                      |    | A04x0/4.26ES7             |  |  |  |                    | 304. |             |
| 18                   |    |                           |  |  |  |                    |      |             |
| 9                    |    |                           |  |  |  |                    |      |             |
| 10                   |    |                           |  |  |  |                    |      |             |
| 11                   |    |                           |  |  |  |                    |      |             |

**Figure III.13 :** *Configuration matérielle de l'automate* 

#### **Modules utilisés**

- Module d'alimentation : PS307 5A
- CPU : CPU312
- Module de 32 entrées 24V TOR : DI 32.DC 24V
- Module de 32 sorties 24V/0.5A TOR : DO 32.24V/0.5 A
- Module de 4 entrées analogiques : AI 4.0/ 4…20mA, Adresse de 288 à 395
- Module de 4 Sorties analogiques : AO 4.0/4...20mA, Adresse de 304 à 311

#### **III-6-3) Traitement du programme par l'automate**

La CPU traite le programme d'une manière cyclique en plusieurs phases :

- Phase (1) : le système d'exploitation démarre la surveillance de temps de cycle.
- Phase (2) : la CPU lit l'état des entrées dans les modules d'entrées et met à jour la mémoire image des entrées.
- Phase (3) : à cette étape, la CPU exécute les instructions de programme utilisateur.
- Phase (4) : la CPU écrit les résultats dans la mémoire image des sorties, puis elle transfère ces derniers vers les modules de sorties.
- Phase (5) : à la fin de cycle, le système d'exploitation exécute les travaux en attente, tel que le chargement et l'effacement des blocs ou la réception et l'émission des données globales.
- Phase (6) : la CPU revient alors au début du cycle et démarre à nouveau la surveillance du temps du cycle.
- Le traitement des données de processus (ex: combiner des signaux binaires, lire et exploiter des valeurs analogiques, fixer des signaux binaires pour les sorties, écrire des valeurs analogiques).

#### **III-6-4) Les blocs dans le programme utilisateur**

 Il faut avoir l'habitude de subdiviser le procédé à automatiser en des déférentes taches. Les parties d'un programme utilisateur structuré correspondant à ces différentes taches sont les blocs de programmes.

Le STEP7 offre la possibilité de structurer notre programme utilisateur, c'est-à-dire le subdiviser en déférentes parties autonomes qui donne les avantages suivants :

- Ecriture des programmes importants mais clairs.
- Standardiser certaines parties de programme.
- Simplification de l'organisation du programme.
- Modification facile de programme.
- Simplifier le test du programme, car on peut l'exécuter section par section.
- Faciliter la mise en service.

#### **1- Les différents blocs du programme utilisateur**

 Le logiciel STEP7 dans ses déférents langages de programmation possède un nombre important de blocs utilisateur, destiné à structurer le programme utilisateur dont on peut citer les blocs important suivant :

- Bloc d'organisation (OB)
- Bloc fonctionnel (FB)
- Fonction (FC)
- Bloc de données (DB)
- Bloc fonctionnel système (SFB)
- Fonction système (SFC)
- Bloc de données système (SDB)

#### **IV-Structure générale de programme de station de zingage**

Nous avons élaboré deux structures différentes de programme

#### **Structure 1**

 Cette structure se subdivise en différents blocs de fonctions. Chaque fonction remplit une tache bien définie dans des conditions bien définies. Elles se répètent d'une manière cyclique. Chaque fonction est dépendante de l'autre, à l'exception des fonctions de températures (FC13 et FC14) qui travaillent indépendamment :

- La fonction FC0 représente les conditions initiales qui permettent le démarrage de cycle.
- Les fonctions FC1 jusqu'à FC6 représentent les fonctions de portique 1 telles que :
	- Le levage (FC1).
	- Translation avant avec Grande vitesse (FC2).
	- Descente (FC3).
	- Translation arrière avec Grande vitesse (FC4).
	- Translation avant avec Petite vitesse (FC5).
	- Translation arrière avec Petite vitesse (FC6).
- Les fonctions FC7 jusqu'à FC12 représentent les fonctions de portique 2 telles que :
	- Le levage (FC7).
	- Translation avant avec Grande vitesse (FC8).
	- Descente (FC9).
	- Translation arrière avec Grande vitesse (FC10).
	- Translation avant avec Petite vitesse (FC11).
	- Translation arrière avec Petite vitesse (FC12).
- La fonction FC13 permet la régulation de température en agissant sur les électrovannes de type TOR (Tout ou Rien) qui permettent la circulation de l'eau chauffée dans les serpentins.
- La fonction FC14 affiche les valeurs de températures dans ces bains.

Toutes ces fonctions sont reliées à un sous-programme de sécurité qui est déclenché en appuyant sur l'arrêt d'urgence, ou si la barrière photoélectrique détecte un objet dans la zone de travail, ou bien si l'une des conditions initiales n'est pas activée.

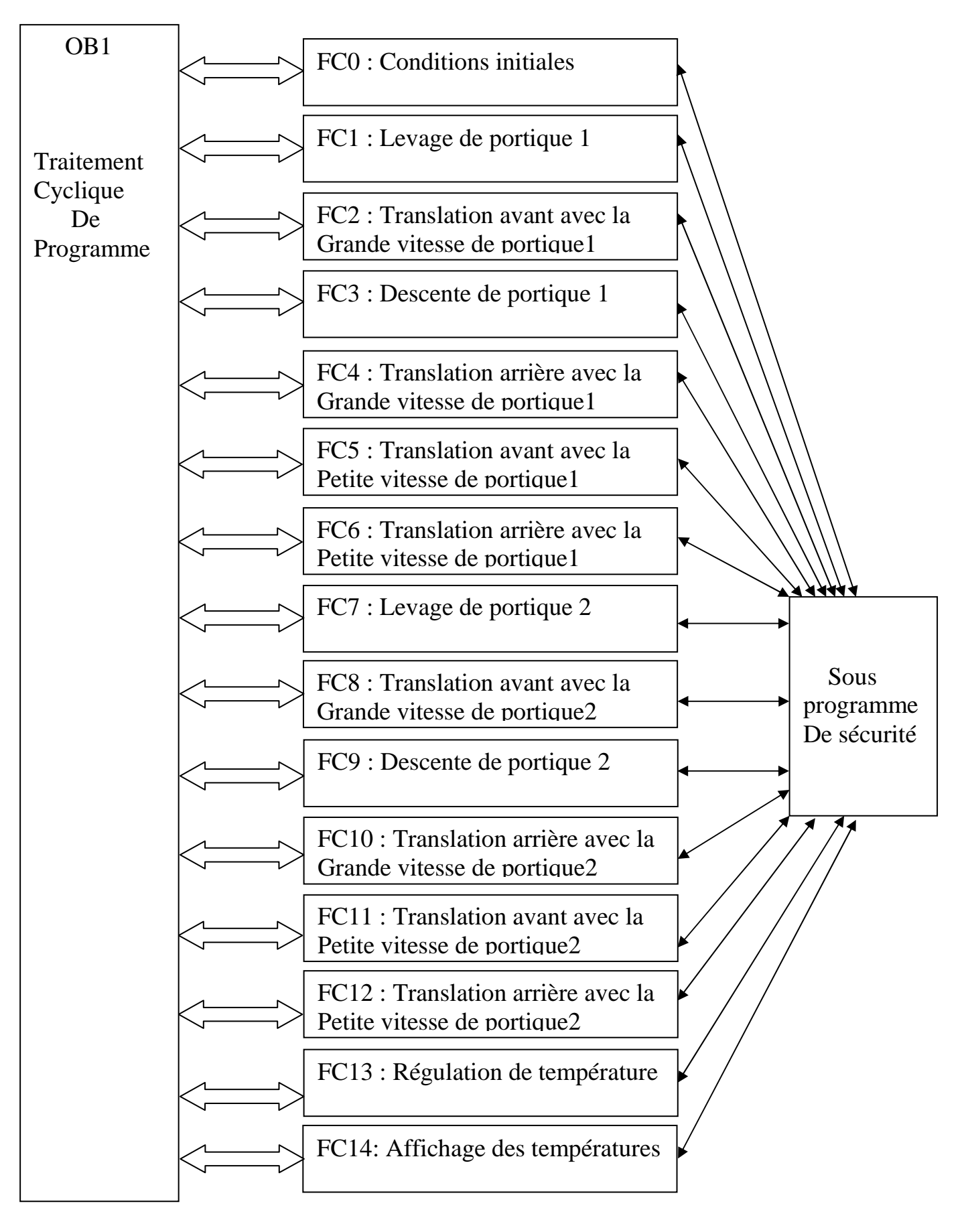

**Figure III.14 :** *Structure1 de programme de la station de zingage* 

#### **Structure 2**

Cette structure se subdivise en OB1 qui traite cycliquement le programme et cinq blocs de fonctions tel que :

FC1 : sert à commander les différentes actions du portique 1

FC2 : sert à commander les différentes actions du portique 2

FC3 : contient les conditions de sécurité

FC4 : contient les conditions de marche qui permettent le démarrage de la station

FC5 : permet la régulation de la température dans les quarts bains (dégraissage chimique, dégraissage anodique, rinçage chaud, séchoir) ent les conditio<br>ent les conditio<br>net la régulatio<br>anodique, rinç<br>FC4, FC5 sont

FC1, FC2, FC4, FC5 sont reliés à FC3 qui contient le sous programme de sécurité.

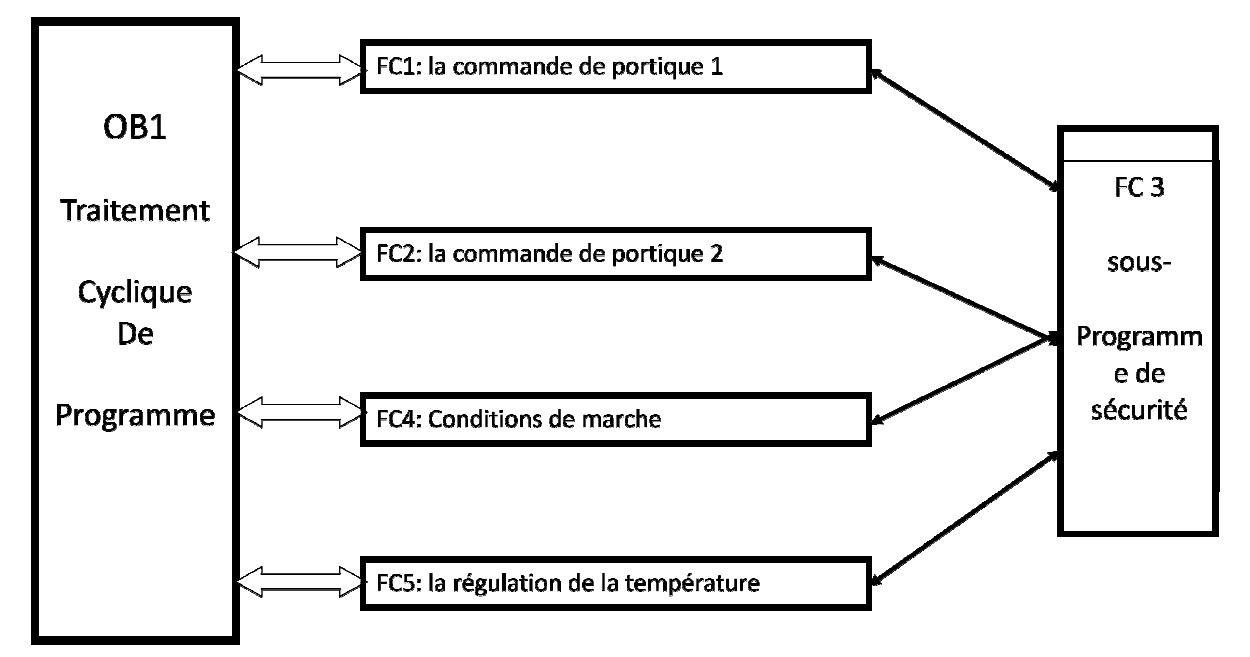

**Figure III.15 :** *Structure 2 de programme de la station de zingage*

#### **IV-1) Exemple de notre programme programme**

 Dans cet exemple nous avons programmé le levage de portique 1, avec temporisation de la grande vitesse et les conditions de répétition de cette fonction comme nous avons modélisé dans le Grafcet de chapitre II.

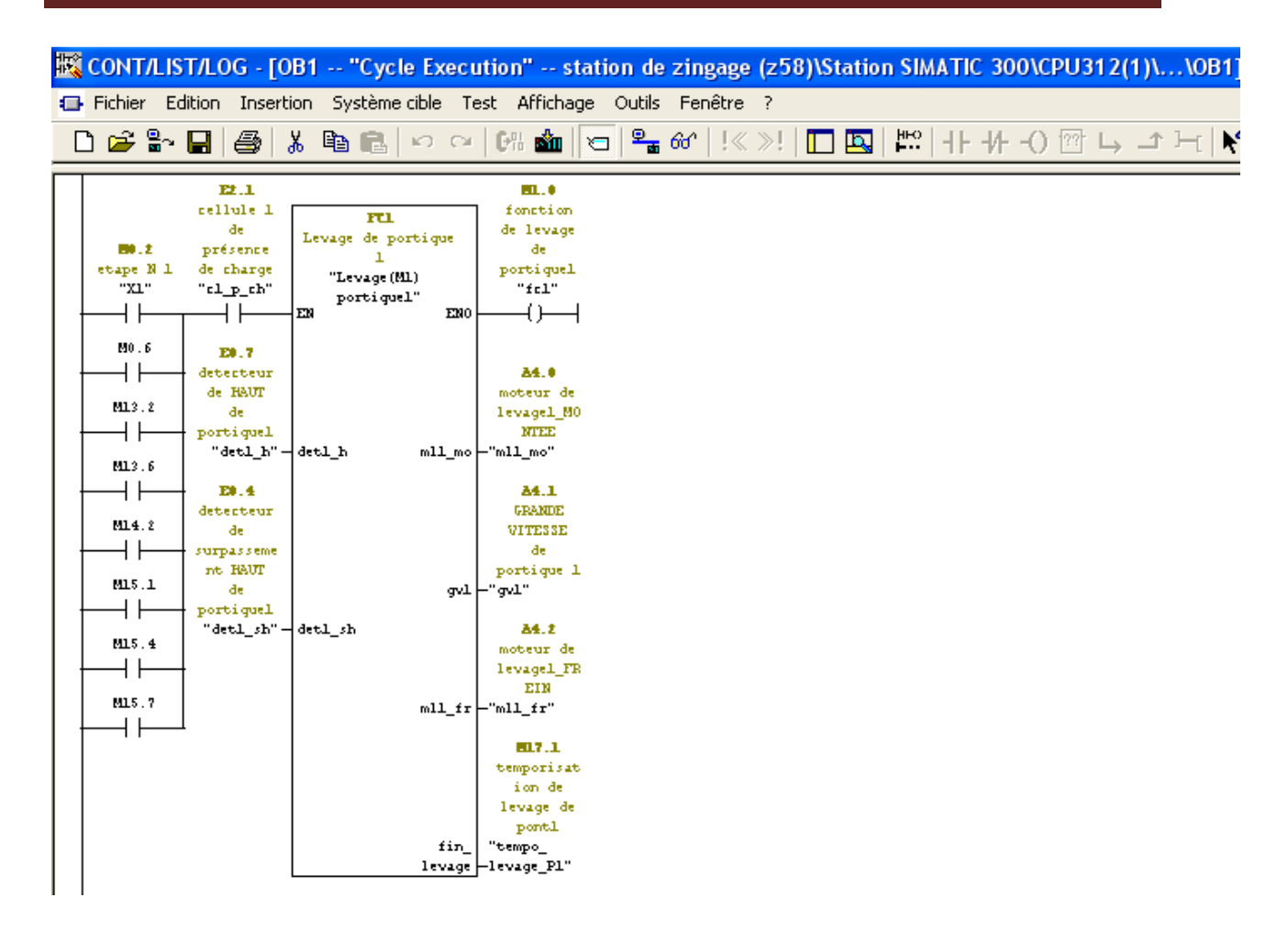

**Figure III.16***: Bloc FC1 (levage de portique1)*

 Pour programmer cette fonction nous avons utilisé 4 réseaux : le premier illustre les conditions d'activation de moteur de levage et les conditions qui le désactivent, et cela avec des bascules SR. Dans le deuxième nous avons programmé la grande vitesse de levage avec la temporisation à la descente. Dans le troisième nous avons programmé le freinage de moteur de levage. Puis le quatrième illustre la temporisation de 3 Seconde que fait le portique 1 pour activer la fonction qui le suivra (translation avant).

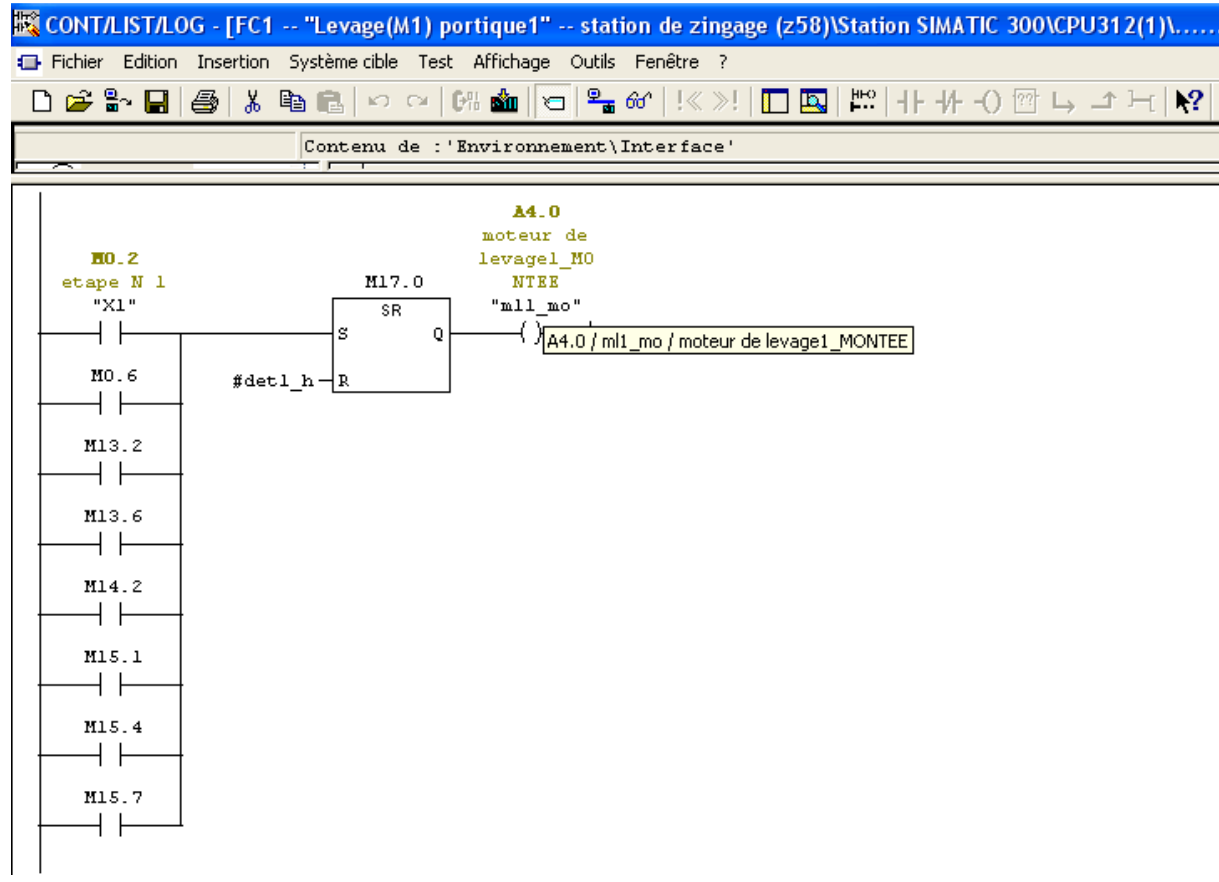

Réseau 2: Titre :

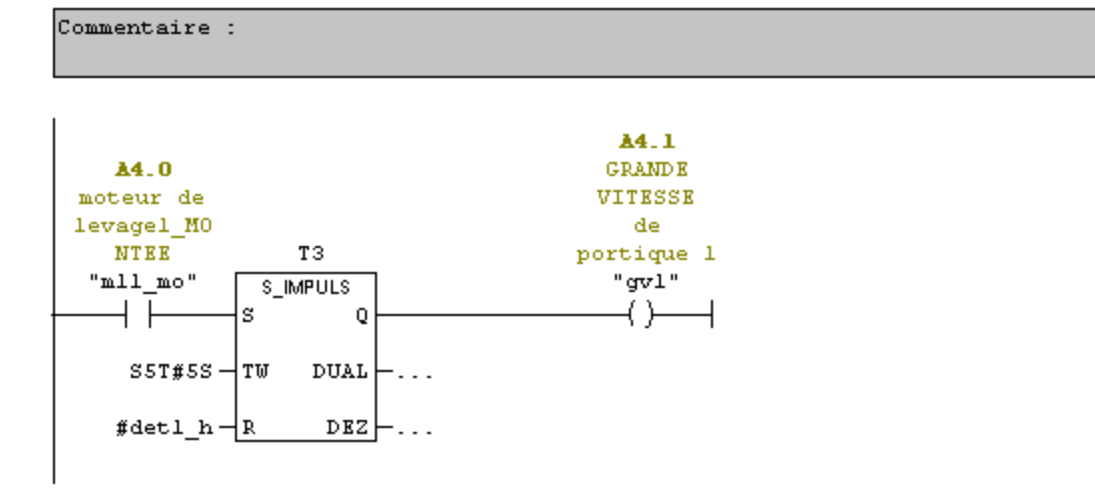

```
Réseau 3: Titre :
```
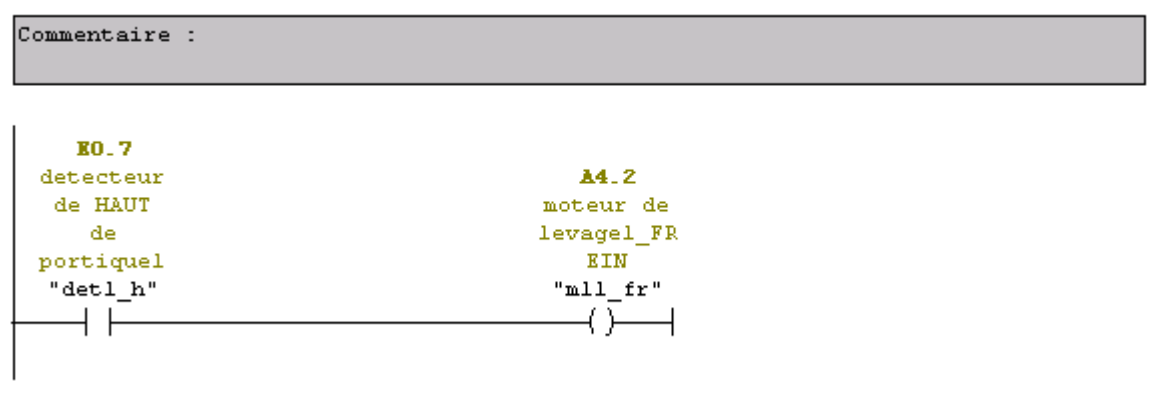

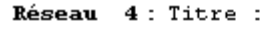

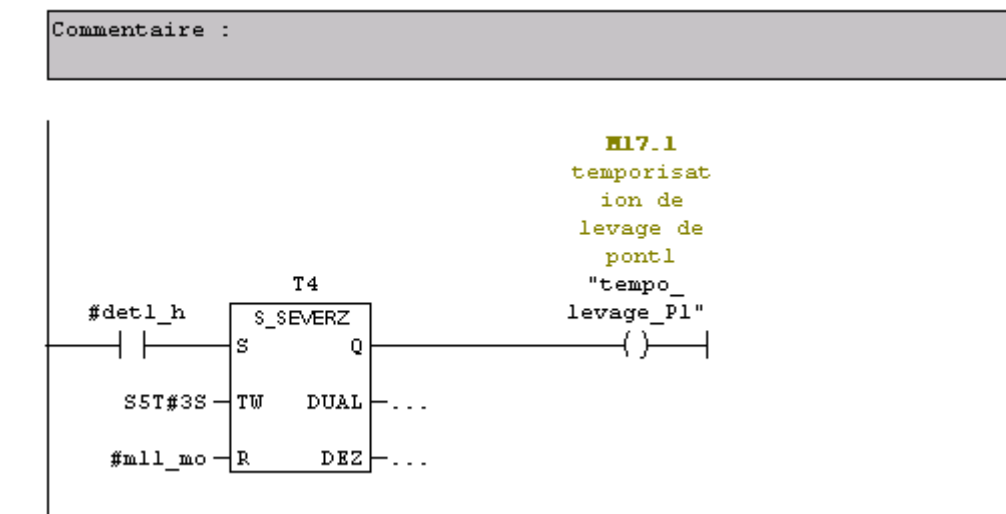

**Figure III.17 :** *Programme de bloc FC1* 

#### **V- Simulation et validation avec PLCSIM**

#### **V-1) Introduction**

 L'application de simulation de modules S7-PLCSIM nous permet d'exécuter et de tester notre programme dans un automate programmable. La simulation étant complètement réalisée dans le STEP 7, il n'est pas nécessaire qu'une liaison soit établie avec un matériel S7 quelconque (CPU ou modules de signaux). L'objectif de ce logiciel est le test des programmes STEP 7 pour les automates S7-300 et S7-400 qu'on ne peut pas tester immédiatement sur le matériel.

вm

#### **V-2) Présentation du S7 PLCSIM**

 S7-PLCSIM dispose d'une interface simple nous permettant de visualiser et de forcer les déférents paramètres utilisés par le programme (comme activer ou désactiver des entrées.). Tout en exécutant le programme dans l'API de simulation, nous avons également la possibilité de mettre en œuvre les diverses applications du logiciel STEP7 comme, par exemple, le test de bloc afin de visualiser les variables d'entrées et de sorties.

#### **V-3) Mise en route du logiciel S7-PLCSIM**

Le mode de simulation est disponible à partir du gestionnaire de projet SIMATIC à condition qu'aucune liaison à des API réels ne soit établie. On peut suivre la procédure suivante pour la mise en route du logiciel S7-PLCSIM.

La procédure à suivre est :

• Dans SIMATIC MANAGER activer le logiciel de simulation en cliquant sur l'icône

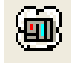

- Charger le programme et les blocs en cliquant sur l'icône
- 660 • Dans les blocs OB1 ou FC Lancer la visualisation en cliquant sur l'icône.
- Mettre la CPU en mode RUN ou RUN-P

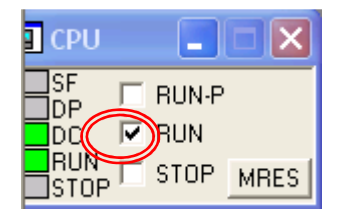

• Pour sauvegarder la version actuelle de la simulation, cliquez sur  $\Box$  ou choisissez la commande Fichier > Enregistrer CPU.

#### **V-4) Simulation de programme d'installation**

 Une fois toutes les fenêtres d'entrées et de sorties sont prêtes, nous activons les entrées pour lire l'état des sorties.la simulation de programme de station de traitement des surfaces se fait en trois étapes :

**Etape1 :** simulation des conditions initiales qui permettent le démarrage de mouvement des portiques.

**Etape2 :** simulation des entrées de régulation de température qui se fait d'une manière indépendante de cycle de travail.

Etape3 : simulation de cycle complet, cela en activant les différentes entrées et en incrémentant les compteurs.

#### **V-4-1) Exemple de simulation**

 Dans cet exemple nous simulons l'exemple de programme précédant (levage de portique1)

| Fichier Edition Insertion Système-cible Test Affichage Outils Fenêtre ?<br>$\frac{1}{\sqrt{2}}$ 66 <sup>'</sup> $\sqrt{2}$ $\sqrt{2}$<br>$D \ncong \mathbb{S}^n$ . $\Pi$<br>$\frac{H}{\left \mathbf{r}\right }\mathbf{r}$<br>4<br>56<br>$\mathbb{P}^n$<br><b>in la</b><br>ᆥ╇ᢒᢁᇈᅺᄇ<br>睁良<br>KO CH<br>alist p<br>$\Box$<br>E2.1<br><b>EL.0</b><br>reliule 1<br>fonction<br><b>FLI</b><br>de<br>de levage<br>Levage de portique<br>présence<br>EO.Z<br>đe<br>ı<br>etape N 1<br>de charge<br>portiquel<br>"Levage (ML)<br>"fcl"<br>"xı"<br>"cl_p_ch"<br>portiquel"<br>EN<br>EMO<br>$\overline{\phantom{a}}$<br>M0.6<br>E0.7<br>444<br><b>A4.0</b><br>deterteur<br>de HAUT<br>moteur de<br>M13.2<br>de.<br>levagel MO<br>44 | 微 CONT/LIST/LOG - [@OB1 -- "Cycle Execution" -- station de zingage (z58)\Station SIMATIC 300\CPU312(1)\\ |  |  |  |  |  |  |
|----------------------------------------------------------------------------------------------------|----------------------------------------------------------------------------------------------------|--|--|--|--|--|--|
|                                                                                                    |                                                                                                    |  |  |  |  |  |  |
|                                                                                                    | $\mathbf{N}^2$                                                                                           |  |  |  |  |  |  |
|                                                                                                    |                                                                                                    |  |  |  |  |  |  |
|                                                                                                    |                                                                                                    |  |  |  |  |  |  |
|                                                                                                    |                                                                                                    |  |  |  |  |  |  |
|                                                                                                    |                                                                                                    |  |  |  |  |  |  |
|                                                                                                    |                                                                                                    |  |  |  |  |  |  |
| portiquel<br><b>MITHE</b><br>ı.                                                                                                    |                                                                                                    |  |  |  |  |  |  |
| "deti_h"-deti_h<br>$mll_{\perp}$ mo $^{-m}mll_{\perp}$ mo"<br>M13.6<br>$\theta$                                                                                                    |                                                                                                    |  |  |  |  |  |  |
| 44<br><b>A4.1</b><br>E0.4<br><b>GRANDE</b><br>deterteur<br>M14.2<br>de.<br>VITESSE                                                                                                    |                                                                                                    |  |  |  |  |  |  |
| 44<br>surpasseme<br>đe<br>nt HAUT<br>oportique 1                                                                                                    |                                                                                                    |  |  |  |  |  |  |
| M15.1<br>de.<br>gyl F gyl"<br>444<br>portiquel                                                                                                    |                                                                                                    |  |  |  |  |  |  |
| "det1_sh"-det1_sh<br>A4.2<br>M15.4<br>moteur de<br>44.                                                                                                    |                                                                                                    |  |  |  |  |  |  |
| levagel FR<br>EIN<br>$\mathbf{a}$<br>M15.7<br>$mll_f$ $r$ $-mll_f$                                                                                                    |                                                                                                    |  |  |  |  |  |  |
| 44<br>517.1                                                                                                    |                                                                                                    |  |  |  |  |  |  |
| temporisat<br>ion de<br>levage de                                                                                                    |                                                                                                    |  |  |  |  |  |  |
| 0 pontl<br>"tempo_<br>fin_                                                                                                    |                                                                                                    |  |  |  |  |  |  |
| levage -levage_Pl"                                                                                                    |                                                                                                    |  |  |  |  |  |  |

**Figure III.18 :** *Simulation de FC1* 

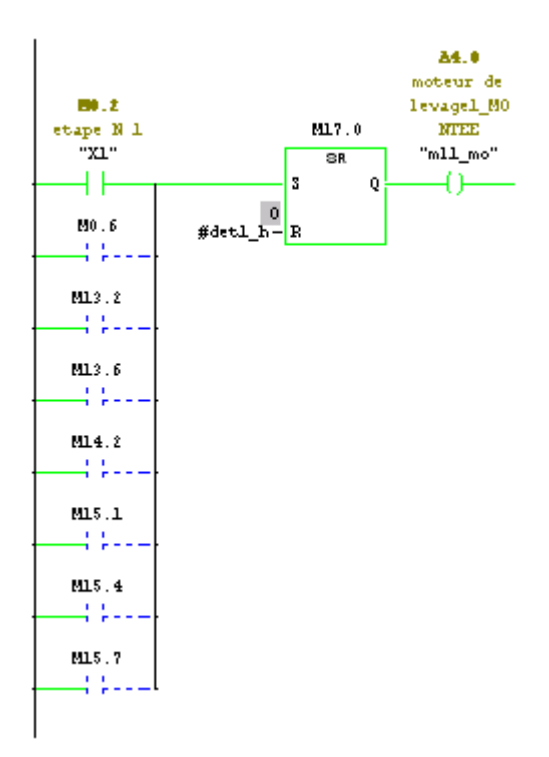

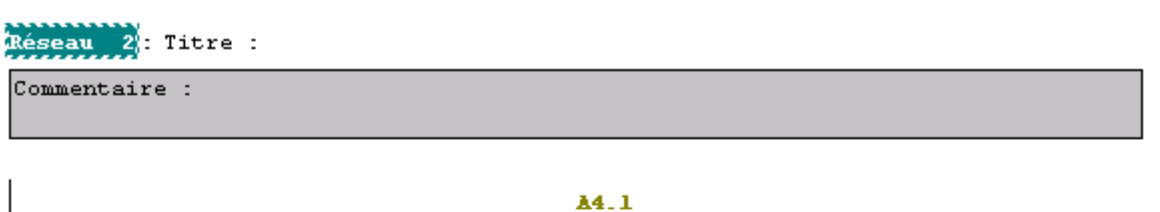

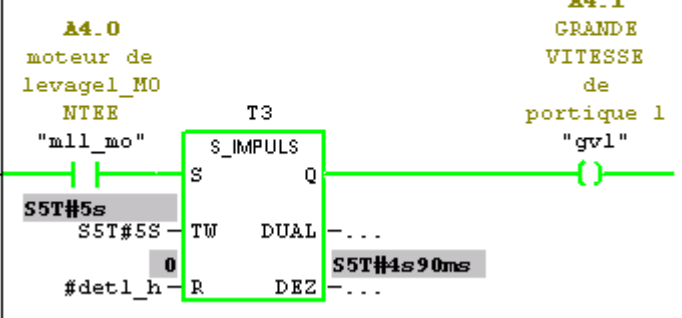

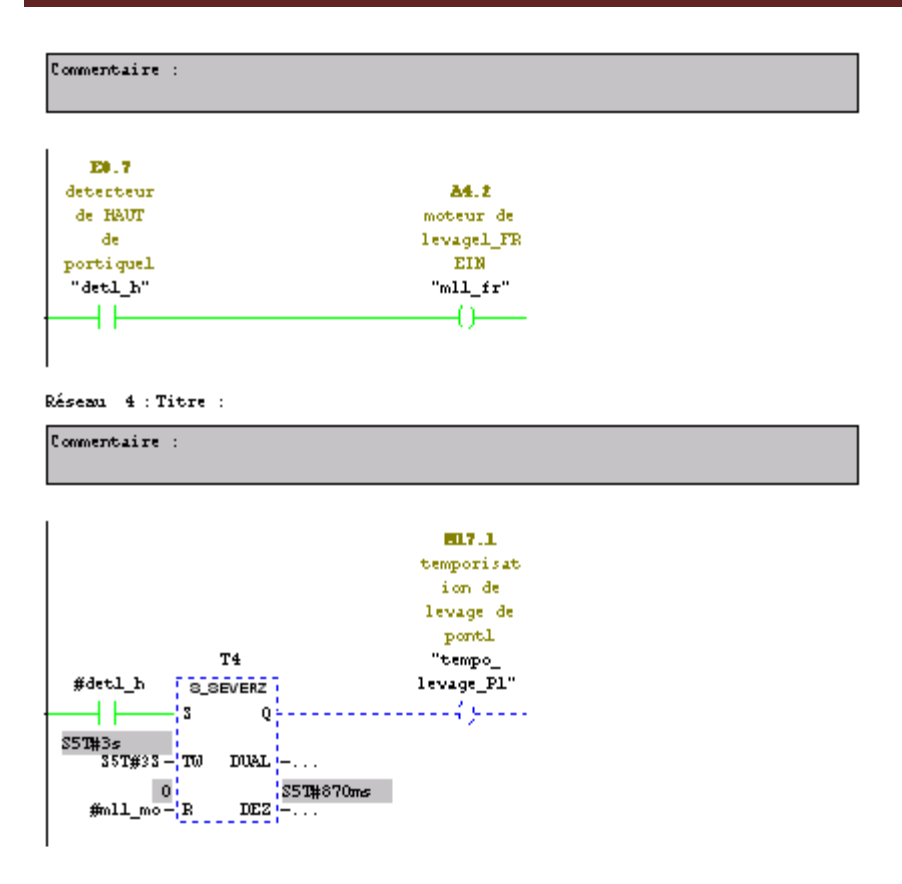

**Figure III.19 :** *Simulation de programme de FC1* 

#### **VI- Conclusion**

 Le programme que nous avons développé respecte l'exactitude du modèle GRAFCET. C'est un programme structuré qui est composé de plusieurs fonctions. Cette structure nous facilite la compréhension de ce programme qui est flexible.

 Le programme tient compte des conditions initiales et la procédure d'arrêt d'urgence qui respecte la sécurité de personnel et évite l'arrêt brusque des moteurs qui cause la chute des pièces.

La régulation de température est intégrée dans ce programme.

 Cette structure, nous facilitera le développement d'une solution de supervision qui fera l'objet de chapitre qui suit.

# **Chapitre IV**

### **Supervision de la** station avec WinCC

#### **I-Introduction**

 Dans l'industrie, la supervision est une technique de suivie et de pilotage informatique des procédés de fabrication automatisées. Elle concerne l'acquisition des données et la modification manuelle ou automatique des paramètres de commande des processus généralement confiés aux automates programmables. Elle est née avec l'apparition des API. Cette correspondance entre la supervision et les automates industriels a très vite lié cette dernière aux constructeurs d'automates.

 Le logiciel de supervision est une entité capable de présenter à l'opérateur des informations utiles, afin qu'il prenne les bonnes décisions pour la conduite du procédé. Il a essentiellement pour mission de collecter les données.

 La supervision se situe au plus haut niveau dans l'hiérarchie des fonctions de production. Il est donc essentiel de présenter à l'opérateur sous forme adéquate les informations nécessaires sur le procédé pour une éventuelle prise de décision. Cette présentation passe par des images synthétiques qui représentent un ensemble de vues.

#### **II- Constitution d'un système de supervision**

La plus part des systèmes de supervision se composent d'un moteur central (logiciel), auquel se rattachent des données provenant des équipements (automates).

 Le logiciel de supervision assure l'affichage, le traitement des données, l'archivage et la communication avec d'autres périphériques. Il est composé des modules suivants :

#### **II-1) Module de visualisation**

 Il permet d'obtenir et de mettre à la disposition des opérateurs l'évaluation du procédé par ses volumes de données instantanées.

#### **II-2) Module d'archivage**

 Il mémorise des données (alarme et événement) pendant une langue période, puis il les exploite pour des applications spécifiques à des fins de maintenance ou gestion de production.

#### **II-3) Module de traitement**

67

Il permet de mettre en forme les données afin de les présenter via le module de visualisation aux opérateurs sous une forme prédéfinie.

#### **II-4) Module de communication**

 Assure l'acquisition et le transfert des données et gère la communication avec les automates et autres périphériques.

#### **III- Apport de la supervision**

 La supervision a eu un impacte considérable sur le monde industriel. Tant pour les exploitants que pour les entreprises.

#### **III-1) Apport pour le personnel**

La supervision permet de dégager des exploitants des taches délicates, surtout dans des milieux hostiles, elle permet de rendre le travail moins contraignant pour celui qui exécute et améliore les conditions de travail.

 La supervision permet à l'opérateur de suivre le fonctionnement de procédé et d'éviter des taches de routine (vérification des paramètres, inspection de l'installation…).

 En situation d'exception (incendie, danger, situations à risque…), les actions à entreprendre sont cernées et bien décrites. Dans ce cas le système de supervision sert d'interface entre le procédé et l'exploitant pour le diagnostique et l'aide à la décision.

#### **III-2) Apport pour l'entreprise**

L'apport de la supervision pour l'entreprise est considérable, elle permet entre autre de :

- respecter les délais en diminuant le nombre de pannes, car le suivie de l'entreprise dépend du respect des délais impartis.
- Améliorer et maintenir la qualité de production, qui passe par le maintient des équipements en bon état de fonctionnement.
- Réduire les couts d'exploitation en diminuant les pertes liées aux pannes.

#### **IV- Logiciel de supervision WinCC**

 WinCC (Windows Control Center) est un IHM (Interface Homme Machine) autrement dit l'interface entre l'homme (l'opérateur) et la machine (le processus). Il permet à l'opérateur de visualiser et de surveiller le processus par un graphisme à l'écran

WinCC constitue la solution de conduite et de supervision de procédés sur ordinateur pour systèmes monopostes et multipostes.

Il fonctionne sous Microsoft Windows, autorise des solutions basées sur le Web et permet le transit des informations sur internet.

 Il offre une bonne solution de supervision en raison des fonctionnalités adaptées aux exigences courantes des installations industrielles qu'il mette à la disposition des opérateurs.

 La manière de procéder pour créer un projet dans le WinCC est résumée dans la figure suivante :

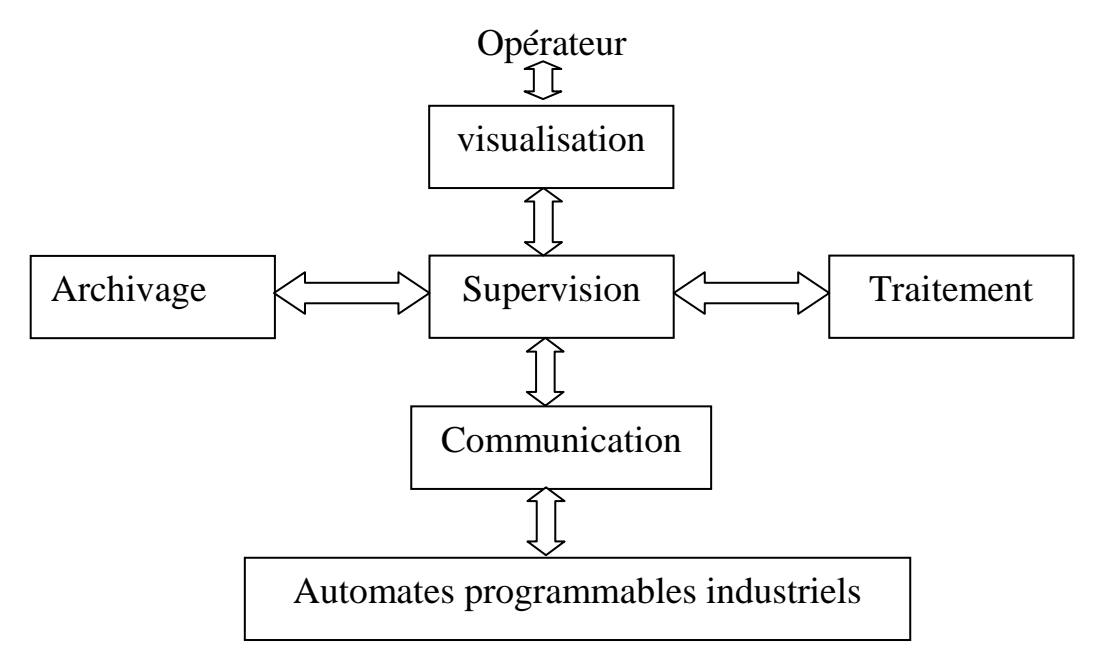

**Figure IV.1 :** *création d'un projet dans WinCC* 

#### **IV-1) Applications disponibles sous WinCC**

 WinCC se compose de plusieurs applications pour accomplir la fonction de supervision. Il dispose des modules suivants :

#### **IV-1-1) Graphics designer**

 Il offre la possibilité de créer des vues de process, et les configurer en leurs affectant les variables correspondantes. A cet effet il dispose d'une bibliothèque d'objets, et permet de les créer selon le besoin. Il assure la fonction de visualisation grâce à un graphique Runtime.

#### **IV-1-2) Tag logging**

 On y définit les archives, les valeurs de process à archiver et les temps de cycle de saisie et d'archivage.

#### **IV-1-3) Alarm logging**

 Il se charge de l'acquisition et de l'archivage des alarmes en mettant à la disposition des utilisateurs les fonctions nécessaires pour la prise en charge des alarmes issues du procédé (traitement, visualisation, acquittement et archivage).

#### **IV-1-4) Global script runtime**

Il dispose de deux éditeurs :

L'éditeur C et l'éditeur Visual Basic (VBS), à l'aide desquels sont crées des actions des fonctions qui ne sont pas prévues dans le WinCC.

#### **IV-1-5) Report Designer**

 Contient des informations avec lesquelles on peut lancer la visualisation d'une impression ou ordre d'impression. On y trouve aussi des modules de mise en page de journal qu'on peut adapter en fonction du besoin.

#### **IV-1-6) User administrator :**

C'est là que s'effectue la gestion des utilisateurs et des autorisations.

On y crée des nouveaux utilisateurs, on leurs attribue des mots de passe et on leurs affecte la liste des autorisations.

#### **IV-2) Procédure de programmation**

Les différentes étapes à remplir afin de créer un projet sous WinCC, sont les suivantes :

- Sélectionner et installer l'API
- Définir les variables dans l'éditeur de variable
- Créer et éditer les vues (vue d'accueil, vue de tout les ouvrages ) dans l'éditeur Graphique Designer
- Paramétrer les propriétés de WinCC runtime
- Activer les vues dans le WinCC runtime
- Utiliser le simulateur pour tester les vues du process

#### **V- Supervision de la station de traitement des surfaces (station de zingage)**

#### **V-1) Création du projet**

Le projet monoposte créer est appelé « station de zingage »

| 变 WinCCExplorer - C:\Documents and Settings\FGI\Bureau\projet2009\stationdezingage |                                                         |                       |  |  |  |  |  |
|------------------------------------------------------------------------------------|---------------------------------------------------------|-----------------------|--|--|--|--|--|
| Fichier<br>Edition Affichage Editeurs Outils Aide                                  |                                                         |                       |  |  |  |  |  |
| ട്<br>崏                                                                            | $\sqrt{2}$<br>$P_{\mathbf{a}}$ is $\mathbb{R}$ if<br>ft |                       |  |  |  |  |  |
| … <mark>⊗</mark> stationdezingage                                                  | <b>Nom</b>                                              | Type                  |  |  |  |  |  |
| <b>i</b> ordinateur                                                                | <b>A</b> Ordinateur                                     | Ordinateur            |  |  |  |  |  |
| <b>W</b> Gestion des variables                                                     | Sestion des variables                                   | Gestion des variables |  |  |  |  |  |
| E. Type de structure                                                               | Et Type de structure                                    | <b>Structures</b>     |  |  |  |  |  |
| Graphics Designer                                                                  | ↑ Graphics Designer                                     | Editeur               |  |  |  |  |  |
| Alarm Logging                                                                      | Alarm Logging                                           | Editeur               |  |  |  |  |  |
| Tag Logging                                                                        | illil Tag Logging                                       | Editeur               |  |  |  |  |  |
| ê<br>Report Designer<br>Global Script                                              | ereport Designer                                        | Editeur               |  |  |  |  |  |
| Ë<br>Text Library                                                                  | {뙗Global Script                                         | Editeur               |  |  |  |  |  |
| User Administrator                                                                 | 目 Text Library                                          | Editeur               |  |  |  |  |  |
| CrossReference                                                                     | <b>STE</b> User Administrator                           | Editeur               |  |  |  |  |  |
|                                                                                    | CrossReference                                          | Editeur               |  |  |  |  |  |
|                                                                                    |                                                         |                       |  |  |  |  |  |
|                                                                                    |                                                         |                       |  |  |  |  |  |
|                                                                                    |                                                         |                       |  |  |  |  |  |
|                                                                                    |                                                         |                       |  |  |  |  |  |
|                                                                                    |                                                         |                       |  |  |  |  |  |
| Appuyez sur F1 pour obtenir de l'aide.                                             | Variables externes: 160 / Licence : DEMO                | NUM.                  |  |  |  |  |  |

**Figure IV.2 :** *Création de projet « station de zingage »* 

#### **V-2) Création des paramètres de processus**

Nous avons introduit les variables du procédé correspondantes à des variables manipulées par le programme S7-300.

 La figure IV-3 par exemple affiche les variables de compteur des bains de portique 1 qui sont reliées à l'automate par une liaison MPI

| WinCCExplorer - C:\SIEMENS\WINCC\WINCCPROJECTS\stationdezingage\stati                     |                |                  |            |                 |  |  |  |
|-------------------------------------------------------------------------------------------|----------------|------------------|------------|-----------------|--|--|--|
| Fichier<br>Edition<br>Affichage<br><b>Editeurs</b><br>Outils<br>Aide                      |                |                  |            |                 |  |  |  |
| $\sqrt{2}$<br>Ж<br>eb.<br>ð<br>苗<br>바람이                                                   |                |                  |            |                 |  |  |  |
| stationdezingage                                                                          | Nom            | Type             | Paramètres | Dernière modif. |  |  |  |
| Ordinateur                                                                                | $\Box$ c1=1    | Variable binaire | M40.1      | 11/06/2009 0    |  |  |  |
| Gestion des variables                                                                     | $\Box$ c1=2    | Variable binaire | M40.2      | 11/06/2009 0    |  |  |  |
| ∙ <mark>≓</mark> Variables internes<br>中                                                  | $\lambda$ c1=3 | Variable binaire | M40.3      | 11/06/2009 0    |  |  |  |
| SIMATIC S7 PROTOC<br>Ėŀ                                                                   | $C1=4$         | Variable binaire | M40.4      | 11/06/2009 0    |  |  |  |
| MPI                                                                                       | $ct = 5$       | Variable binaire | M40.5      | 11/06/2009 0    |  |  |  |
| MouvelleLiaisd ®ی <sup>ا</sup> ⊟                                                          | $c1=7$         | Variable binaire | M40.7      | 11/06/2009 0    |  |  |  |
| <b>E</b> comptage                                                                         | $c1=9$         | Variable binaire | M41.1      | 11/06/2009 1    |  |  |  |
| positiond <sub>1</sub><br><b>PROFIBUS</b>                                                 | $c1 = 10$      | Variable binaire | M41.2      | 11/06/2009 1    |  |  |  |
| Ė<br>Industrial Etherne                                                                   | $c1 = 11$      | Variable binaire | M41.3      | 11/06/2009 1    |  |  |  |
| 車<br>Slot PLC                                                                             | $c1 = 12$      | Variable binaire | M41.4      | 11/06/2009 1    |  |  |  |
| Ė<br>TCP/IP                                                                               | $c1 = 13$      | Variable binaire | M41.5      | 11/06/2009 1    |  |  |  |
| PROFIBUS (II)<br>中                                                                        | $c1 = 16$      | Variable binaire | M42.0      | 11/06/2009 1.   |  |  |  |
| Ш                                                                                         |                | .<br>ШI          |            |                 |  |  |  |
| Appuyez sur F1 pour obtenir de l'aide.<br>Variables externes: 59 / Licence : DEMO<br>NUM. |                |                  |            |                 |  |  |  |

**Figure IV.3 :** *Création des variables* 

#### **V-3) Création des vues**

 Cette étape consiste à créer des vues dans l'éditeur « Graphique Designer » qui nous permet d'insérer les différents objets dont nous avons besoin par la bibliothèque interne de WinCC.

| <b>A</b> Graphics Designer - [NewPdI4.PdI]                                                |                                                                    |                                                                                                    |
|-------------------------------------------------------------------------------------------|--------------------------------------------------------------------|----------------------------------------------------------------------------------------------------|
| Fichier Edition Affichage Insérer Positionner Outils Fenêtre Aide                         |                                                                    | a.                                                                                                    |
| @Arial Unicode M ▼<br>$\vert$ 1<br>IŢ.<br>$\overline{\phantom{a}}$                        | Alv<br>v                                                           |                                                                                                    |
| $D \ncong H$<br>酯<br>š<br>$\mathbb{R}^m$                                                  | $\bigcirc$<br>$\Box$<br>$QQ$ $Q$ $Z$ $Z$<br>      幸 <br><b>C</b> M | 小号车<br>ft                                                                                                    |
| Zoom<br>$-8$<br>4<br>Ξ<br>$\mathbf{1}$<br>$\frac{1}{2}$ 1/2<br>$\frac{1}{2}$ 1/4<br>100 % |                                                                    | Palette de styles<br>国 Style de trait<br>$\Box$<br>Trait plein<br>Tirets<br>menti.<br>www Pointillés<br>Trait mixte<br>---<br>--- Trait point point<br>- Largeur de ligne<br>$\mathbf{F}$<br>Fins de trait<br>审 |
| K.<br>∢<br><b>TILL</b>                                                                    |                                                                    | Palette d'objets<br>Sélection<br><b>A</b> Objets simples<br>Ėŀ<br>Trait<br>▲ Polygone<br>$\Delta$ Trait polygonal<br>Ellipse<br>⊝                                                                               |
| 3<br>$\bf{0}$<br>$\overline{c}$<br>8<br>5<br>6<br>4<br>Þ<br>÷<br>$\frac{1}{2}$            | 10 11 12 13 14 15<br>9<br>¢<br>亜                                   |                                                                                                    |
| Appuyez sur Français (France)                                                             | $\pm$ : X:175 Y:48                                                 | 疆<br><b>NUM</b>                                                                                                    |

**Figure IV-4 :** *Création des vues « Graphic Designer »* 

.

 Dans le projetn nous avons crée la vue d'accueil qui contient des boutons de navigation, à partir desquels nous pouvons sélectionner les vues à visualiser notamment :

- Vue de position des deux portiques dans les différents bains et leurs états (chargés ou non chargés).
- Vue des conditions initiales : cette vue affiche les différents voyants qui doivent être allumés pour le démarrage de la station.
- Vue des deux portiques avec leurs actionneurs et capteurs qui permettent leur fonctionnement.
- Régulation de température dans les bains suivant : Dégraissage anodique, rinçage chaud, dégraissage chimique, séchoir

Chaque vue contient des boutons de navigation qui permettent d'accéder à toutes les autres vues.

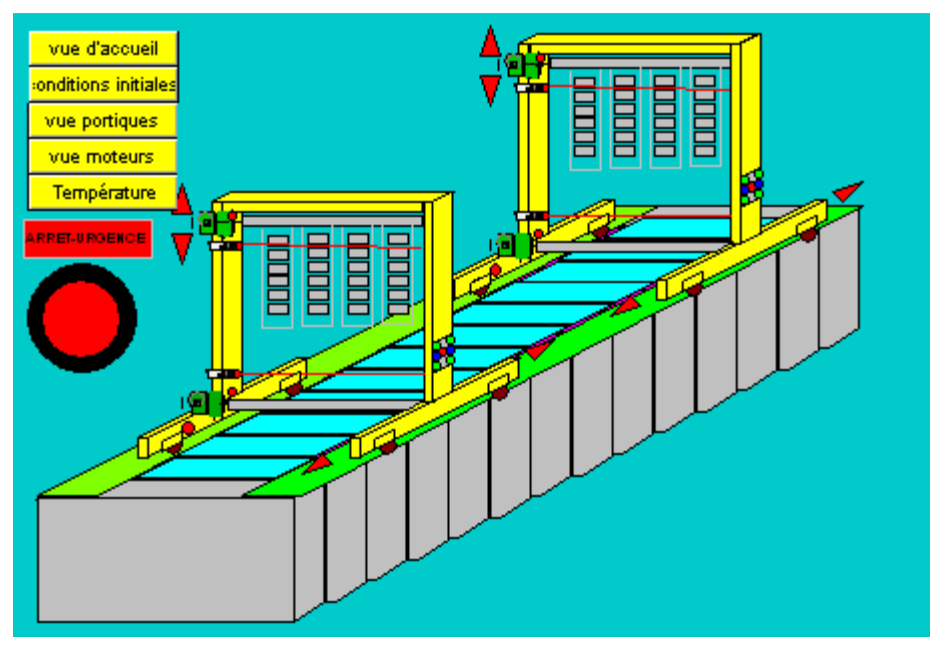

#### **V-3-1) Vue d'accueil :**

**Figure IV.5 :** *vue d'accueil* 

 A travers la vue d'accueil nous pouvons accéder à d'autres vues à travers les boutons de navigation (Jaunes).

#### **V-3-2) Vue des conditions initiales**

Cette vue représente l'ensemble des conditions initiales nécessaires pour le départ de cycle des deux portiques.

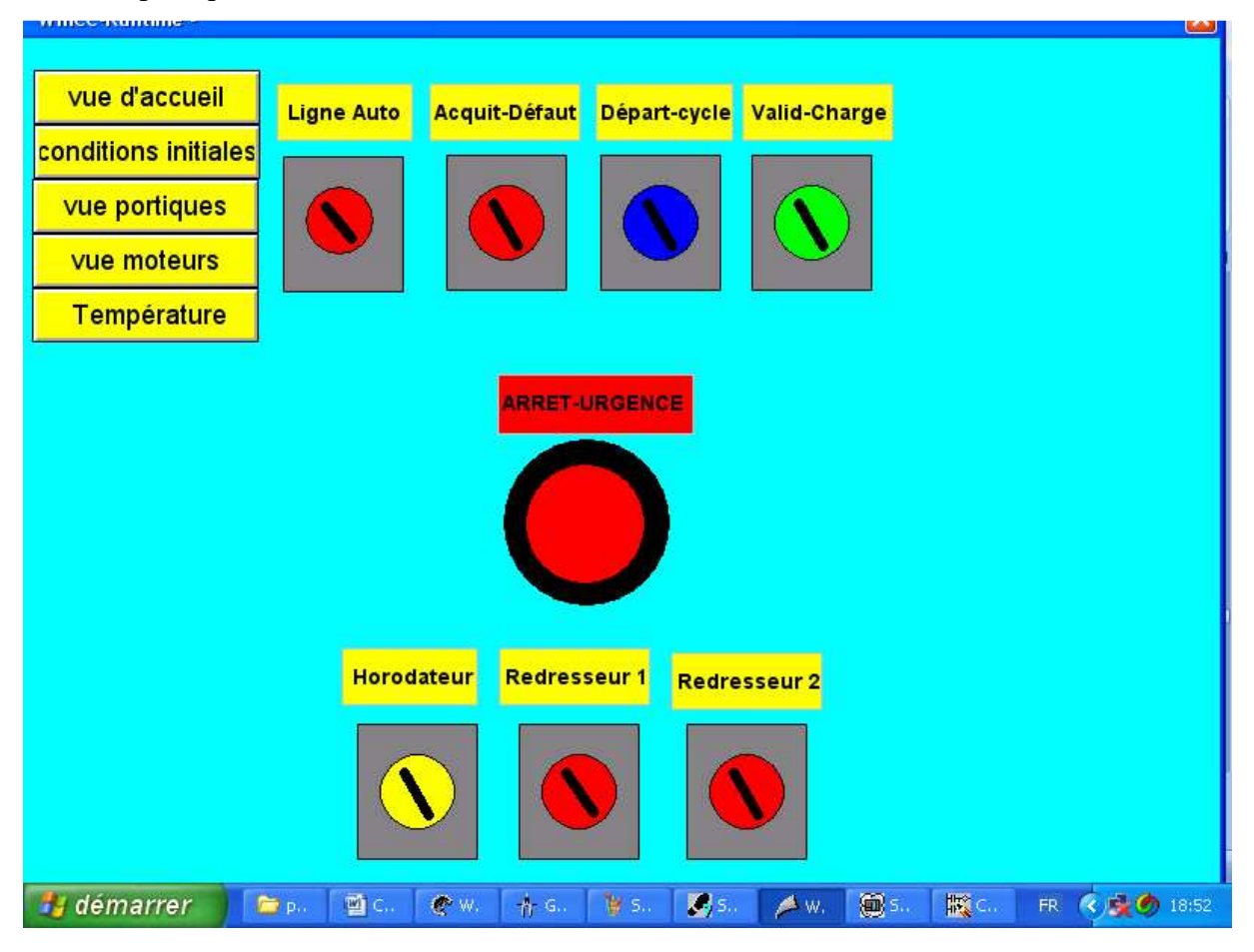

**Figure IV.6 :** *vue des conditions initiales* 

#### **V-3-3) Vue de position et de l'état des deux portiques dans les différents bains**

 Cette vue est très importante car elle nous permet de visualiser en temps réel le mouvement des deux portiques avec ou sans charge, avec leurs temporisations.

Elle est composée de 20 rectangles bleus qui représentent les différents bains avec deux portiques jaunes et des points noires qui se situent soit dans les bains, soit sur les portiques et représentent la pièce à traiter

Elle contient aussi des boutons de navigation entre les vues.

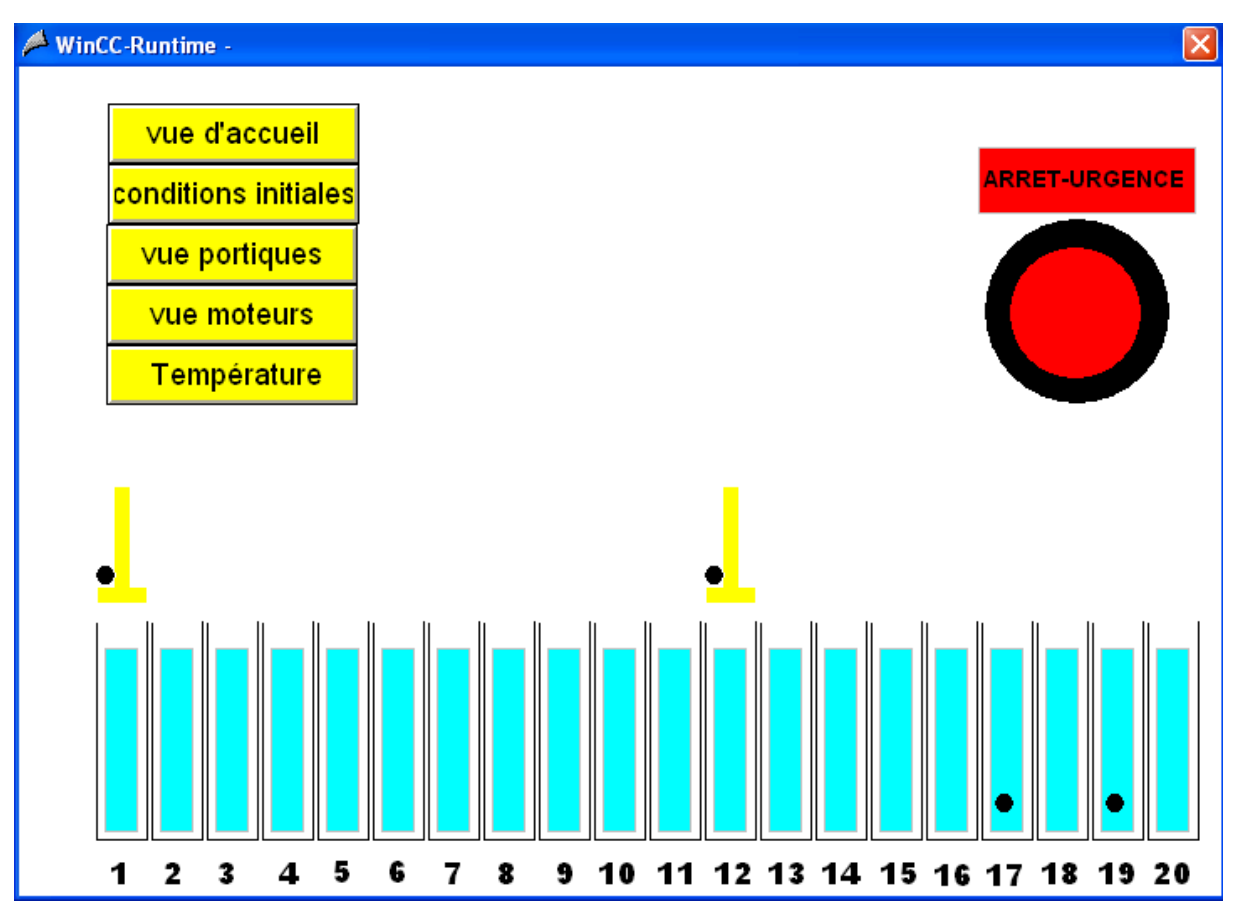

**Figure IV.7 :** *Position et état des deux portiques* 

#### **V-3-4) Vue de portique1 (ou portique 2)**

 Cette vue représente l'état des moteurs de levage et translation de portique 1 (ou portique2) avec leurs capteurs

On trouve des boutons de navigation entre les vues.

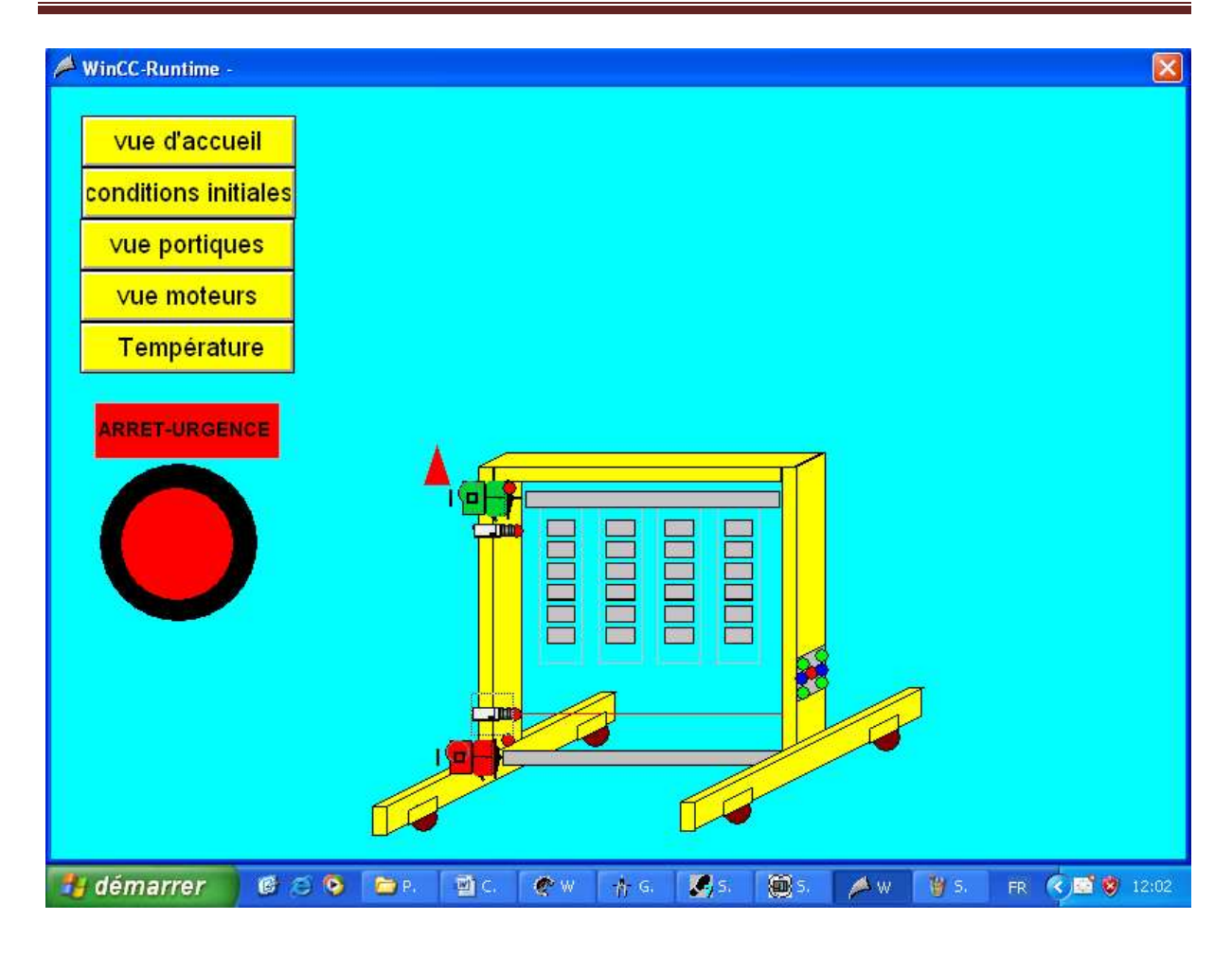

**Figure IV.8 :** *actionneurs et capteurs de portique1(ou portique2)* 

#### **V-3-5) Vue de régulation de température**

 La figure représente quatre bains avec des serpentins de chauffage qui sont reliés à une conduite d'eau chauffée avec des électrovannes.

 L'ouverture des électrovannes permet la circulation de l'eau chauffée dans les serpentins en cuivre qui font chauffer les bains.

La température des bains est affichée par les afficheurs.

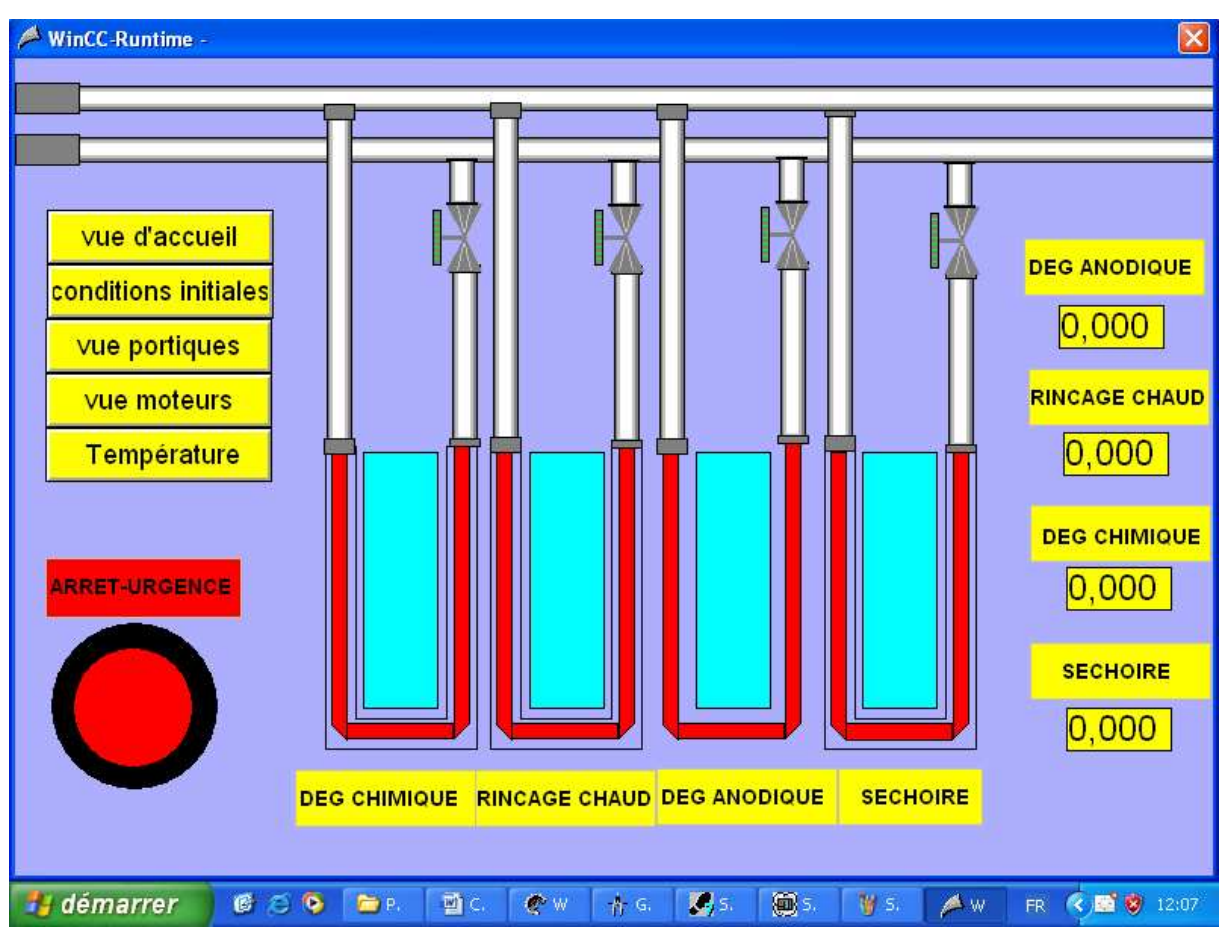

**Figure IV.9 :** *Régulation de température* 

#### **VI-Conclusion**

 Nous avons élaboré sous WinCC toutes les vues qui sont utiles pour suivre l'évolution de cycle de travail de la station. Ce programme respecte l'exactitude de programme de fonctionnement de la station que nous avons développé avec le logiciel Step-7.

 Le logiciel de supervision met à notre disposition de vrais outils industriels pour surveiller contrôler, et conduire notre procédé.

 La supervision est devenue indispensable dans les processus industriels, son utilité apparaît dans la diminution des temps d'arrêt, signalisation des pannes. Ainsi elle augmente la fiabilité de la machine et sa durée de vie.

## Conclusion générale

 Notre travail de fin d'étude a été réalisé en grande partie au sein du complexe électroménager de l'ENIEM, dans le cadre d'un stage pratique de mise en situation professionnelle de trois mois.

 Dans ce mémoire, nous avons proposé des améliorations de l'installation de traitement de surfaces au niveau de l'unité cuisson de l'ENIEM, qui sont solutions réalisables qui ne nécessitent pas des dispositifs couteux. En plus de la flexibilité de fonctionnement qui sera un grand apport pour l'augmentation de la production et les conditions de sécurité.

 L'automatisation est un domaine pluridisciplinaire qui associe les notions de la mécanique, de l'électronique et de l'informatique ; elle permet d'exécuter des taches industrielles avec une intervention humaine très réduite. A l'issue de notre travail, nous pouvons conclure que :

 Le GRAFCET et les outils qui lui sont associés ont apporté bien des progrès en matière de méthodologie d'élaboration de cahier des charges, de réalisation et de programmation des systèmes automatisés. Pour respecter les exigences introduites par l'évolution des industries. La commande des processus avec un automate programmable industriel est la solution recherchée, vue la justesse des traitements que les API effectuent.

 L'évolution des API ne cesse de continuer et notamment leurs logiciel de programmation ; l'API S7-300 qui possède plusieurs avantages tels que la flexibilité, la facilité d'extension de ses modules et la possibilité de visualisation et validation du programme établi avant son implantation grâce à son logiciel de simulation S7-PLCSIM.

 En plus de l'étude que nous avons mené dans le cadre de notre projet, ce stage nous a permis de découvrir le monde industriel, d'enrichir nos connaissances sur le plan pratique et le domaine d'automatique et compléter ainsi notre formation théorique universitaire.

 Nous espérons que notre travail verra naître sa concrétisation sur le plan pratique et que les promotions à venir puissent en tirer profit.

### Bibliographie

[1] **C.Bourbonne. J.Cojean**, « les systèmes automatisés, Tome1 » Edition foucher 1992.

[2] **D.Blin ,J.Danic, R.Le Garrec, F.Trolez, J.C.séité** « automatique et informatique industrielle » Edition Casteilla 1999.

[3] **J-M.Bleux, J-L.Fanchon**, « automatismes industriels » Edition Nathan1996.

[4] **Télémécanique** « détecteurs électroniques » catalogue juillet 2000.

[5] **Schneider Electric** « gamme magelis graphique XBT-F/TXBT-F » guide d'expliotation avril 2001.

[6] **P.Trau** « le grafcet et sa mise en œuvre » ULP 1997.Edition Paris,ISBN

[7] **A.Juton** « automatismes industriels I » janvier 2007.

[8] **Schneider Electric** « démarreurs et variateurs de vitesse électroniques » cahier technique N° 208 année 2003.

[9] **Schneider Electric** « variateur de vitesse pour moteurs asynchrones » Année 2003.

[10] **Melle OUMOUSSA Kahina et OUHADA Fatiha «** développement d'une solution programmable et supervision de l'installation de traitement de surface » automatique 2007.

[11] **documentation de l'entreprise ENIEM.**

[12] **: Documentation techniques de Siemens**, aide STEP7 CD ROM Siemens. (CD STEP7).

[13] : site internent : www.ENIEM\_dz.com.

## Annexe

# Annexe A

#### **Détecteurs de pont 1**

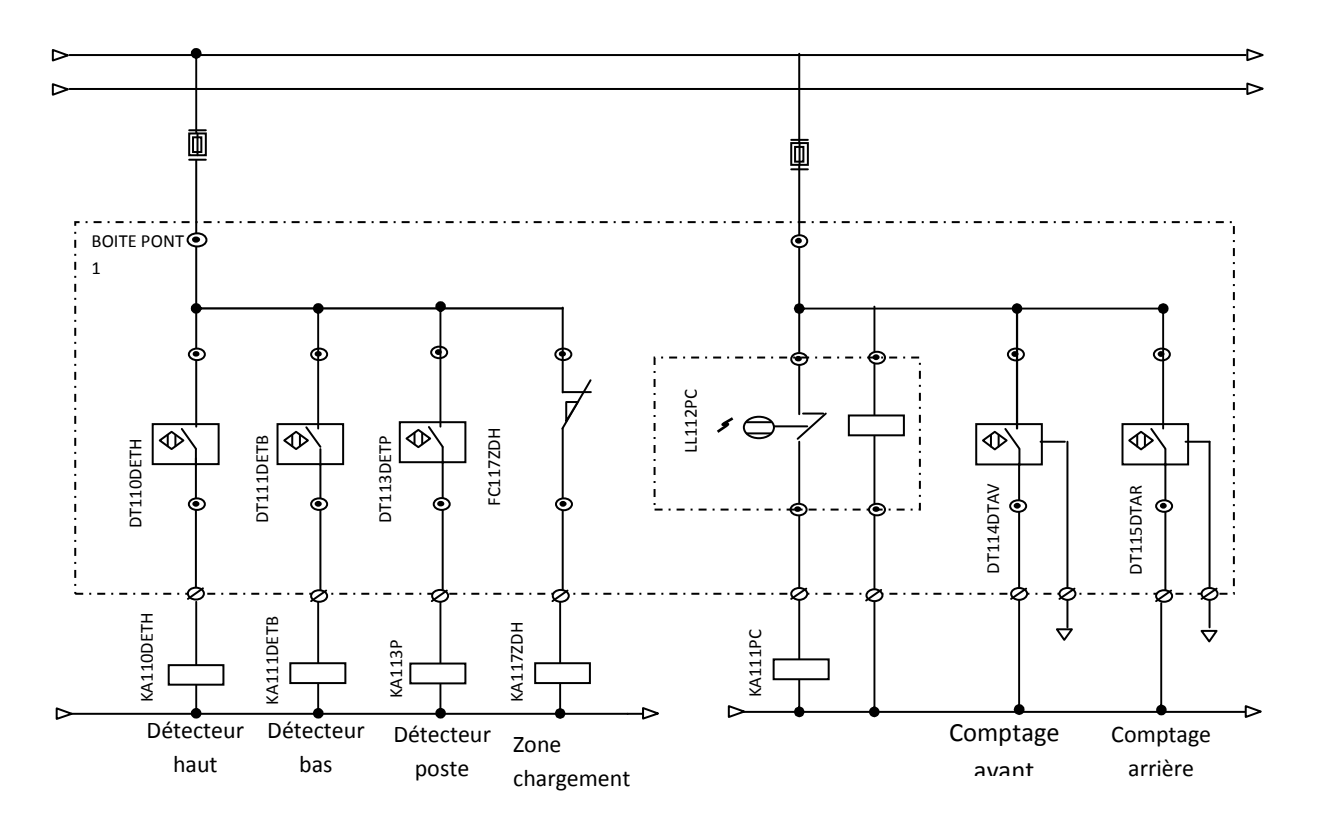

**Commande de pont 1** 

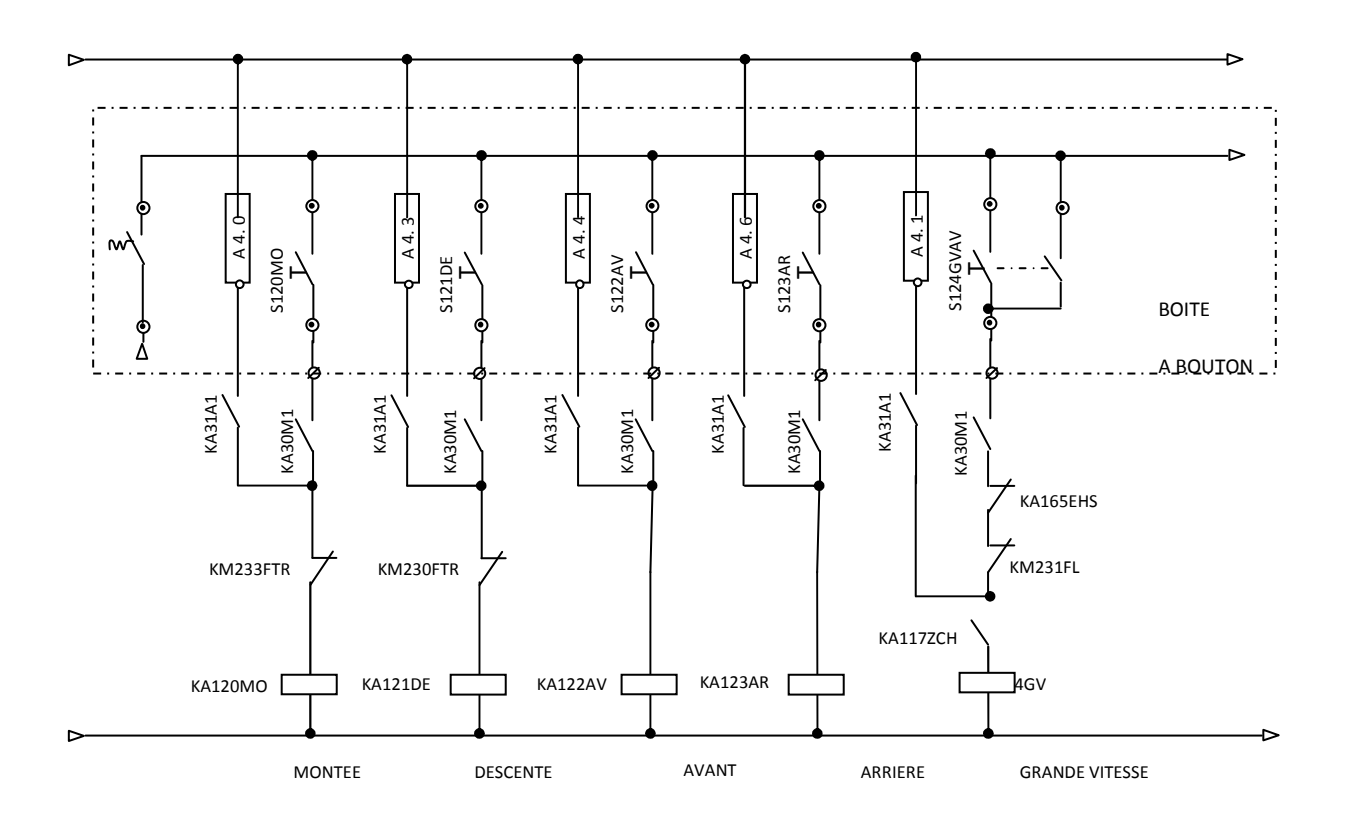

#### **Surpassement Pont 1**

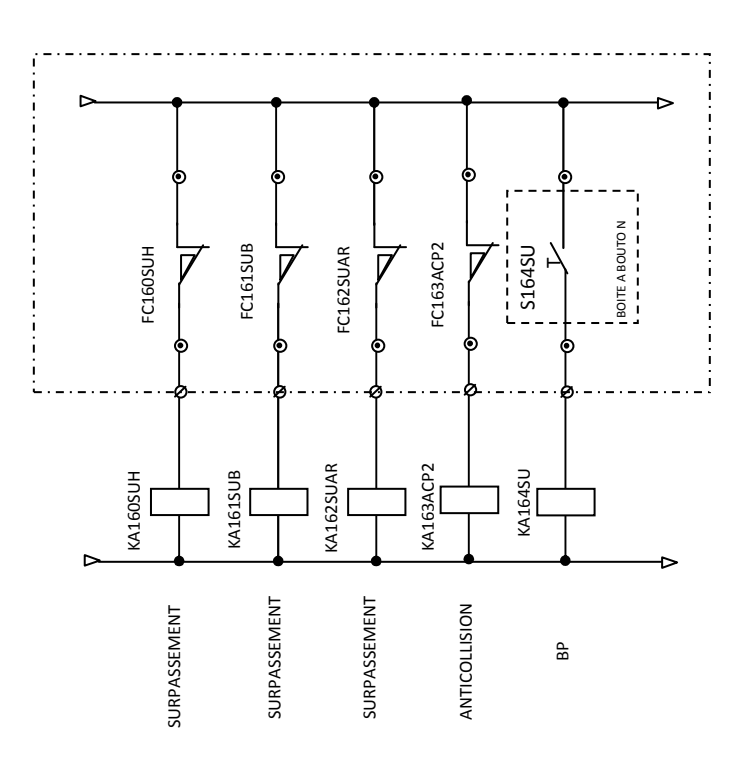

**Variation de vitesse Pont 1** 

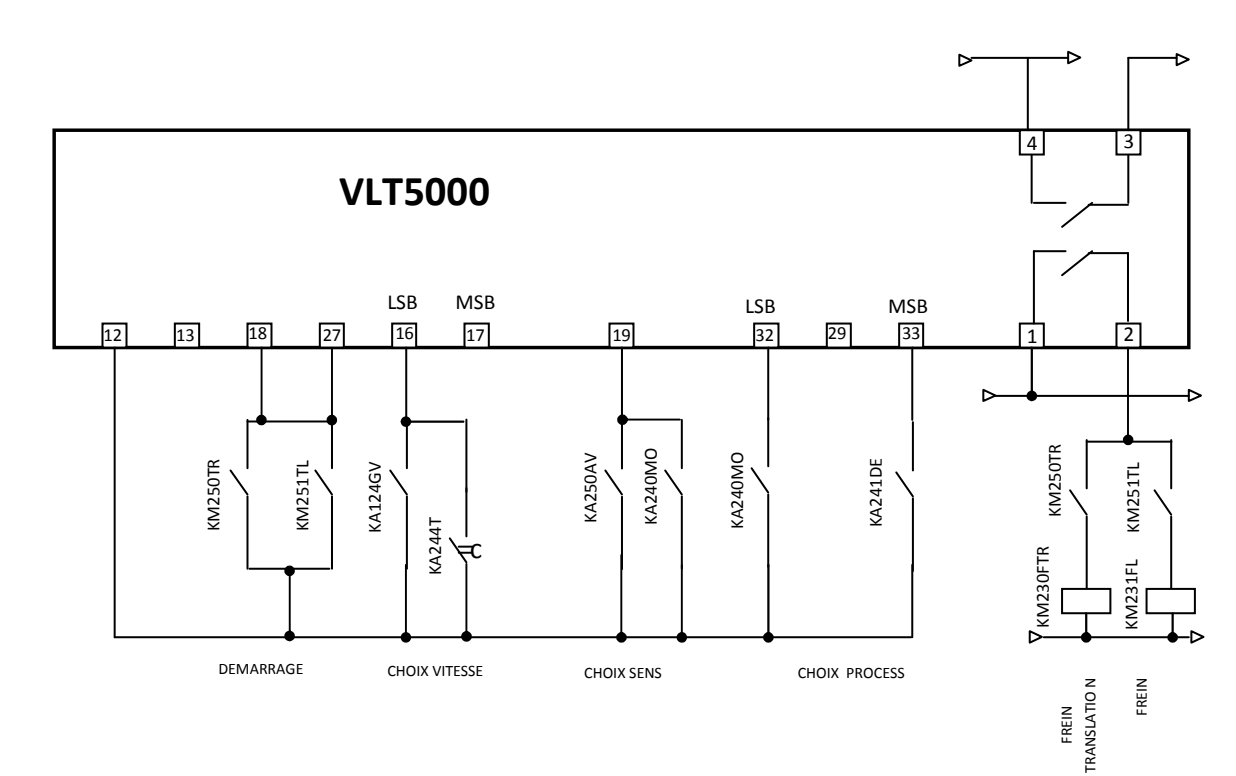

# Annexe B

### Programme de la station

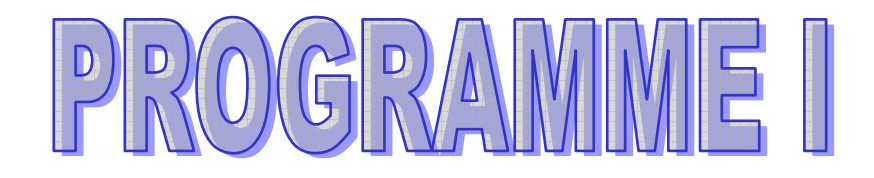

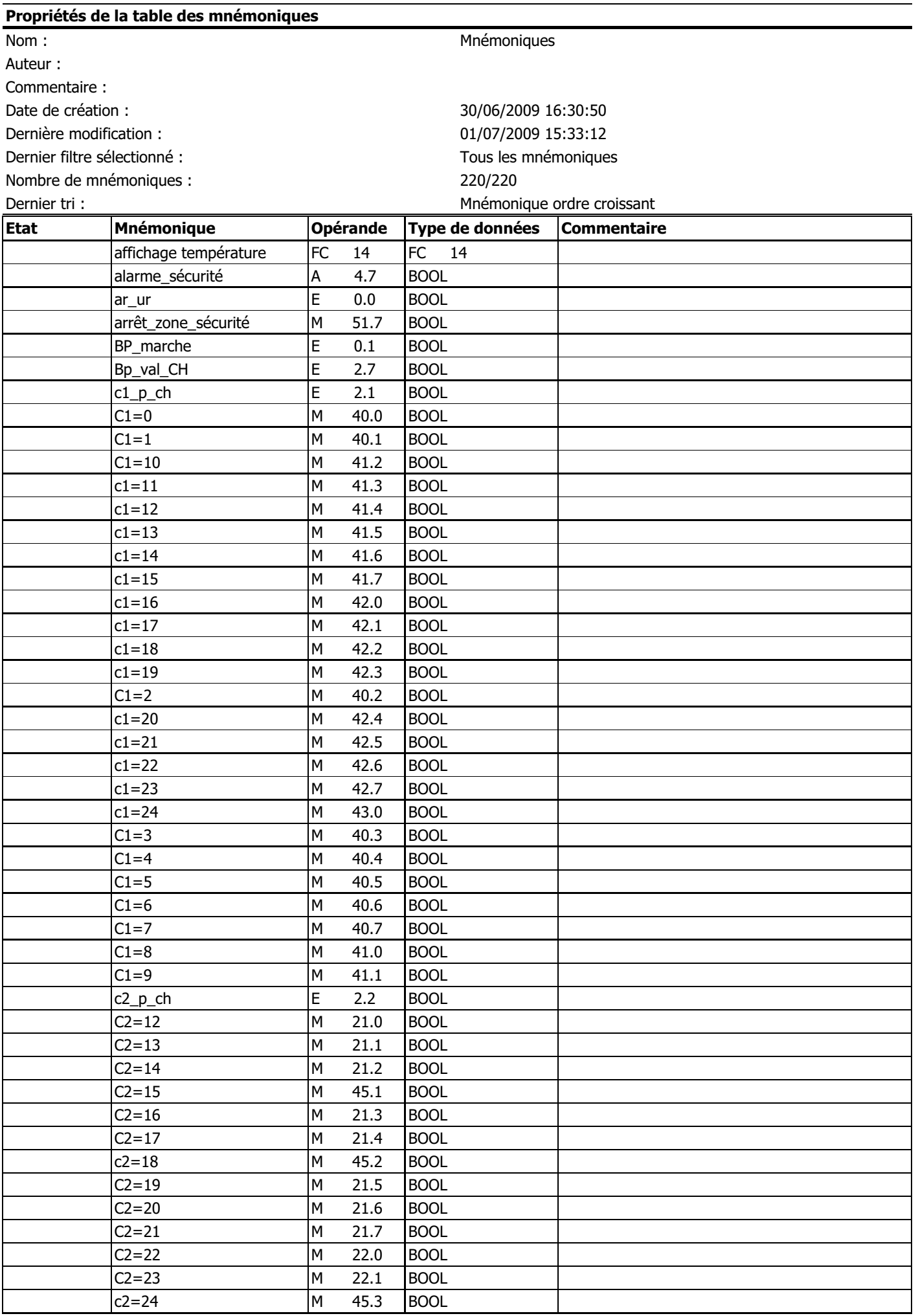

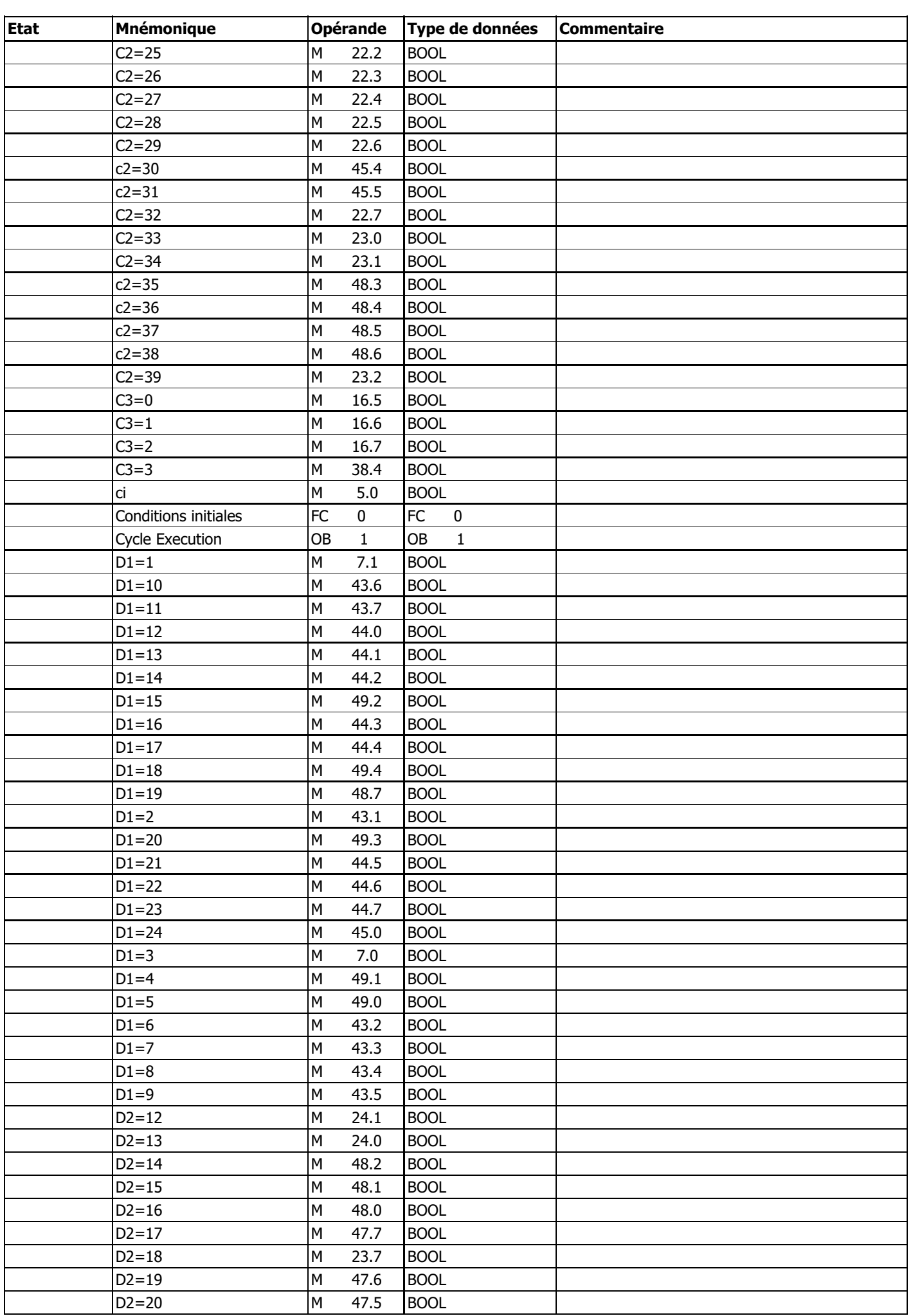
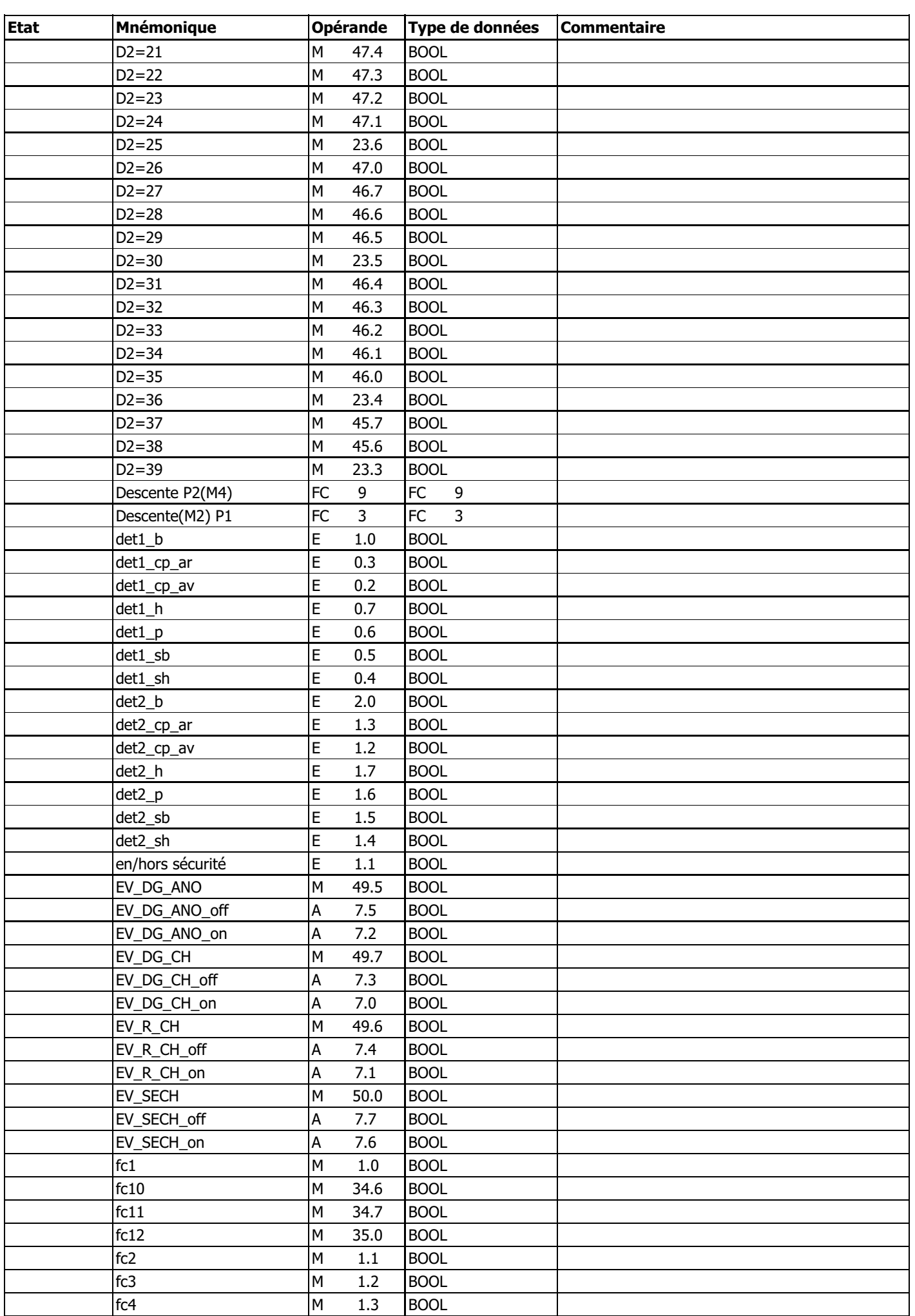

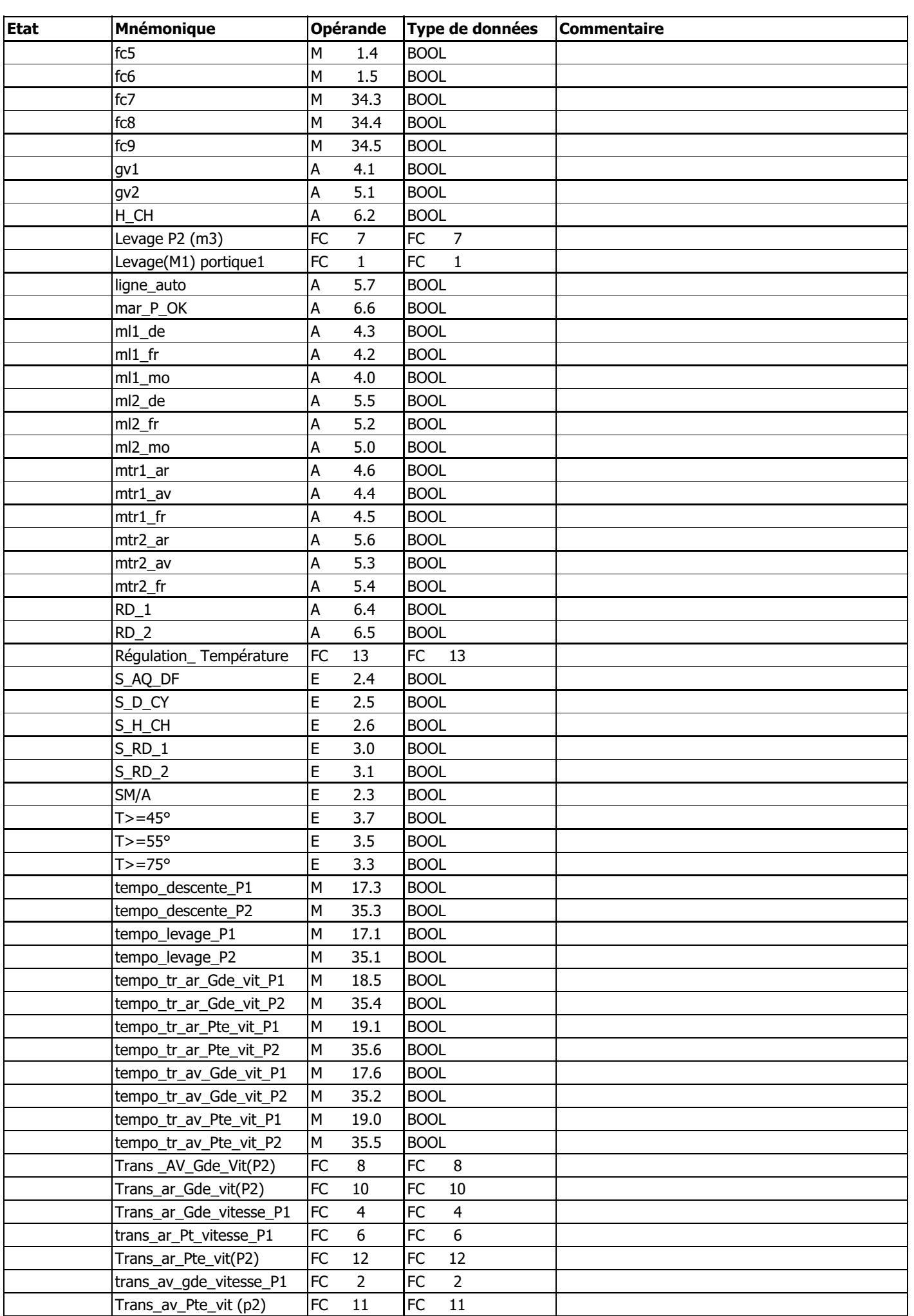

SIMATIC 31 Station de zingage (z58) \Station SIMATIC 32/07/2009 12:23:58 300\CPU312(1)\Programme S7(1)\Mnémoniques

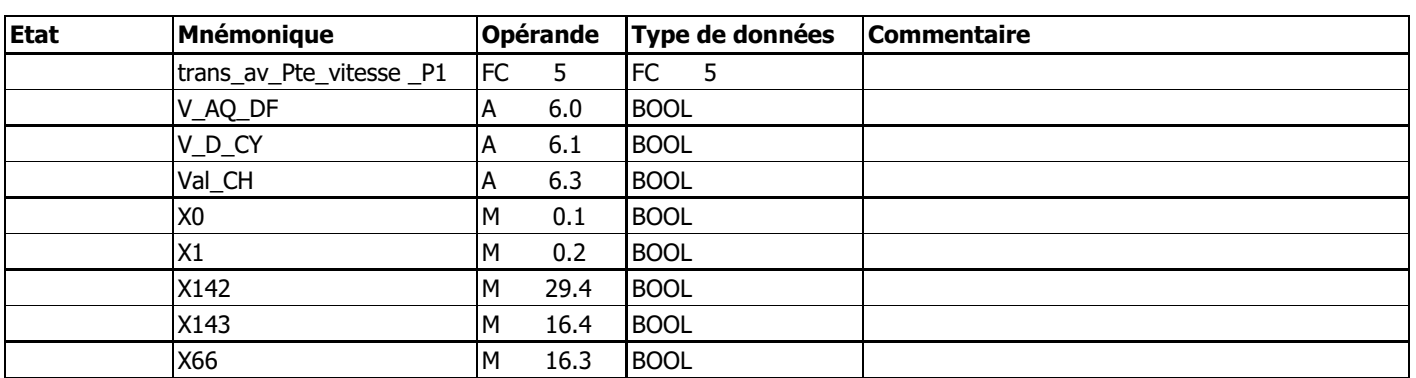

# **OB1 - <offline>**

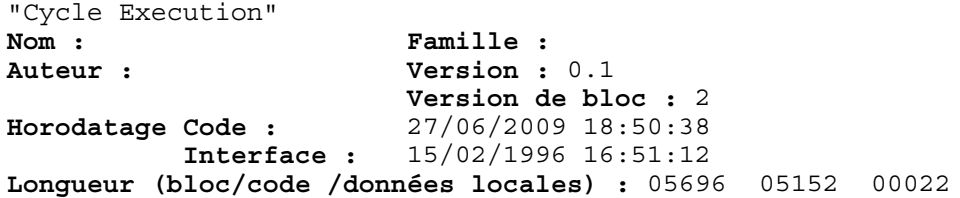

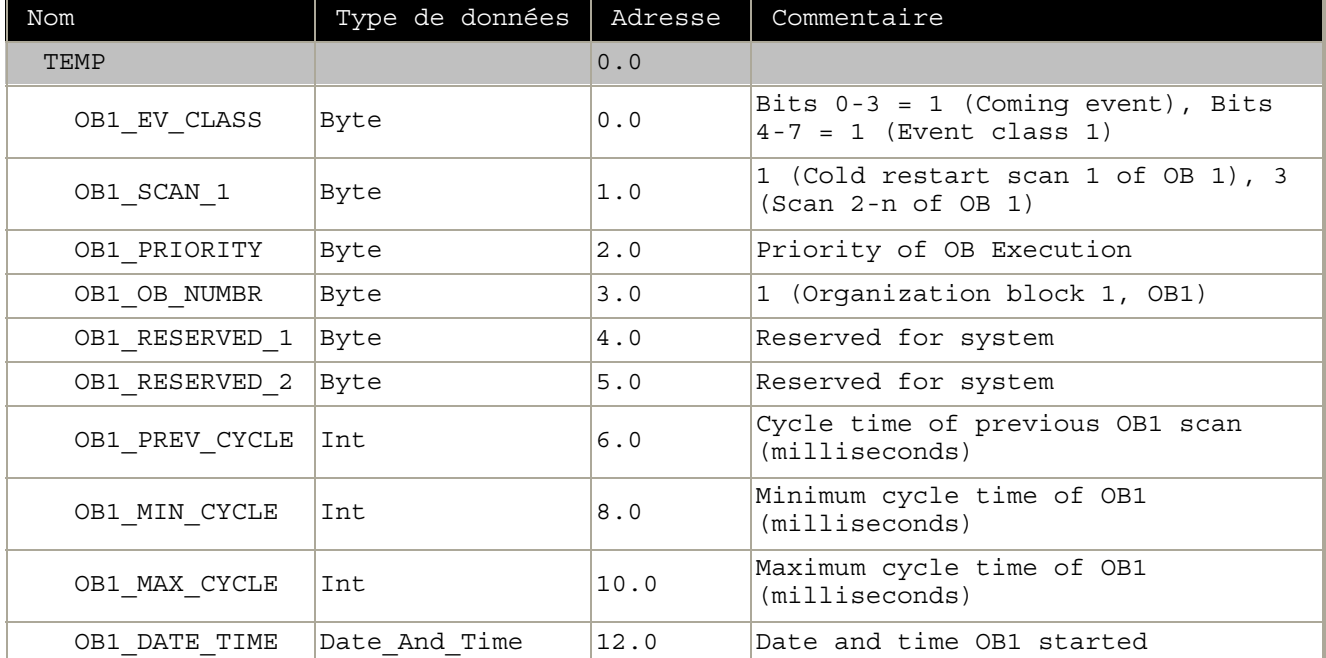

## **Bloc : OB1 "Main Program Sweep (Cycle)"**

programme principale

Réseau : 1 conditions initiales

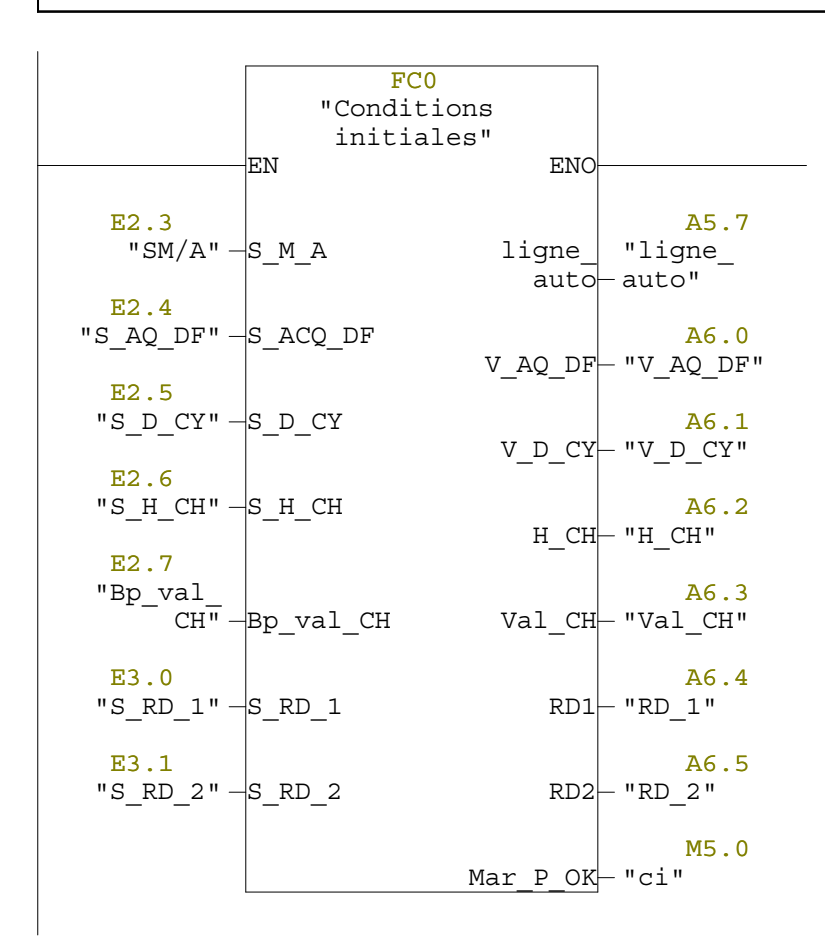

Réseau : 2 Alarme de sécurité

si un objet est détecté par la barrière photoélectrique (E1.1) l'alarme (A4.7) sera déclenchée

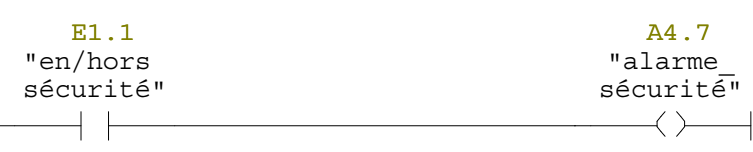

Réseau : 3 temporisation pour l'arrêt

si l'objet est toujours présent pendant 5 min d'activation d'alame les portique seron arrêtés et le système sera figé

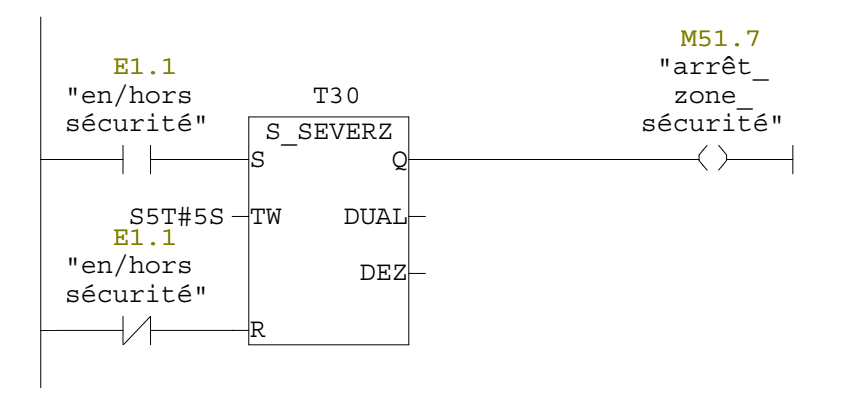

Réseau : 4 Fonction de régulation de température

les électrovannes sont activées par la valeur des entrées analogiques qui représentent la valeur de température donnée par la sond

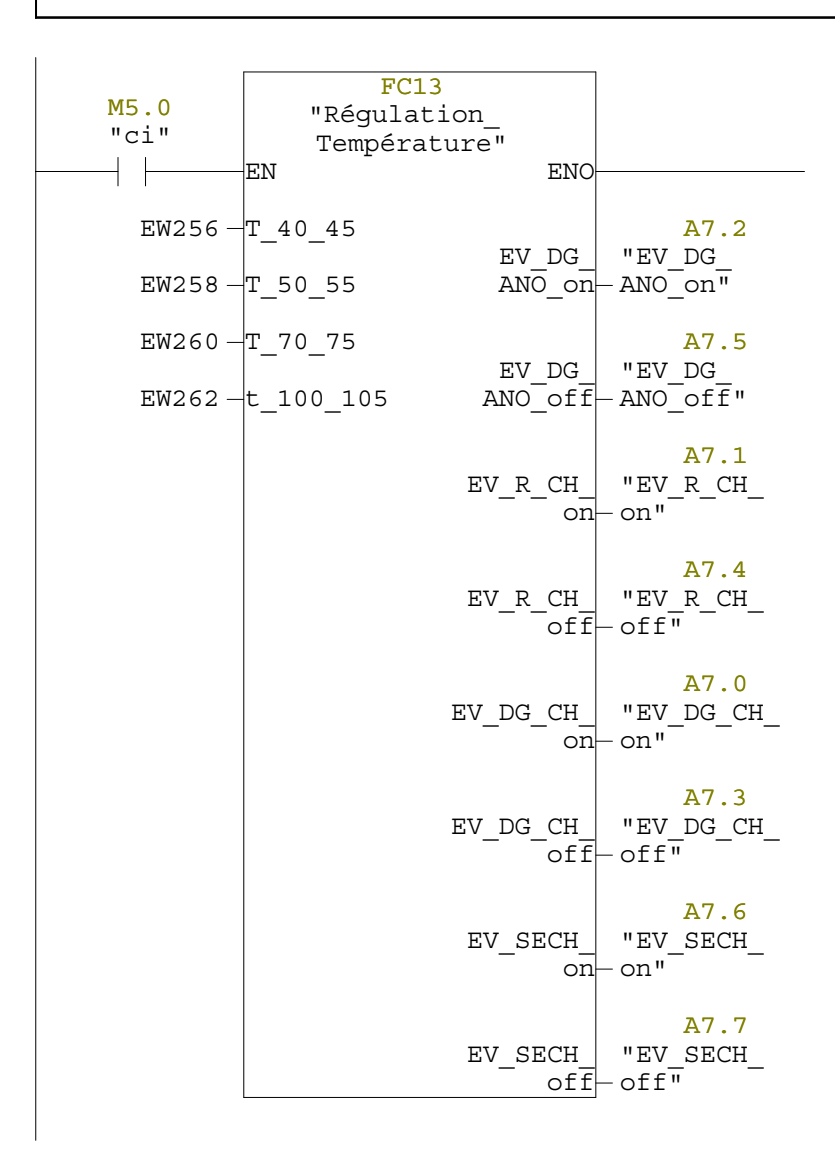

Réseau : 5 affichage des valeurs de température

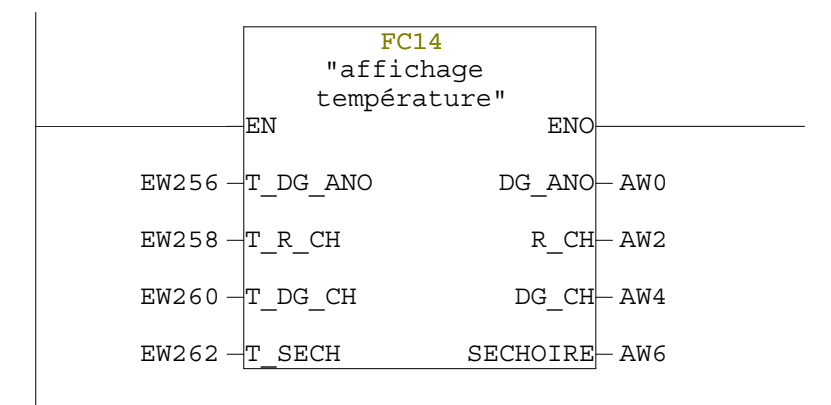

Réseau : 6 comptage cycle

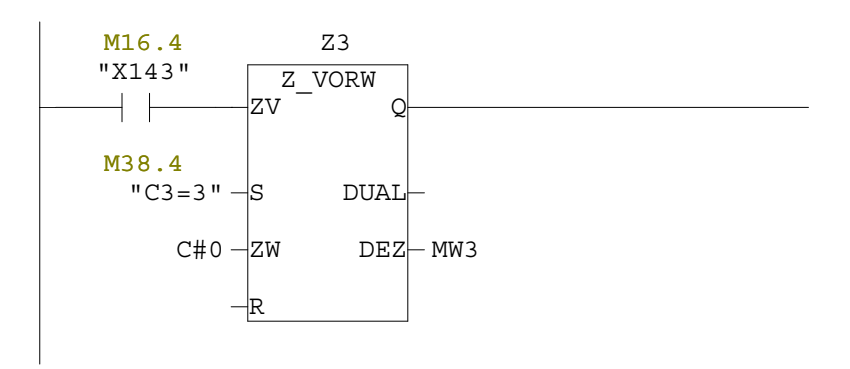

Réseau : 7

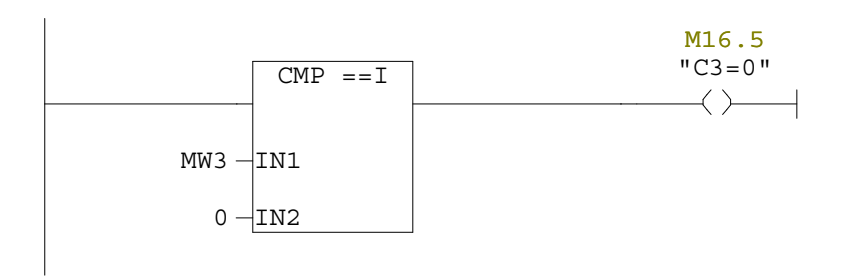

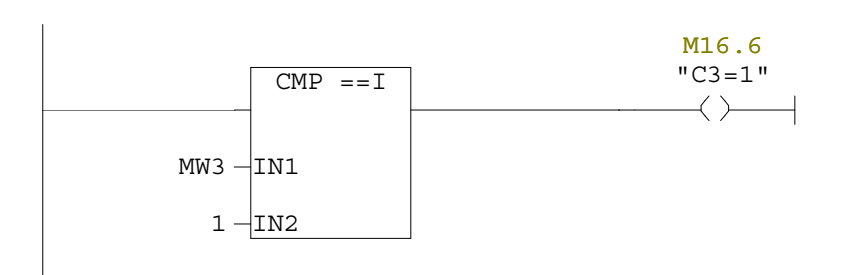

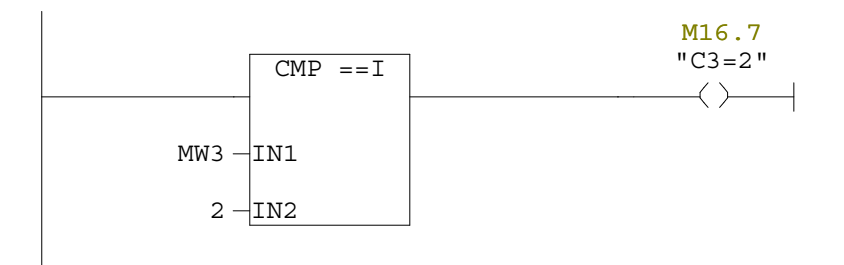

Réseau : 10

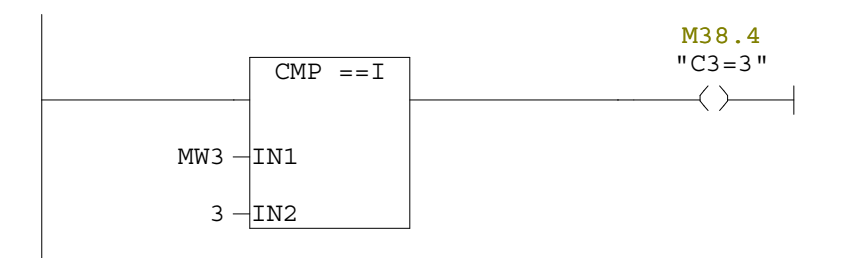

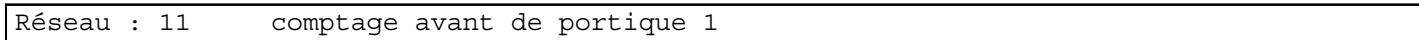

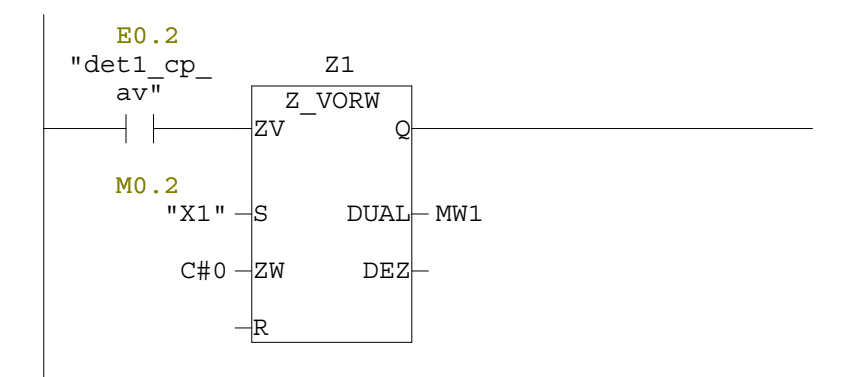

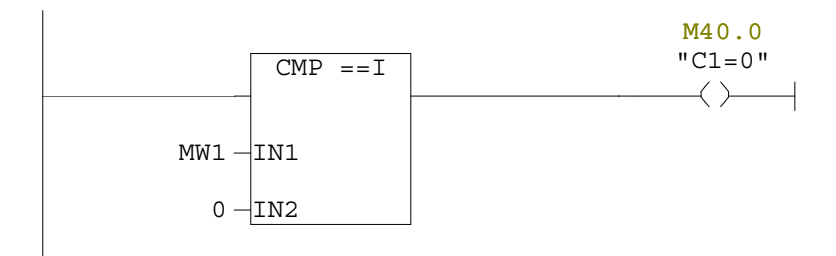

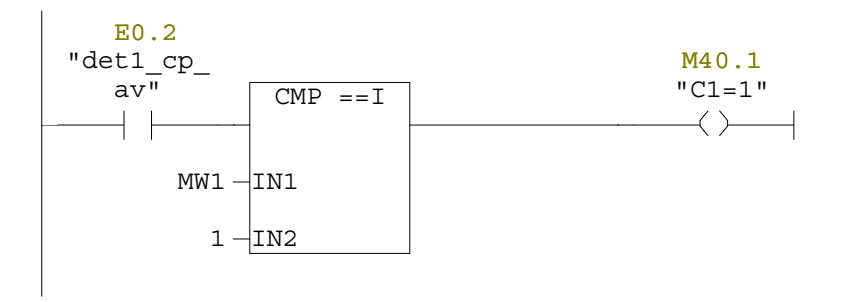

Réseau : 14

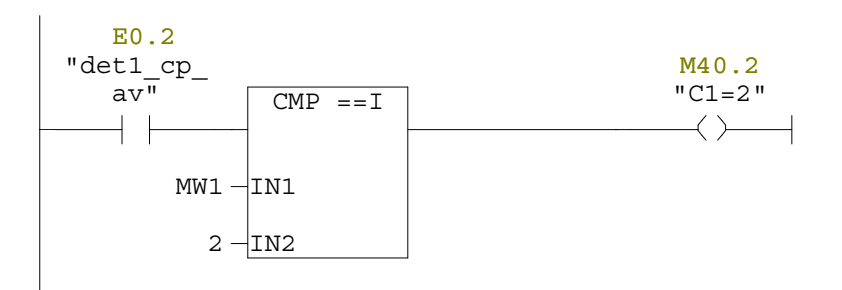

Réseau : 15

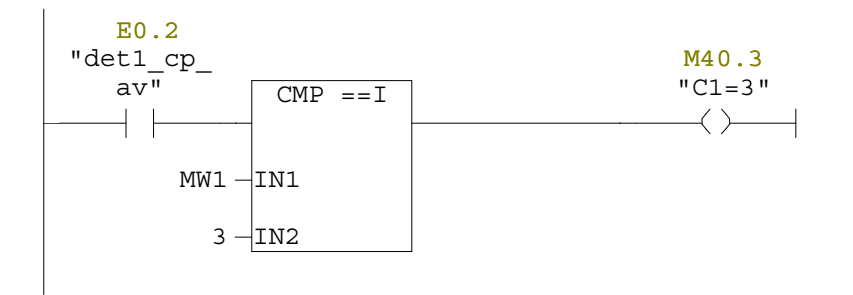

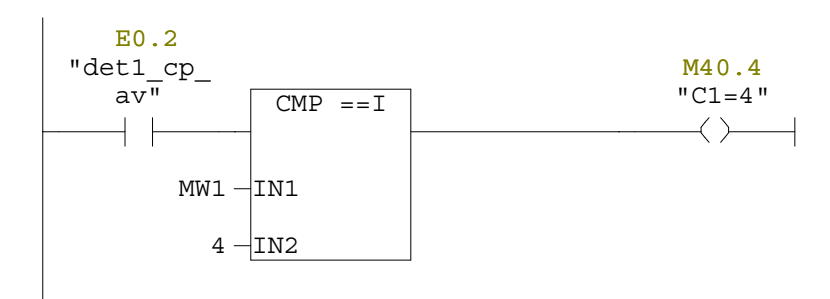

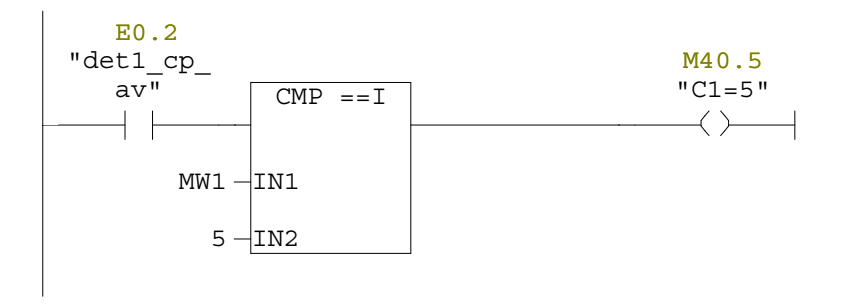

Réseau : 18

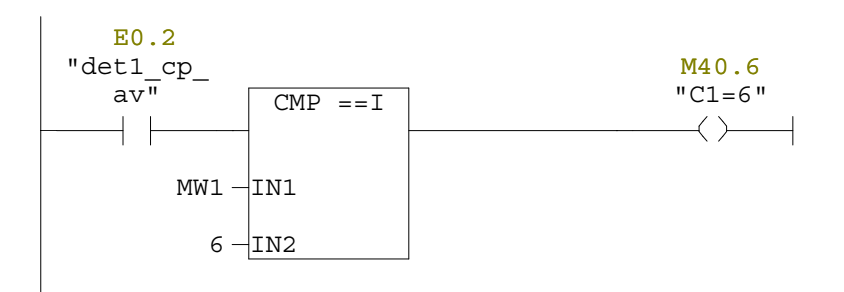

Réseau : 19

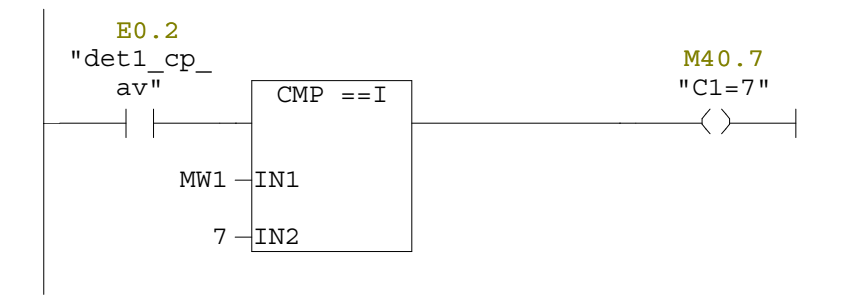

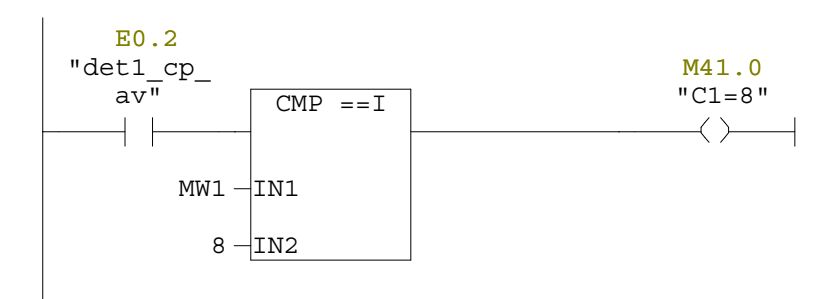

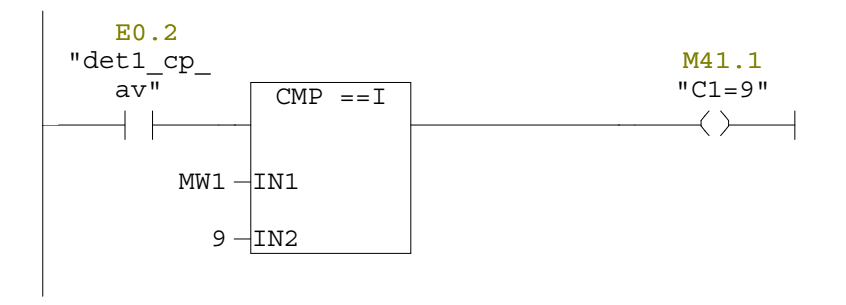

Réseau : 22

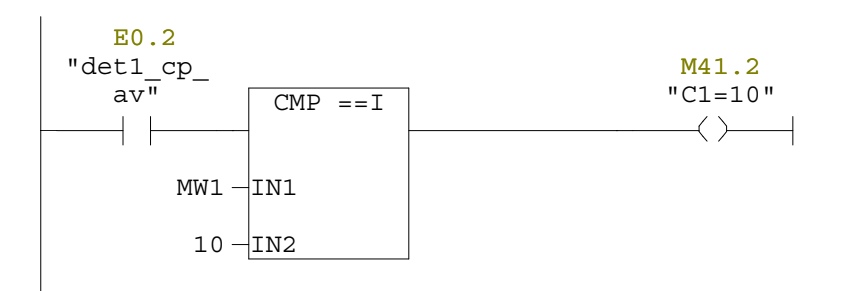

Réseau : 23

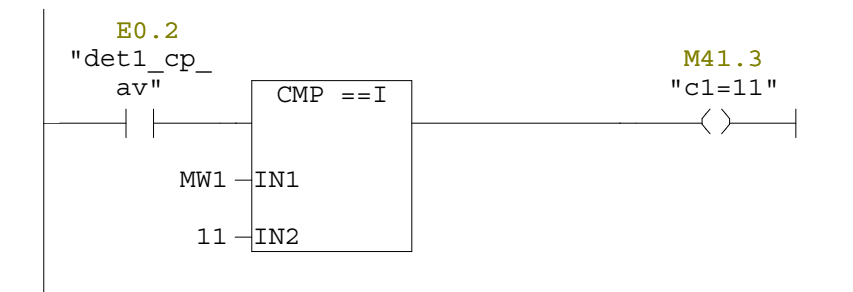

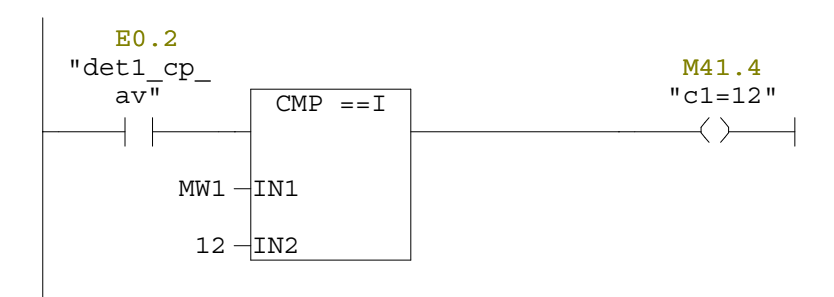

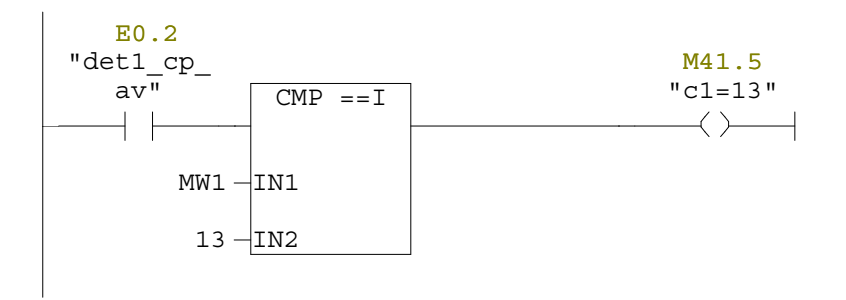

Réseau : 26

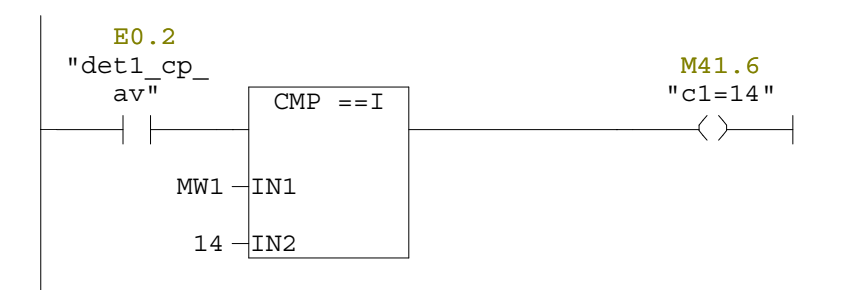

Réseau : 27

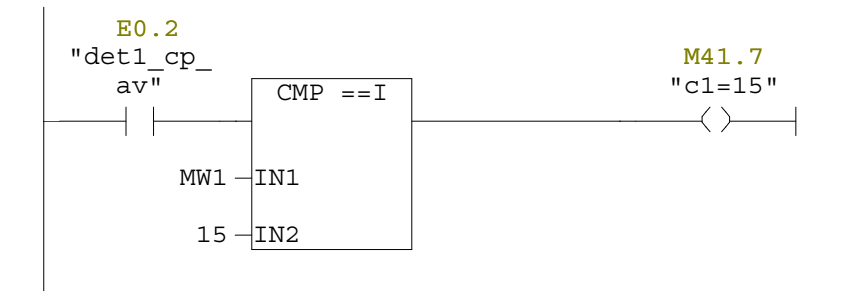

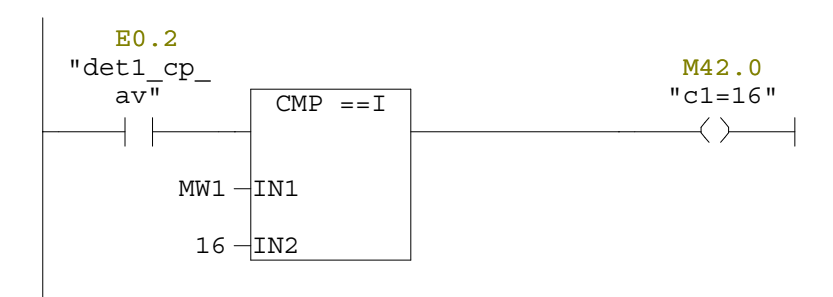

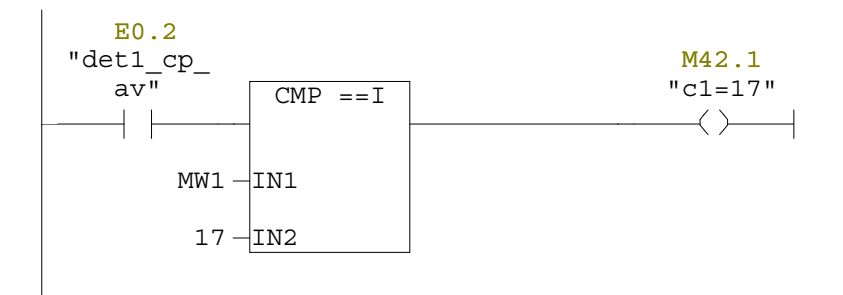

Réseau : 30

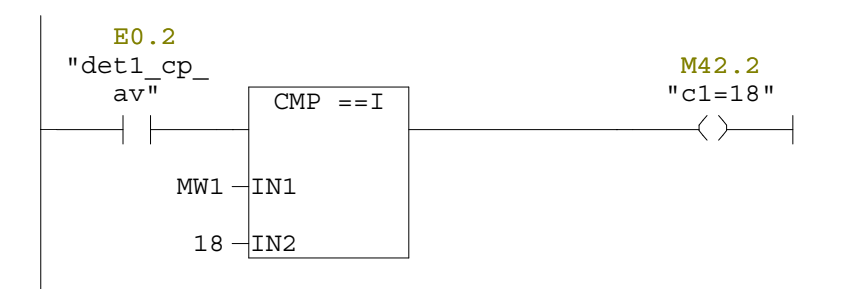

Réseau : 31

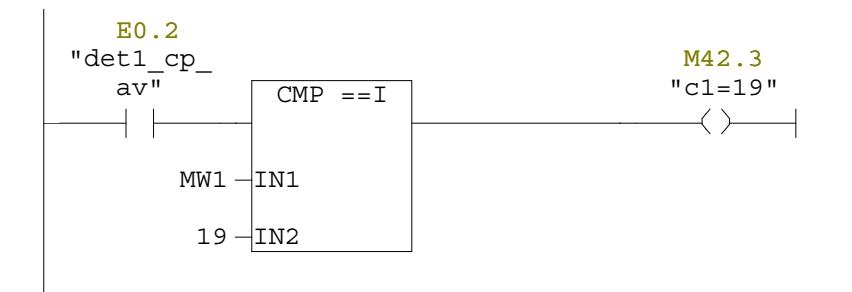

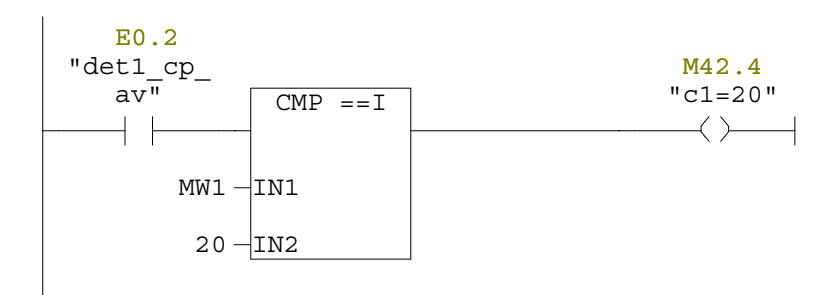

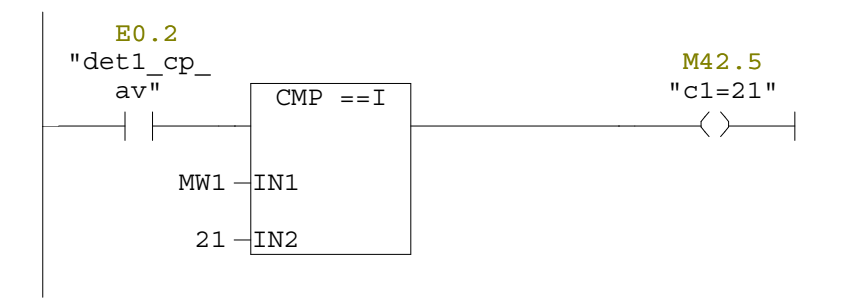

Réseau : 34

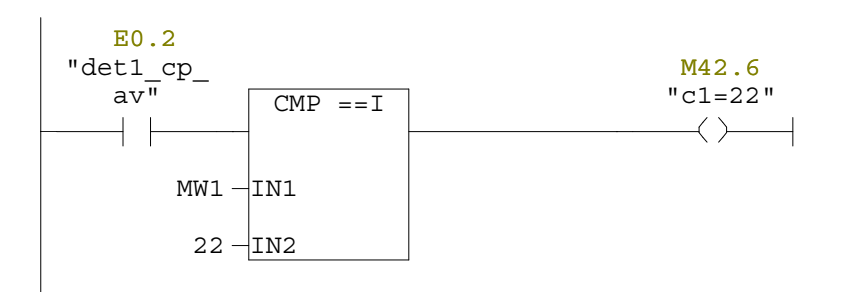

Réseau : 35

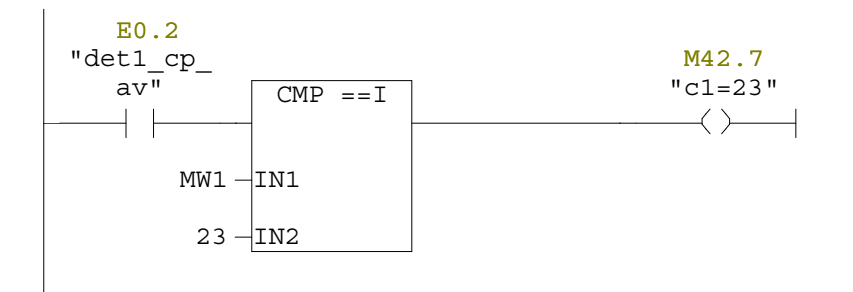

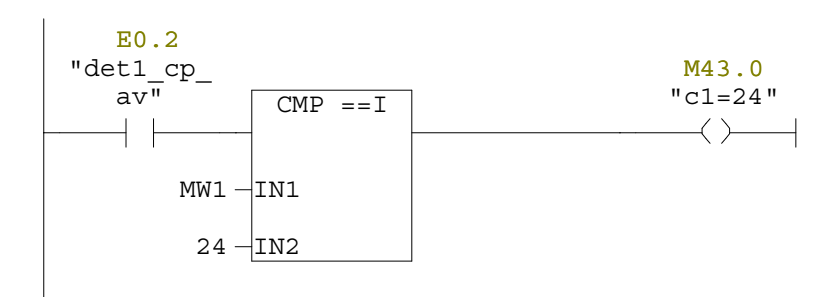

Réseau : 37 comptage arrière de portique1

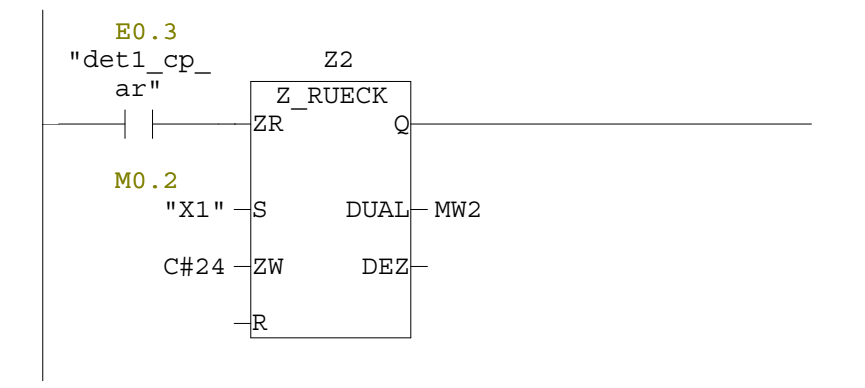

Réseau : 38

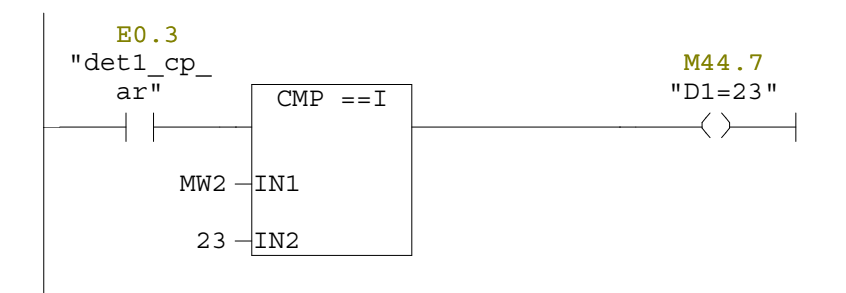

Réseau : 39

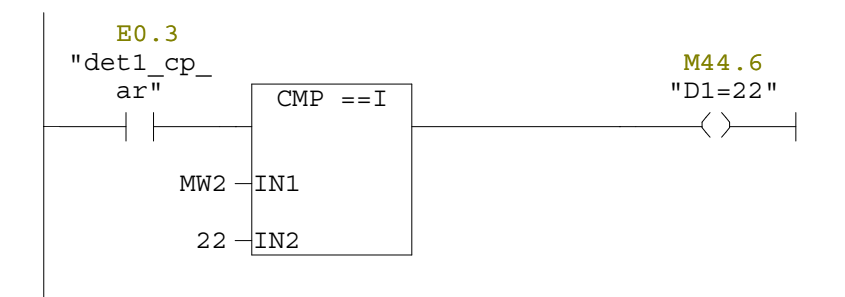

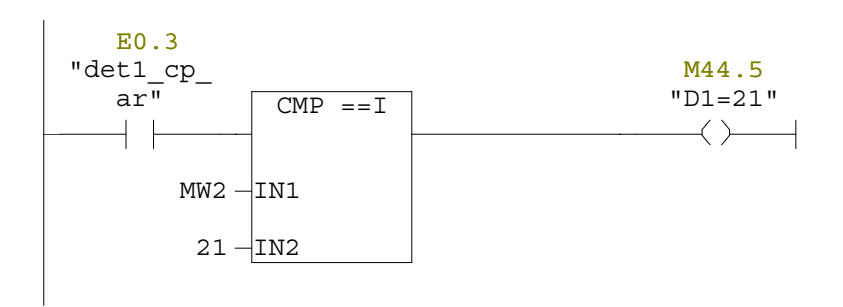

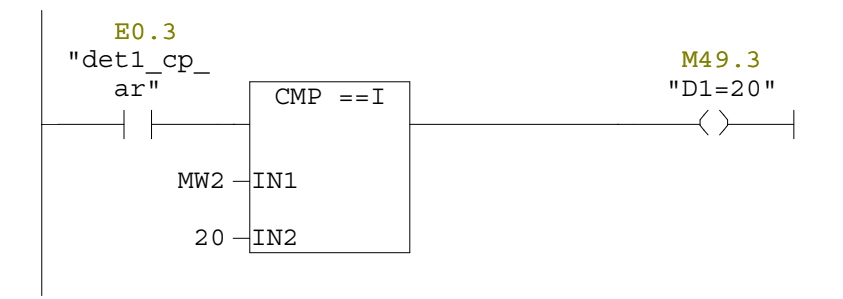

Réseau : 42

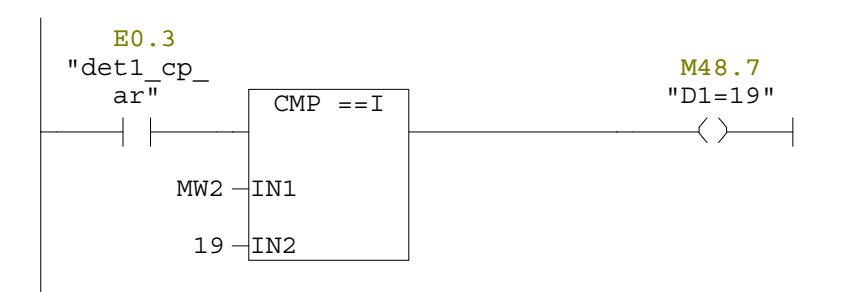

Réseau : 43

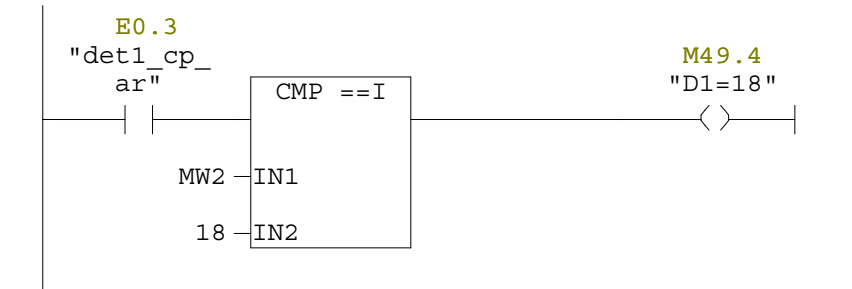

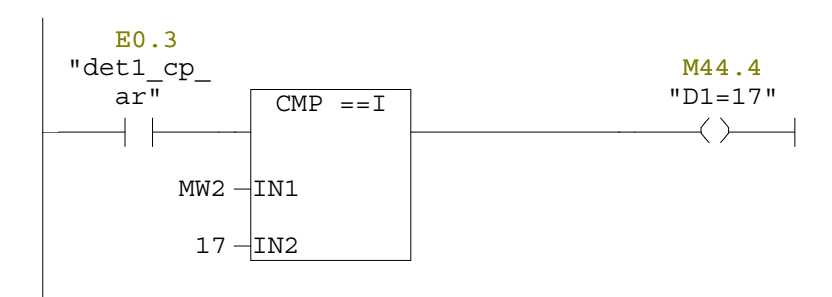

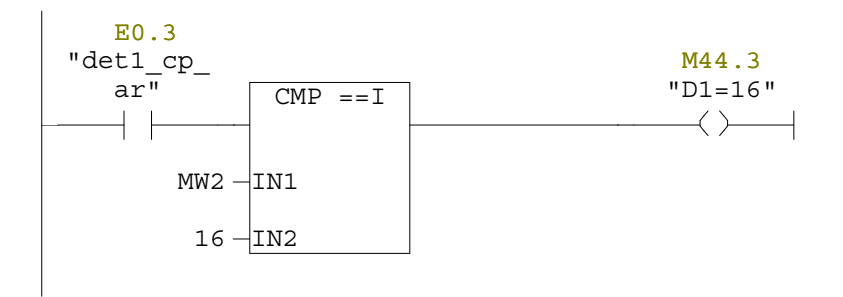

Réseau : 46

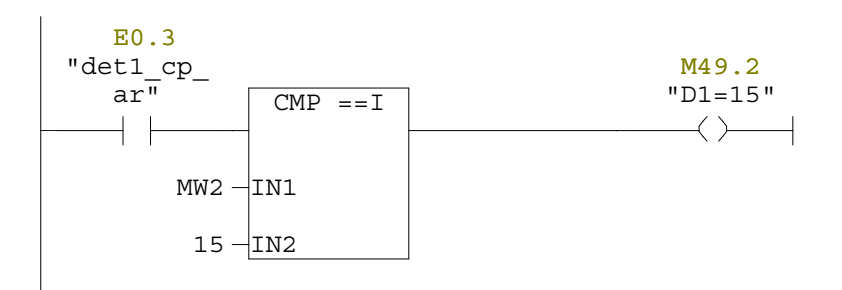

Réseau : 47

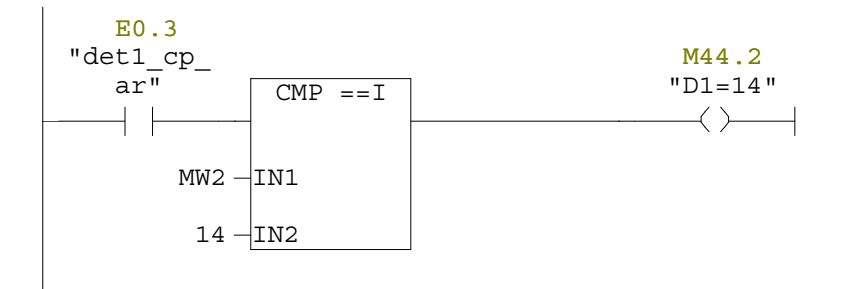

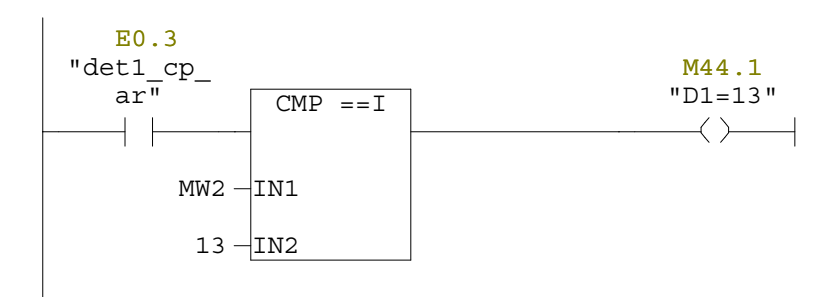

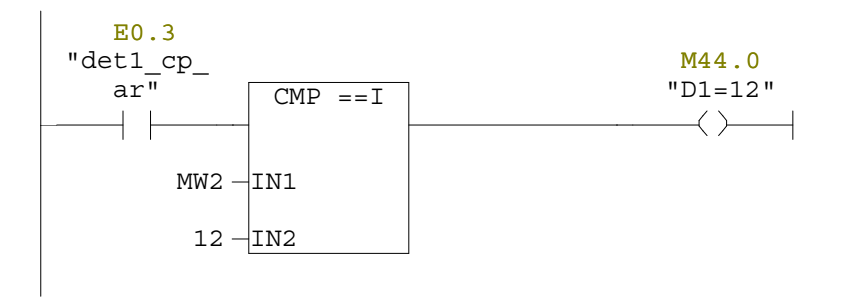

Réseau : 50

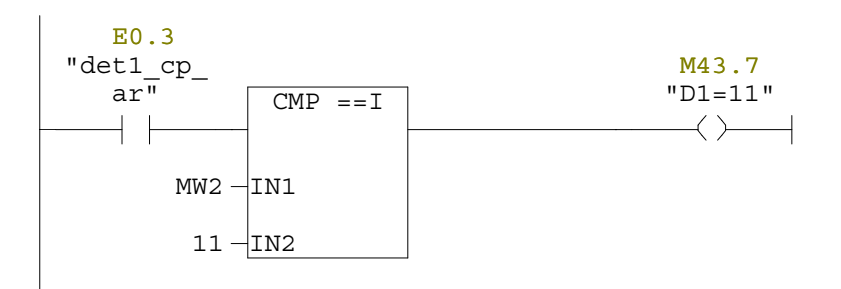

Réseau : 51

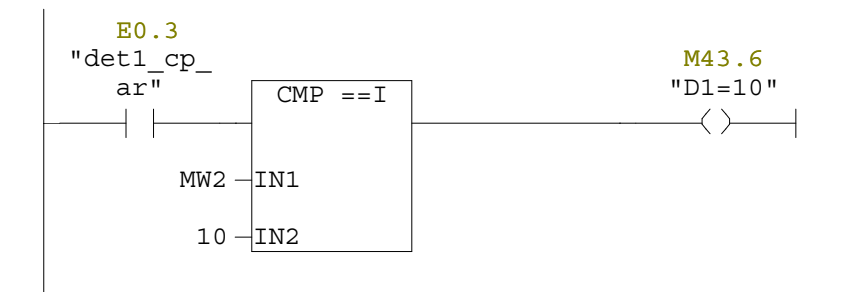

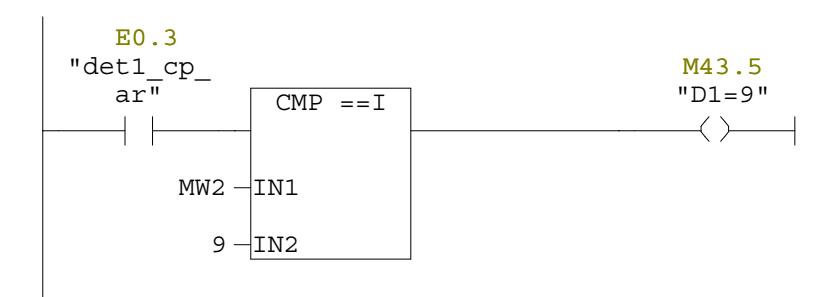

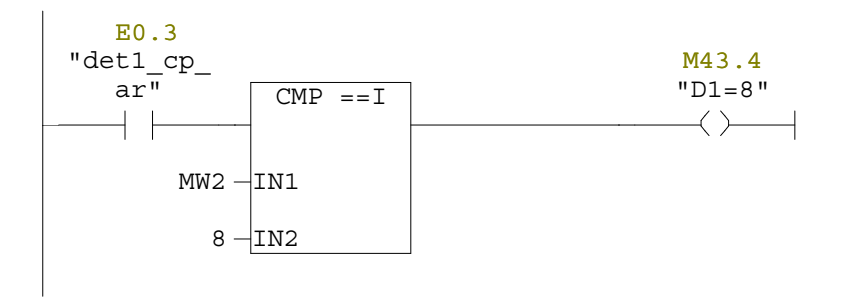

Réseau : 54

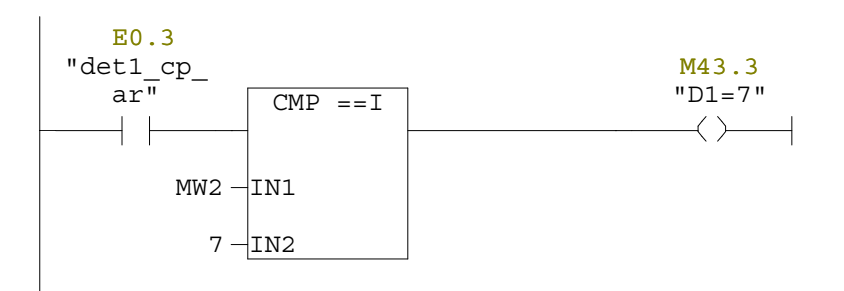

Réseau : 55

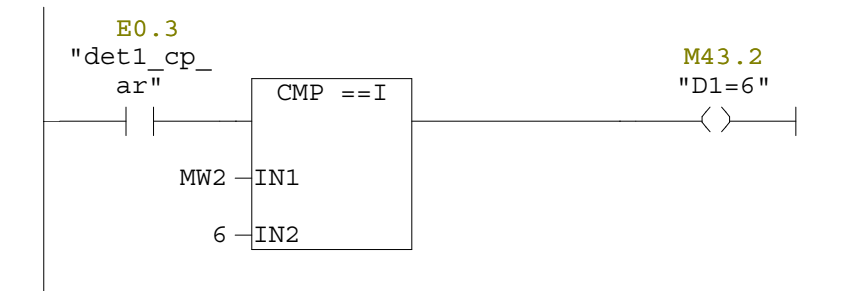

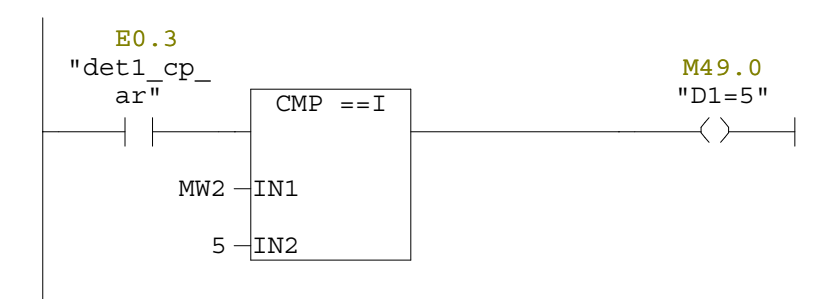

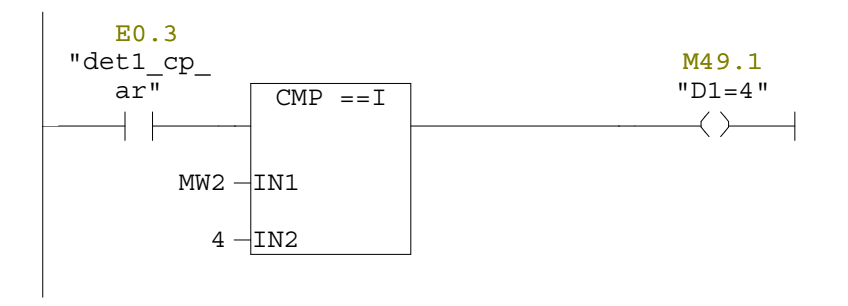

Réseau : 58

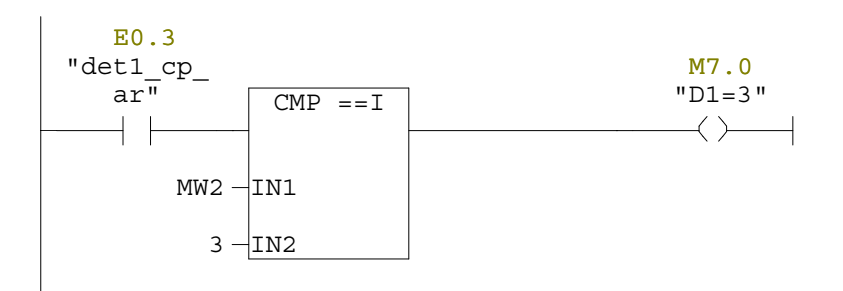

Réseau : 59

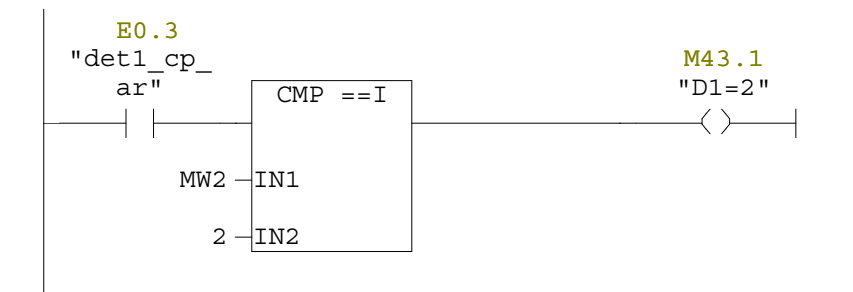

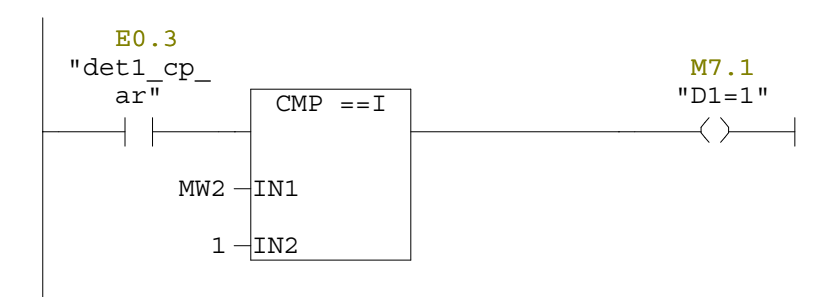

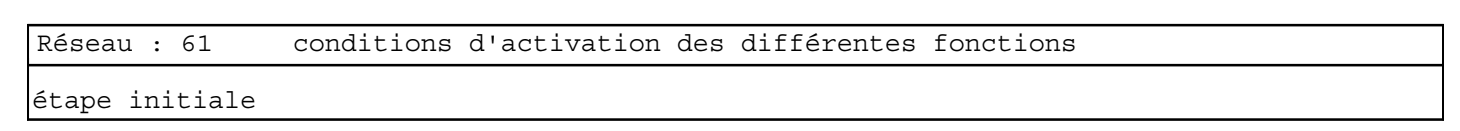

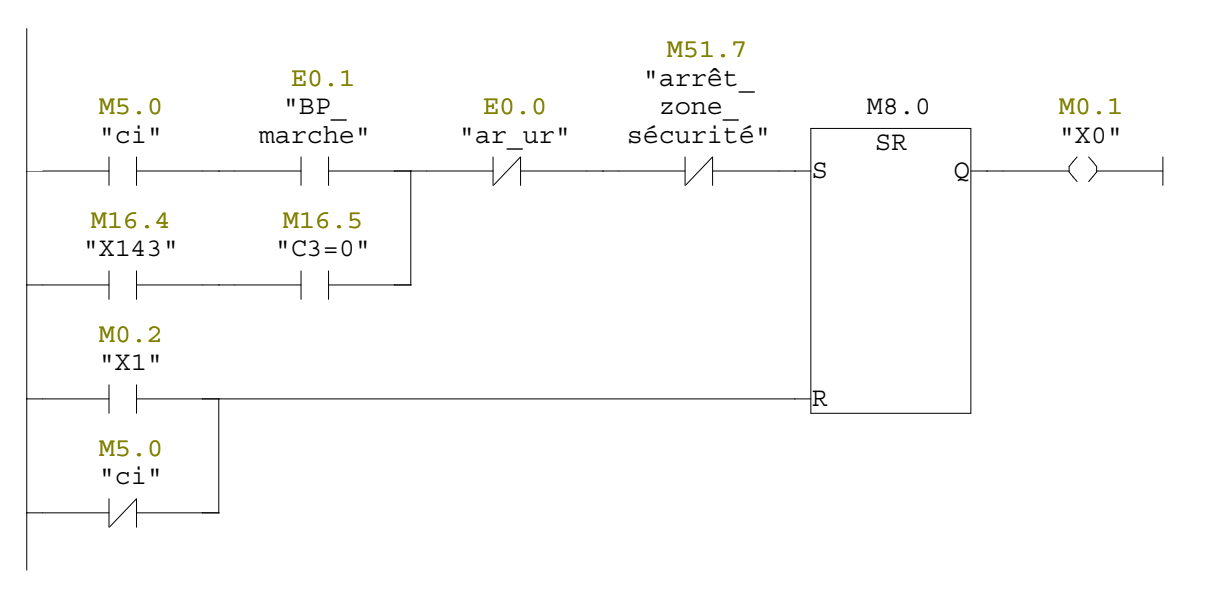

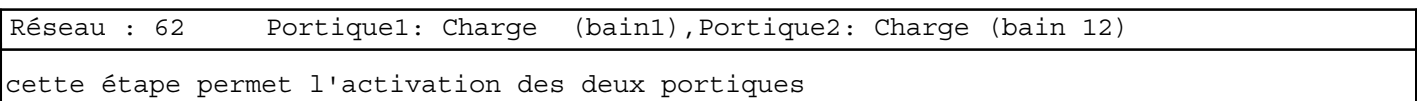

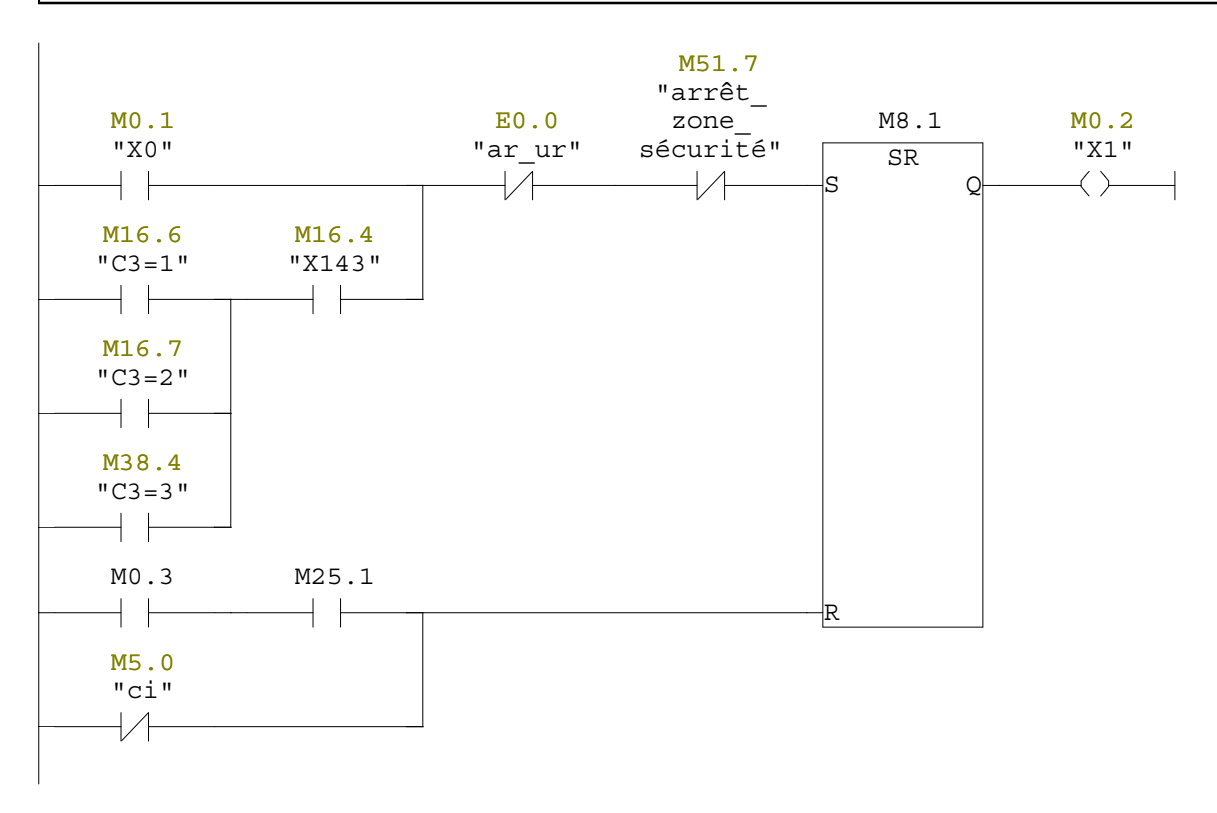

# Réseau : 63 portique1:taranslation avant jusqu'au bain 6

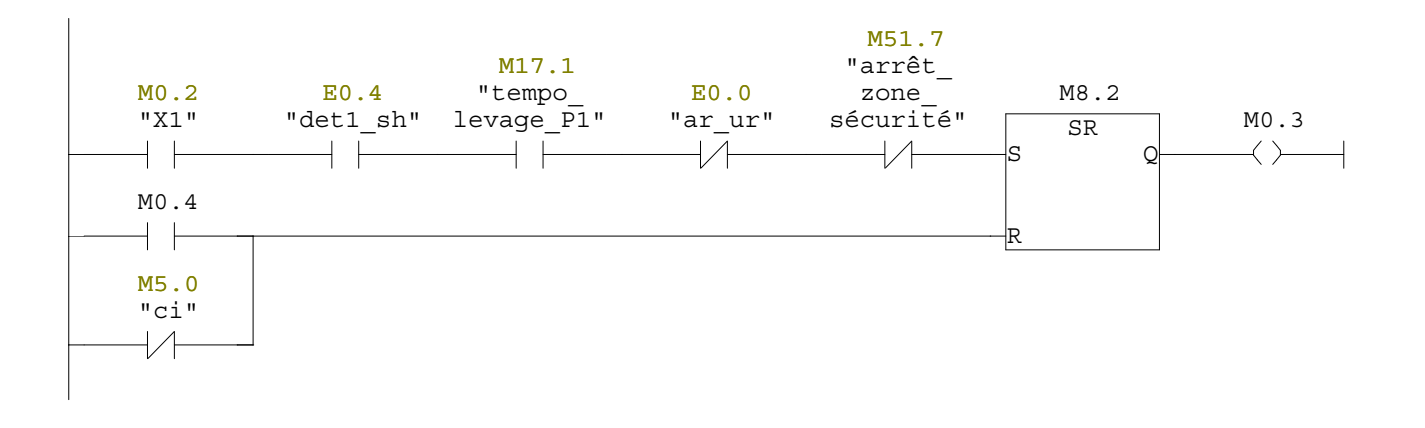

Réseau : 64 Portique1: Décharge dans le bain 6

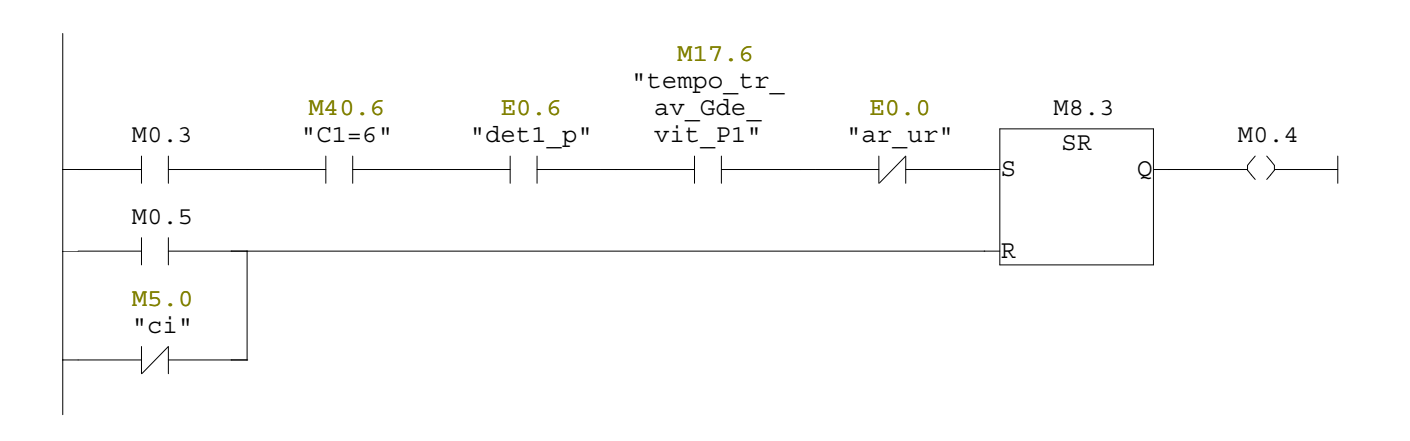

# Réseau : 65 Portique1:translation arrière vers le bain 2

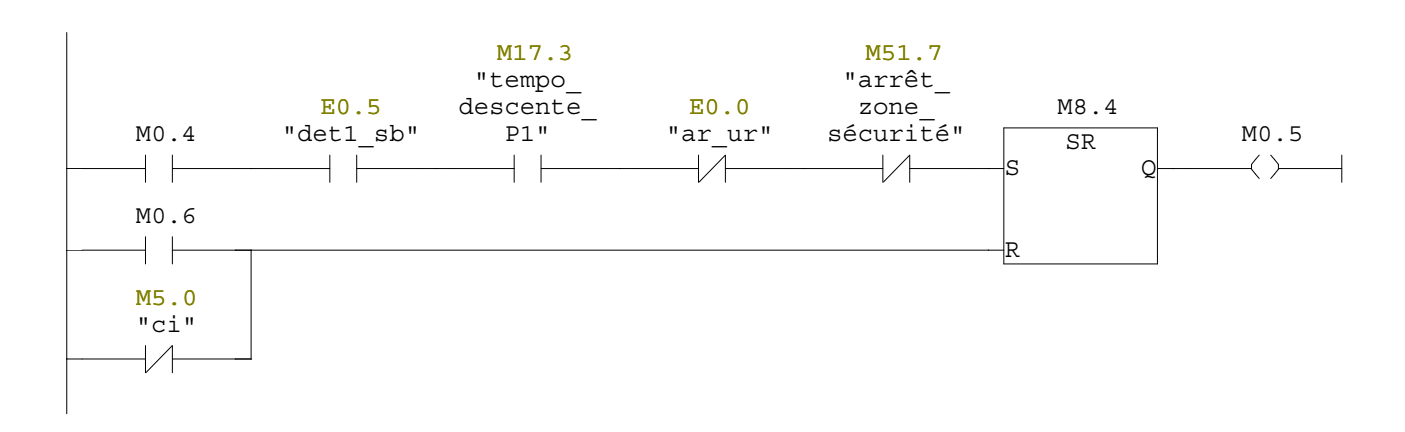

Réseau : 66 Portique1:Charge dans le bain 2

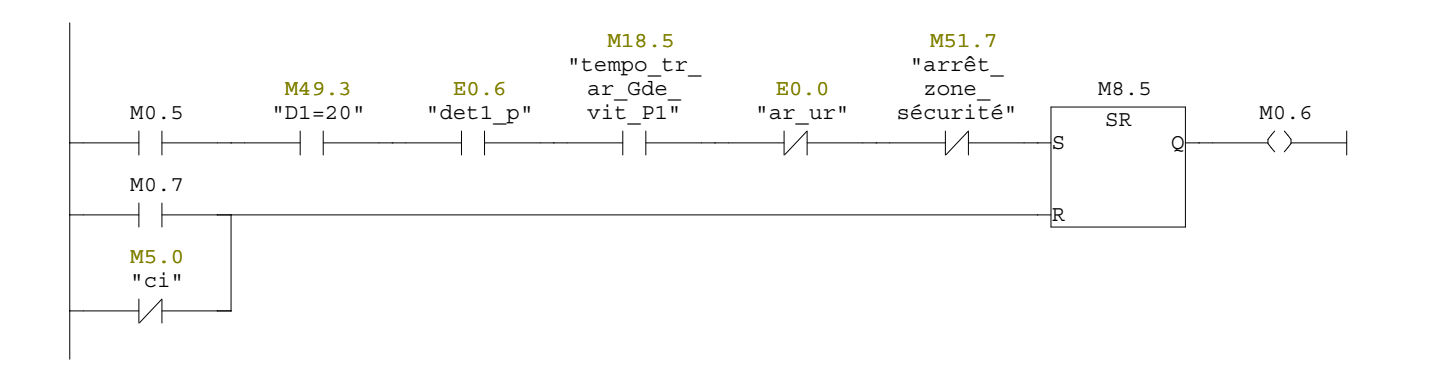

## Réseau : 67 Portique1: translation arrière vers le bain 1

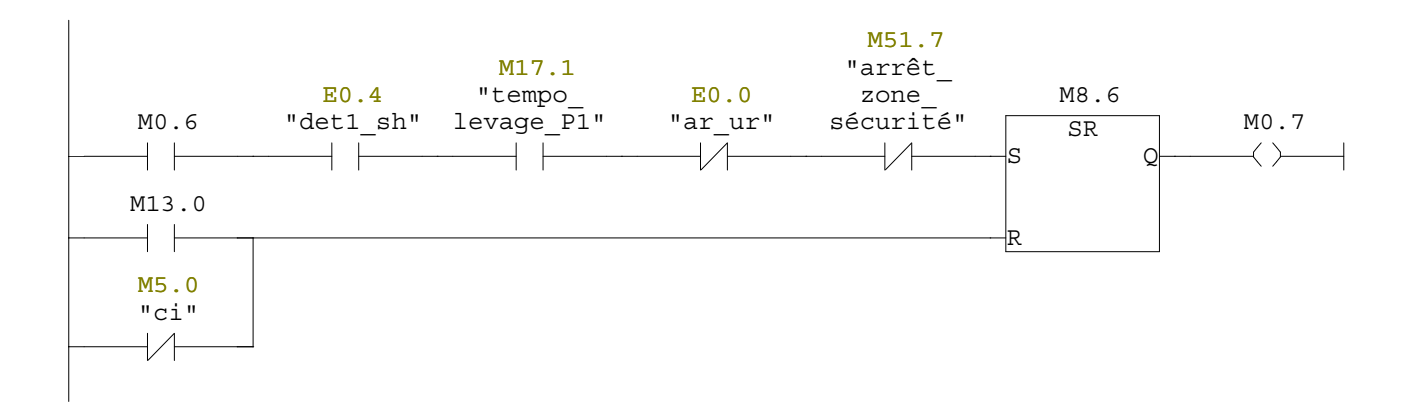

#### Réseau : 68 Portique1:Décharge dans le bain1

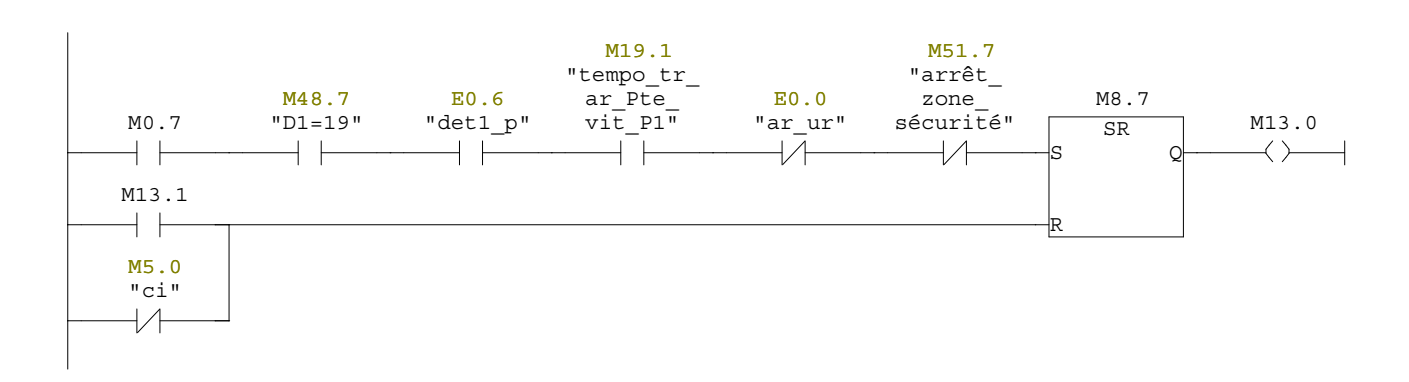

## Réseau : 69 Portique1:translation avant vers le bain 3

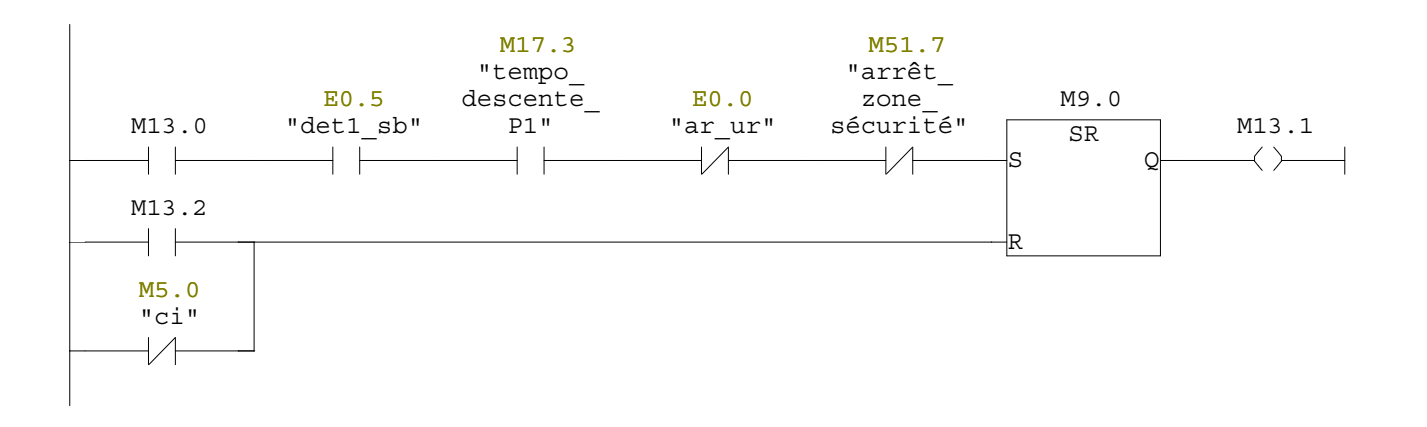

## Réseau : 70 Portique1:Charge dans le bain 3

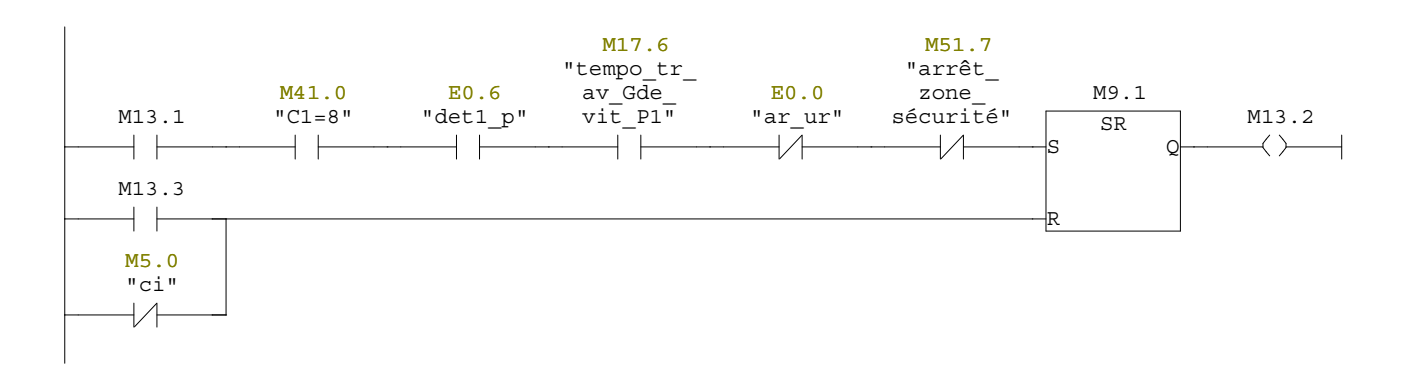

## Réseau : 71 Portique1:translation arrière vers le bain 2

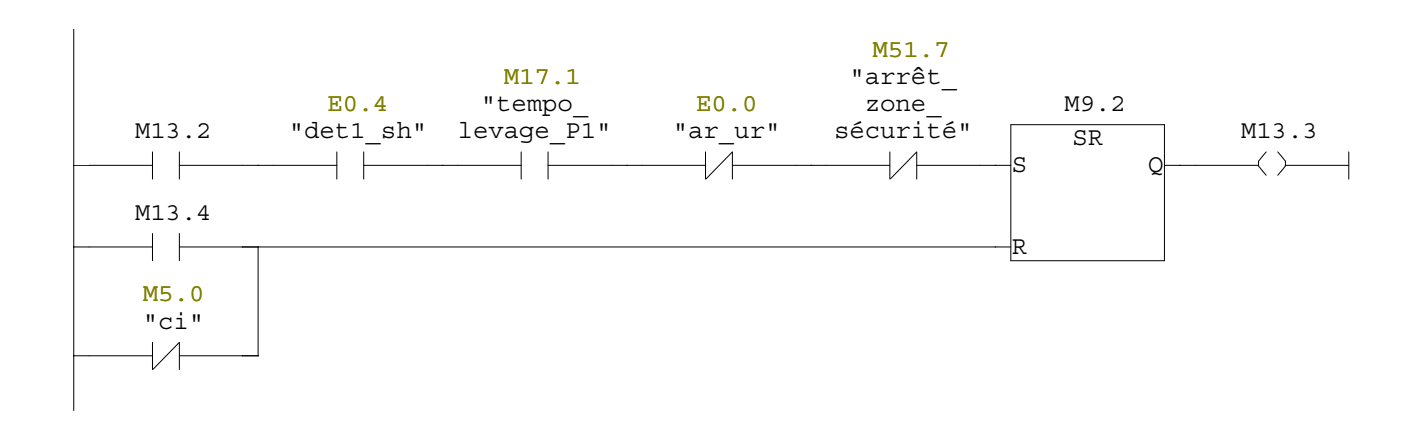

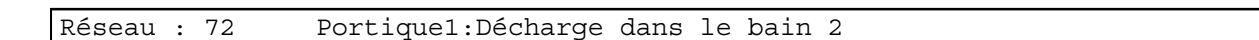

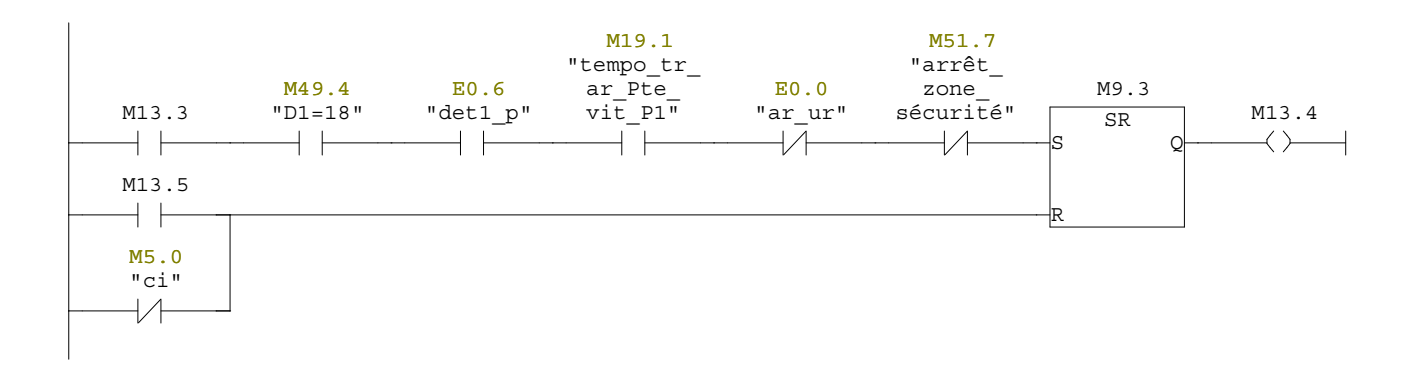

## Réseau : 73 Portique1:Translation avant vers le bain 8 ou 9

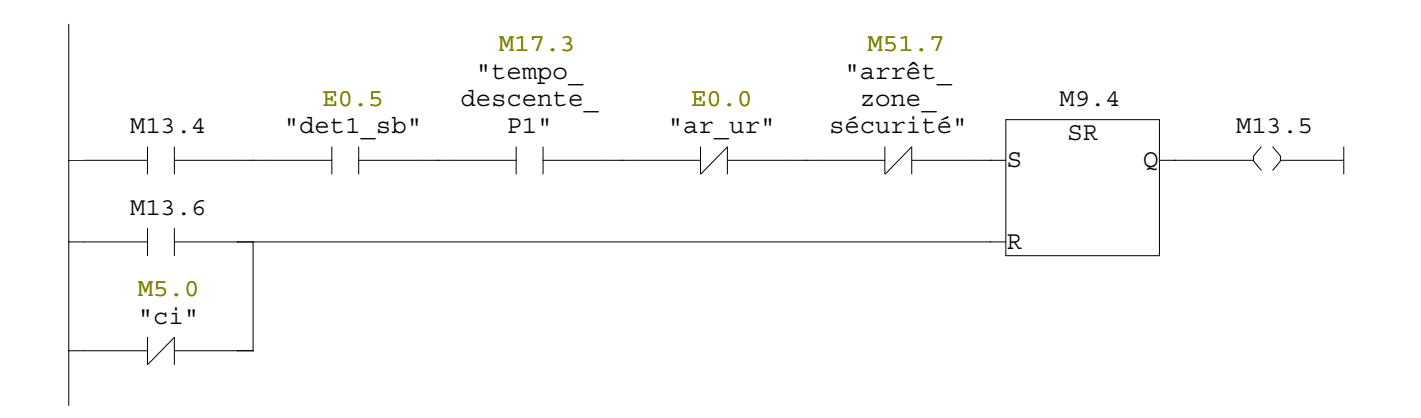

## Réseau : 74 Portique1:Charge dans le bain 8 ou 9

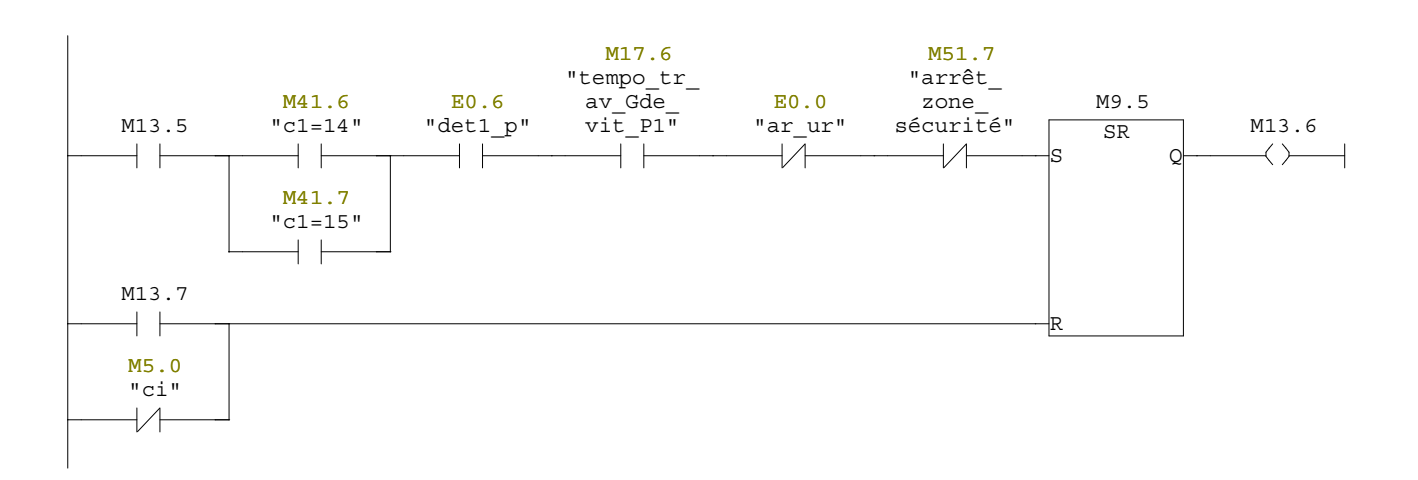

# Réseau : 75 Portique1:Translation avant vers le bain 10

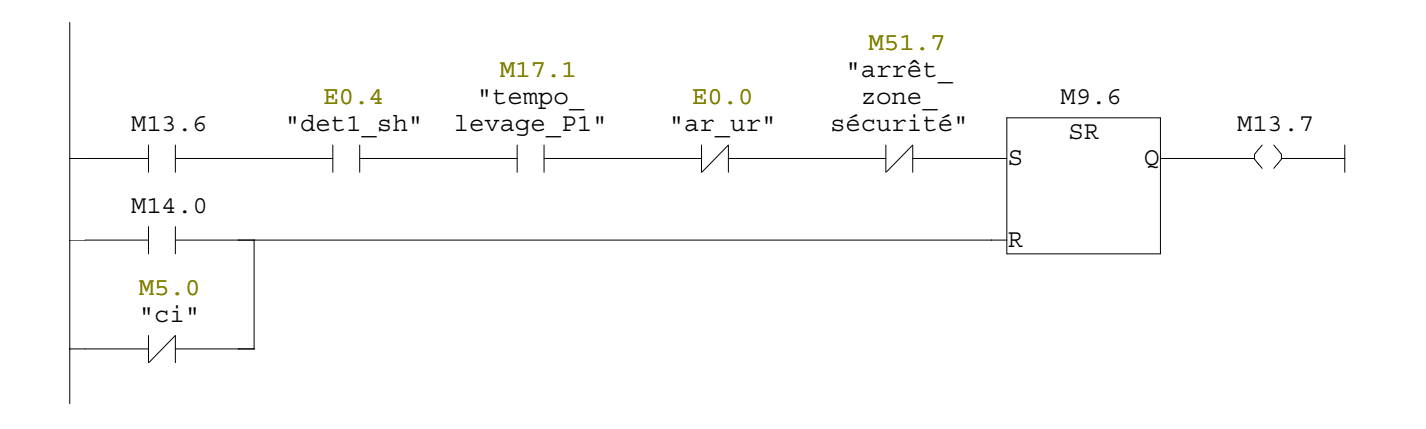

# Réseau : 76 Portique1: Décharge dans le bain 10

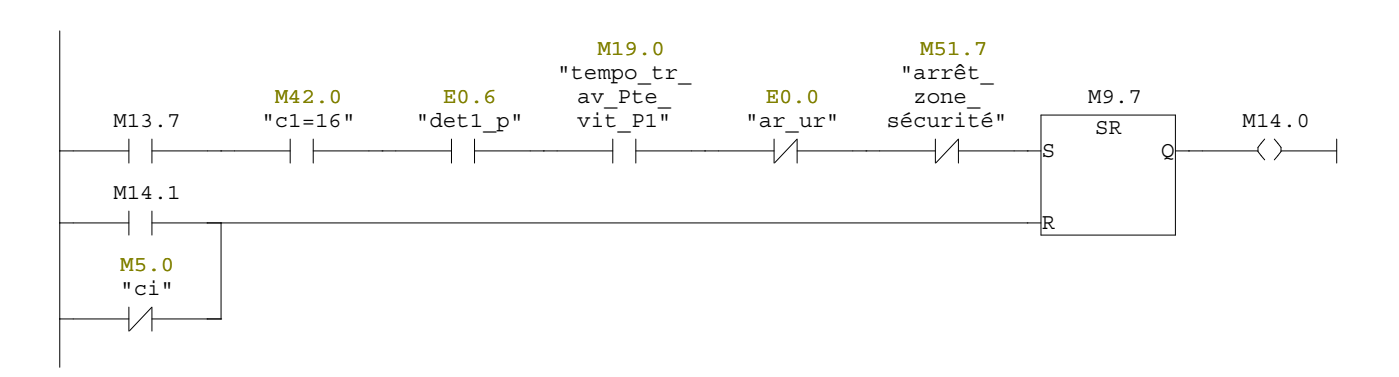

## Réseau : 77 Portique1:Translation arrière vers le bain 7

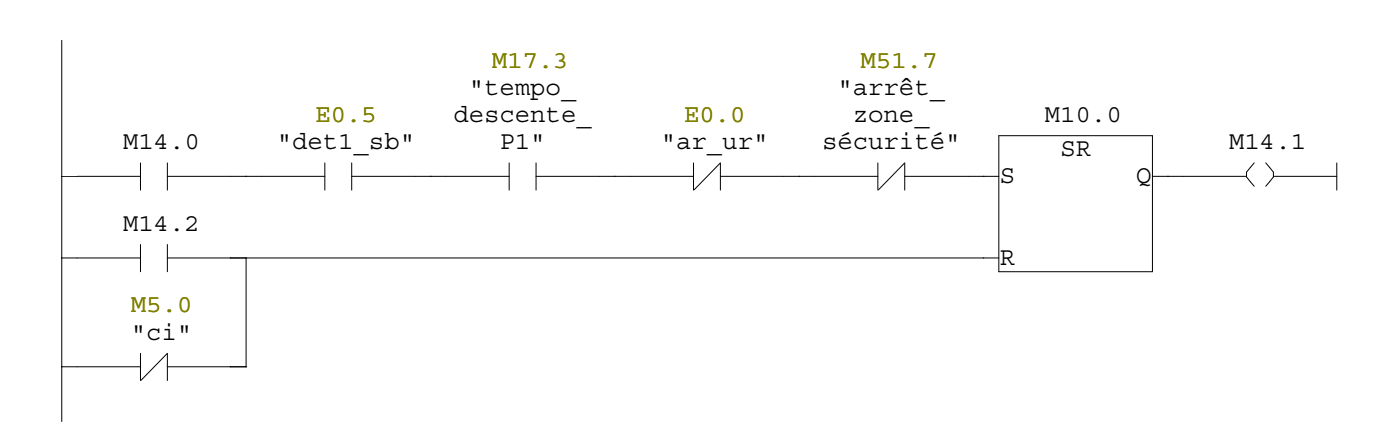

Réseau : 78 Portique1:Charge dans le bain 7

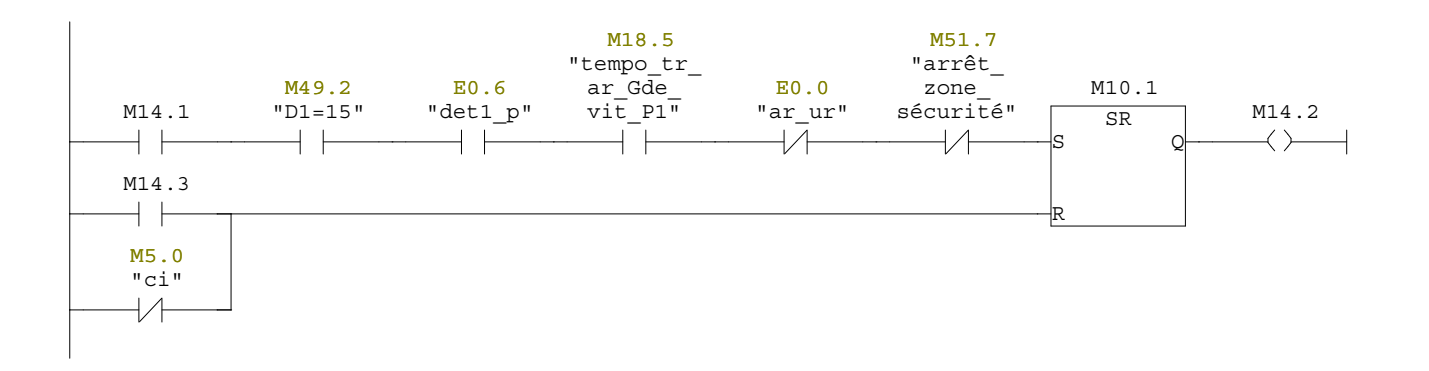

### Réseau : 79 Portique1:translation avant vers le bain 8 ou 9

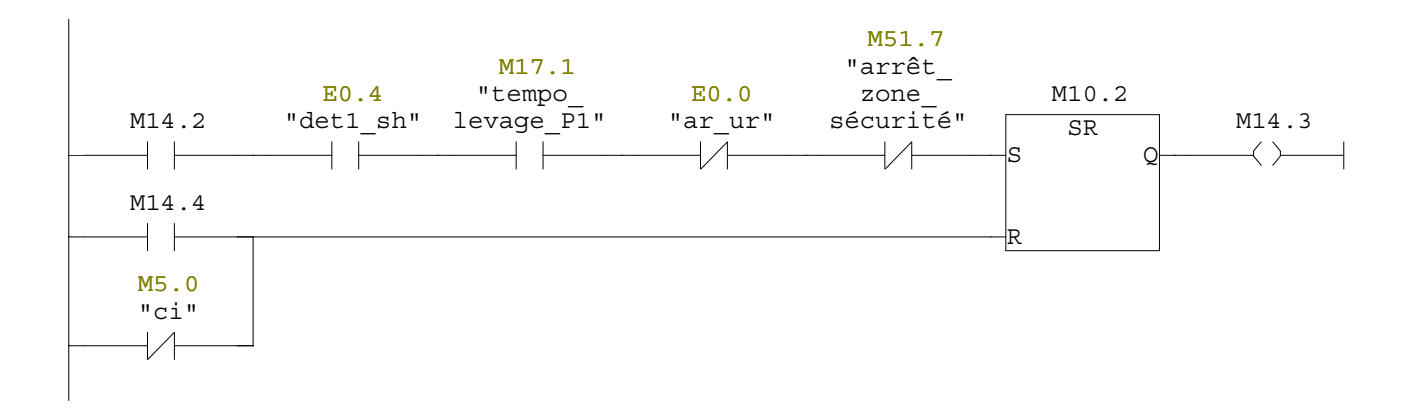

#### Réseau : 80 Portique1:Décharge dans le bain 8 ou 9

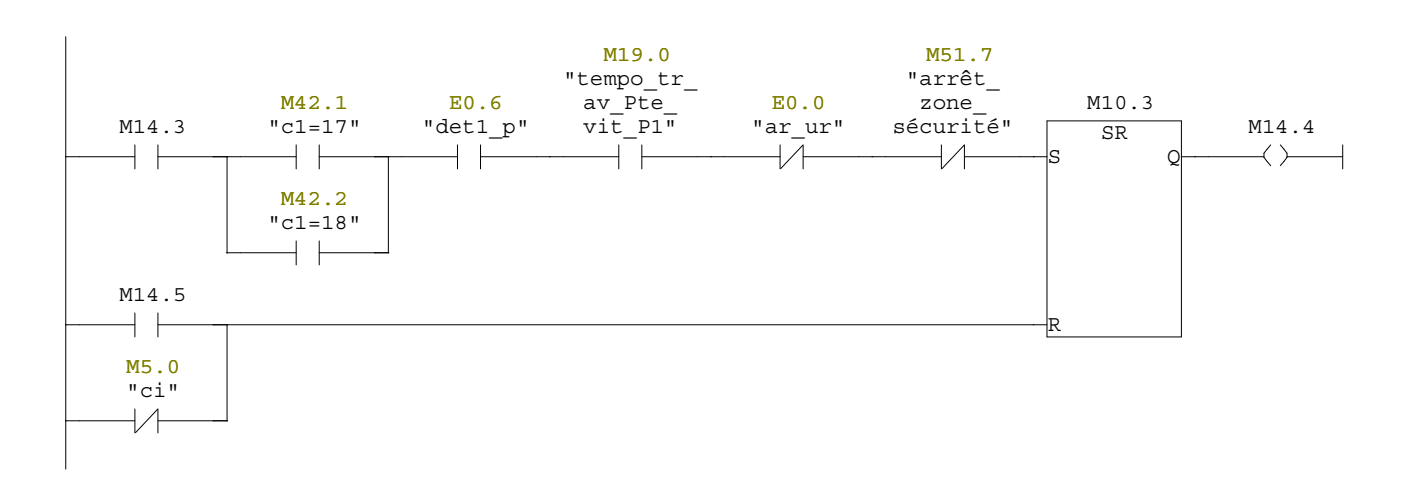

Réseau : 81 Portique1:Attente de 10s dans le bain 8

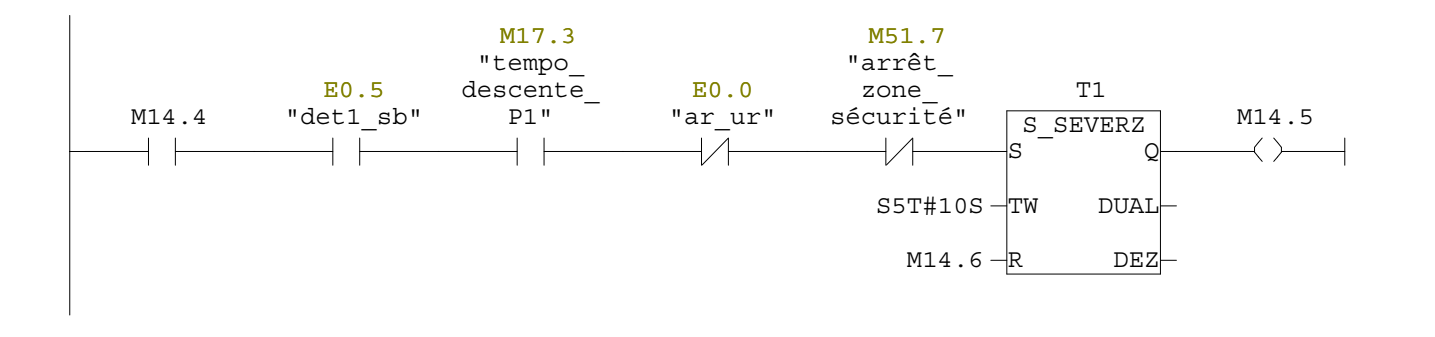

# Réseau : 82 Portique1:translation avant vers le bain 11

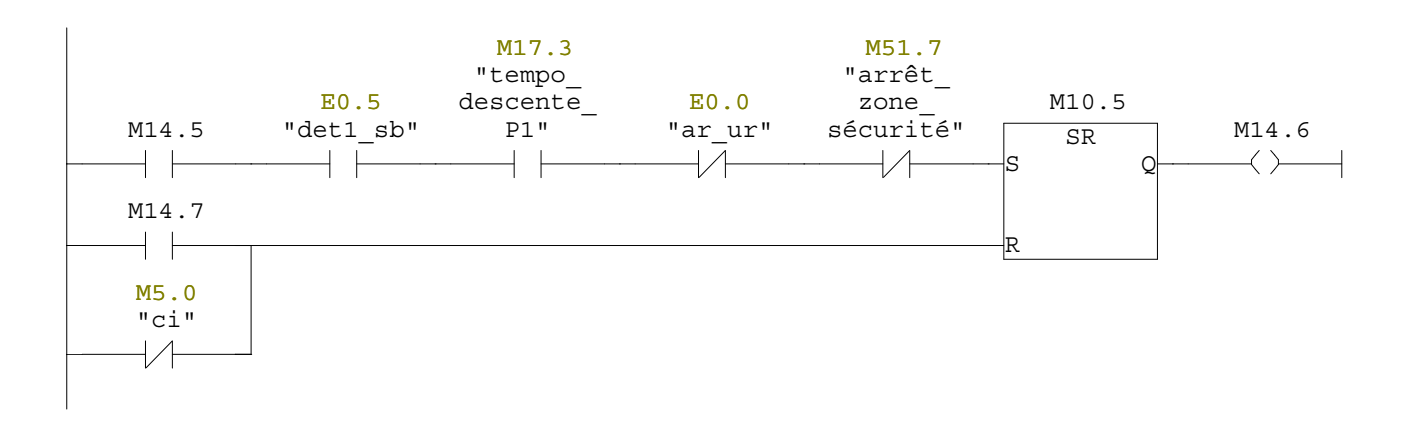

### Réseau : 83 Portique1: activation de l'attente Bain 11

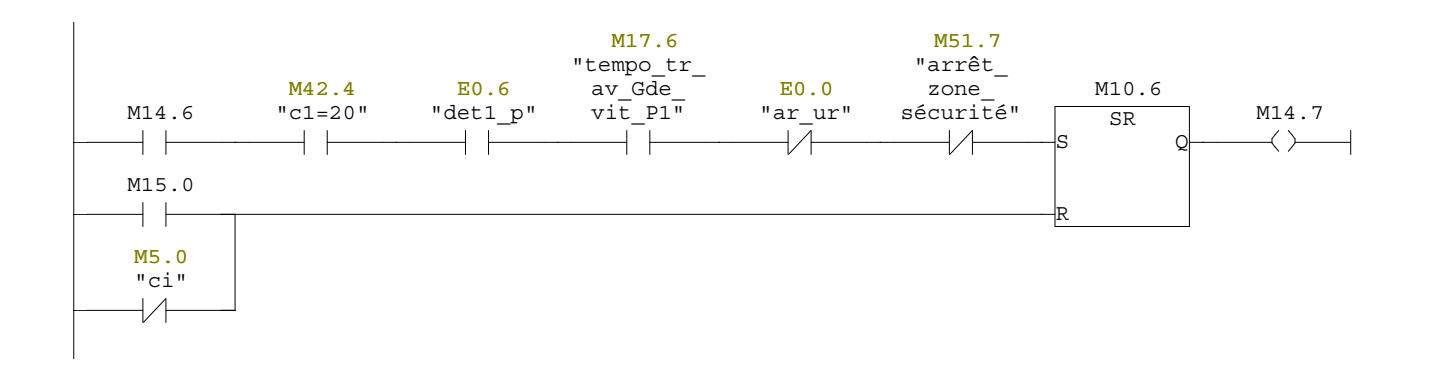

## Réseau : 84 Portique1:Attente de 22s et translation vers bain 15

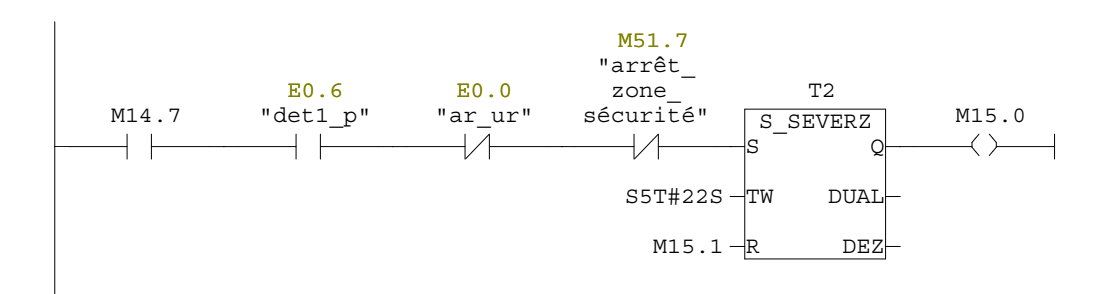

Réseau : 85 Portique1:Charge dans le bain 15

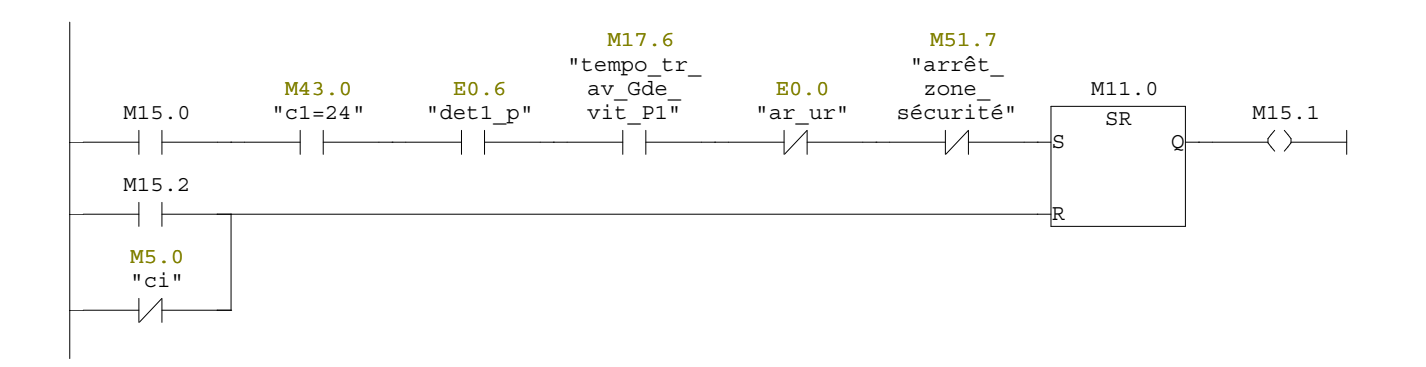

### Réseau : 86 Portique1:Translation arrière vers le bain 5

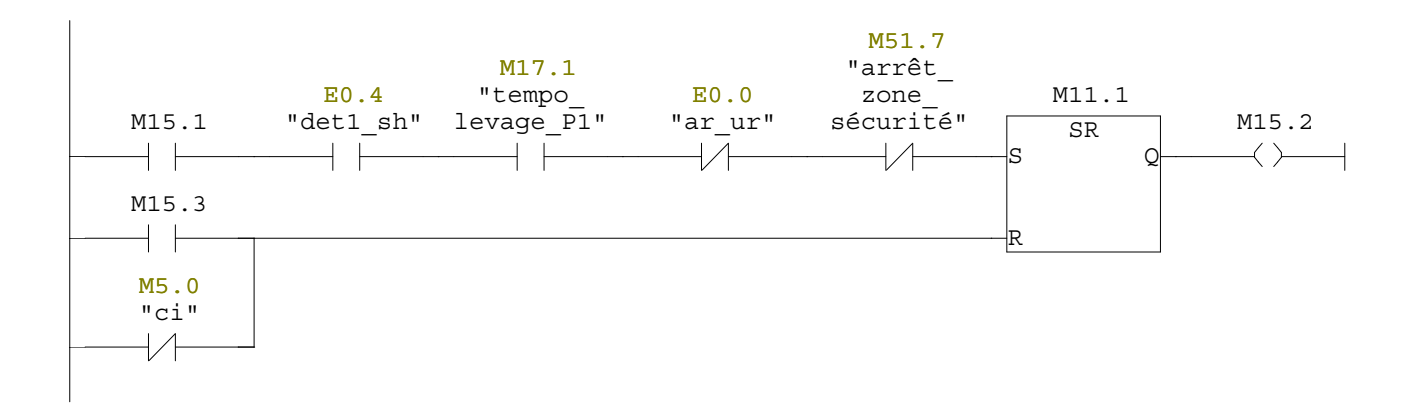

## Réseau : 87 Portique1:Décharge dans le bain 5

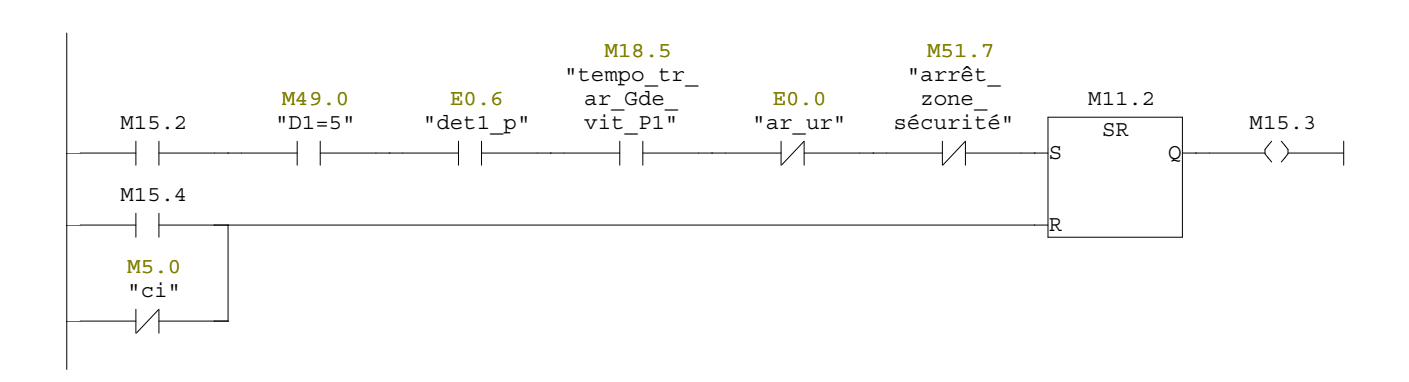

Réseau : 88 Portique1:Charge dans le bain 5

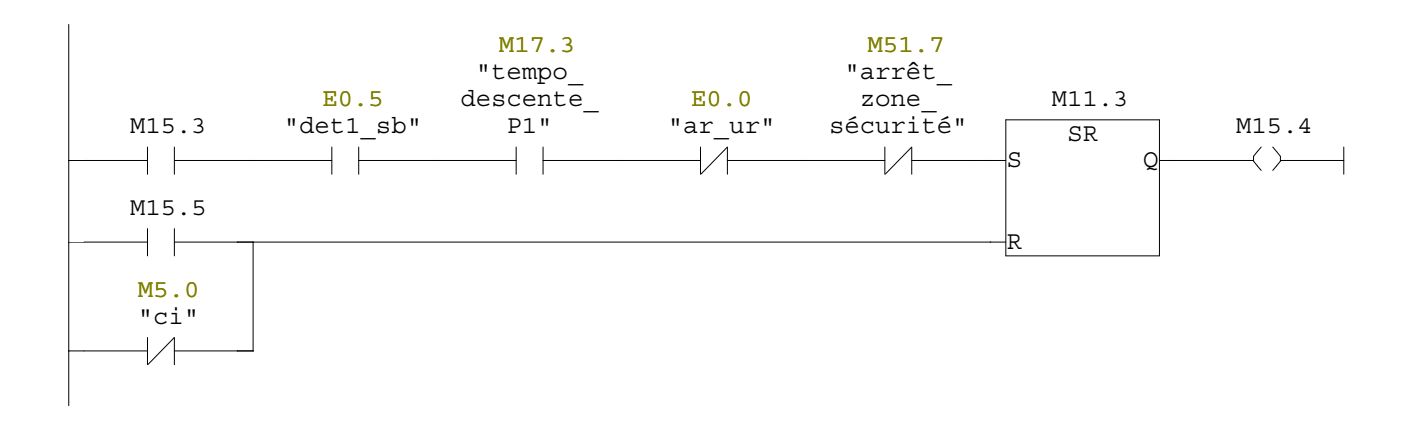

## Réseau : 89 Portique1:Translation arrière vers le bain 4

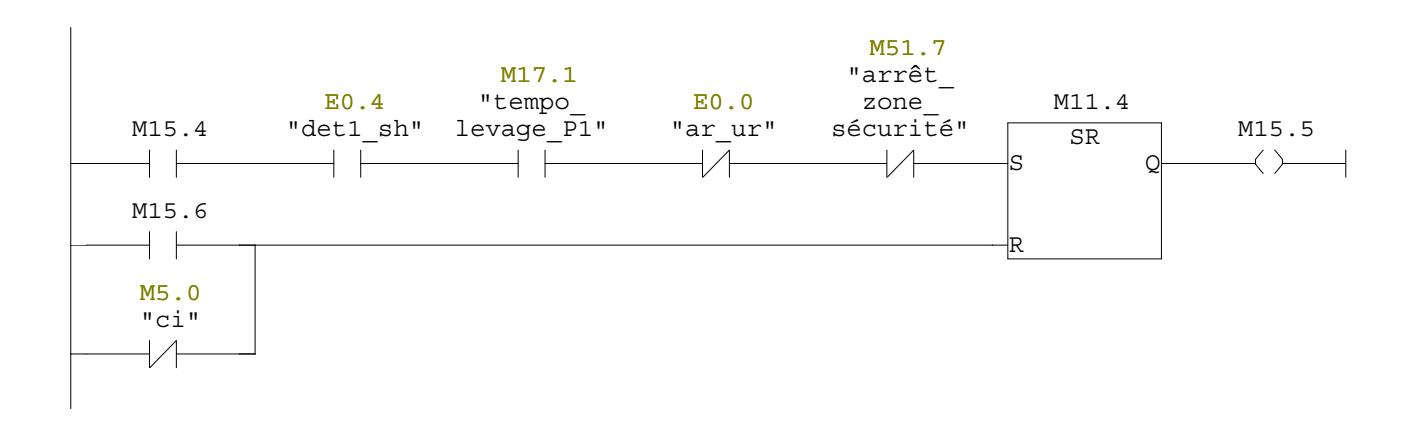

### Réseau : 90 Portique1:Décharge dans le bain 4

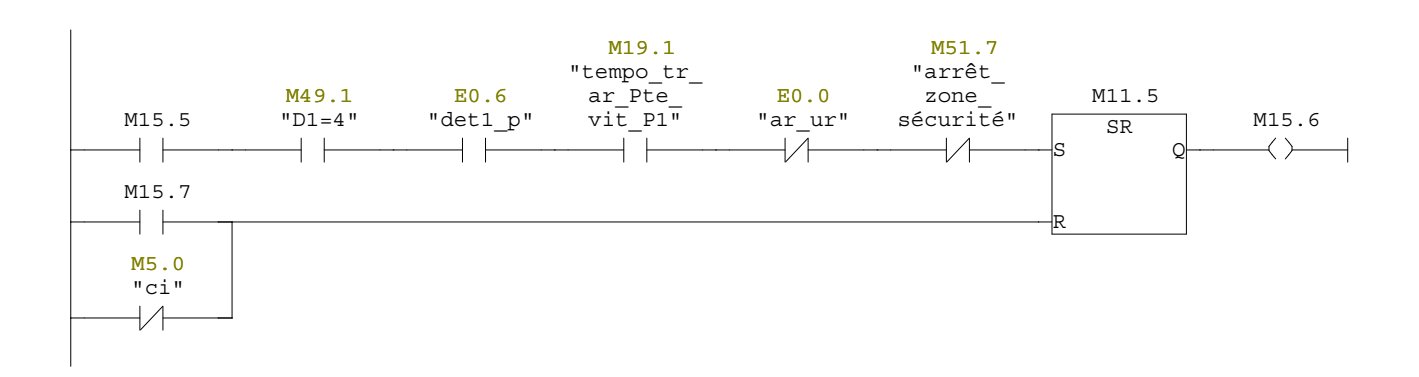

Réseau : 91 Portique1:Charge dans le bain 4

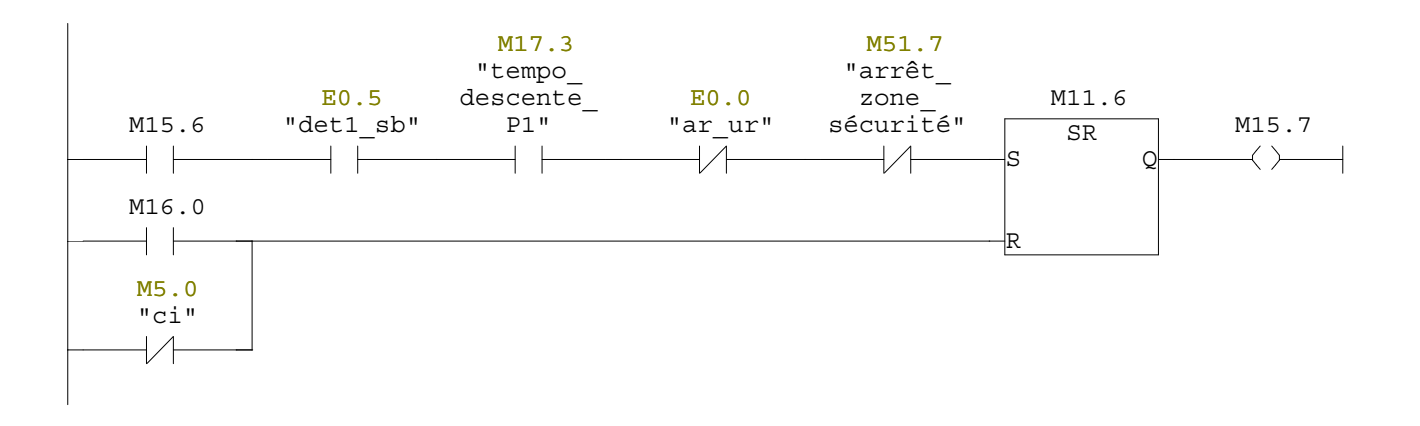

## Réseau : 92 Portique1:Translation arrière vers le bauin 3

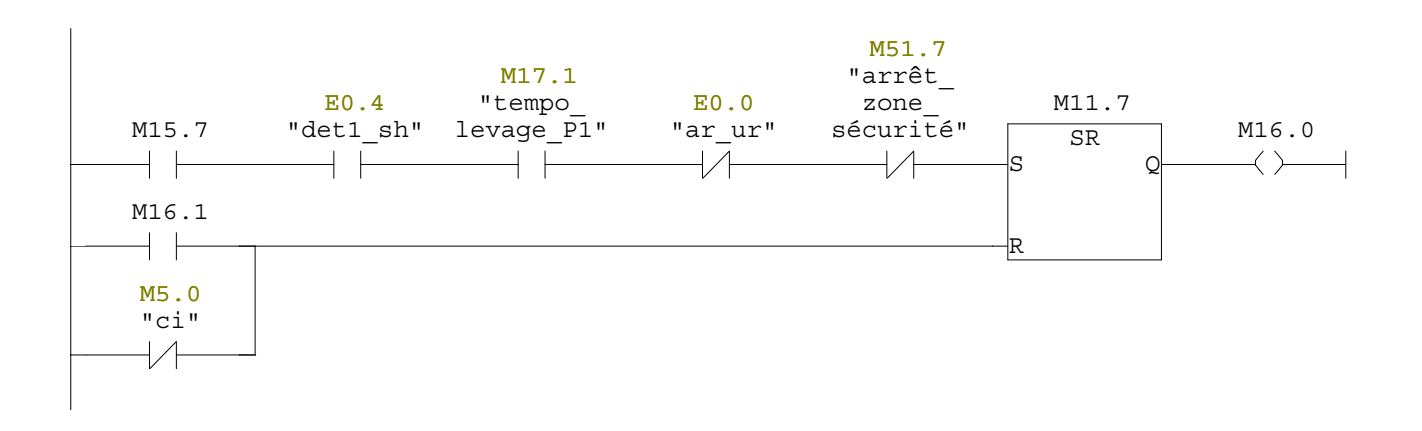

### Réseau : 93 Portique1:Décharge dans le bain 3

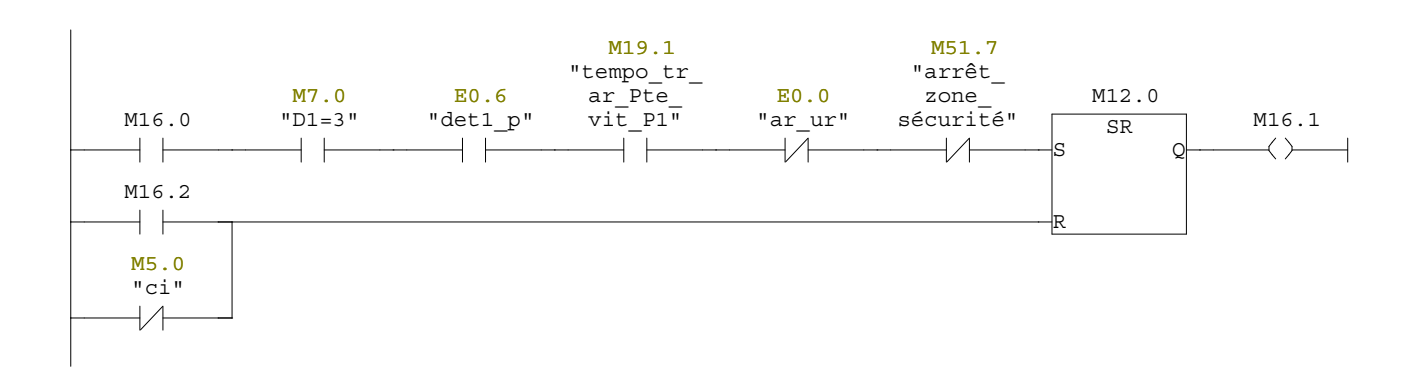

Réseau : 94 Portique1:Translation arrière vers le bauin 1

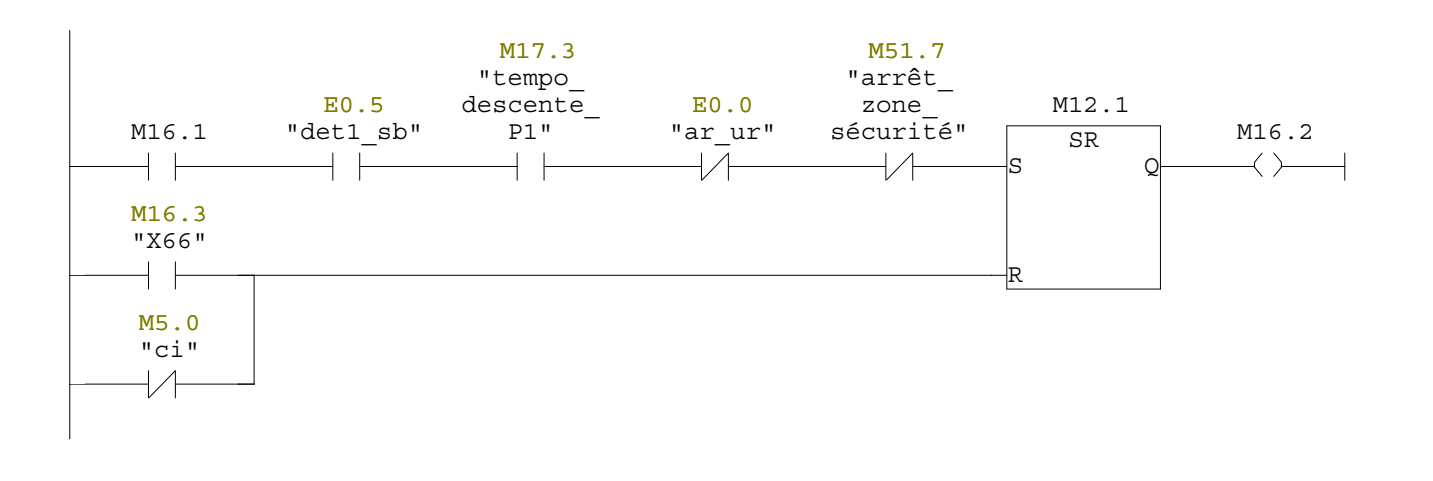

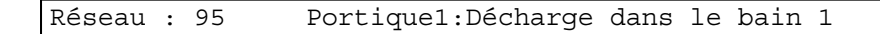

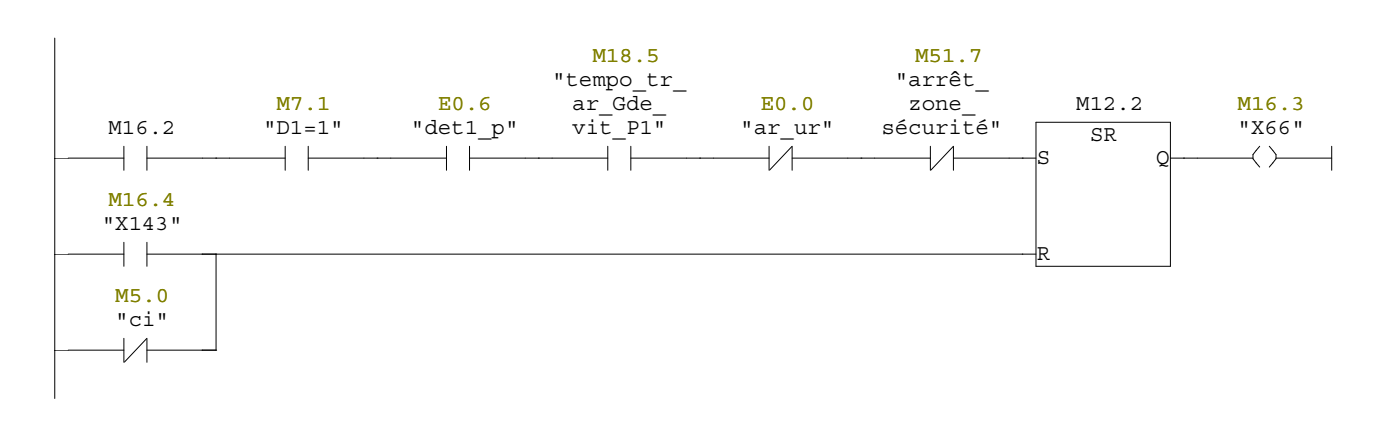

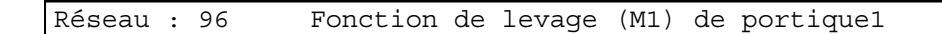

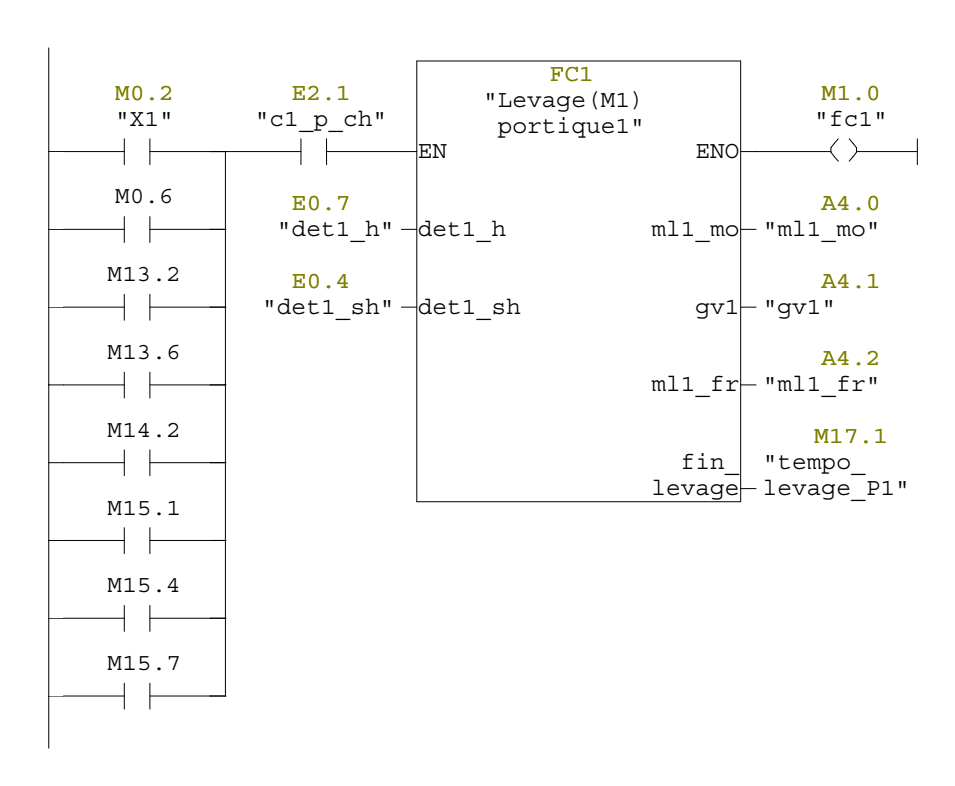

Réseau : 97 fonction de translation avant avec la GRANDE vitesse de portique

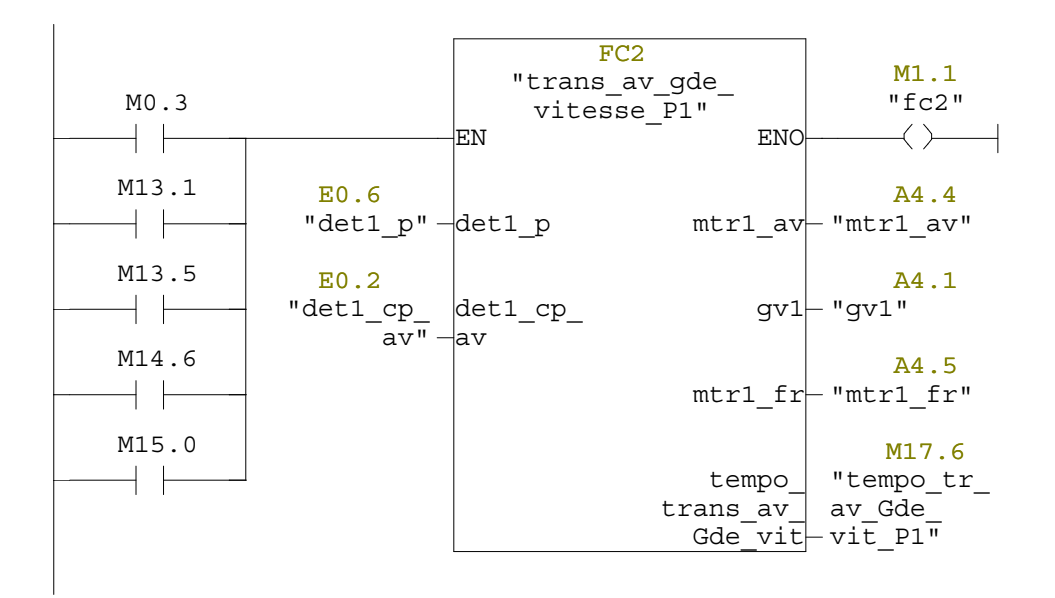

Réseau : 98 fonction de descente de portique 1

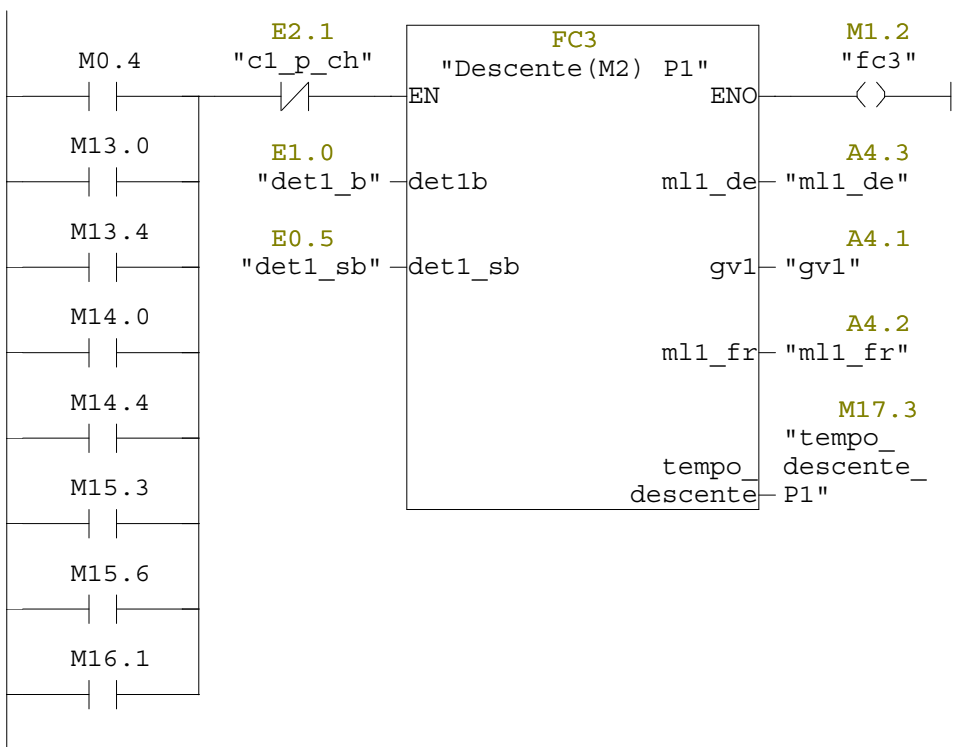

Réseau : 99 Portique1: Fonction de translation arrière avec grande vitesse

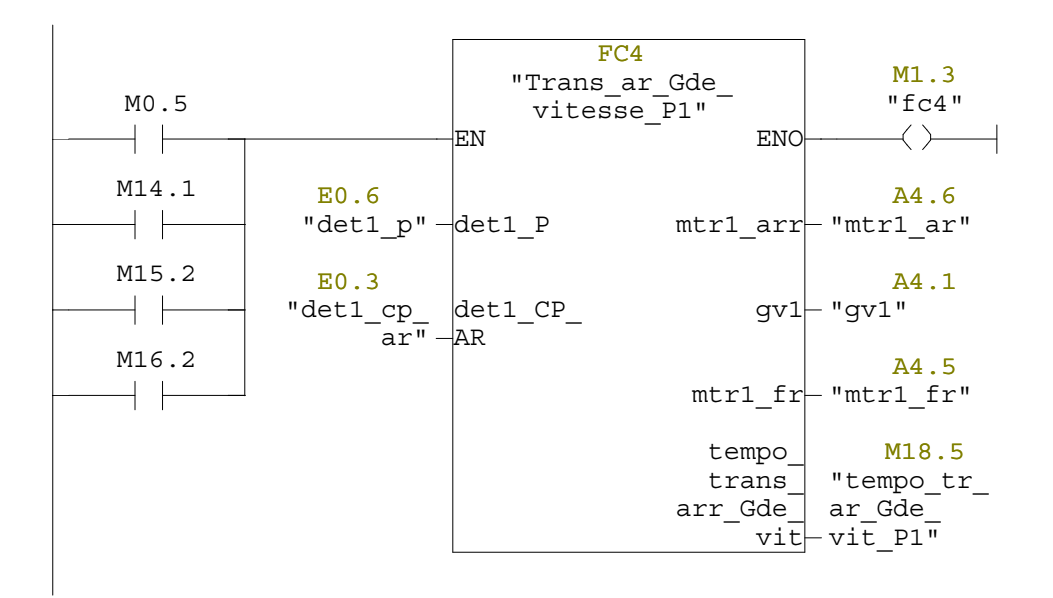

Réseau : 100 Portique1: Fonction de translation avant avec petite vitesse

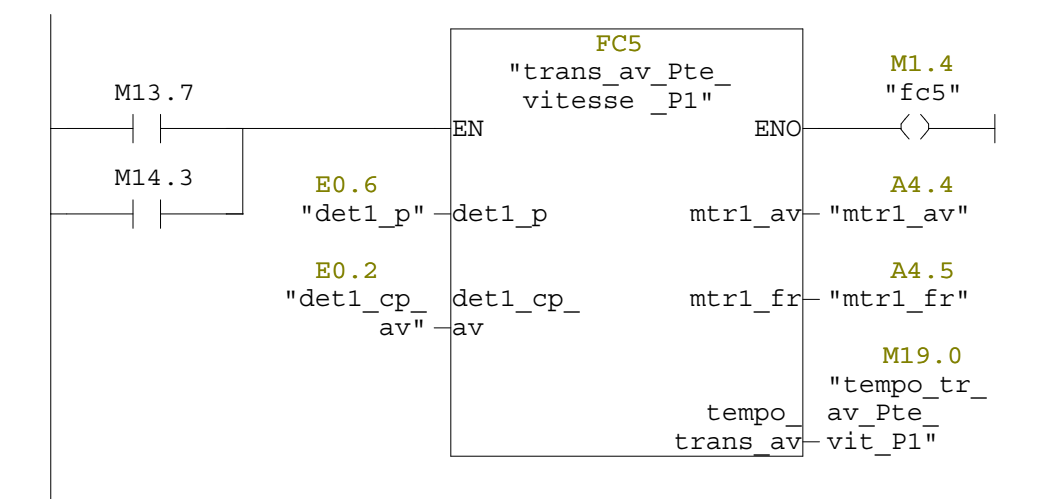

Réseau : 101 Portique1: Fonction de translation arrière avec petite vitesse

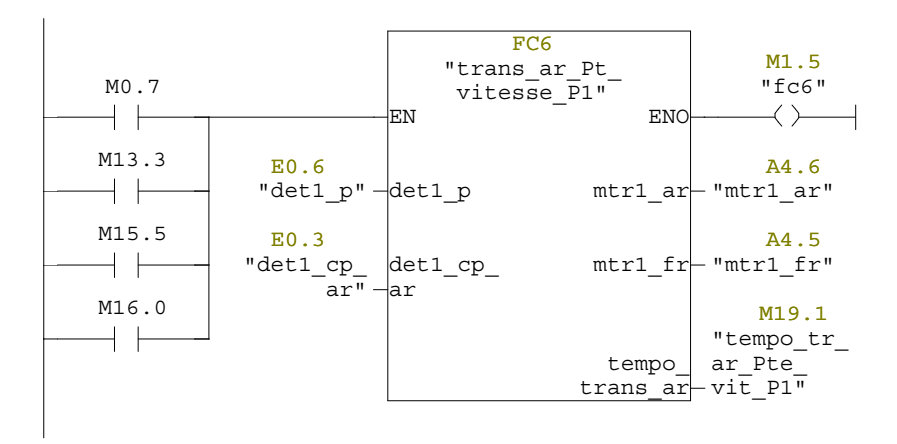

Réseau : 102 Comptage avant de portique 2

programme de portique2

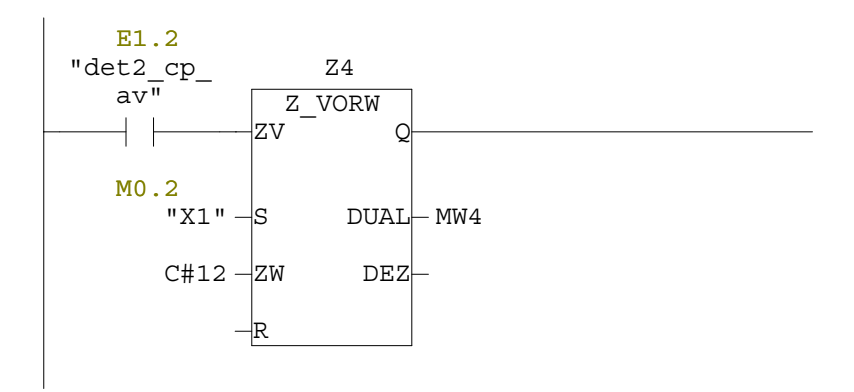

Réseau : 103

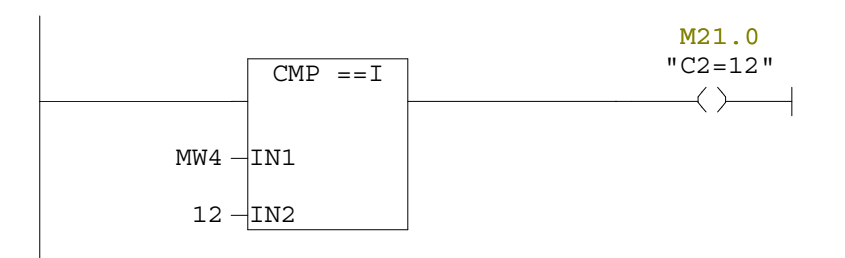

Réseau : 104

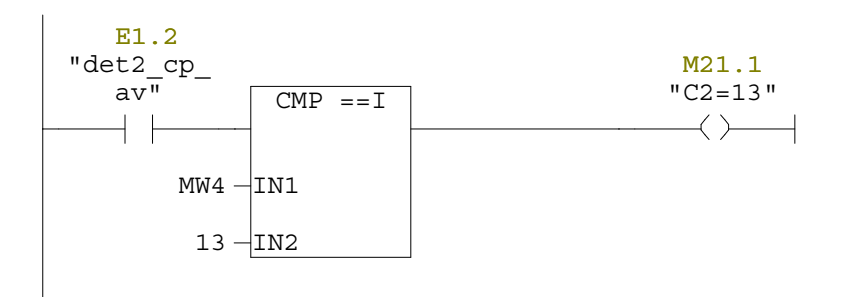

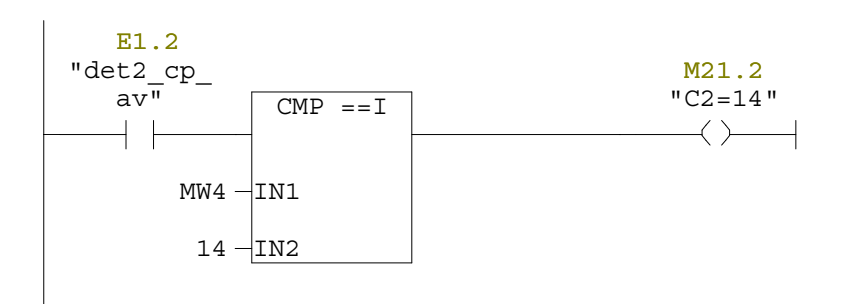

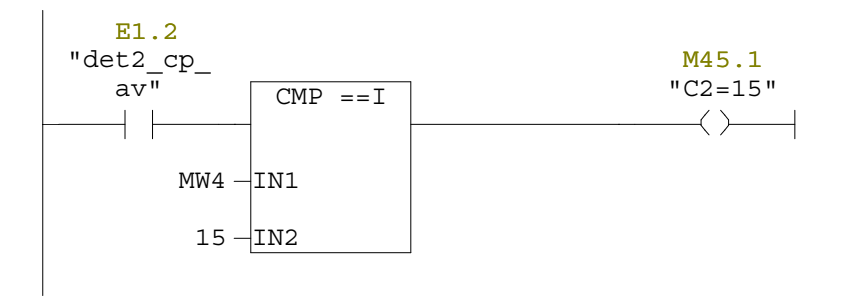

Réseau : 107

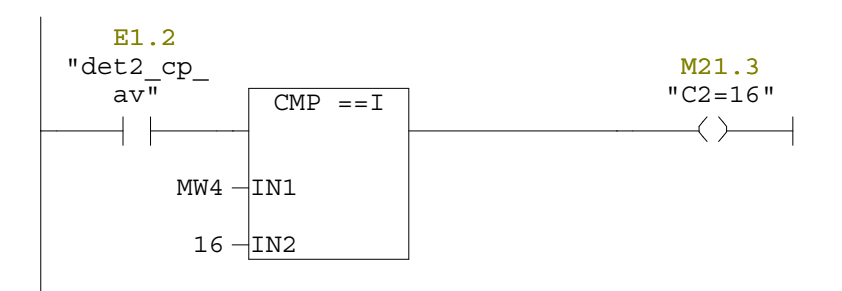

Réseau : 108

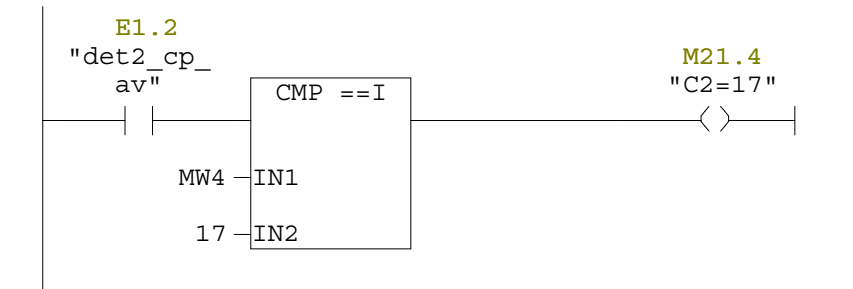

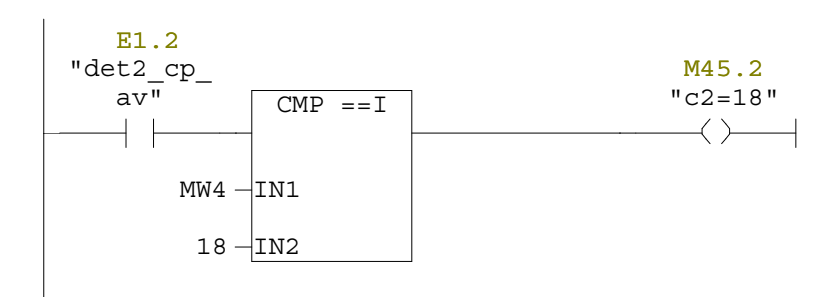
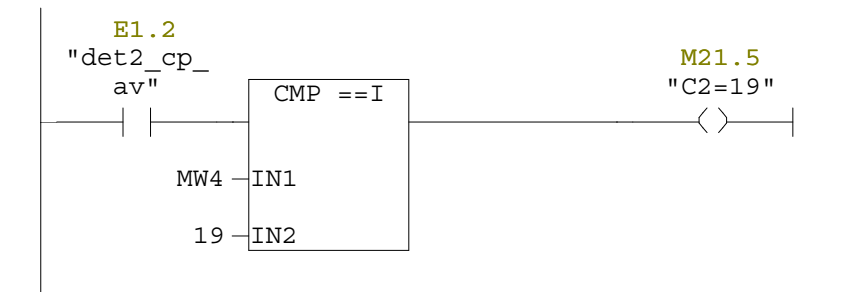

Réseau : 111

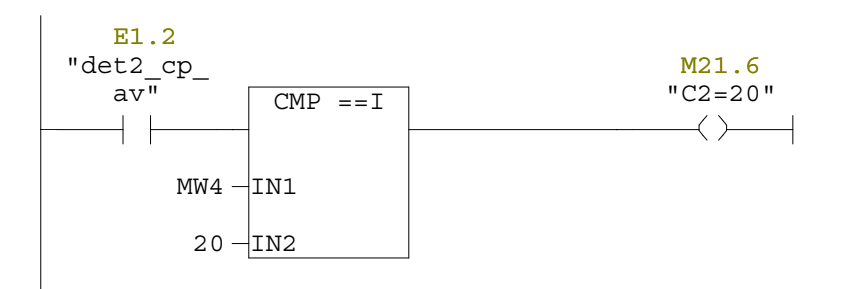

Réseau : 112

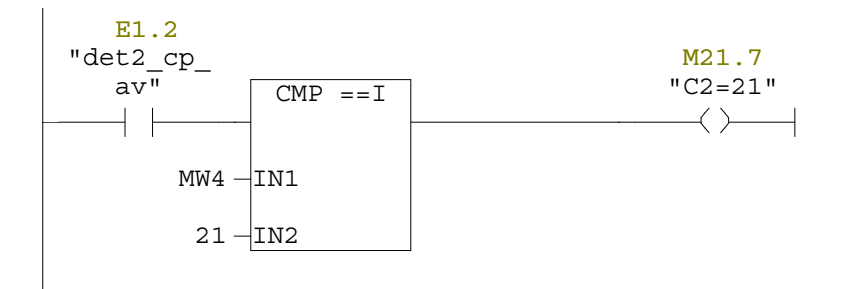

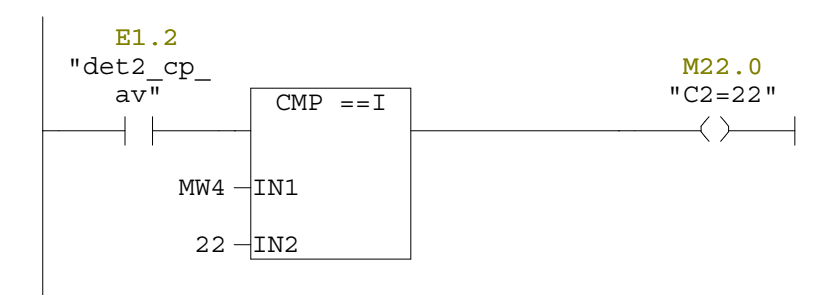

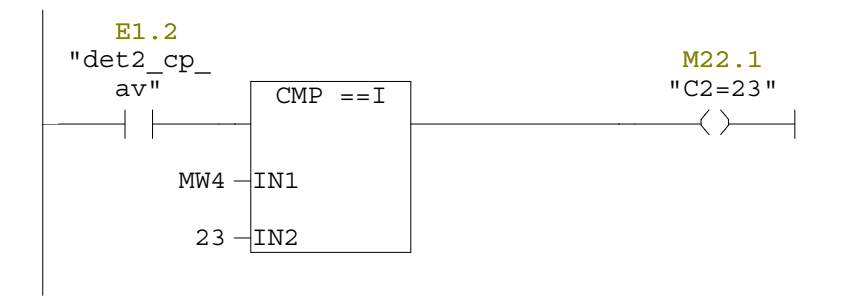

Réseau : 115

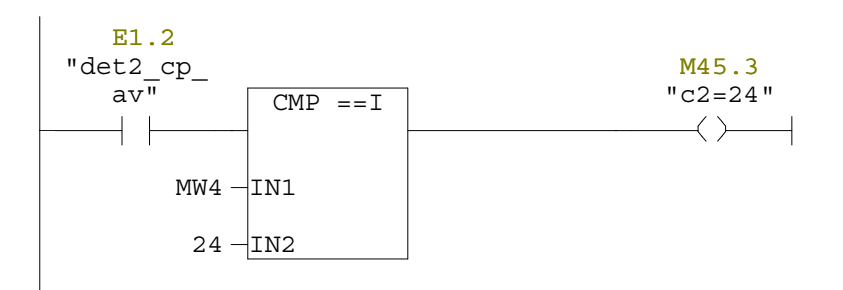

Réseau : 116

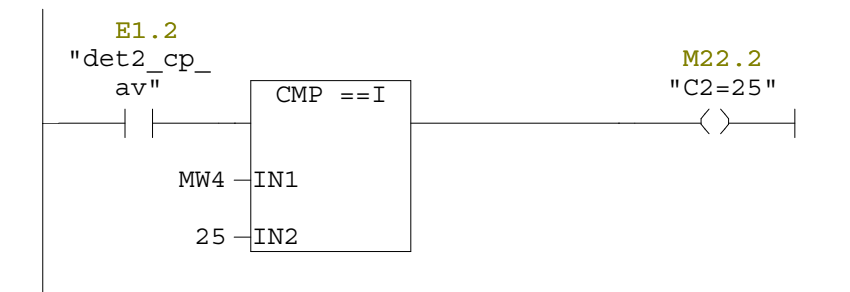

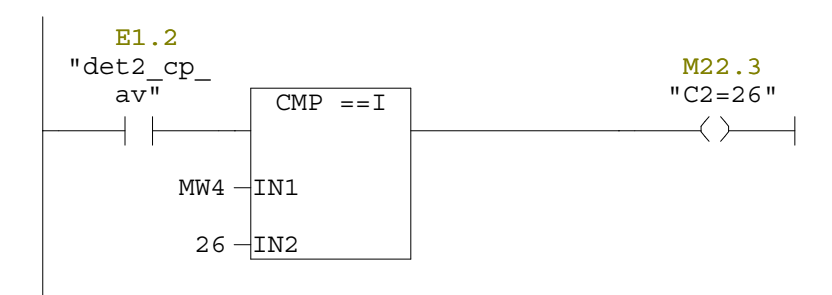

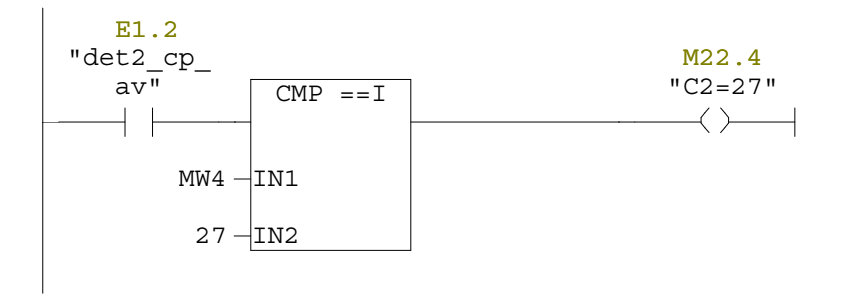

Réseau : 119

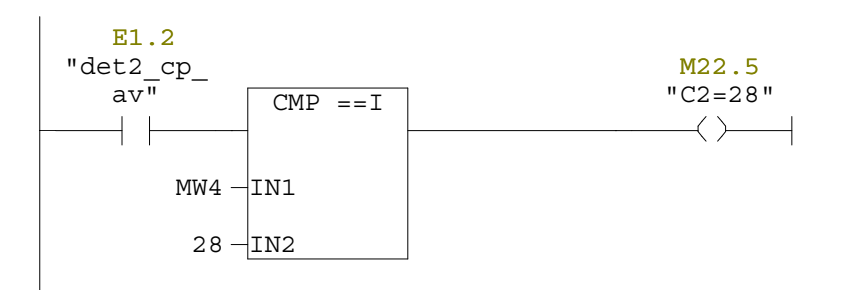

Réseau : 120

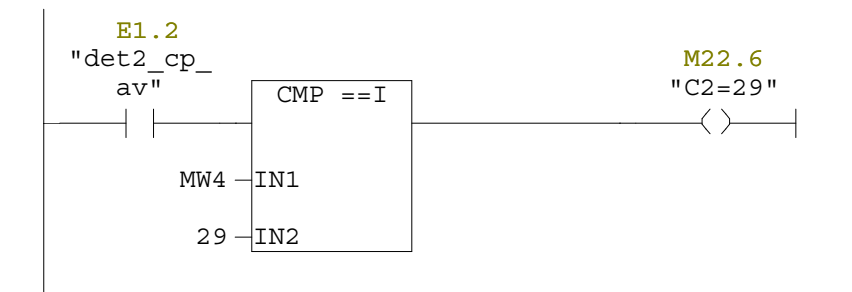

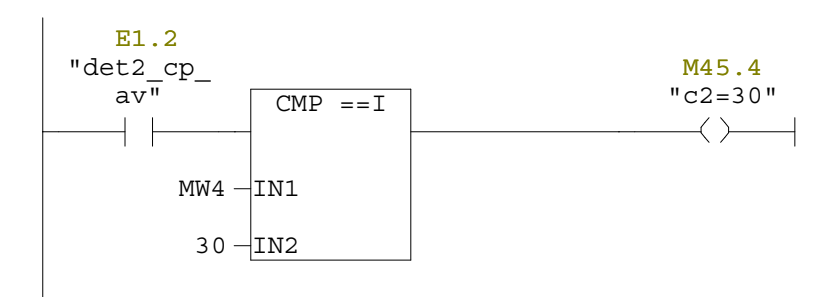

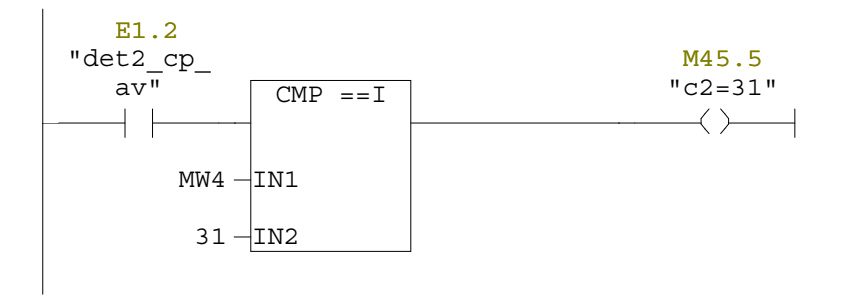

Réseau : 123

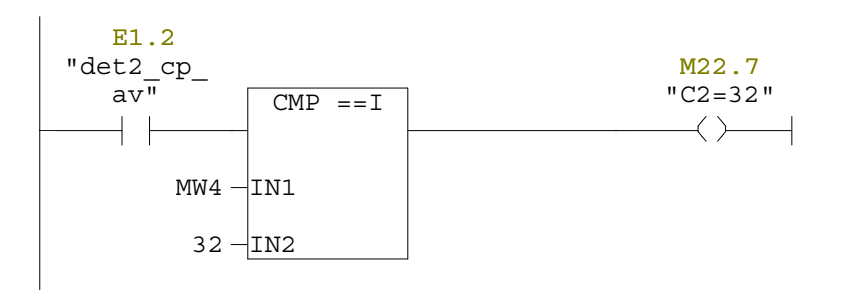

Réseau : 124

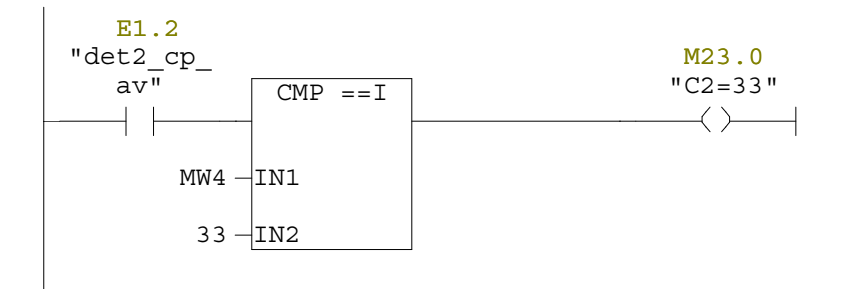

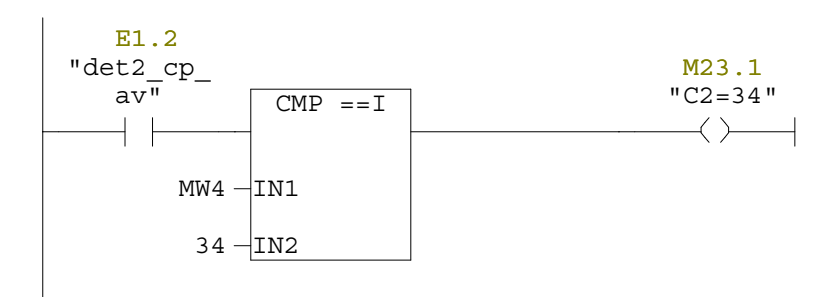

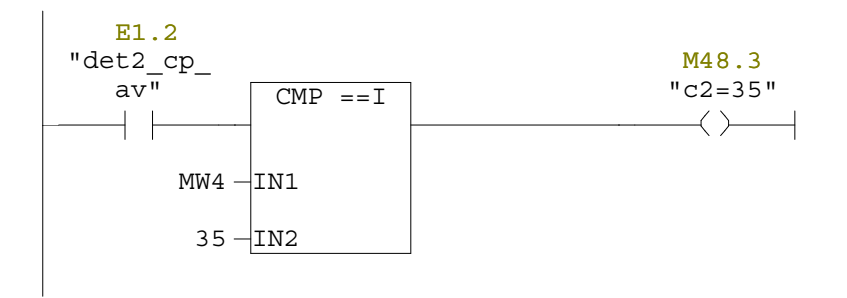

Réseau : 127

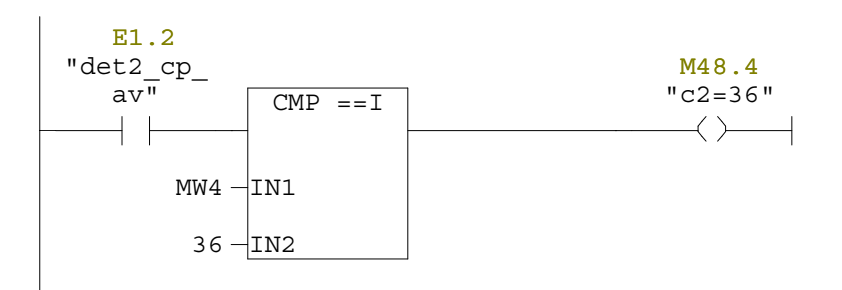

Réseau : 128

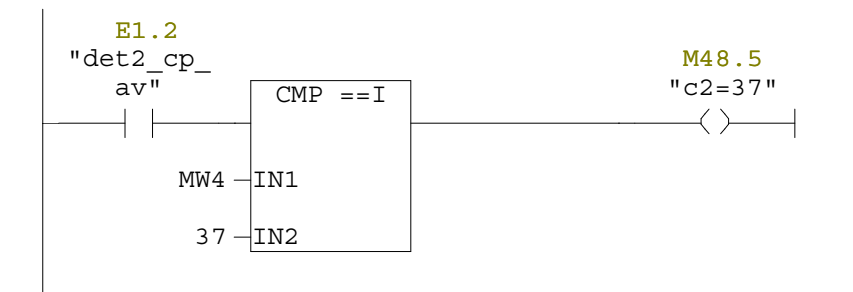

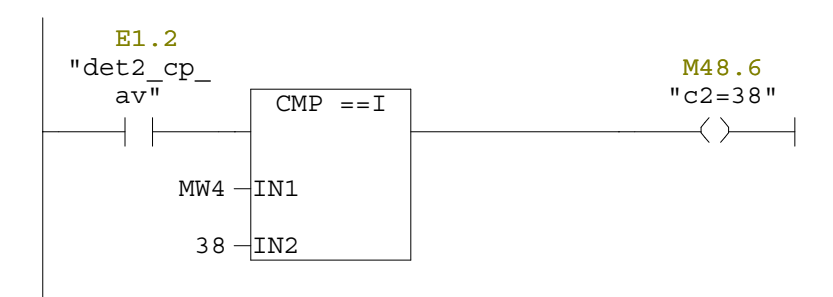

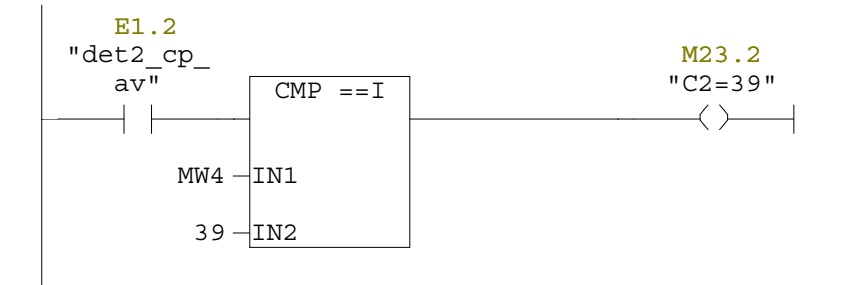

Réseau : 131 comptage arrière de portique2

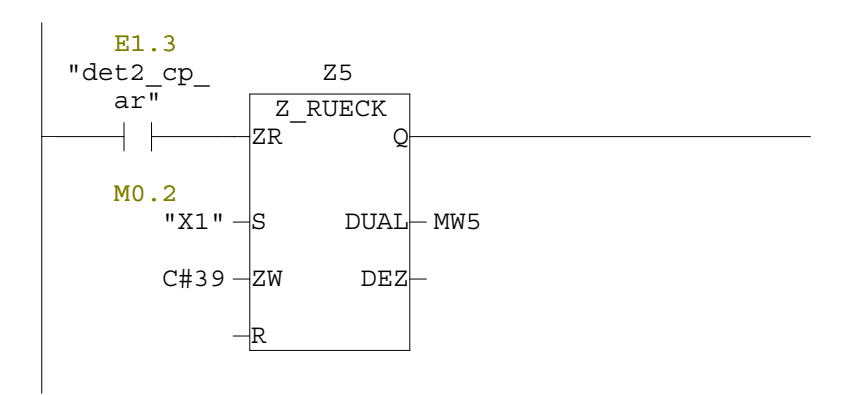

Réseau : 132

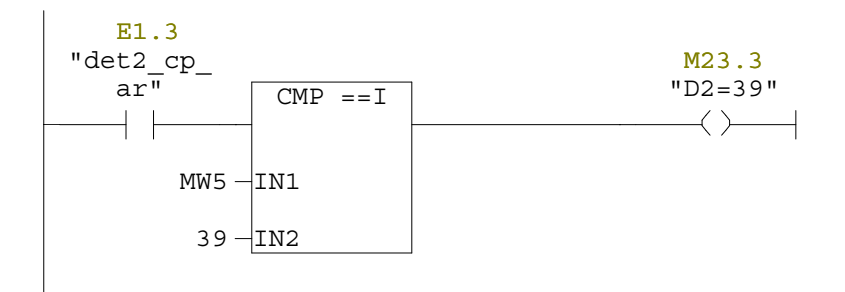

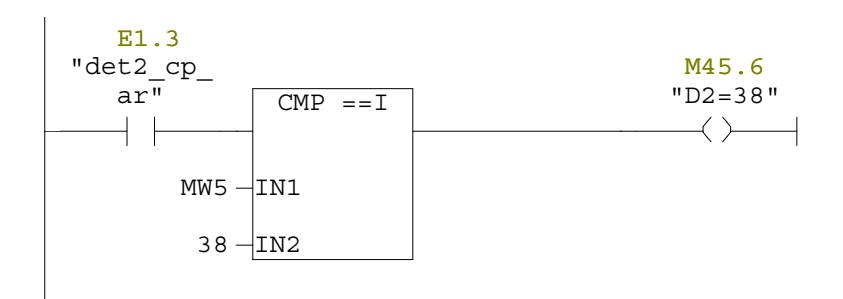

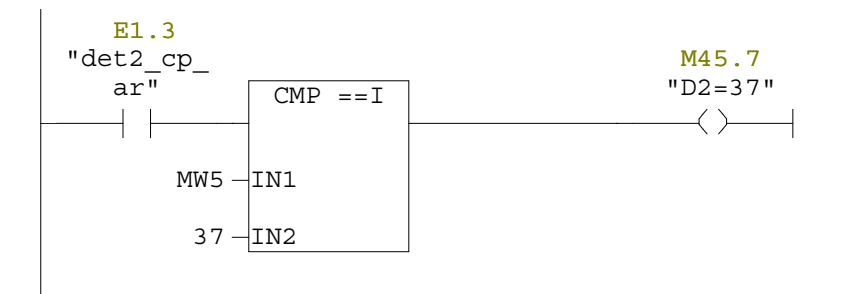

Réseau : 135

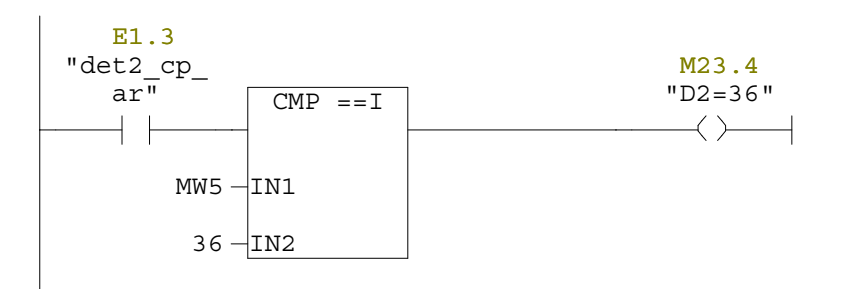

Réseau : 136

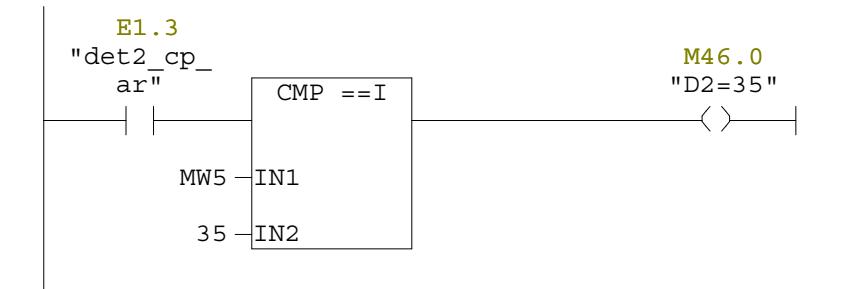

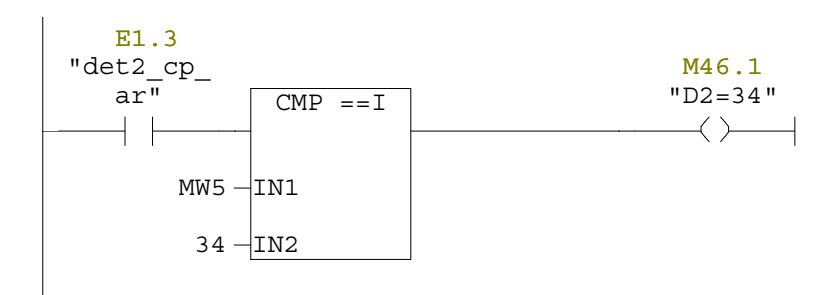

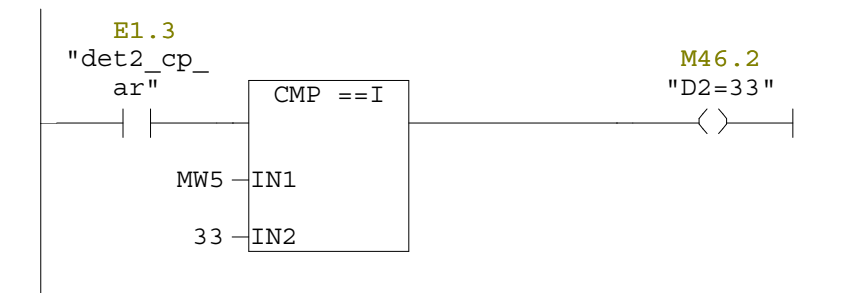

Réseau : 139

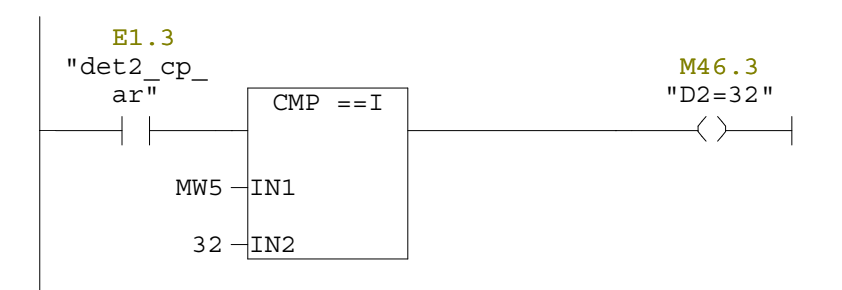

Réseau : 140

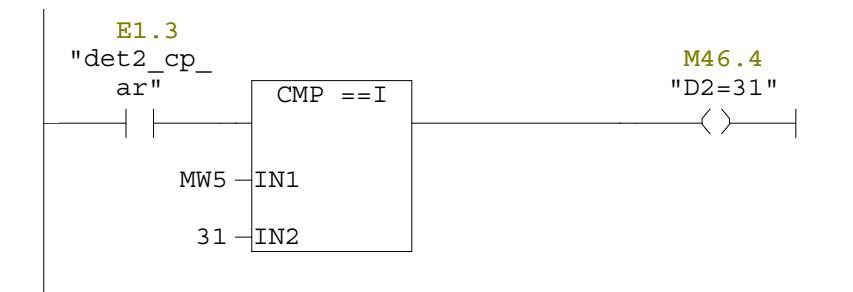

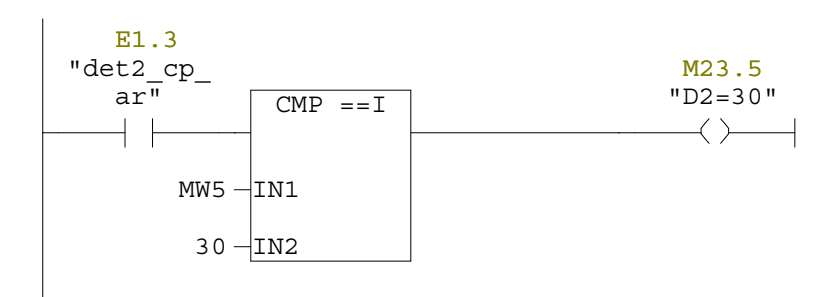

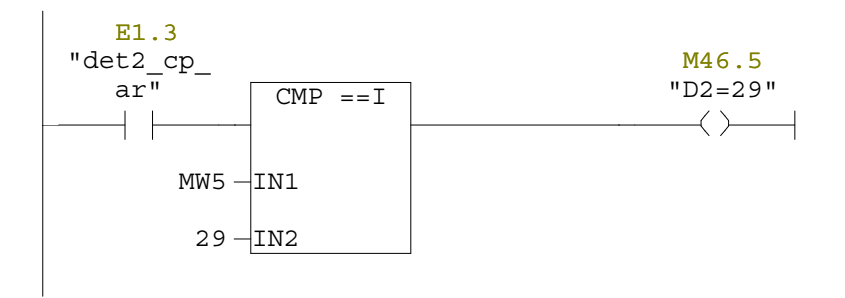

Réseau : 143

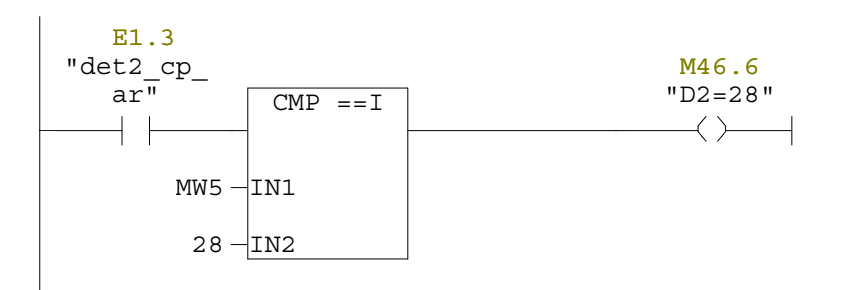

Réseau : 144

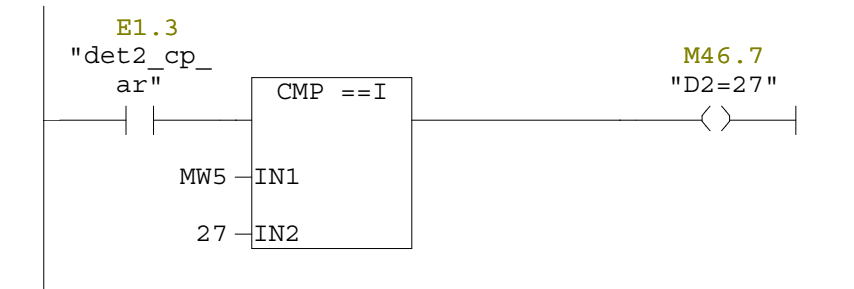

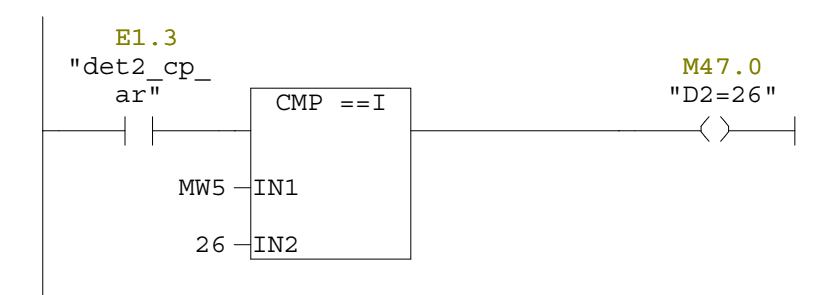

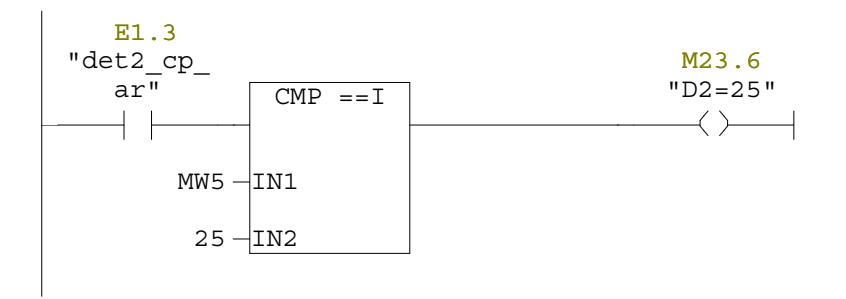

Réseau : 147

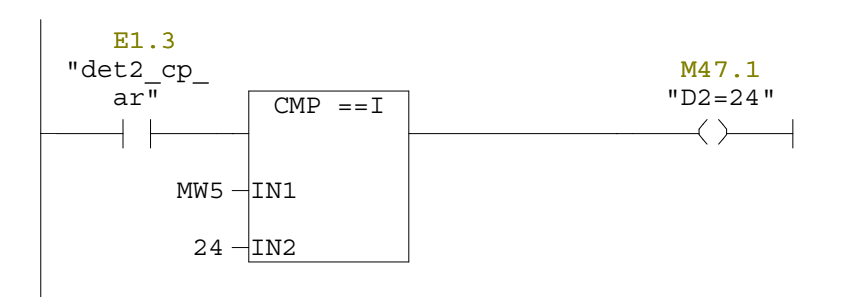

Réseau : 148

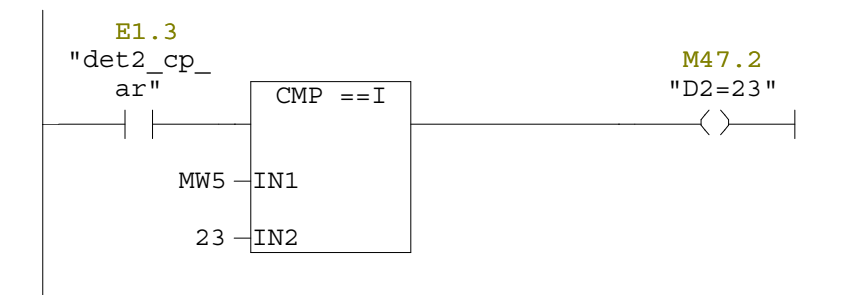

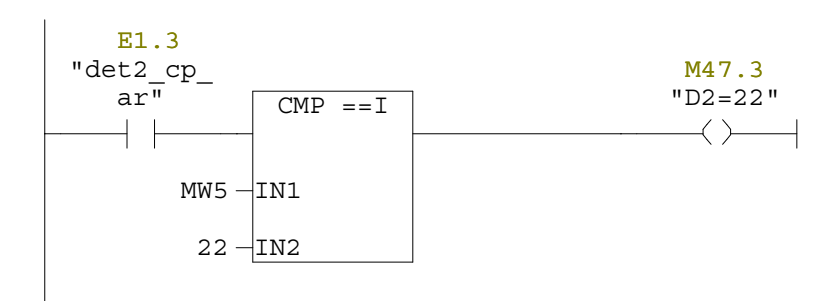

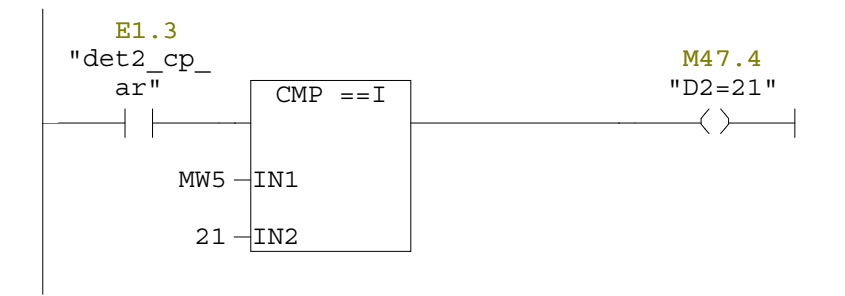

Réseau : 151

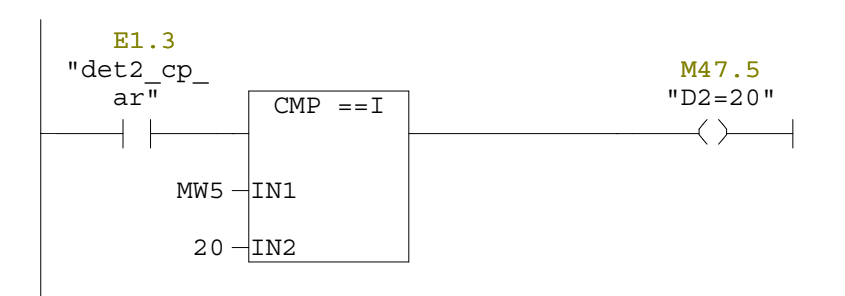

Réseau : 152

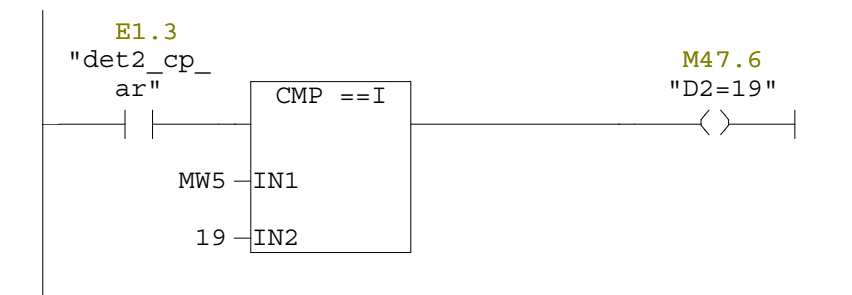

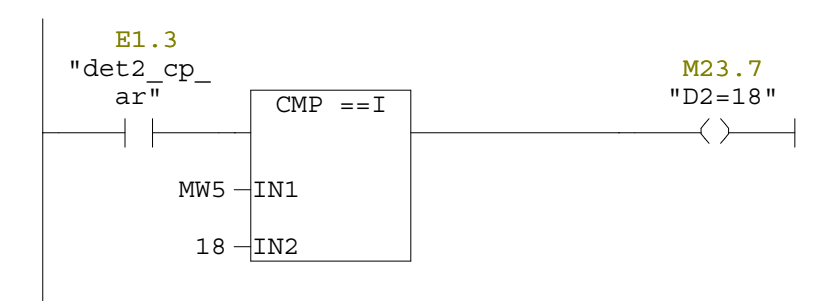

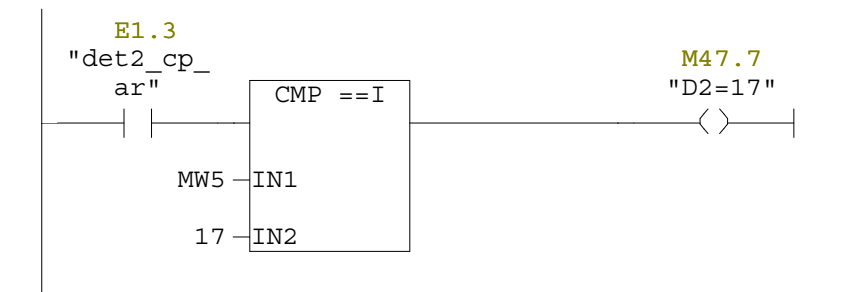

Réseau : 155

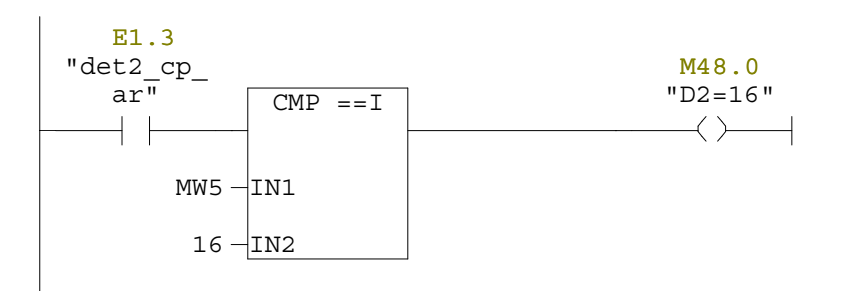

Réseau : 156

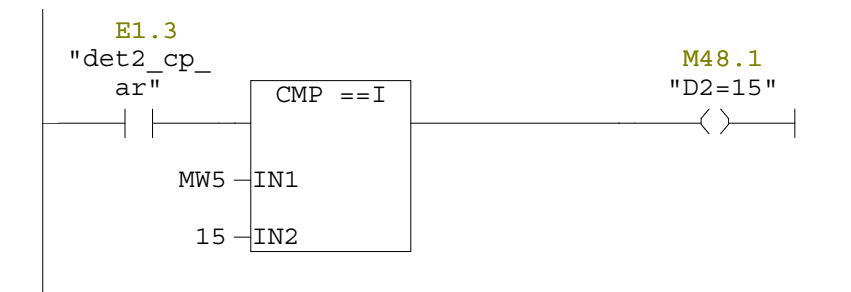

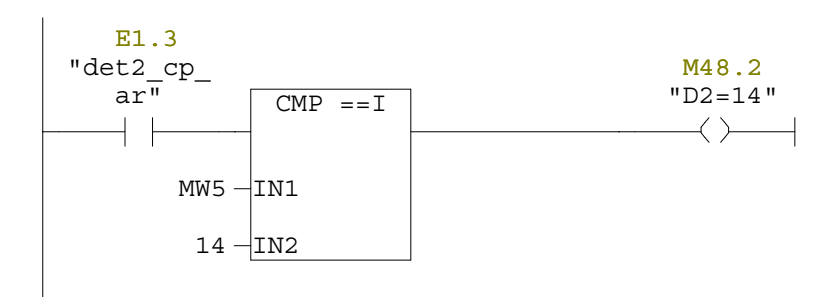

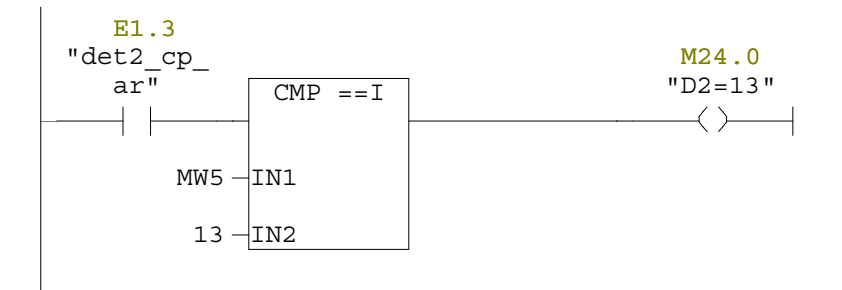

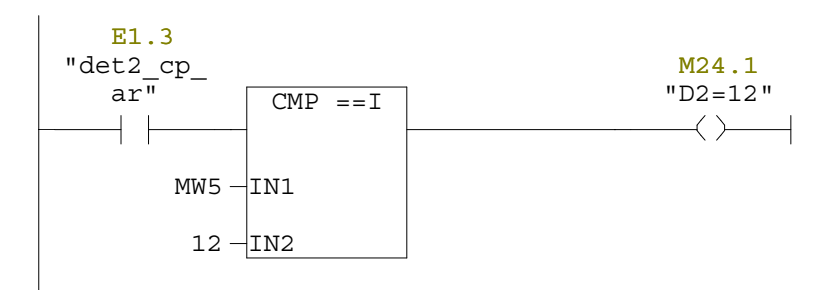

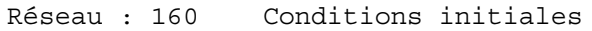

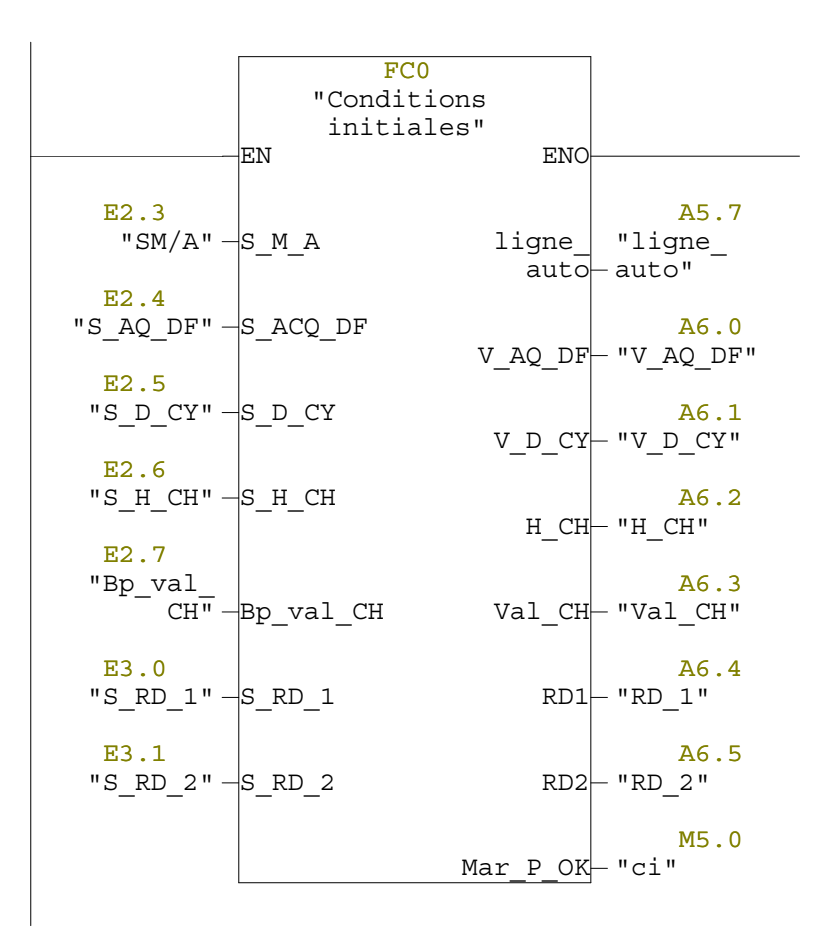

# Réseau : 161 Portique2: Translation avant vers le bain 13

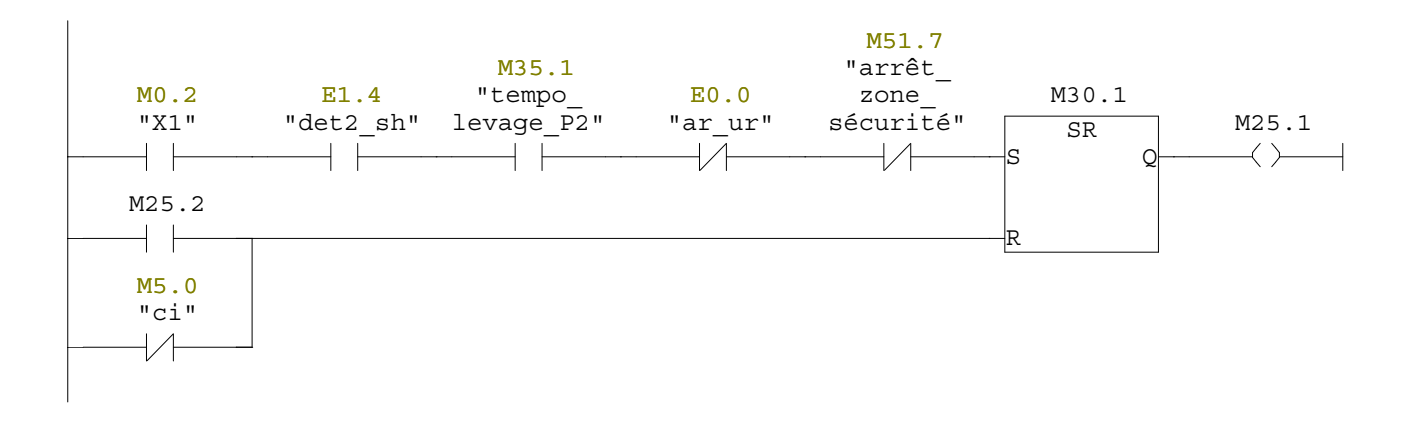

### Réseau : 162 Portique2:Décharge dans le bain 13

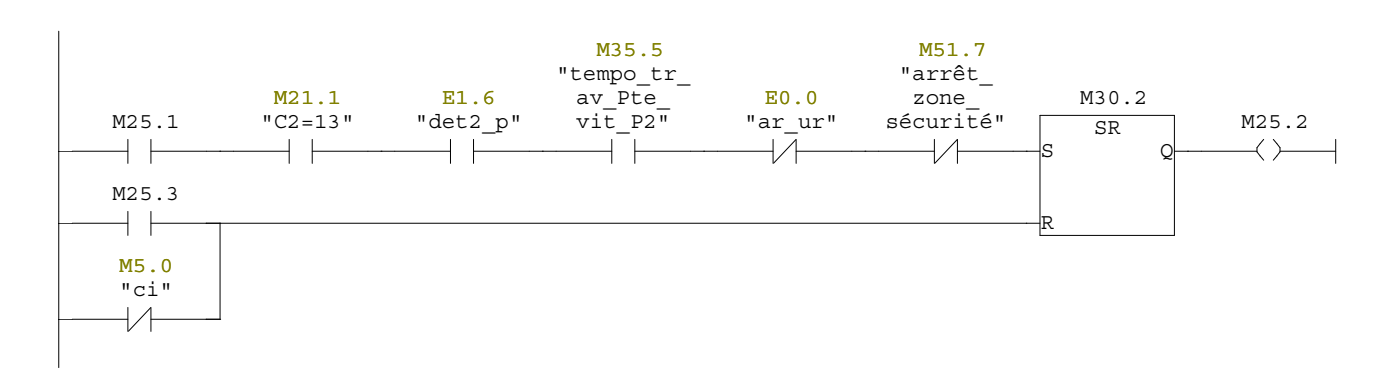

### Réseau : 163 Portique2:Translation arrière vers la bain 10

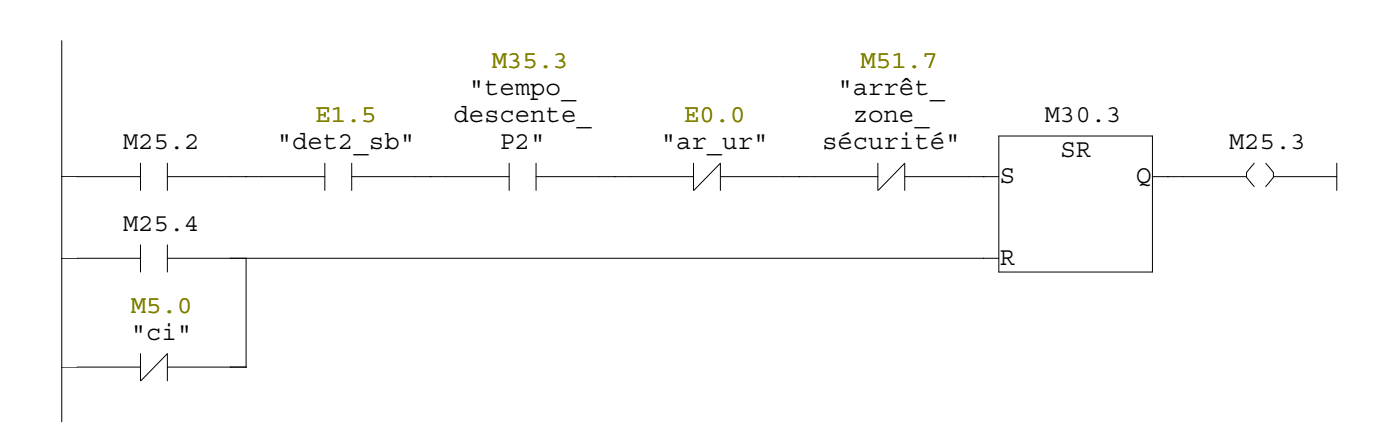

Réseau : 164 Portique2:Charge dans le bain 10

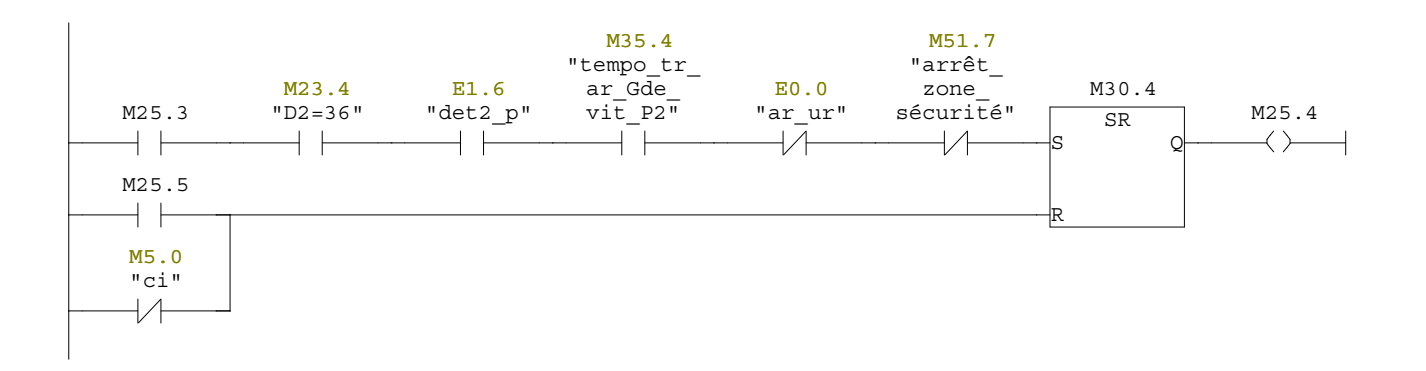

#### Réseau : 165 Portique2:Translation avant vers le bain 11

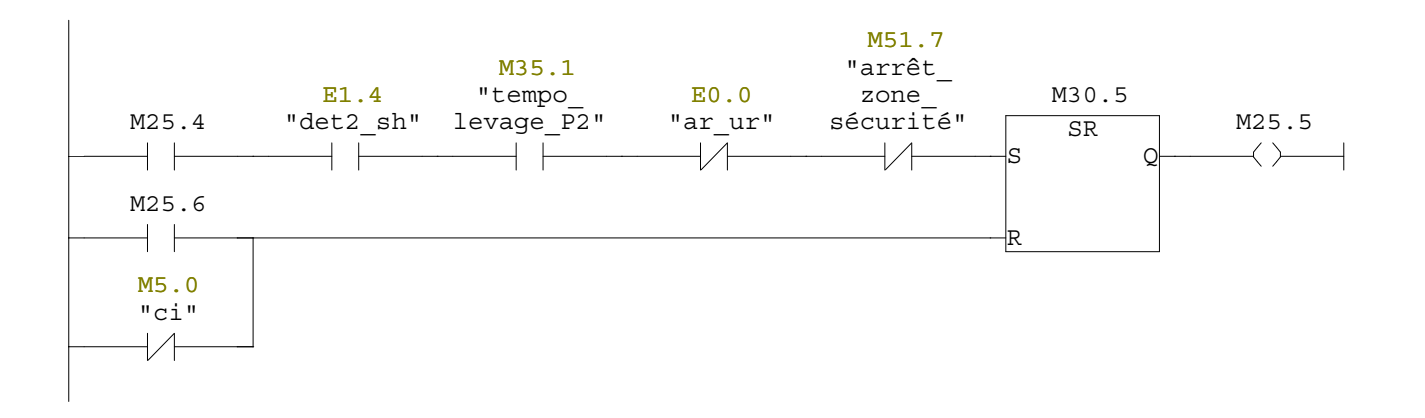

#### Réseau : 166 Portique2:Décharge dans le bain 11

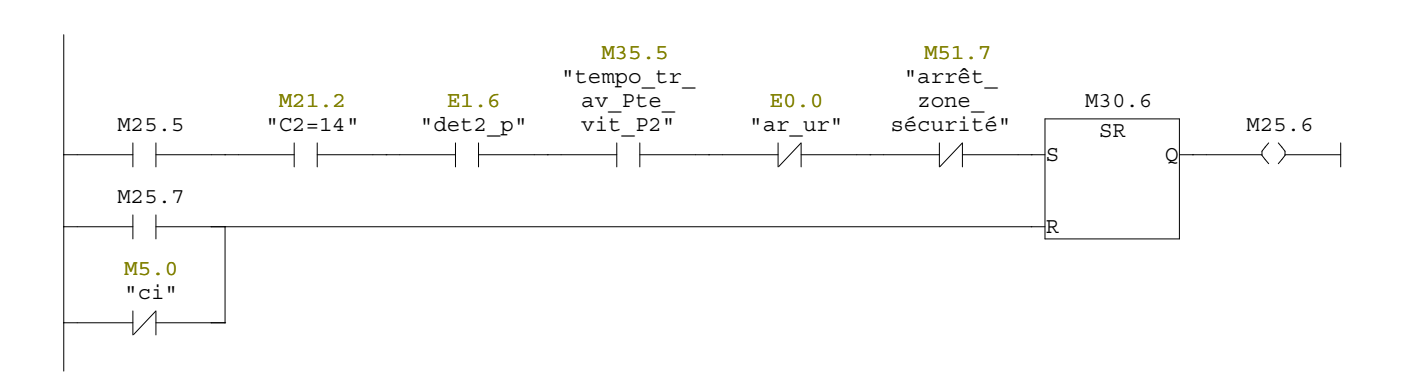

# Réseau : 167 Portique2:Translation avant vers le bain 13

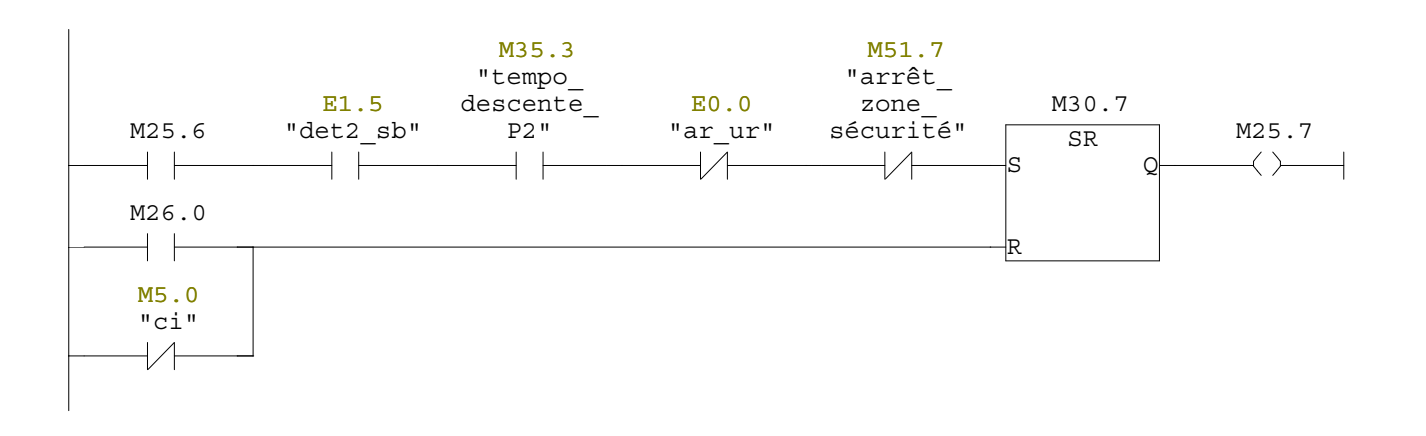

# Réseau : 168 Portique2:Charge dans le bain 13

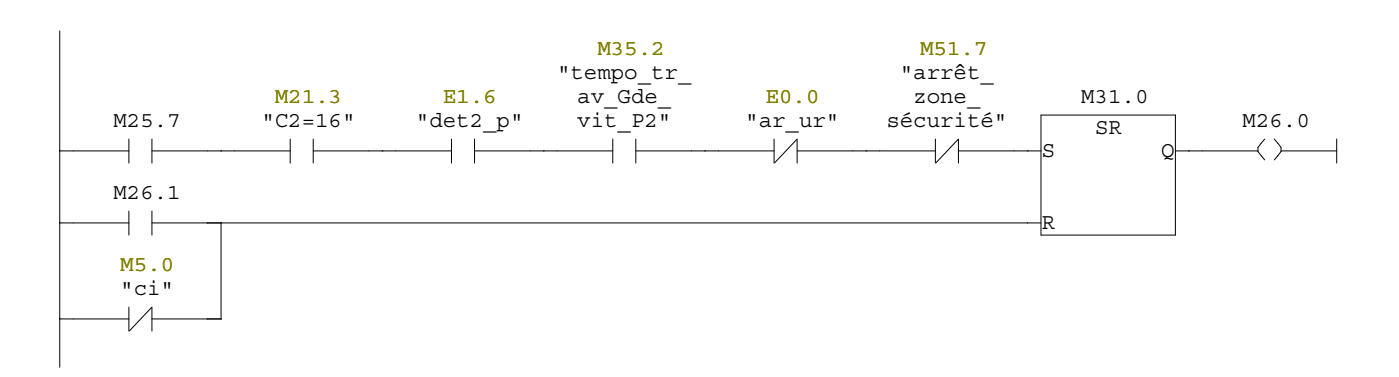

### Réseau : 169 Portique2:Translation avant vers le bain 14

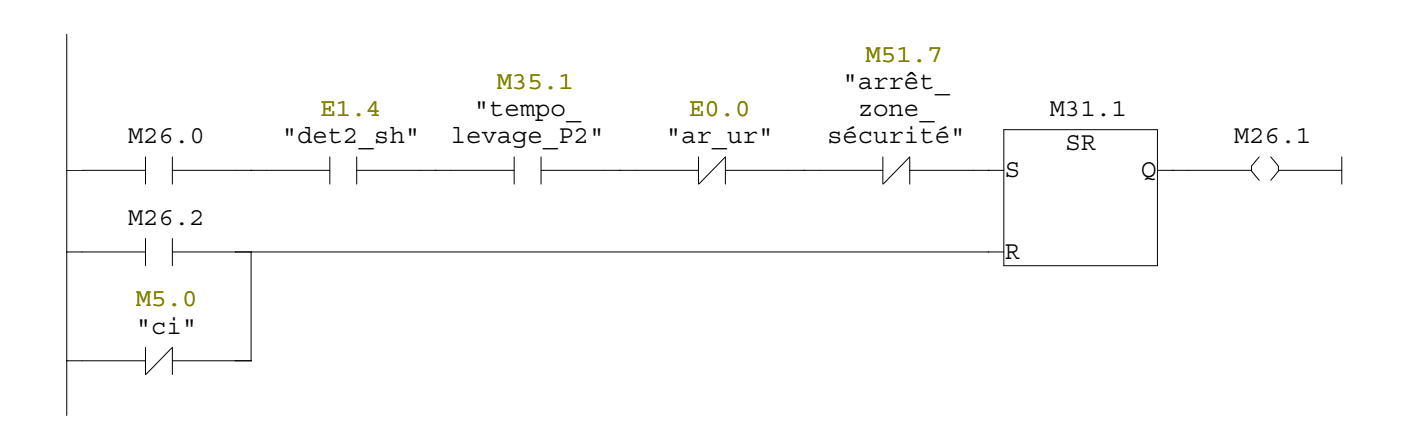

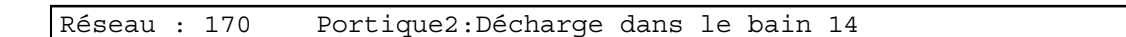

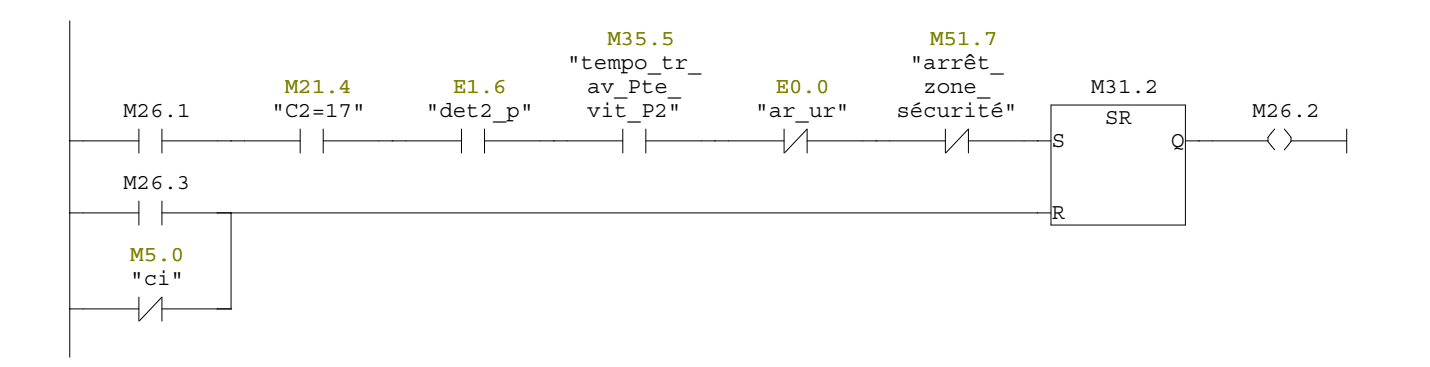

### Réseau : 171 Portique2:Translation avant vers les bain 16/17/18/19

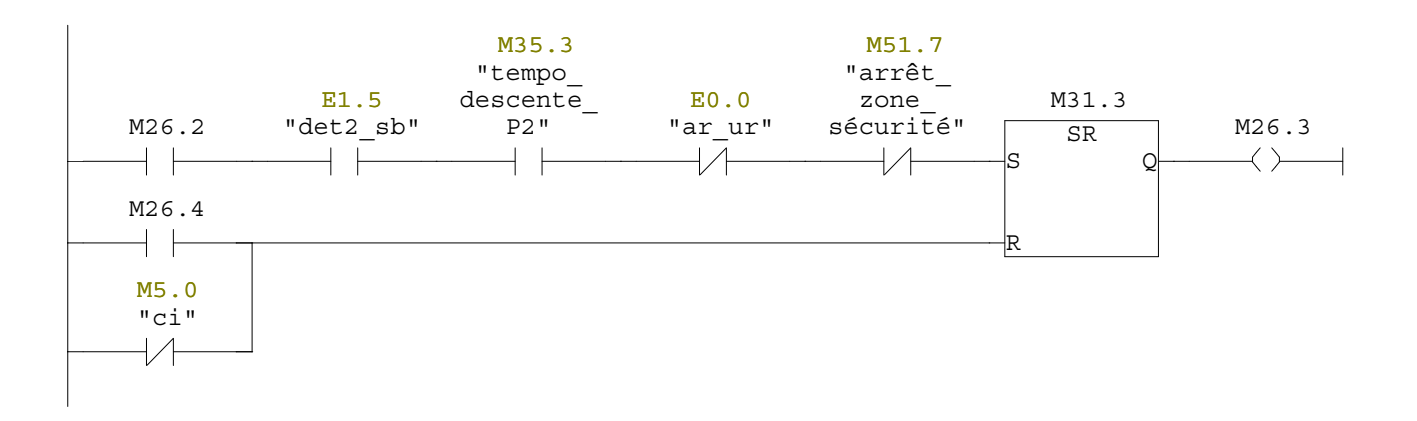

#### Réseau : 172 Portique2:Charge dans les bains 16/17/18/19

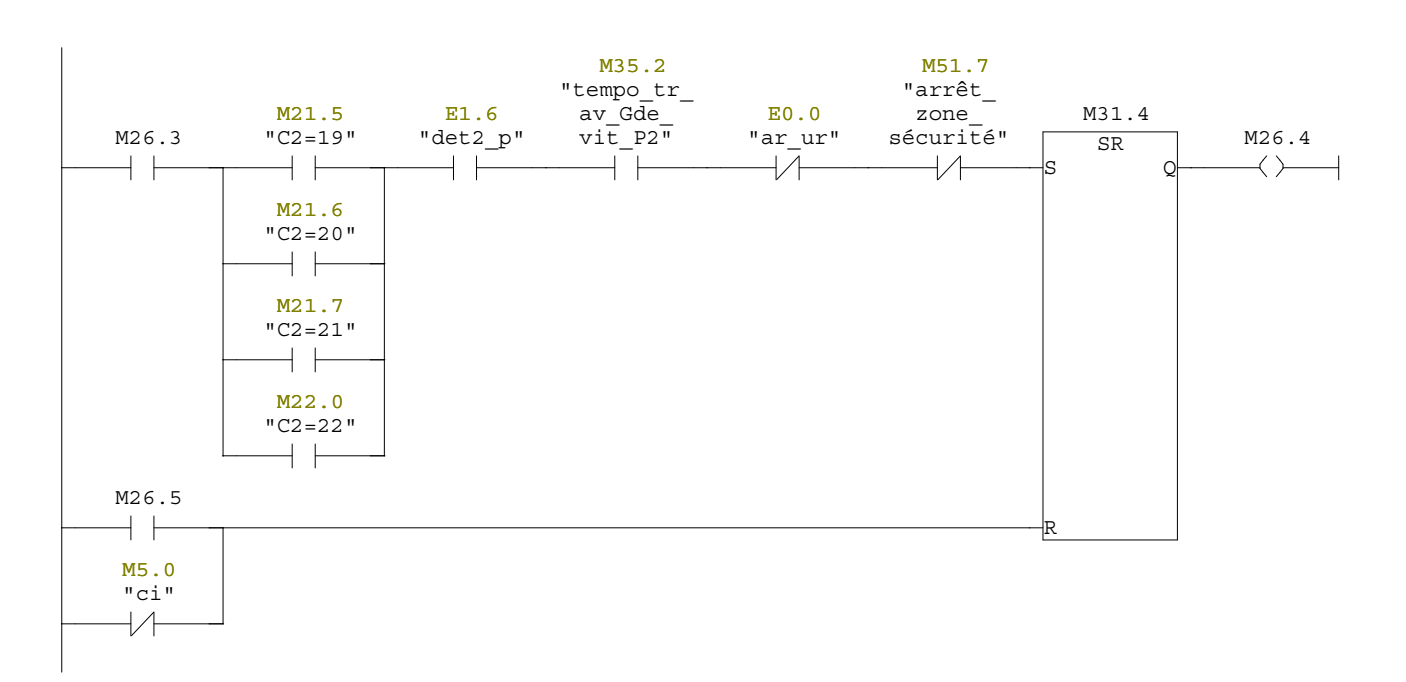

# Réseau : 173 Portique2:translation avant vers le bain 20

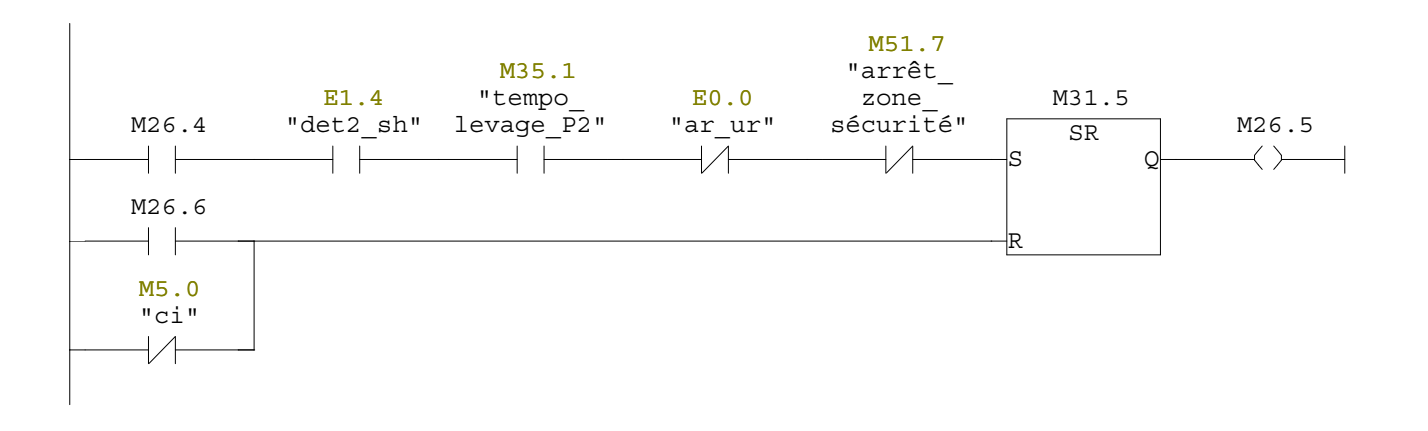

# Réseau : 174 Portique2:Décharge dans le bain 20

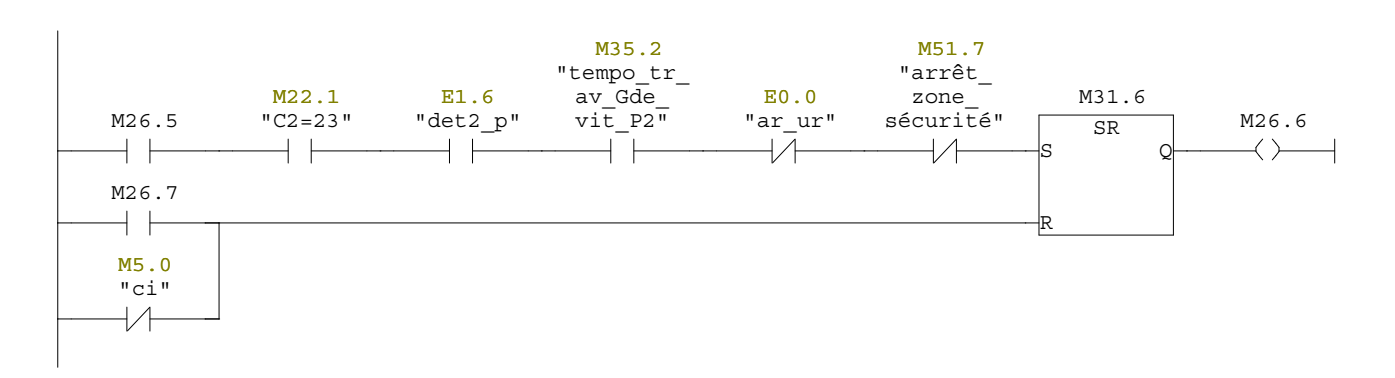

### Réseau : 175 Portique2:Translation arrière vers le bain 14

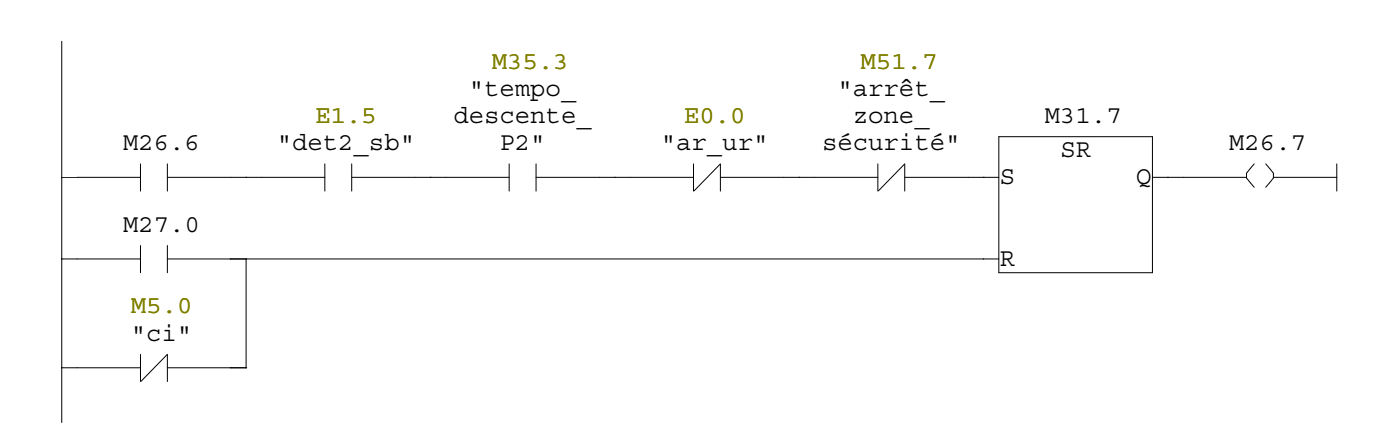

Réseau : 176 Portique2:Charge dans le bain 14

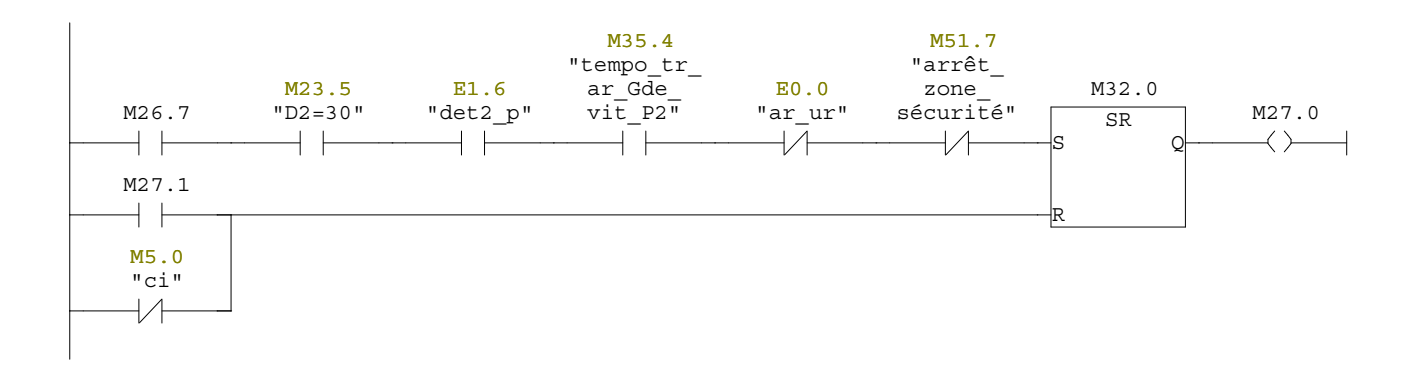

#### Réseau : 177 Portique2:Translation avant vers le bain 16/17/18/19

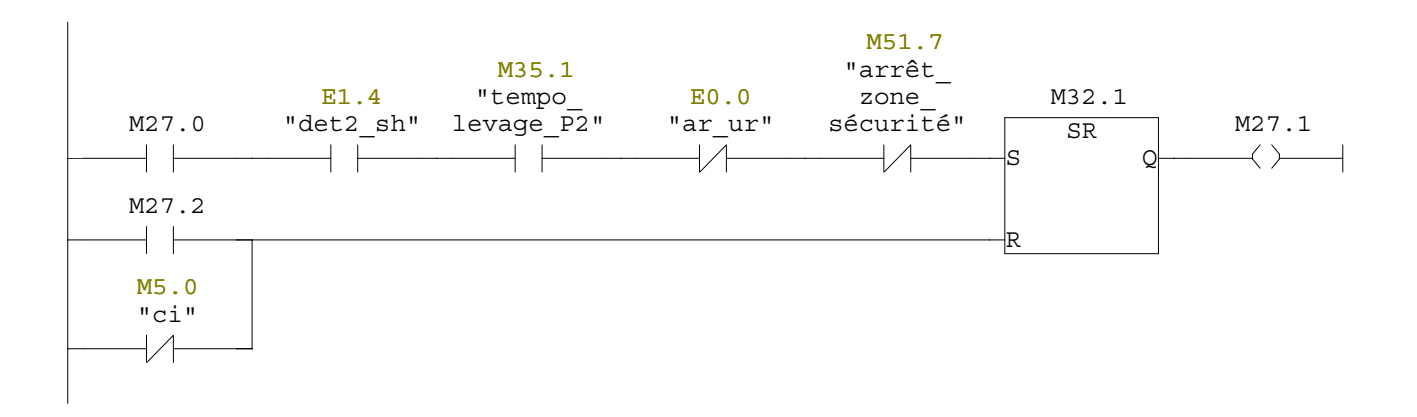

#### Réseau : 178 Portique2:Décharge dans les bains 16/17/18/19

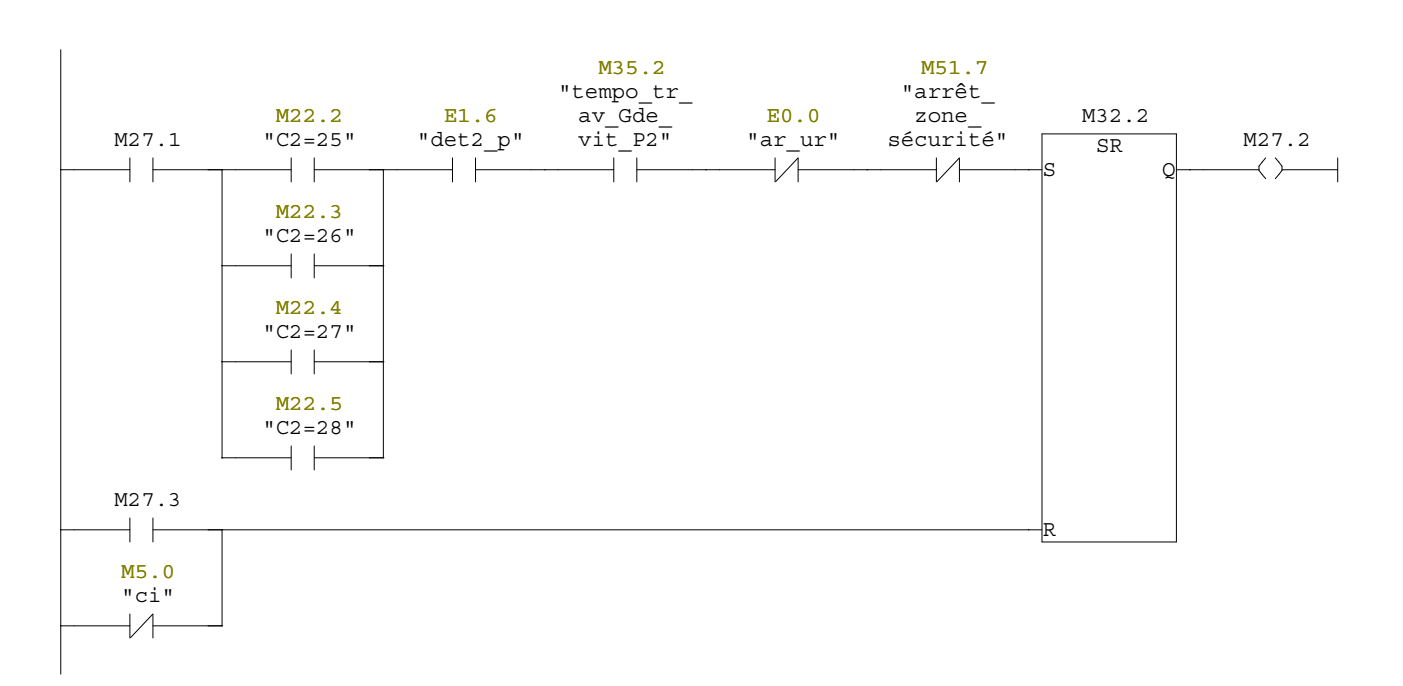

## Réseau : 179 Portique2:Translation avant vers le bain 20

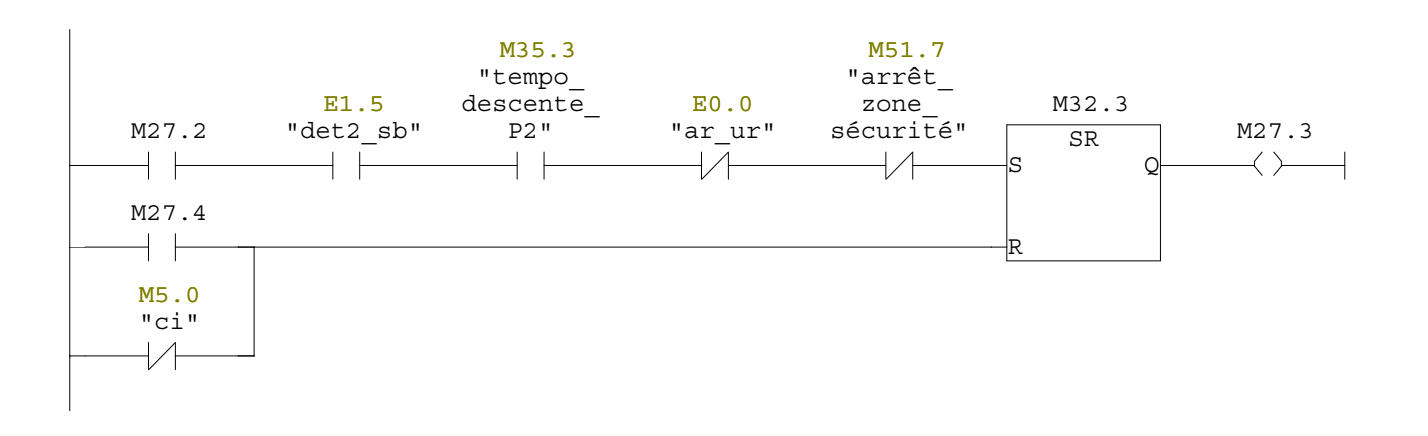

# Réseau : 180 Portique2:Charge dans le bain 20

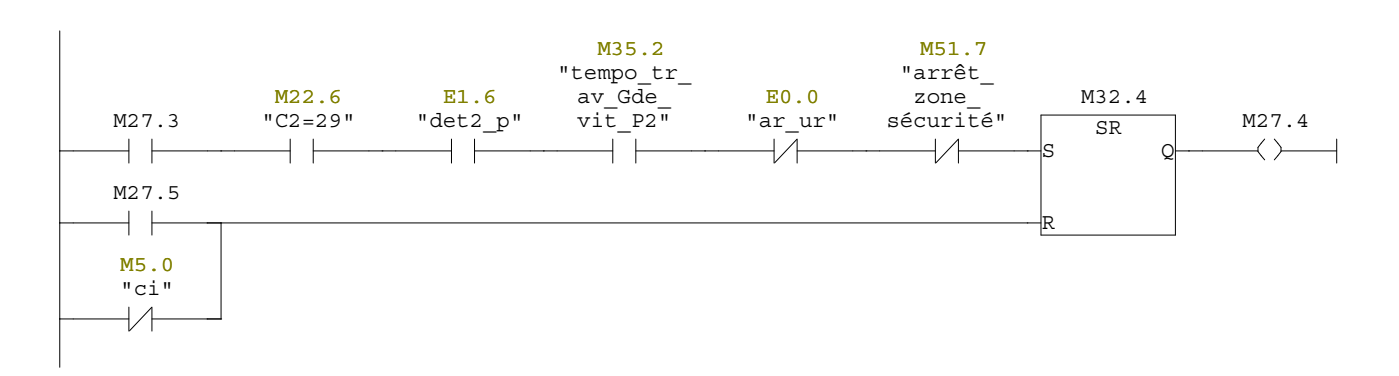

## Réseau : 181 Portique2:translation arrière vers le bain 15

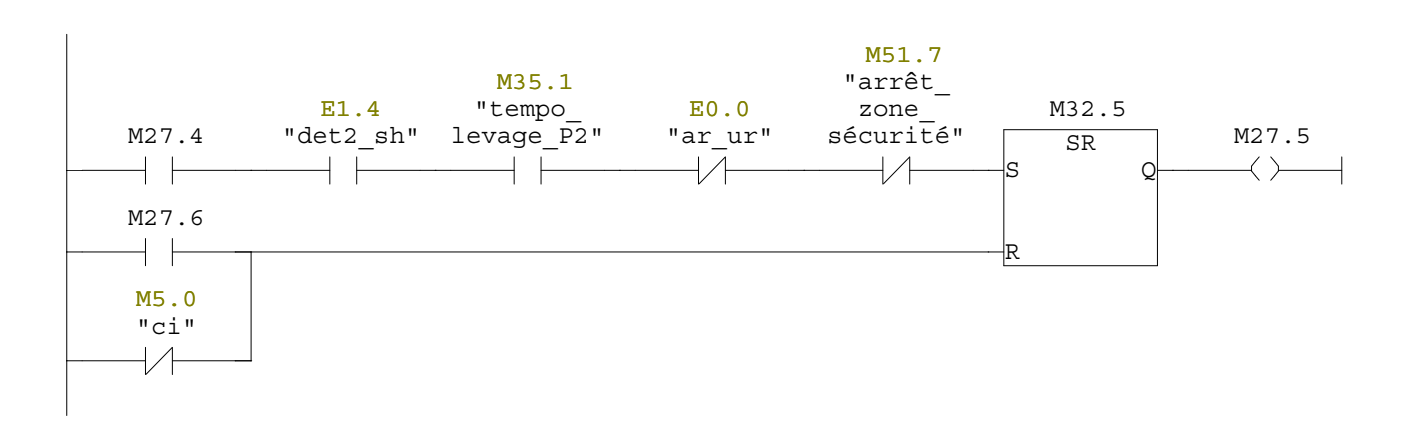

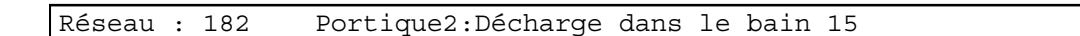

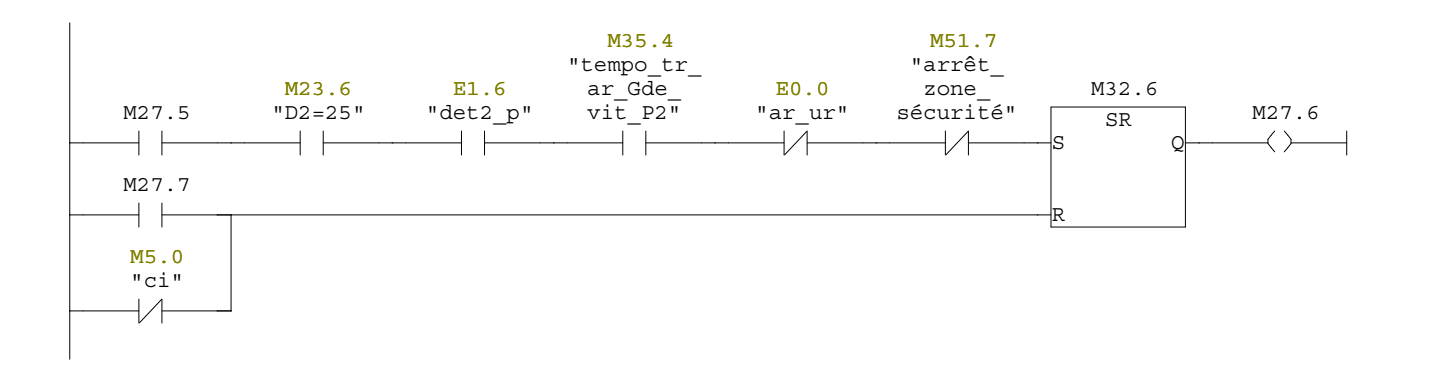

#### Réseau : 183 Portique2:Translation avant vers le bain 18

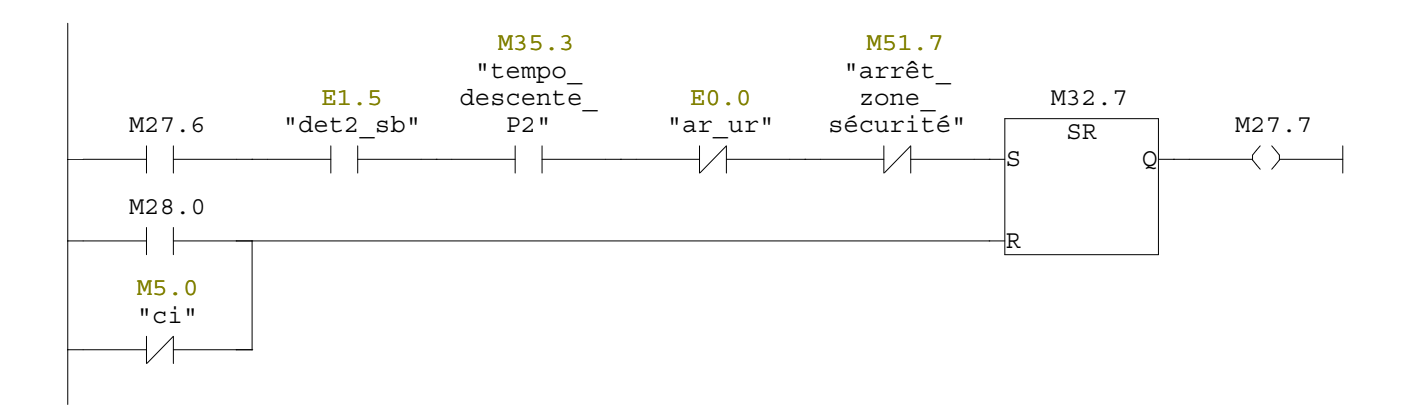

#### Réseau : 184 Portique2:attente de 10s dans le bain 18

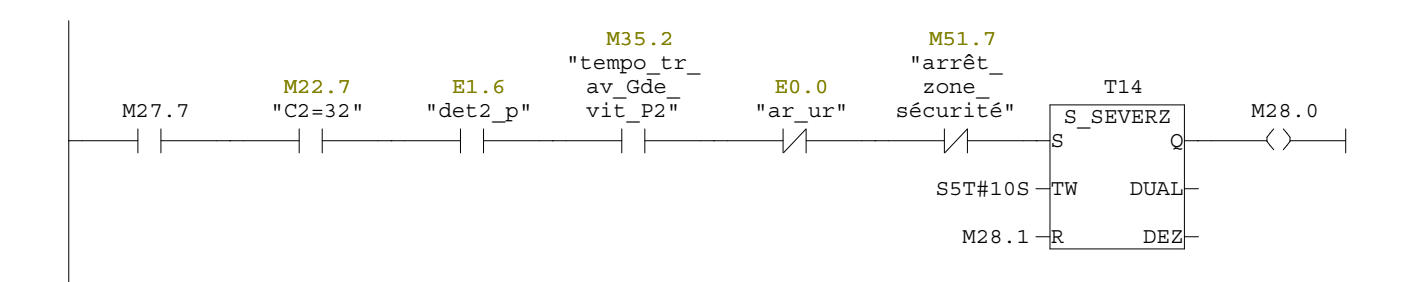

## Réseau : 185 Portique2:Translation arrière vers le bain 11

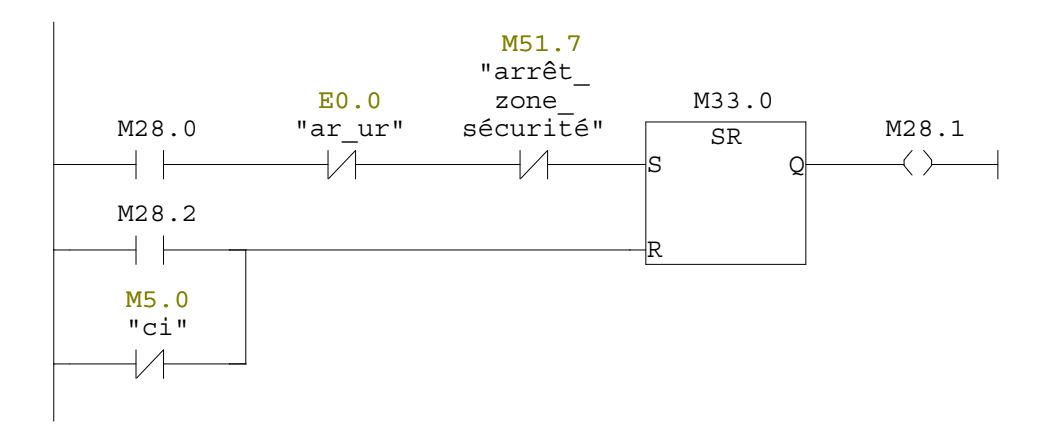

## Réseau : 186 Portique2:Charge dans le bain 11

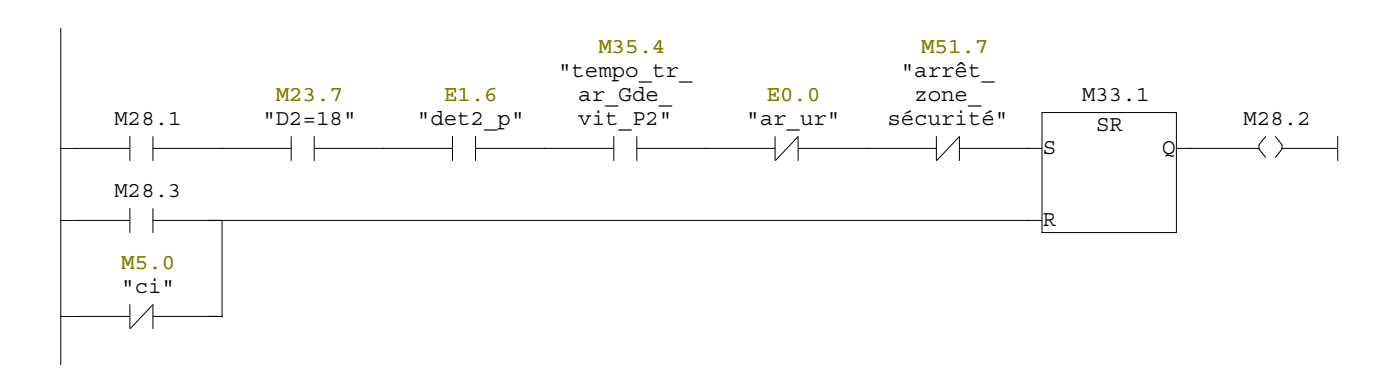

### Réseau : 187 Portique2:Translation avant vers le bain 12

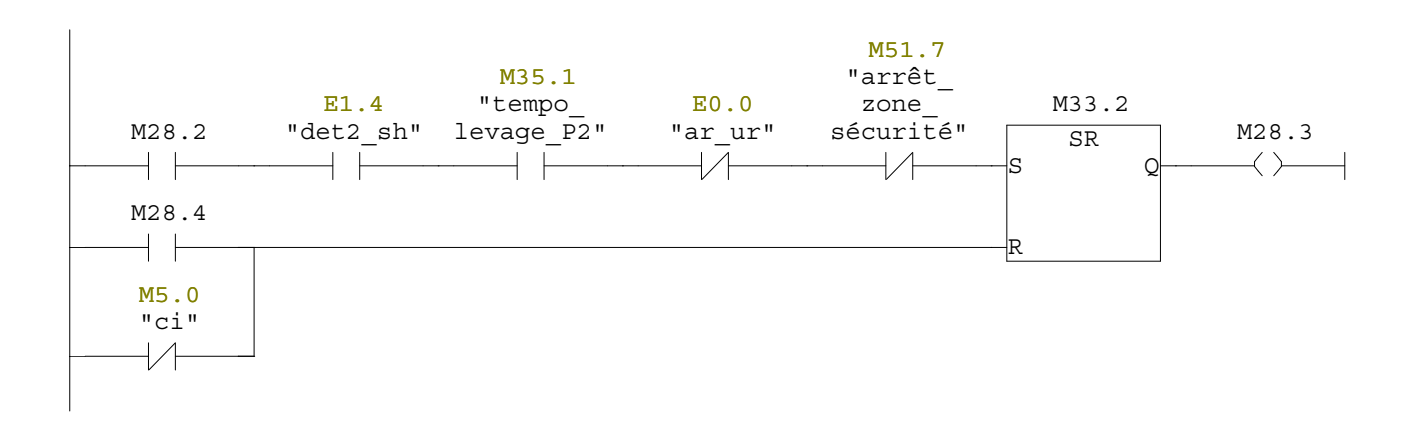

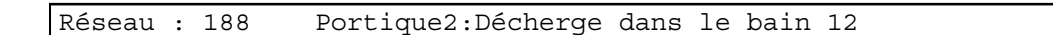

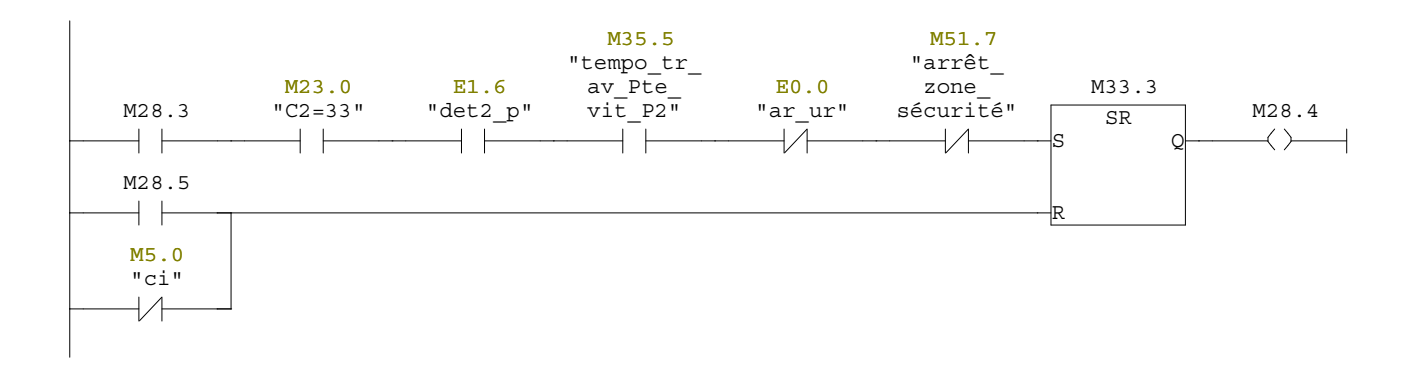

### Réseau : 189 Portique2:Translation arrière vers le bain 7

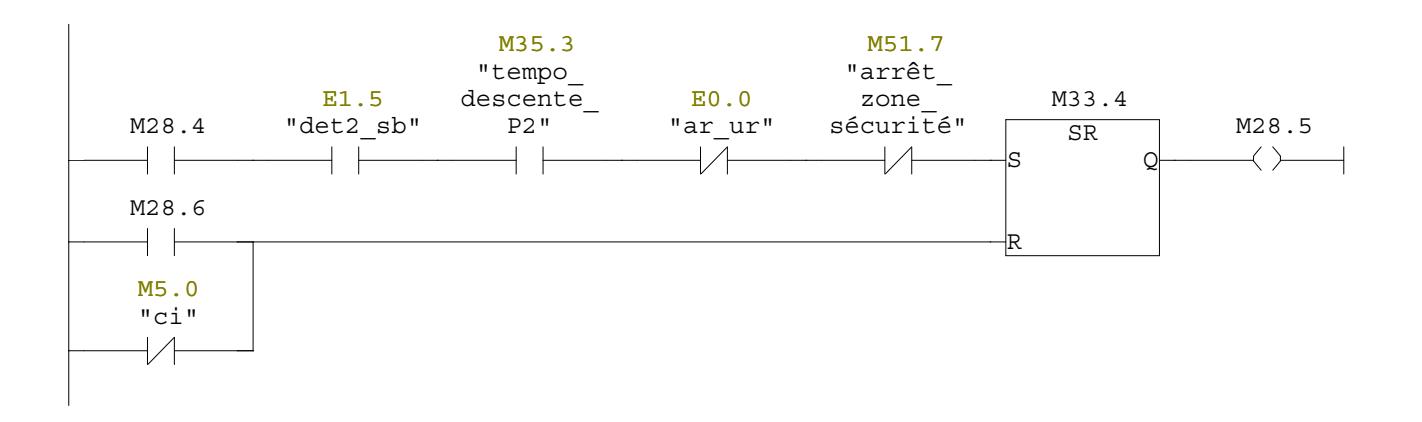

#### Réseau : 190 Portique2:attente de 15 s dans le bain7

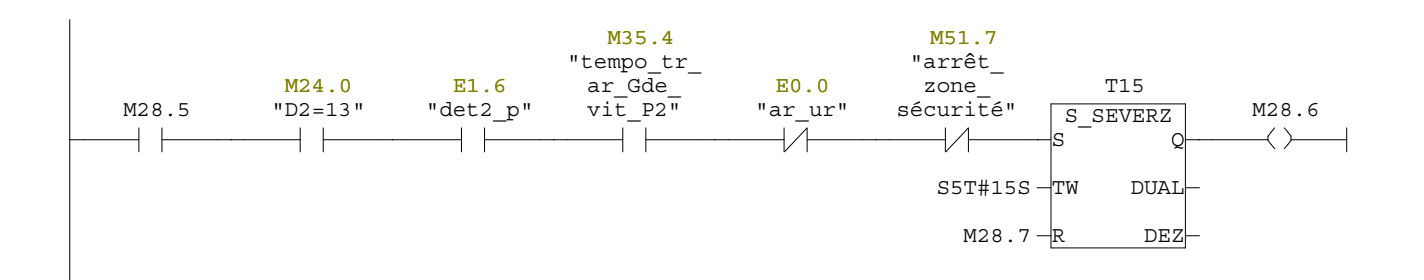

## Réseau : 191 Portique2:translation arrière vers le bain 6

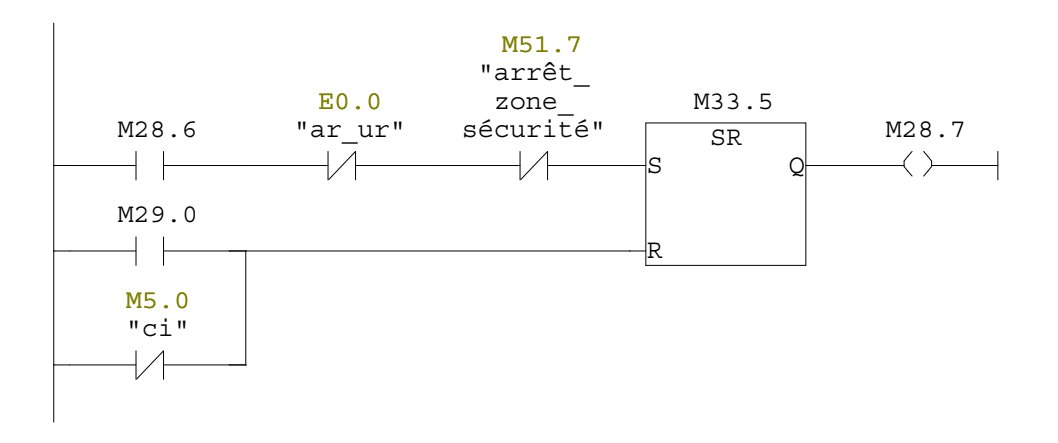

# Réseau : 192 Portique2:Charge dans le bain 6

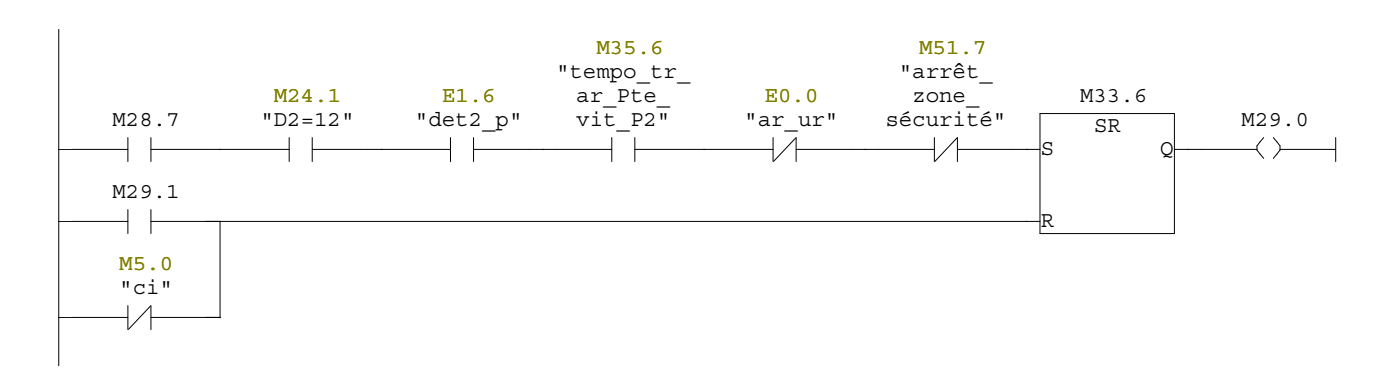

## Réseau : 193 Portique2:Translation avant vers le bain 7

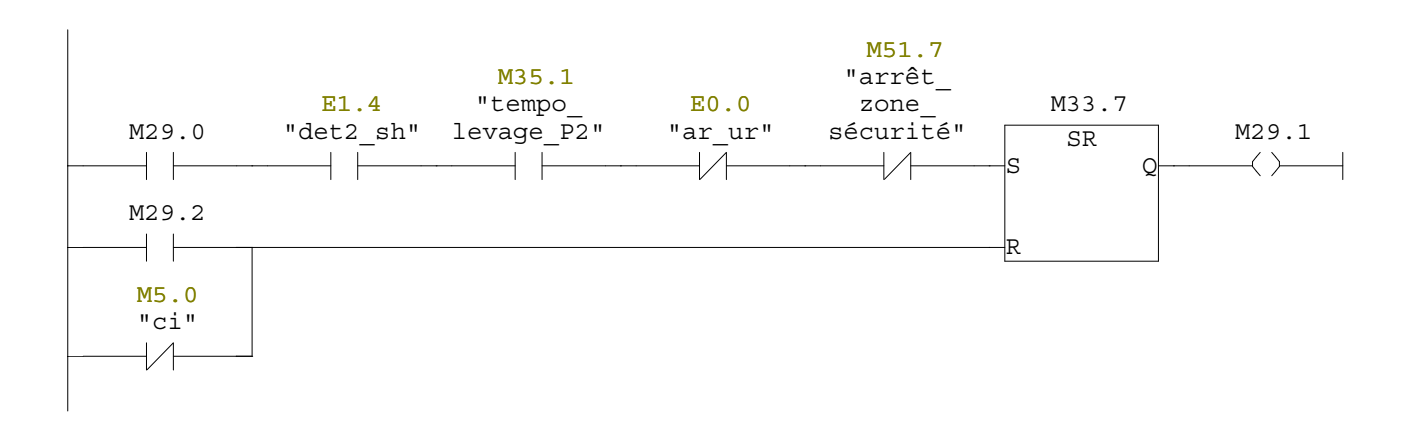

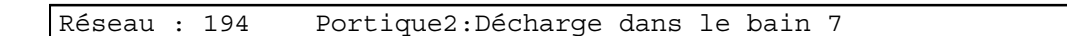

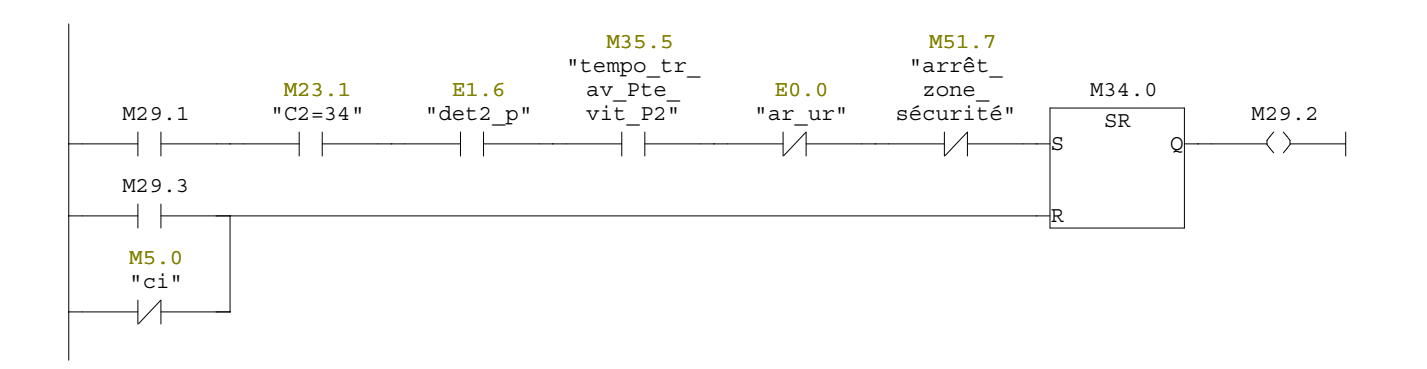

### Réseau : 195 Portique2:Translation avant vers le bain 12

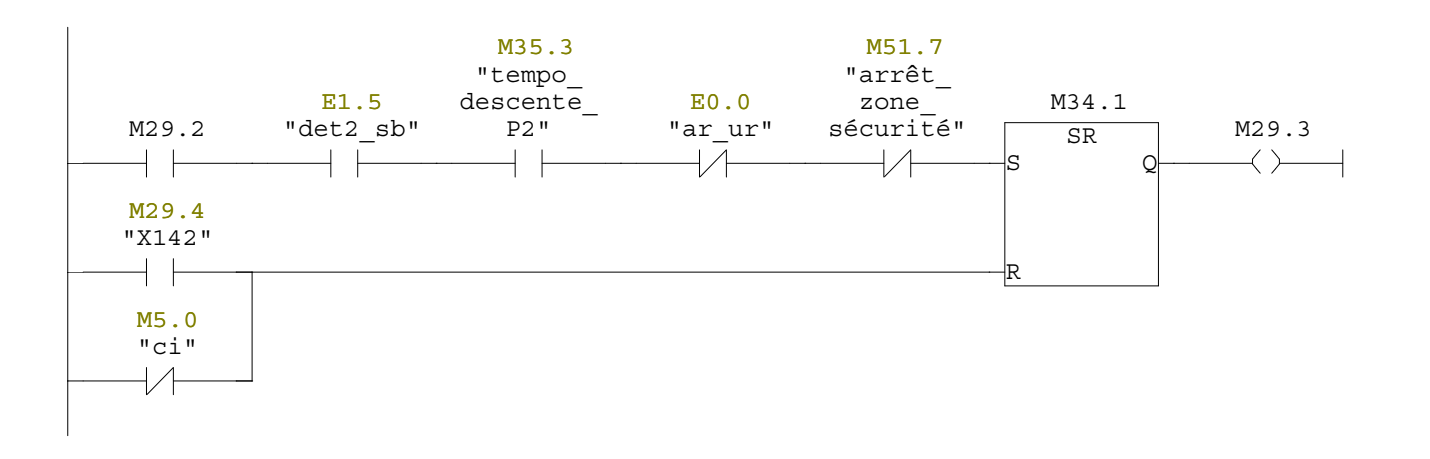

### Réseau : 196 Portique2:Etape de synchronisation

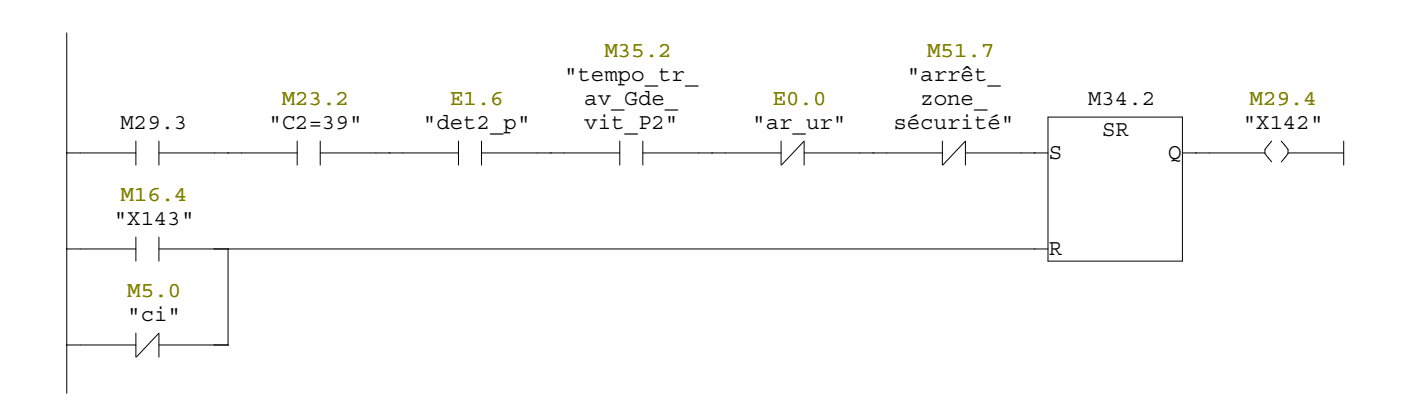

Réseau : 197 fonction de levage de portique2 (M3)

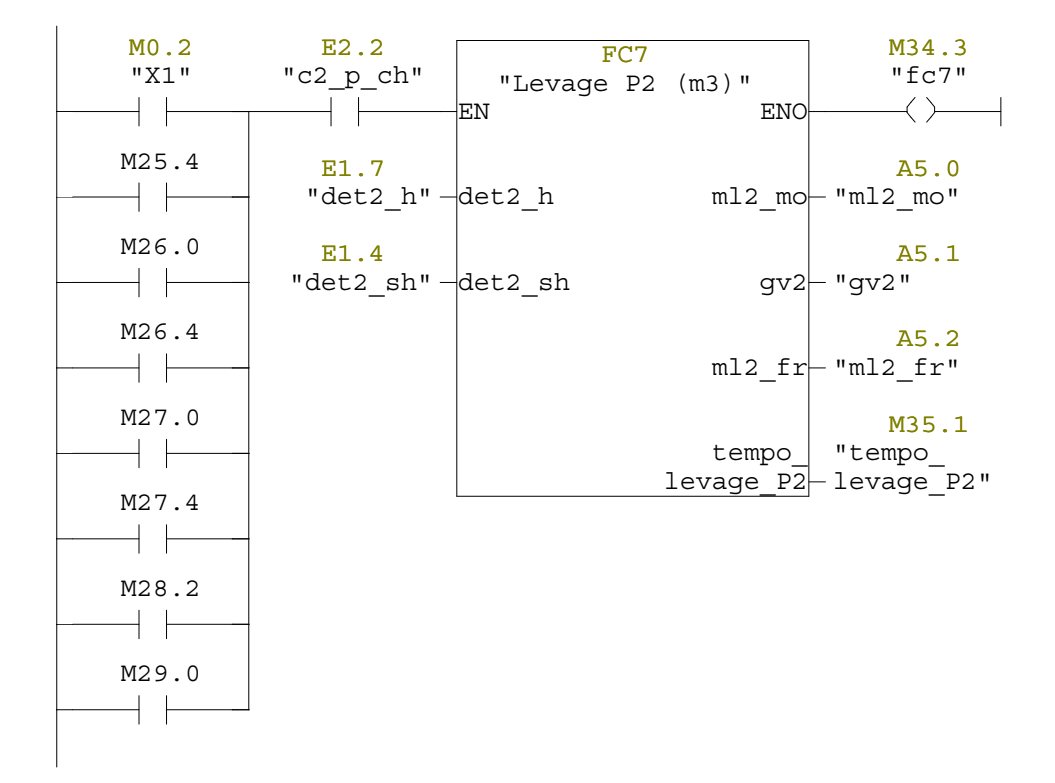

### Réseau : 198 Portique2:Translation avant grande vitesse

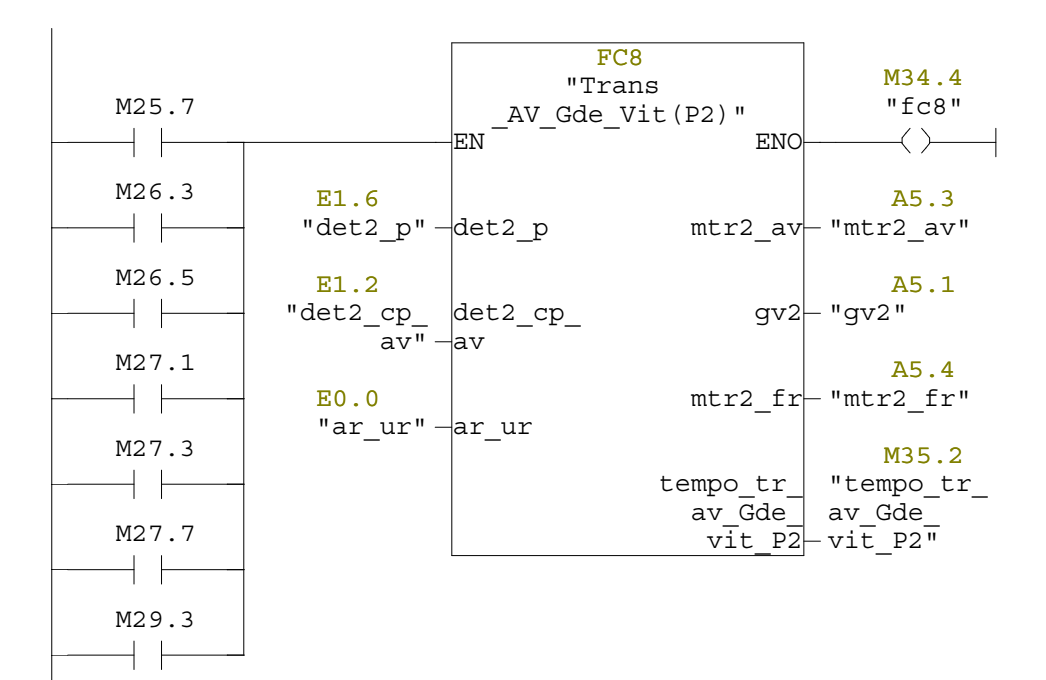

Réseau : 199 Descente de portique2(M4)

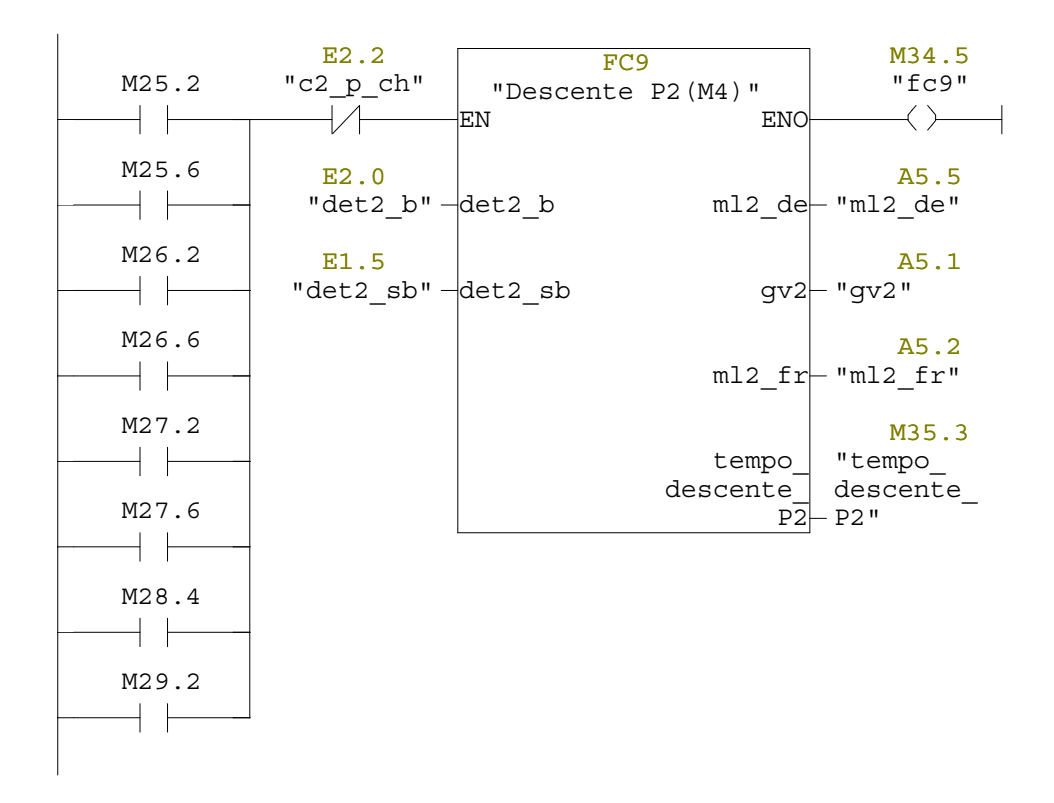

### Réseau : 200 Portique2:Translation arrière avec la grande vitesse

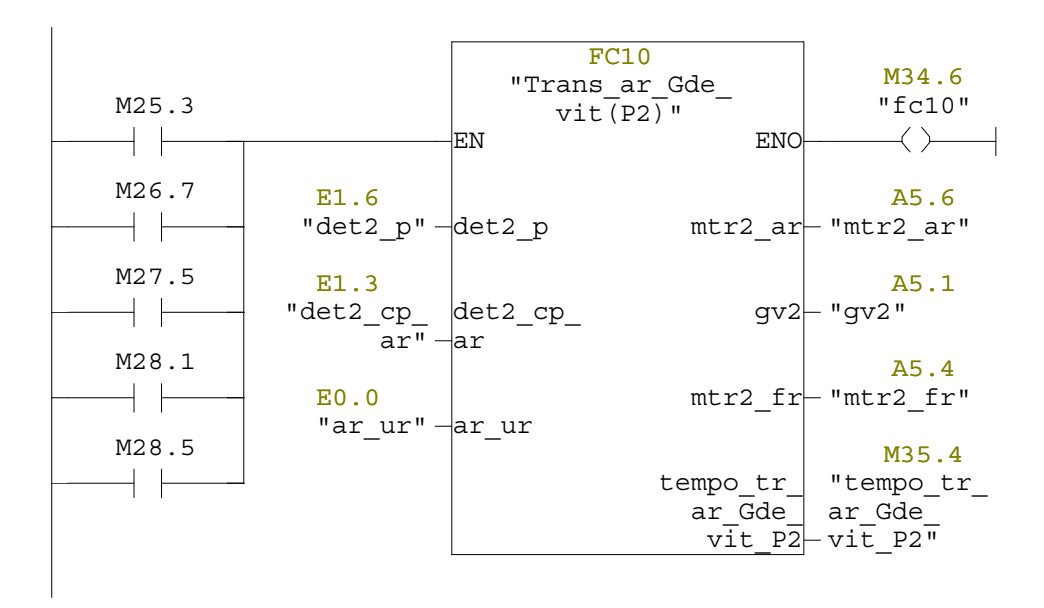

Réseau : 201 Portique2:Translation avant avec la petite vitesse

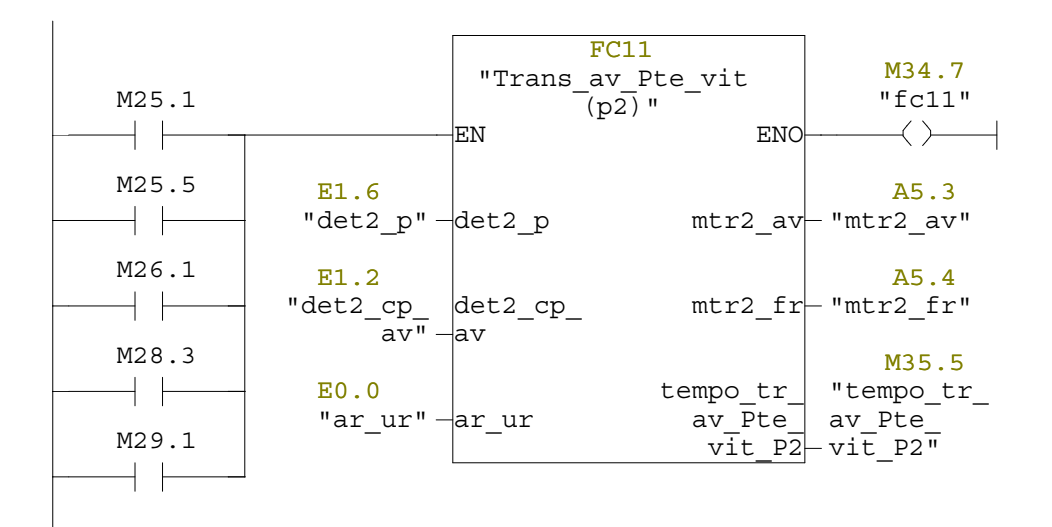

Réseau : 202 Portique2:Translation arrière avec la petite vitesse

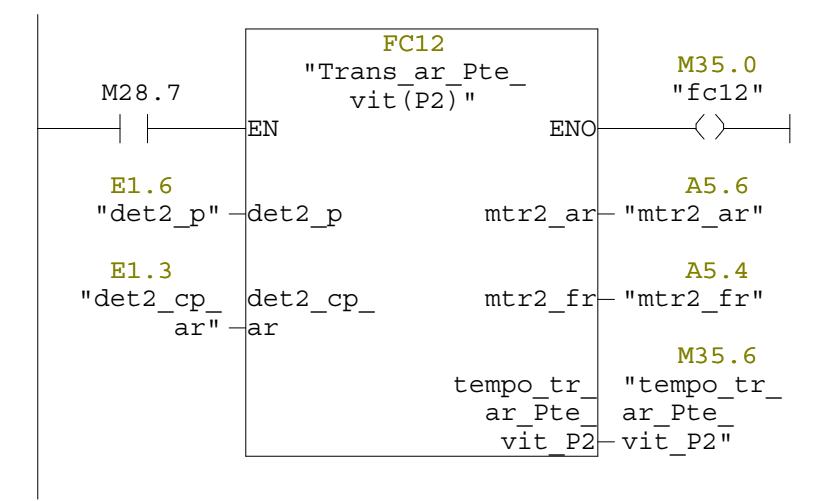

Réseau : 203 étape finale (X143)

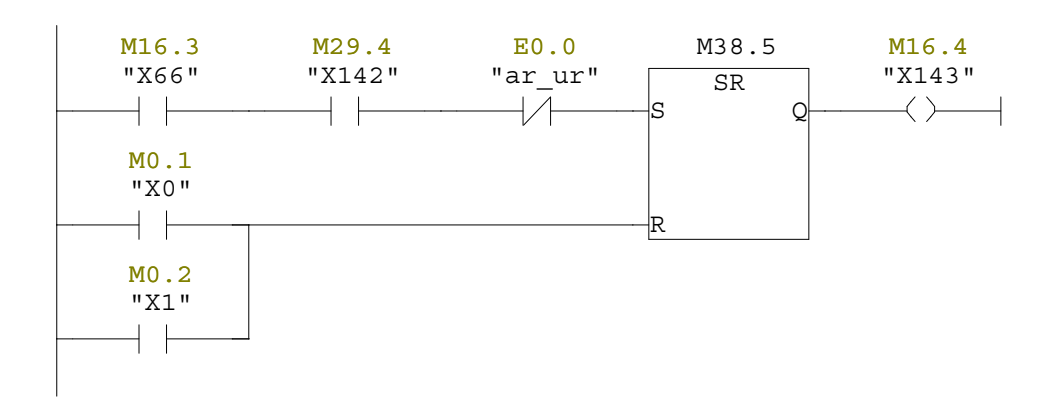

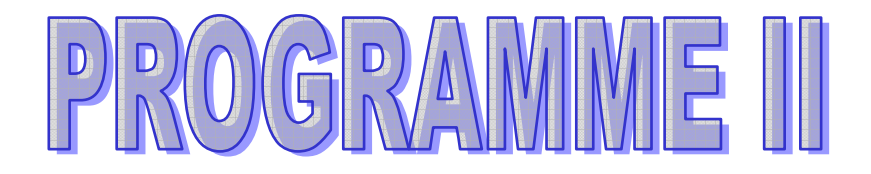

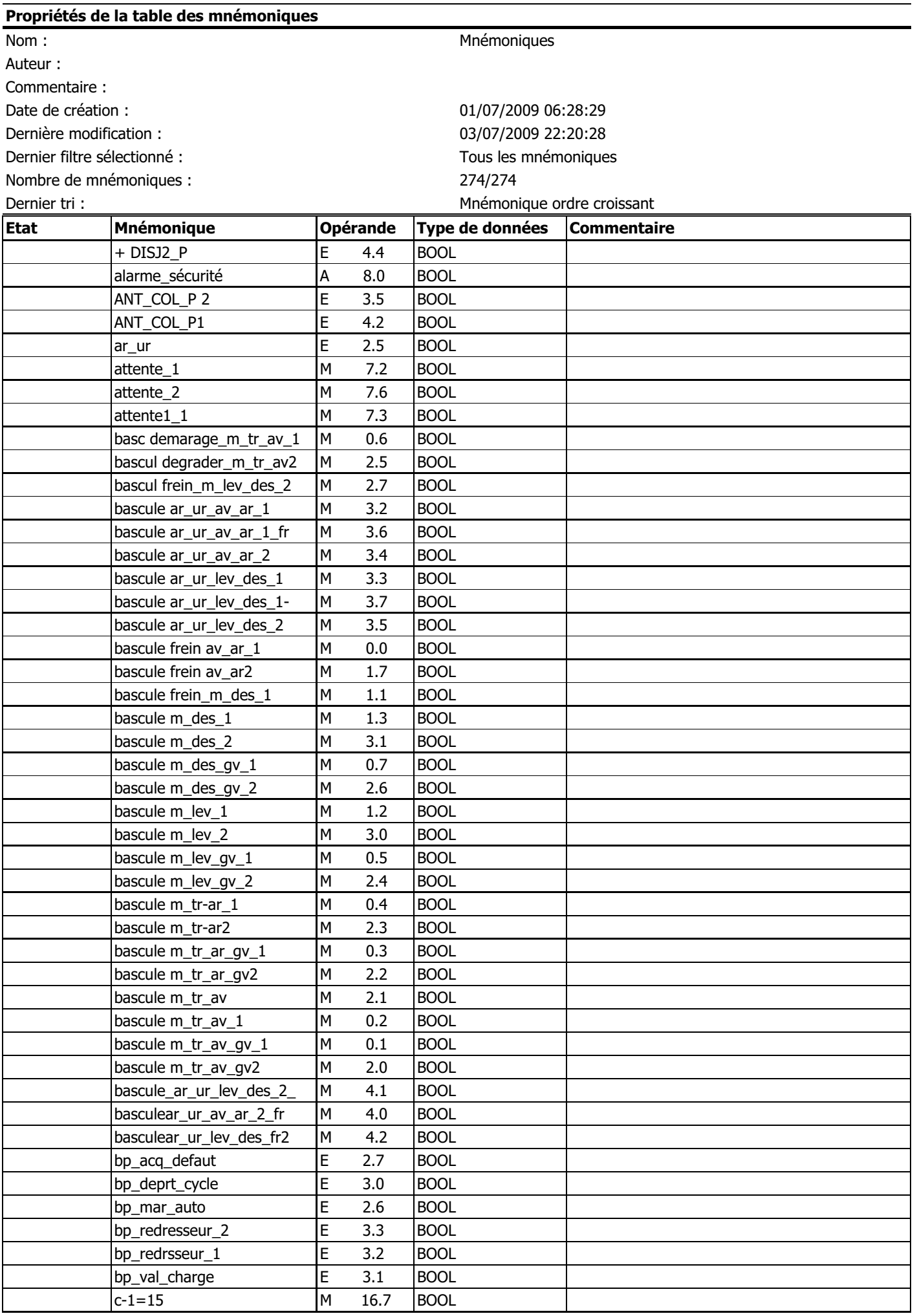

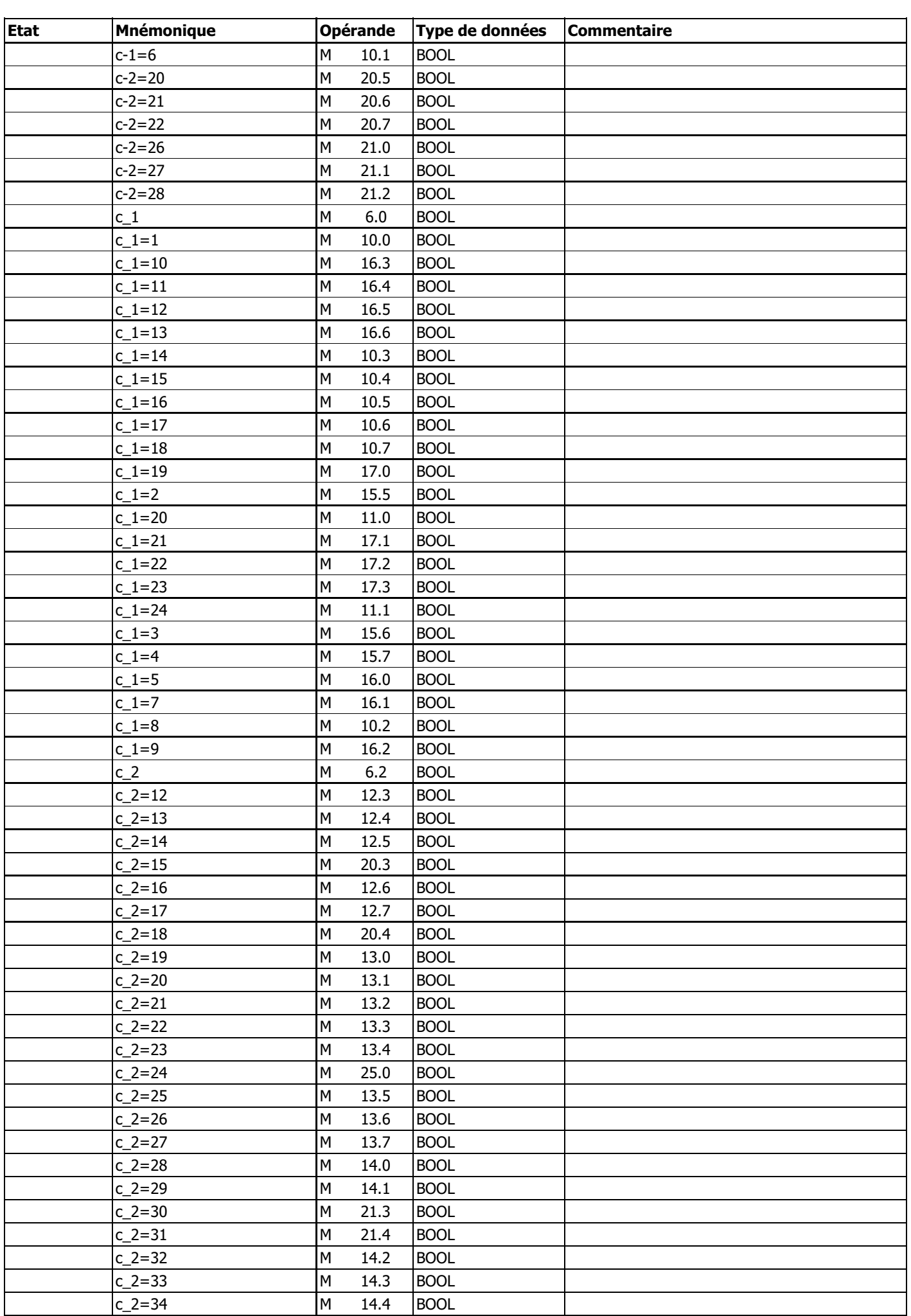

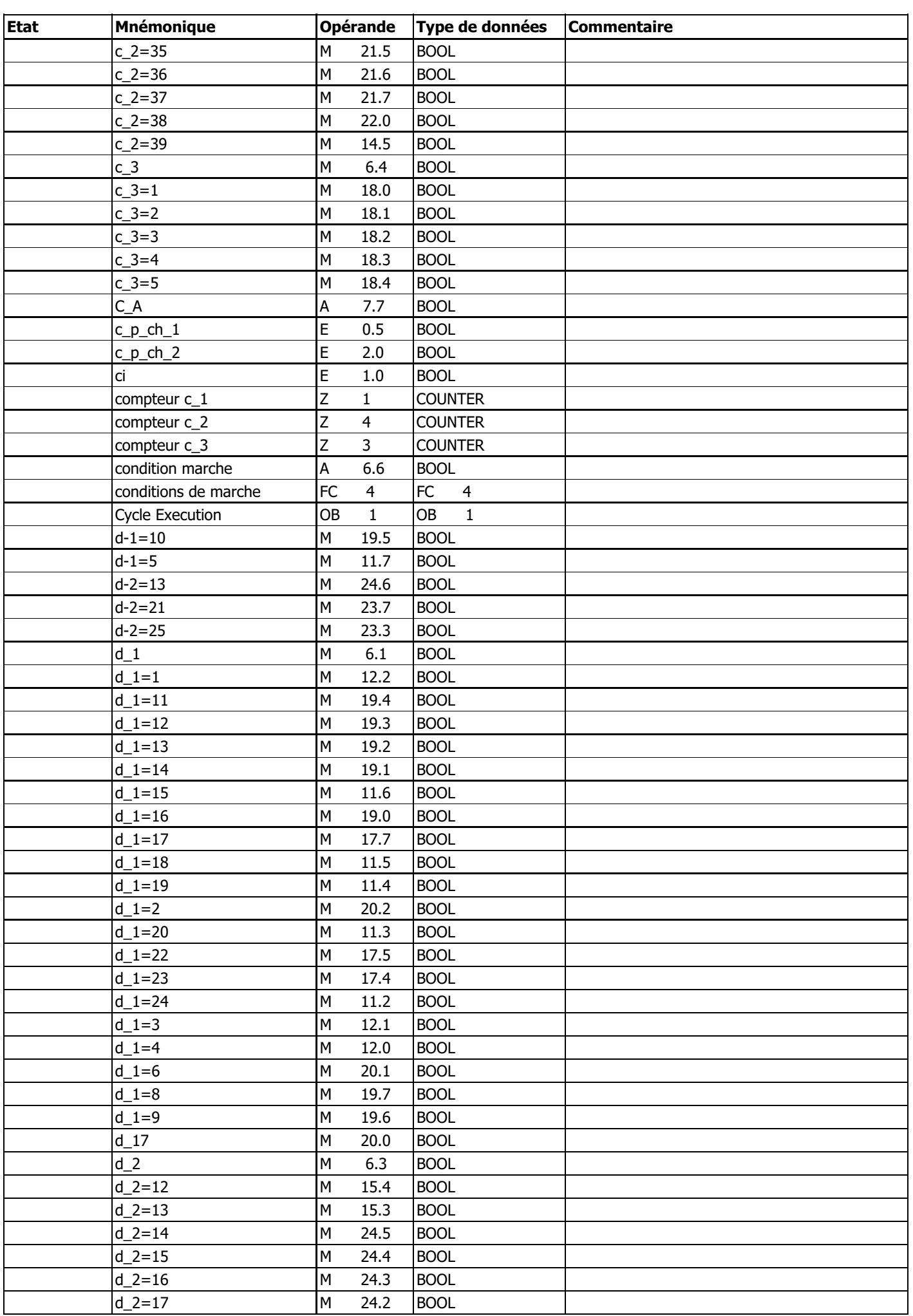

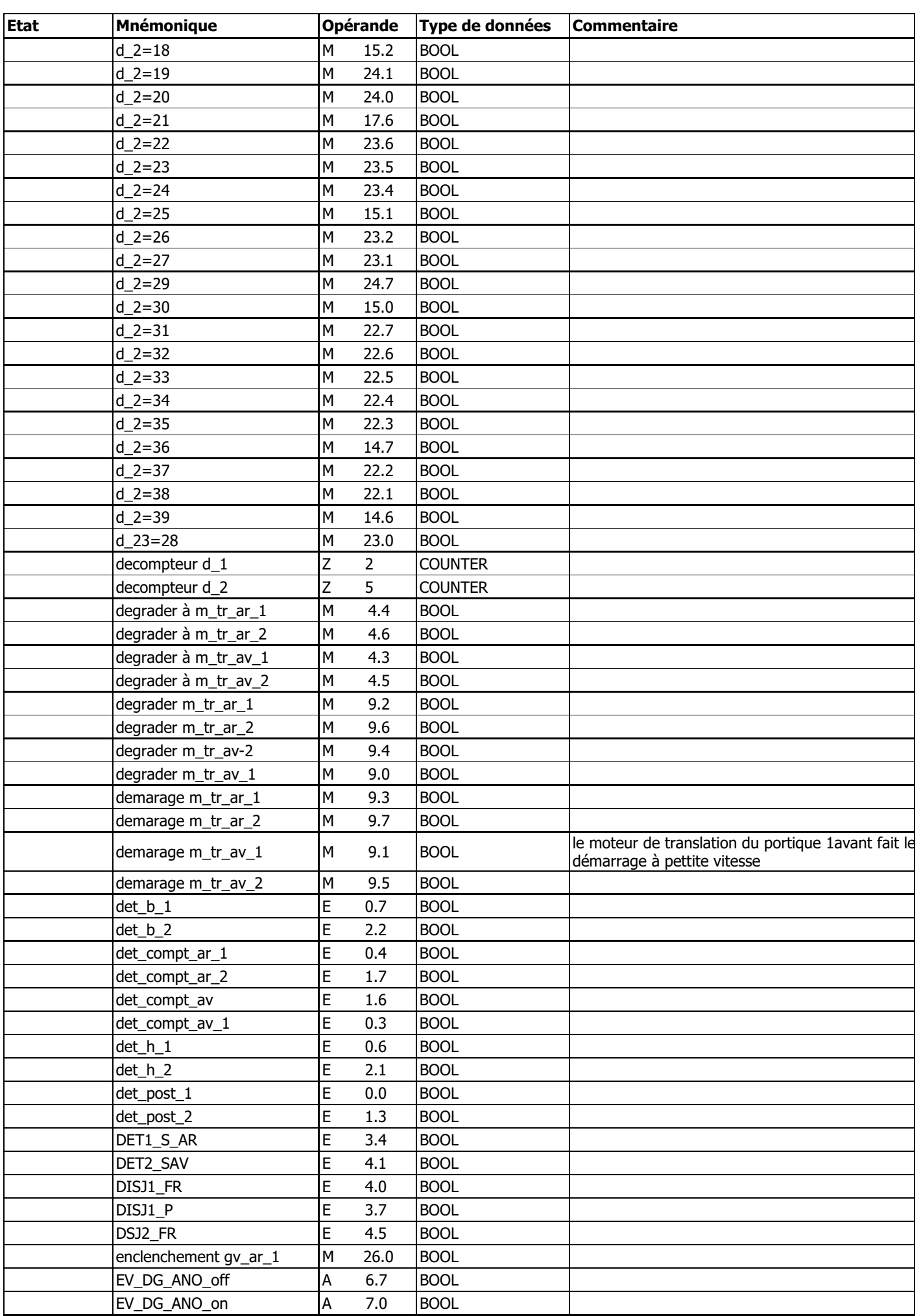

### station\_de\_zingage\_(zin)\Station SIMATIC  $300\CPU312C(1)\Programme S7(1)\Mnémoniques$

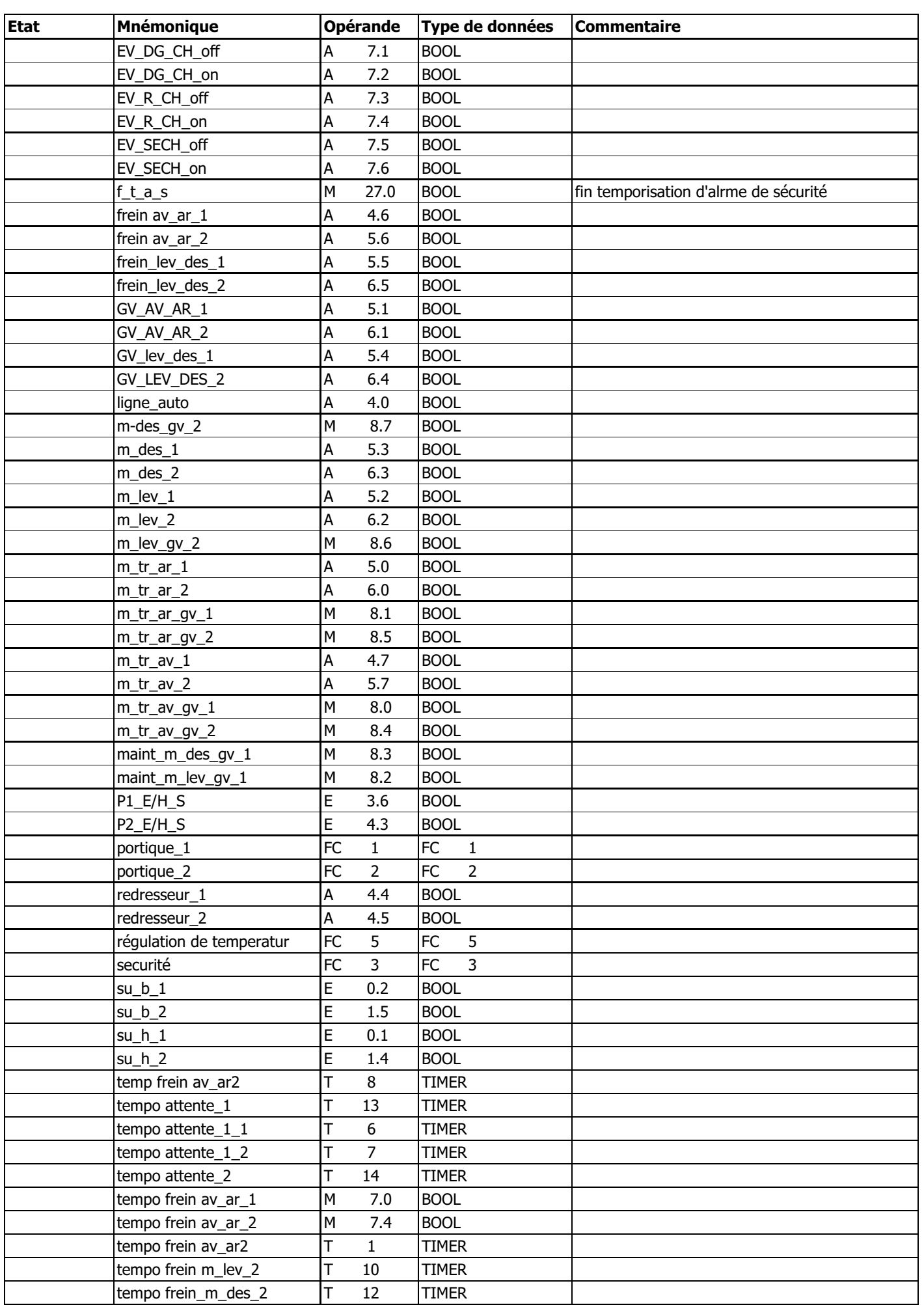

SIMATIC station\_de\_zingage\_(zin)\Station SIMATIC 04/07/2009 09:03:33 300\CPU312C(1)\Programme S7(1)\Mnémoniques

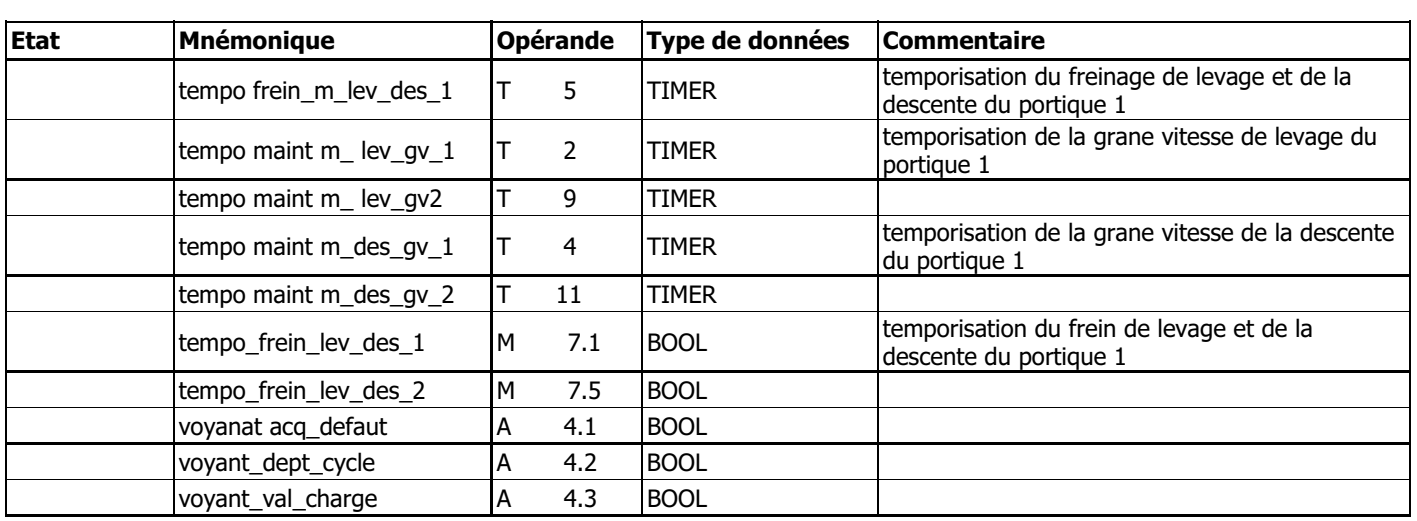
## **OB1 - <offline>**

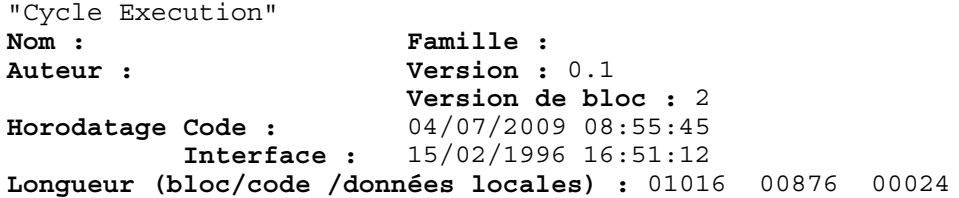

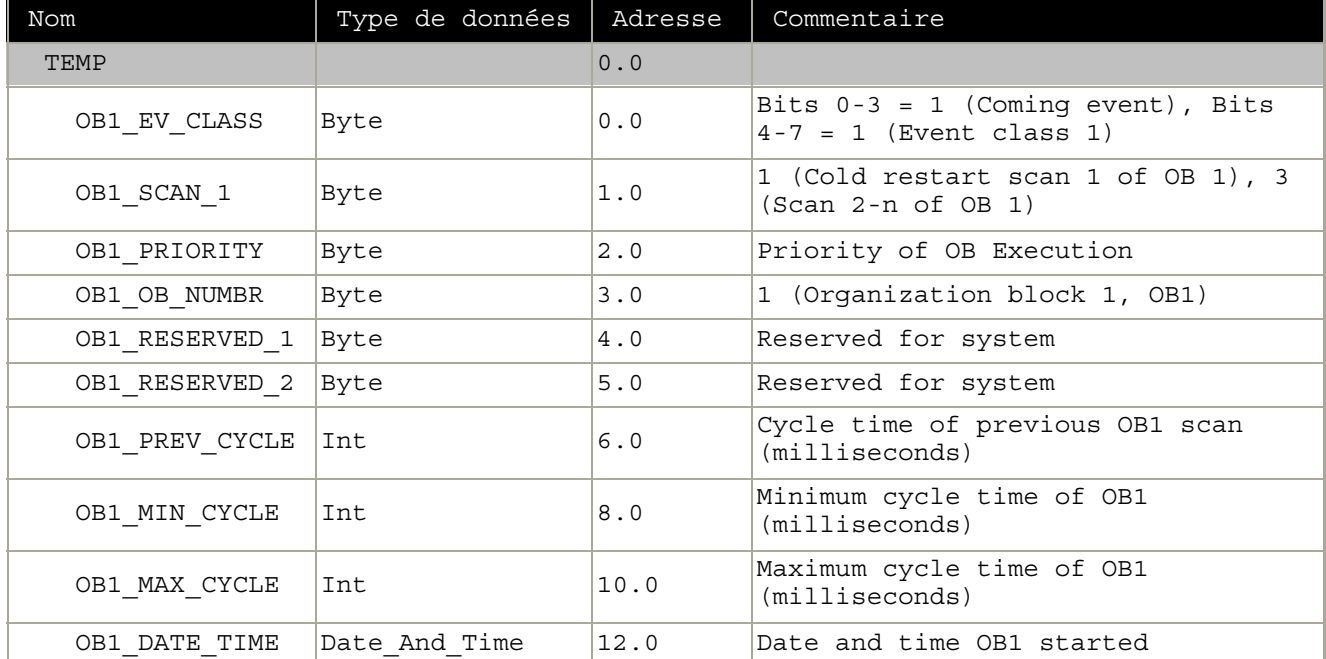

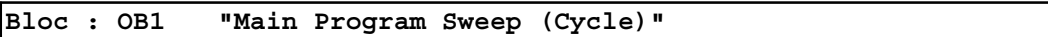

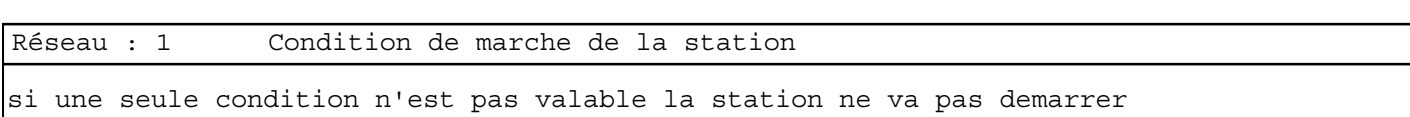

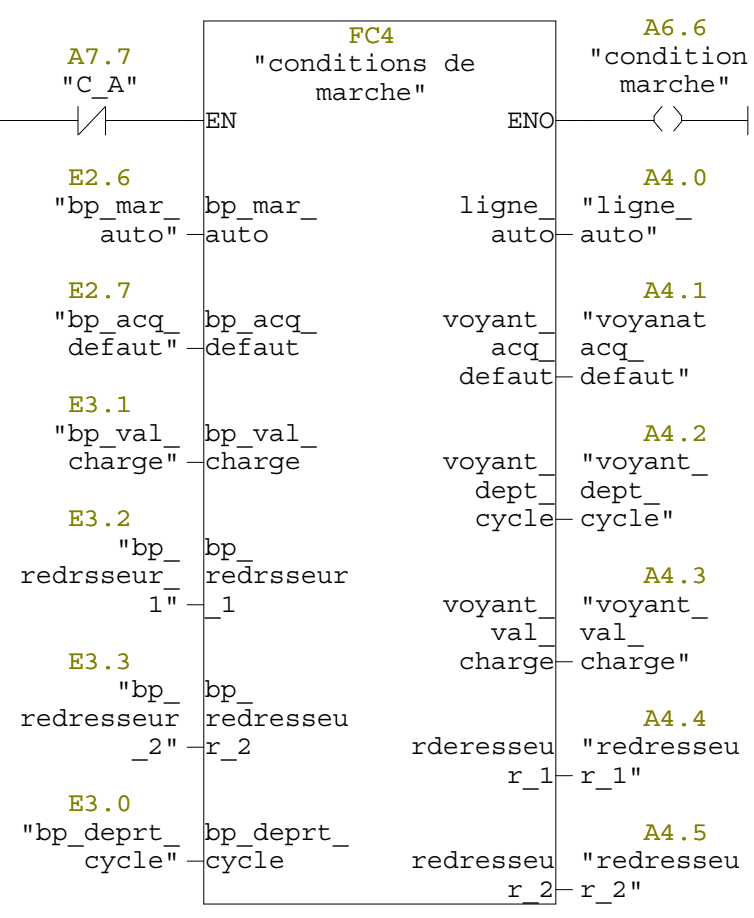

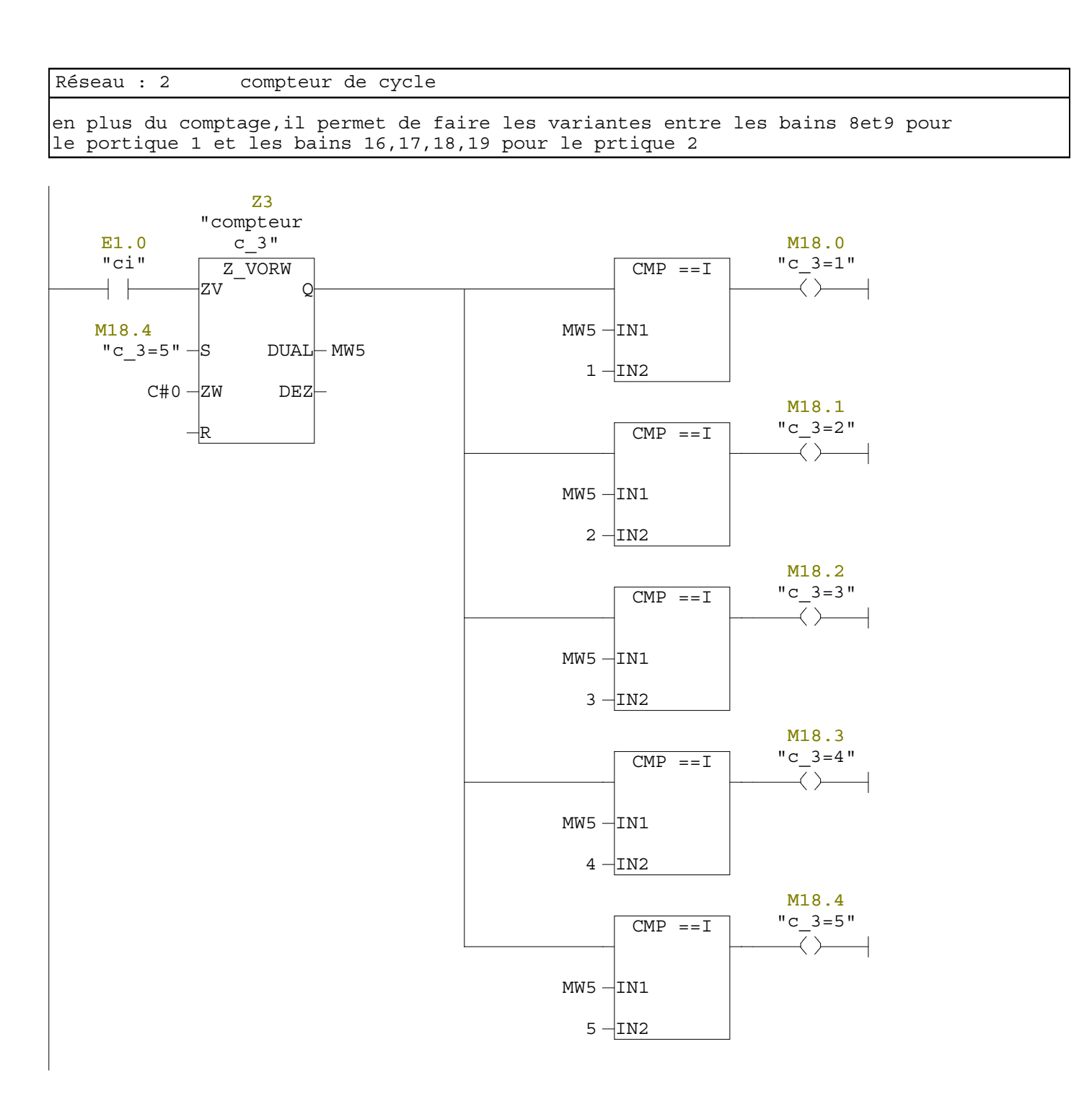

Réseau : 3 La commande du portique 1

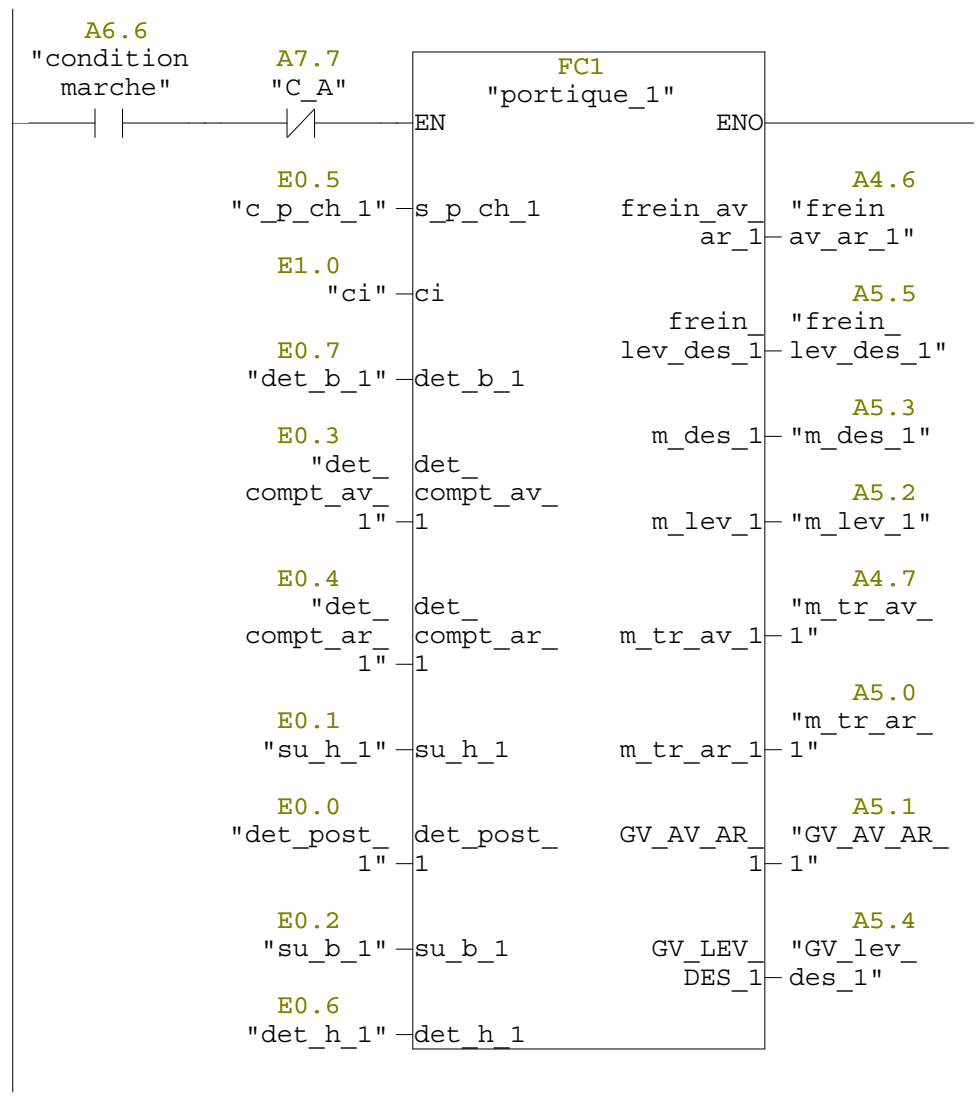

Réseau : 4 La commande du portique 2

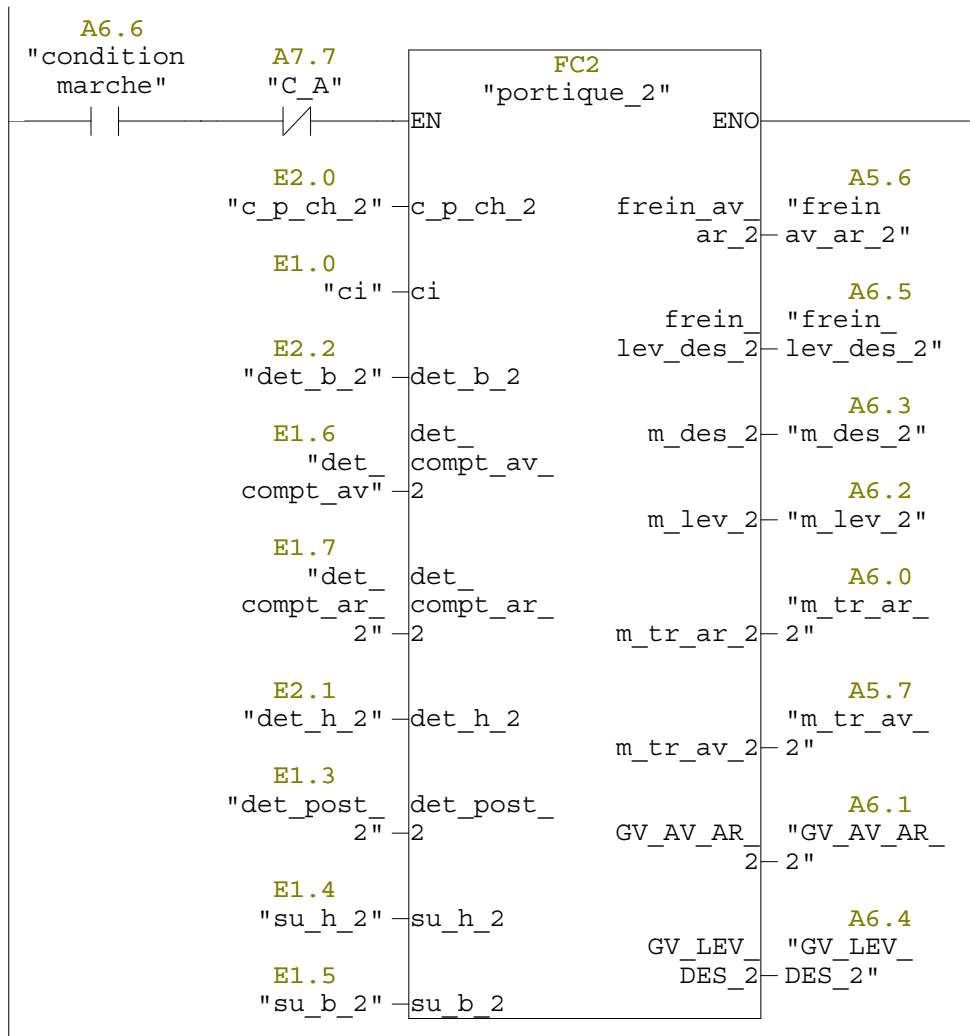

Réseau : 5 le comportement des des deux portiques lorsque C \_A=1

en cas de l'existance d'une condition d'arret,les deux portiques se figeront suivant le garfcet de sécurité

 $A7.7$ <br>"C  $A$ " FC3 "securité" EN ENO  $\mathbb{R}$ E0.0 A4.7 "m\_tr\_av\_ "det\_post\_ det\_post\_ 1" 1 m\_tr\_av\_1 1" E0.2 A5.0 "su b  $1$ "  $-su$  b 1 "m\_tr\_ar\_ m\_tr\_ar\_1 1"  $E0.1$  $"su_h_1" \rightarrow su_h$ A4.6 "frein frein\_av\_ E0.7 ar\_1 av\_ar\_1" " $det_b_1" -det_b_1$ A5.2 E0.6 m\_lev\_1 "m\_lev\_1" "det h  $1$ "  $-\text{det}$  h  $1$ A5.3 E1.3 m\_des\_1 "m\_des\_1" "det\_post\_ det\_post\_ A5.7 2" 2 "m\_tr\_av\_ E1.5 m\_tr\_av\_2 2" "su b  $2"$  su b 2 A6.0 E1.4 "m\_tr\_ar\_ "su h  $2"$  sur h 2 m\_tr\_ar\_2 2" E2.5 A5.6 "ar\_ur" det\_b\_2 "frein frein\_av\_ ar\_2 av\_ar\_2" E2.1 "det h  $2"$  det h 2 A6.2 m\_lev\_2 "m\_lev\_2" A6.3 m\_des\_2 "m\_des\_2" A5.5 "frein\_ frein\_ lev\_des\_1 lev\_des\_1" A6.5 "frein\_ freinav\_ lev\_des\_2 lev\_des\_2"

Réseau : 6 La régulation de la temperature

pour un bonne traitement des piéces la regulation de la temperature des bains de: degraissage chimique,degraissage annodique,rinçage chaud,sechoir est demandé

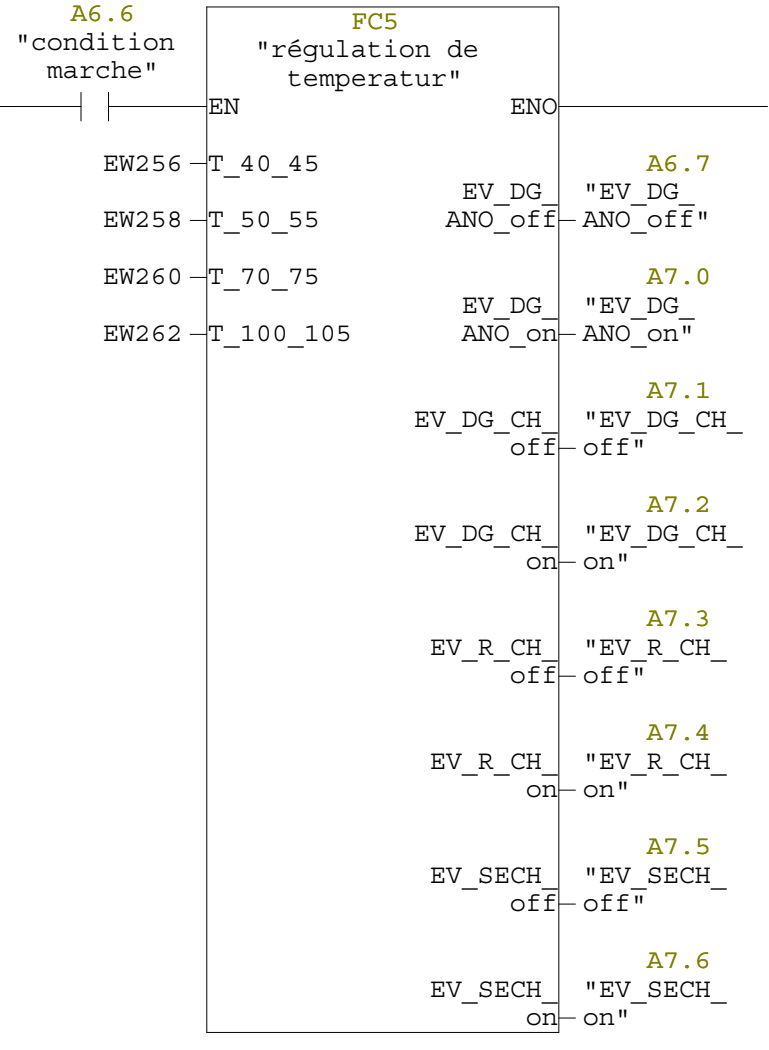

 $+ +$ 

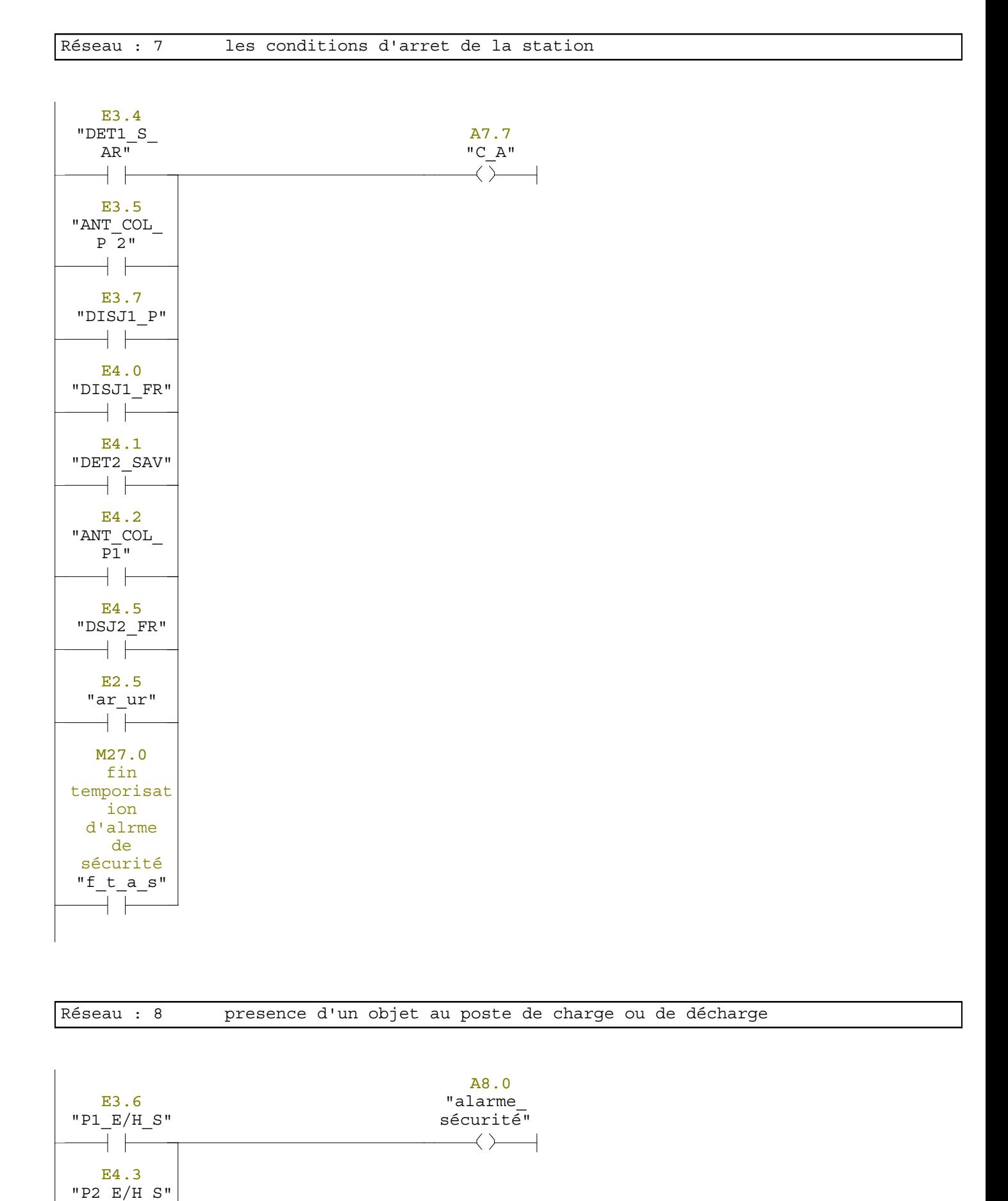

Réseau : 9

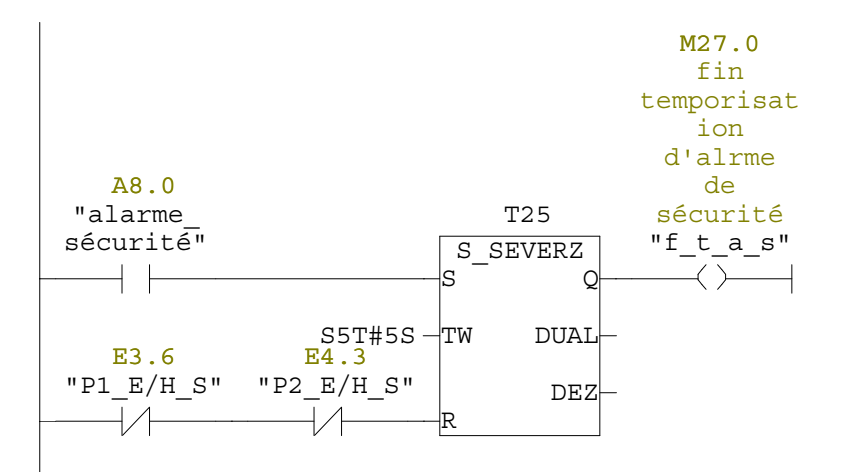